*This offering is not approved or endorsed by OpenCFD Limited, producer and distributor of the OpenFOAM software via www.openfoam.com, and owner of the OPENFOAM® and OpenCFD® trade marks.*

# Introduction to open-source computational fluid dynamics using OpenFOAM® technology

*4th Cargèse summer school on flow and transport in porous and fractured media*

*July 1-6, 2018, Cargèse, France*

Cyprien Soulaine

**Contact: [cyprien.soulaine@gmail.com](mailto:cyprien.soulaine@gmail.com)**

<https://www.cypriensoulaine.com/openfoam>

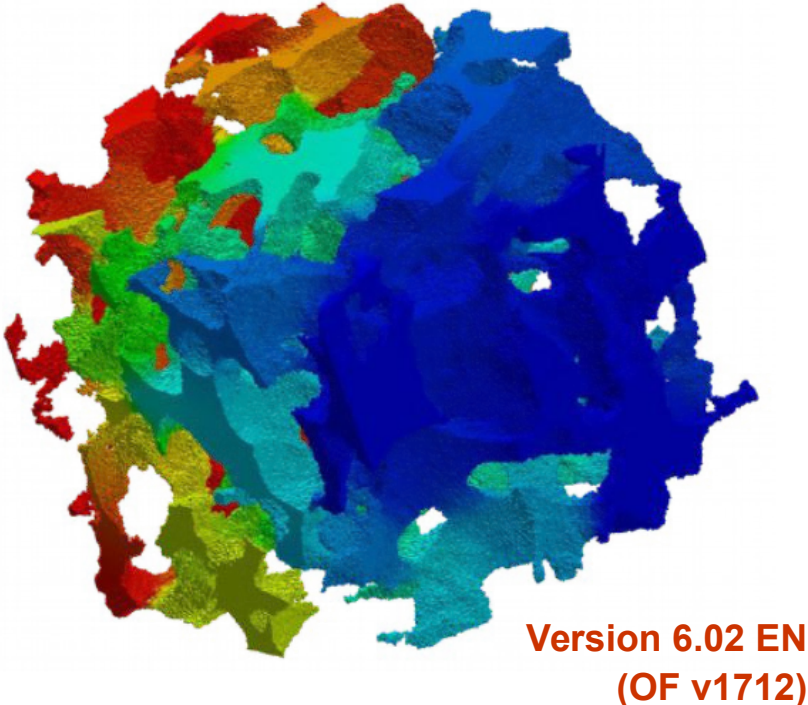

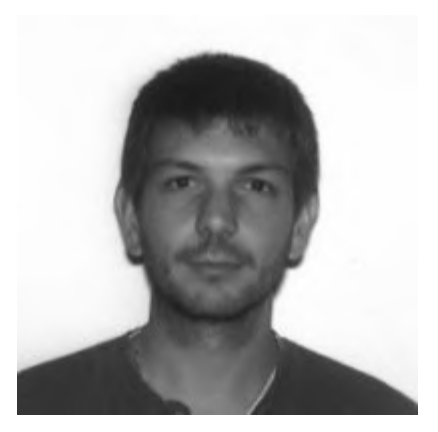

Cyprien Soulaine, PhD

Cyprien is Research Associate in the Department of Energy Resources at Stanford's School of Earth Sciences, California. He has a PhD in fluid dynamics from the Institut de Mécanique des Fluides de Toulouse, France.

His expertise concerns the modeling of flow and transport in porous media at the porescale and its translation to larger scales. Cyprien used OpenFOAM® since 2009 for its own research both as an user and a developer using OpenFOAM® technology.

Cyprien has delivered training courses for OpenFOAM® to more than two hundred students, researchers, engineers both in academia and industry.

#### What do you expect from the class?

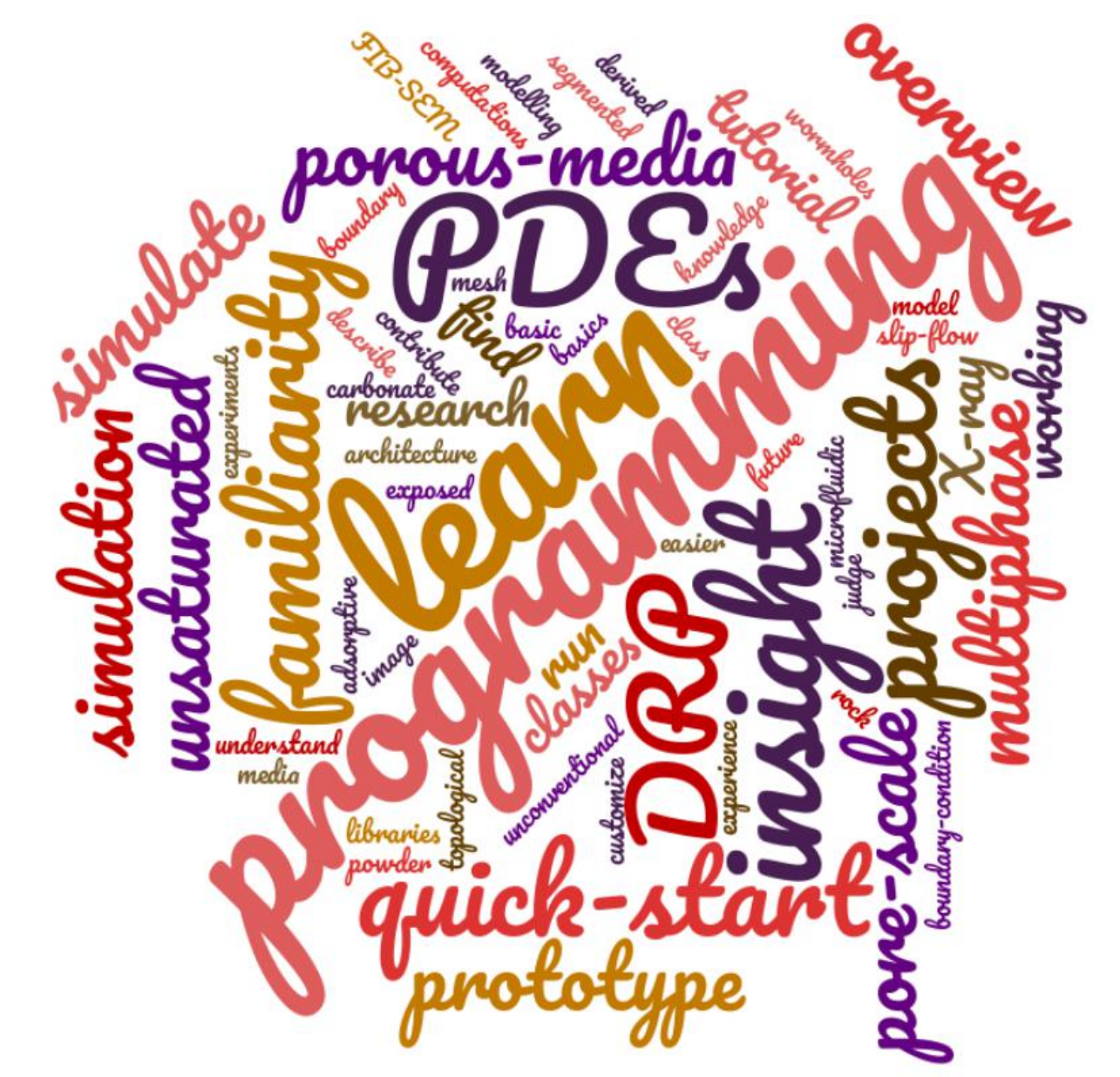

- Have an overview of the OpenFOAM**®** capabilities
- Be able to find help and documentation
- Know how to start and post-treat a simulation from existing tutorials
- Start your own simulation by modifying existing tutorials
- Understand what is behind the solvers to identify the most suitable solver for your specific problem
- Program your own solver by modifying an existing solver
- Join the OpenFOAM® adventure…

#### **General introduction to OpenFOAM® technology**

- *What is OpenFOAM®?*
- *Where can I find help and documentation?*

#### **First simulations with OpenFOAM®**

- *General structure of an OpenFOAM® case*
- *#1 Heat diffusion*
- $\rightarrow$  #2 Cavity
- *#3 Poiseuille flow*
- *#4 Drainage experiment in a capillary tube*

#### **How to mesh complex geometries with OpenFOAM®?**

- *snappyHexMesh overview*
- *#5 Mesh a pore-space with snappyHexMesh*
- *#6 Scalar transport in porous media at the pore-scale*

#### **<sup>2</sup>** Programming equations with OpenFOAM®

- *General structure of an application*
- **→ Basics of OpenFOAM programming**

#### **Transport in porous media with OpenFOAM®**

- *#8 Create a « Darcy » solver*
- *#9 Temperature in porous media*
- *#9 Customize boundary conditions*
- *#10 Two-equations model for heat transfer in porous media*

**How to solve Navier-Stokes equation with OpenFOAM®?**

#### **From real life to numerical models**

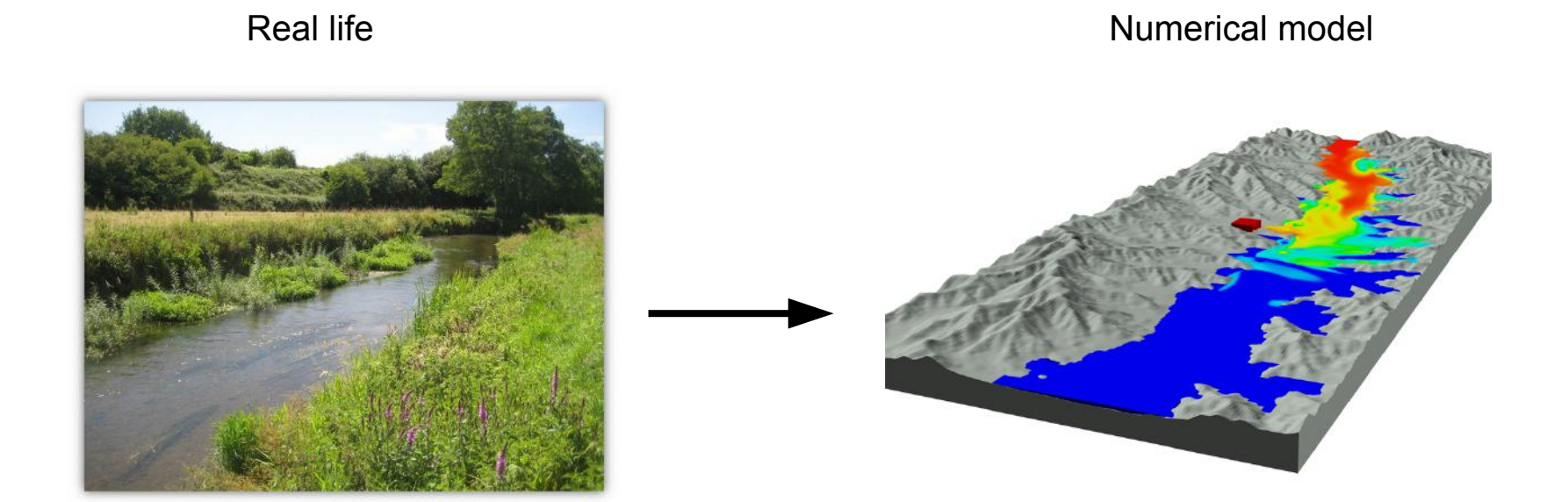

- Predictive models,
- Numerical experiments,
- Simulate complex problems where experiments are difficult or impossible (large scales, long period of time, nuclear reactors...)
- Perform optimization (shape, sensitivity analysis, process...)

#### **Numerical modeling**

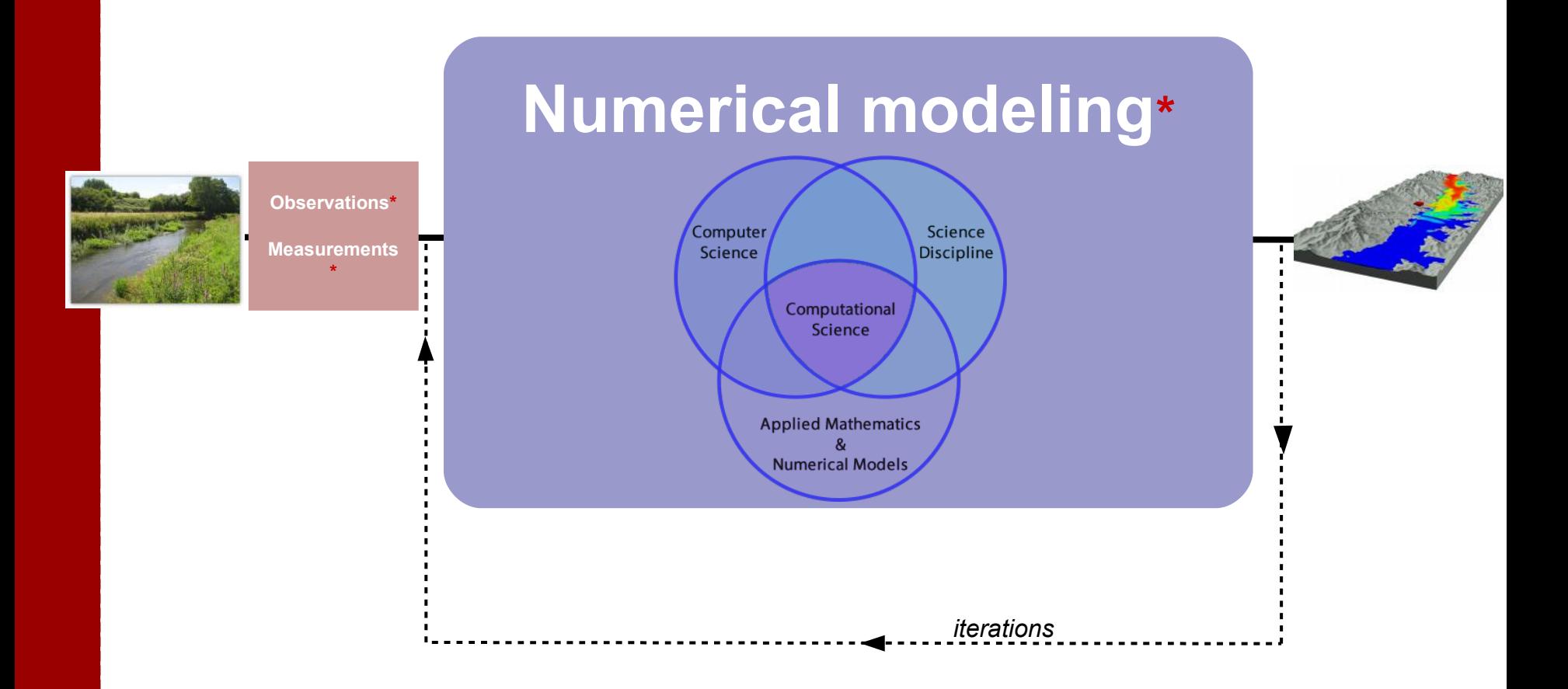

#### \*error real life / digital life

#### **Multi-scale modeling**

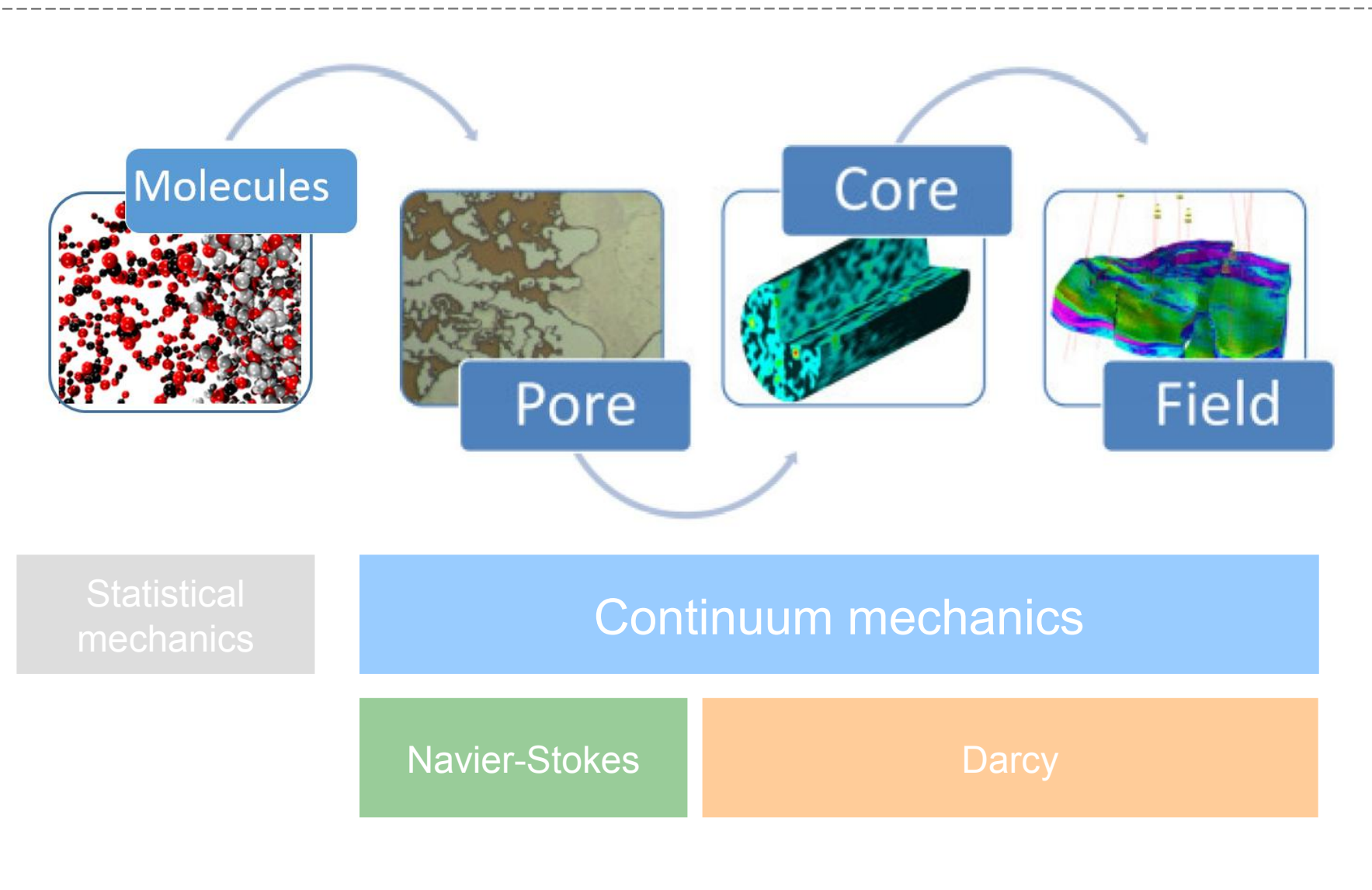

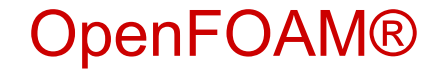

## **What is OpenFOAM® ?**

# OpenVFOAM®

#### **Open** Field Operation And Manipulation

- Solve the Partial Differential Equations using the finite volumes method
- Multiphysic simulation platform mainly devoted to fluid flow
- Manage 3D geometries by default
- Open-source software developed in C++ (object-oriented programming)
- Can be freely download at [www.openfoam.org](http://www.openfoam.org/)
- Designed as a toolbox easily customizable
- Parallel computation implemented at lowest level
- Cross-platform installation (Linux preferred)
	- 1989 : First development at Imperial College London
- **20 1996 : First release of FOAM**
- 2004 : OpenFOAM® released under GPL licence by OpenCFD Ltd.
- 2018 : OpenFOAM 5.0 ; OpenFOAM v1712 ; foam-extend4.0

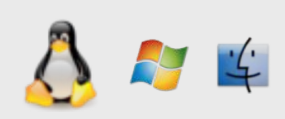

#### The different OpenFOAM® players

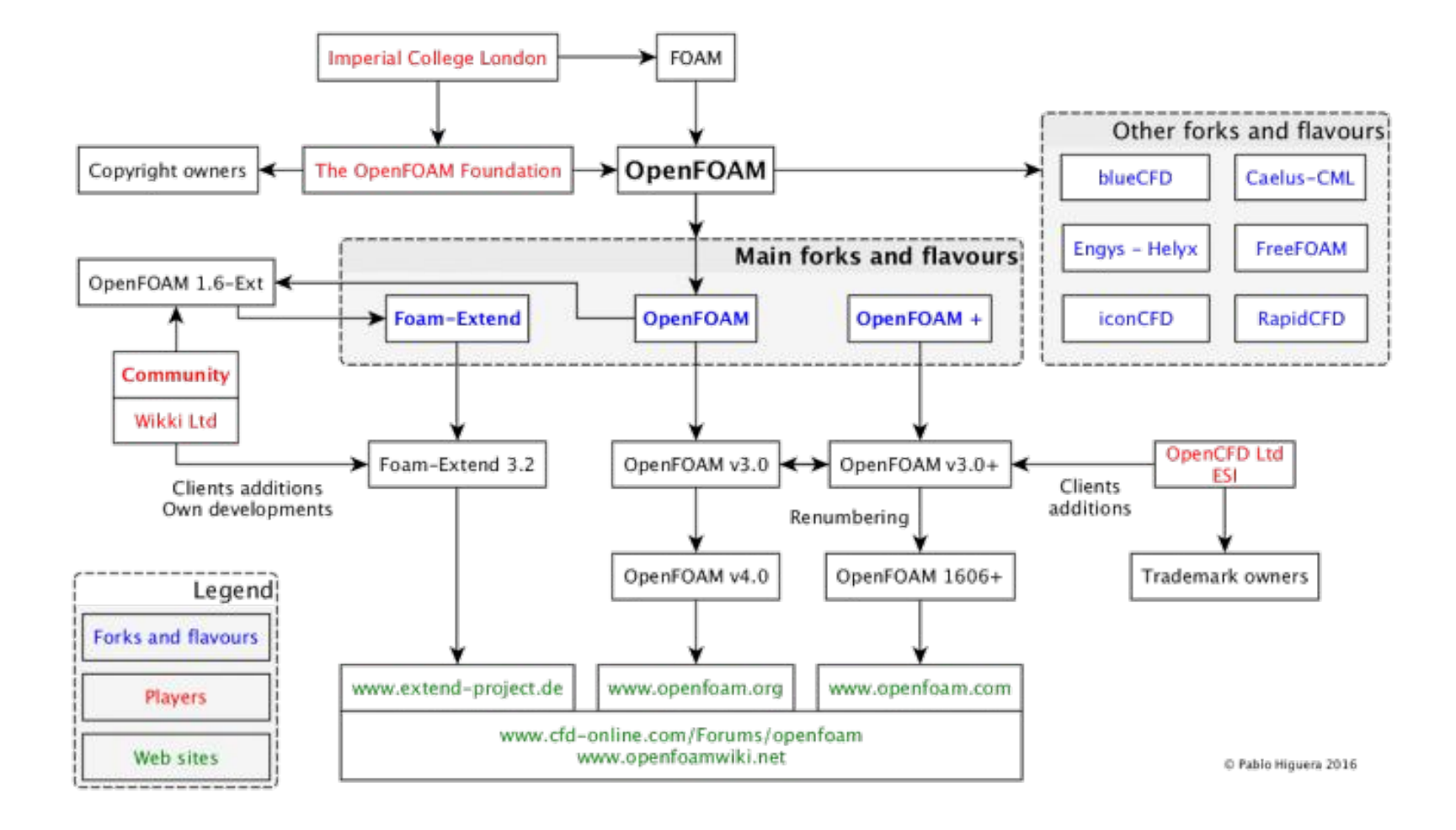

 $10$ 

## **What is OpenFOAM® ?**

# OpenVFOAM®

#### **Open** Field Operation And Manipulation

- Solve the Partial Differential Equations using the finite volumes method
- Multiphysic simulation platform mainly devoted to fluid flow
- Manage 3D geometries by default
- Open-source software developed in C++ (object-oriented programming)
- Can be freely download at [www.openfoam.org](http://www.openfoam.org/)
- Designed as a toolbox easily customizable
- Parallel computation implemented at lowest level
- Cross-platform installation (Linux preferred)
	- 1989 : First development at Imperial College London
- **20 1996 : First release of FOAM**
- 2004 : OpenFOAM® released under GPL licence by OpenCFD Ltd.
- 2018 : OpenFOAM 5.0 ; OpenFOAM v1712 ; foam-extend4.0

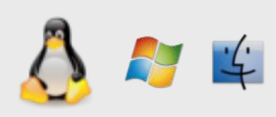

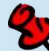

#### **The OpenFOAM® toolbox**

#### OpenFOAM® = more than 200 programs (and not only 1 executable)

#### Pre-processing:

- Meshing (*blockMesh*, *snappyHexMesh, foamyHexMesh*…)
- Mesh conversion (Ansys, Salomé, ideas, CFX, Star-CD, Gambit, Gmsh…)

#### Solvers:

- incompressible / compressible flow
- multiphase flow (VOF, Euler-Euler...)
- combustion, electro-magnetism, solid mechanics
- heat transfer
- several turbulence approach (DNS, RANS, LES)
- etc…

#### post-processing:

- Distributed with ParaView (and the famous *paraFoam*)
- Exportation to other post-treatment softwares (Fluent, Fieldview, EnSight, Tecplot...)
- «postProcess» utility for 1D or 2D sampling (export to gnuplot, Grace/xmgr et jPlot)

#### **Example: Digital Rock Physics**

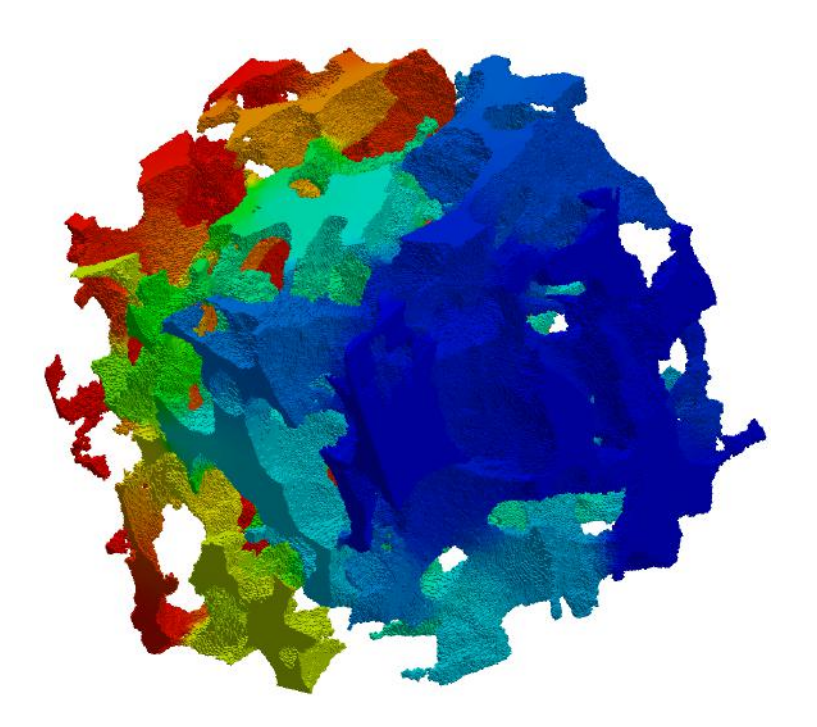

- Digital rock obtained from microtomography imaging,
- Grid the void space,
- Solve steady-state Stokes equations,
- Up to 350 million cells,
- Account for the effect of sub-voxel porosity<sup>1</sup>

$$
K_{ij} = \mu_{\beta} \langle v_{\beta,i} \rangle \left(\frac{\triangle P}{L}\right)^{-1} i = x, y, z.
$$

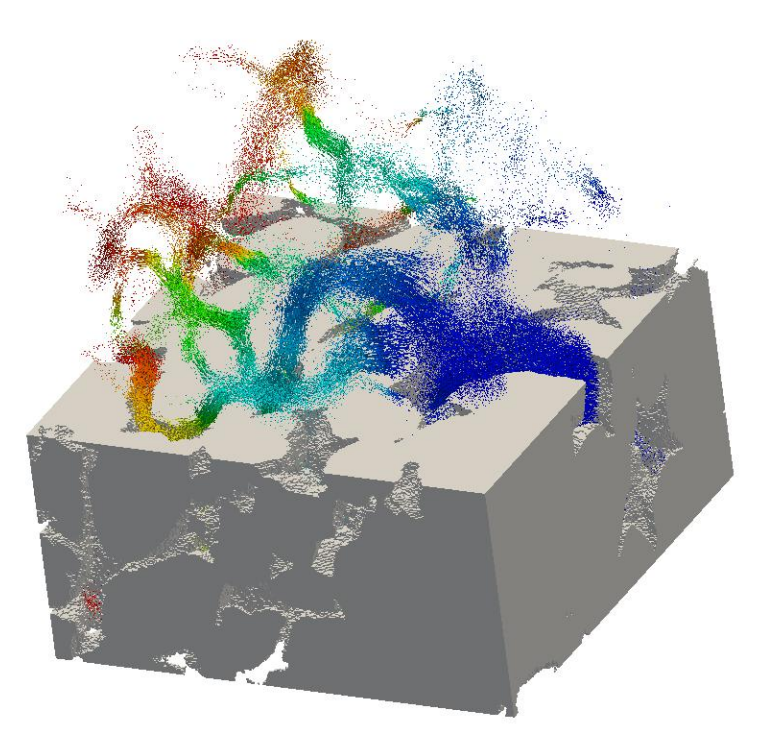

1Soulaine et al. *The impact of sub-resolution porosity of X-ray microtomography images on the permeability* Transport in Porous Media (2016)

### **Example: Two-phase flow in porous media**

*porousMultiphaseFoam toolbox1,2* 

<https://github.com/phorgue/porousMultiphaseFoam.git>

*Generalized Darcy's law with capillarity and relative permeability (IMPES solver)<sup>1</sup>*

*Richards' equation<sup>2</sup>*

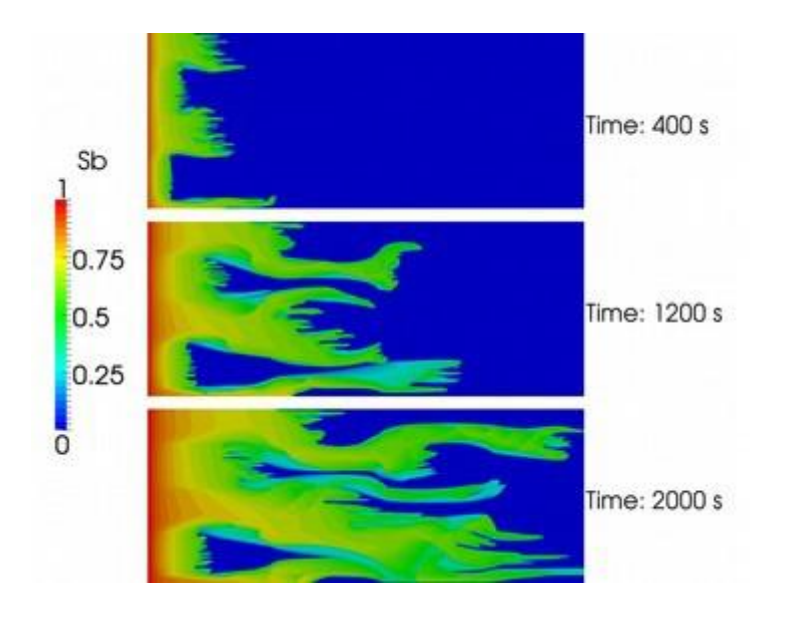

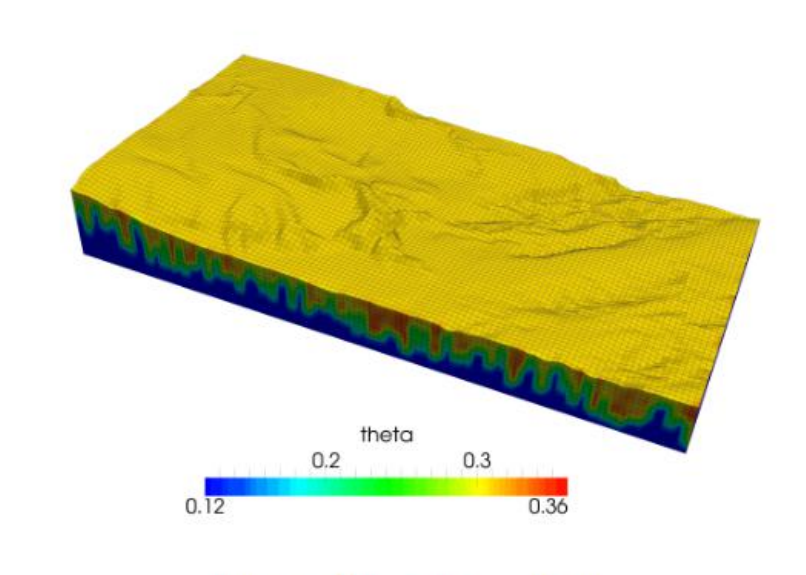

Figure 4: Saturation field at  $t = 1000$  days

<sup>1</sup>P. Horgue et al., *An open-source toolbox for multiphase flow in porous media*, Computer Physics Communications 187 (2015) <sup>2</sup>P. Horgue et al., *An extension of the open-source porousMultiphaseFoam toolbox dedicated to groundwater flows solving the Richards' equation*

#### **Example: Mineral dissolution at the pore-scale**

- o A micro-continuum approach is proposed to simulate the dissolution of solid minerals at the pore-scale. The approach employ a the Darcy-Brinkman-Stokes<sup>1</sup> formulation and locally averaged conservation laws combined with immersed boundary conditions for the chemical reaction at the solid surface<sup>2</sup>.
- o The simulation framework is validated using an experimental microfluidic device to image the dissolution of a single calcite crystal. The evolution of the calcite crystal during the acidizing process is analyzed and related to flow conditions, i.e., Péclet and Damköhler numbers.
- o Macroscopic laws for the dissolution rate are proposed by upscaling the pore-scale simulations.
- o Finally, the emergence of wormholes during the injection of acid in a two-dimensional domain of calcite grains is discussed based on pore-scale simulations.

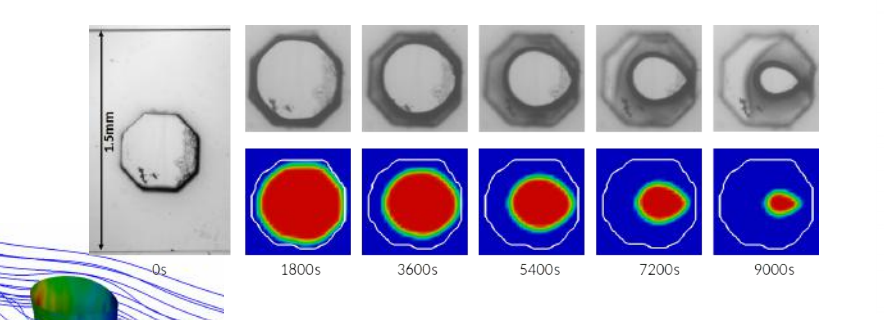

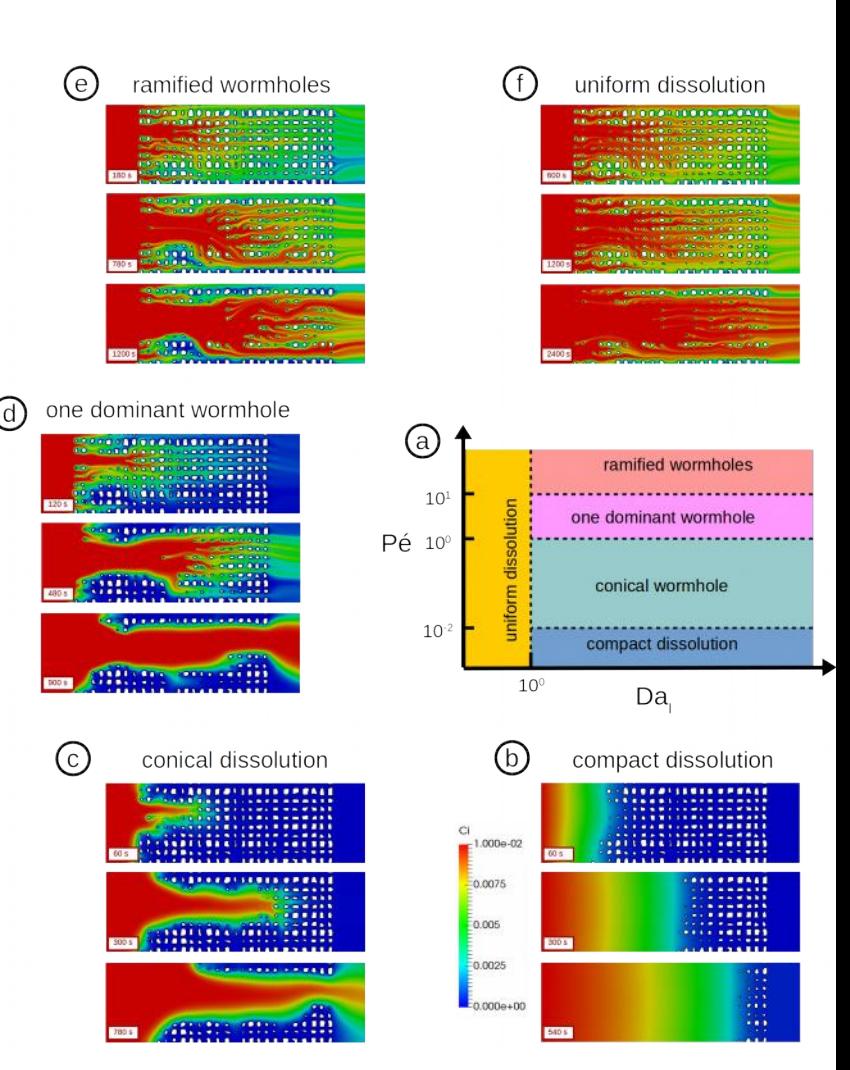

<sup>1</sup>C. Soulaine and H. A. Tchelepi, *Micro-continuum approach for pore-scale simulation of subsurface processes,* Transport in Porous Media (2016) <sup>2</sup>C. Soulaine et al., *Mineral dissolution and wormholing from a pore-scale perspective,* Journal of Fluid Mechanics 827 (2017)

## **Example: Superfluid helium in porous media**

 $\circ$  Below 2.17 K, helium becomes superfluid. It can be thought as two inter-penetrating fluids that are fully miscible and have temperature dependent densities,

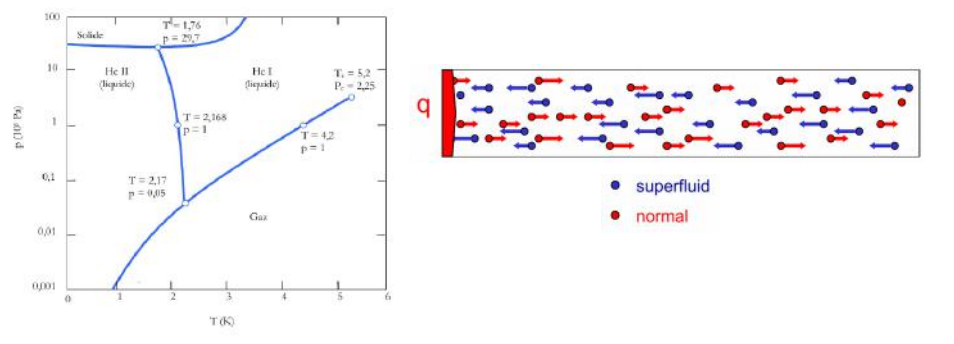

- o Development and validation of a solver to simulate superfluid helium flow with the Landau's two-fluid model coupled with the Gorter-Mellink mutual friction forces<sup>1</sup>,
- $\circ$  Simulation of thermal counterflow of He-II around cylinders<sup>2</sup>. The model captures the four eddies both up- and downstream of the obstacle observed experimentally with PIV<sup>3</sup>.

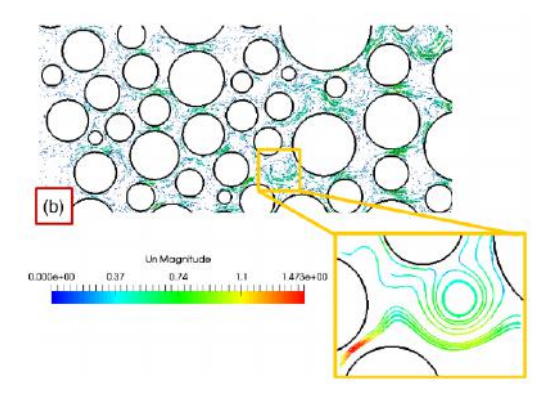

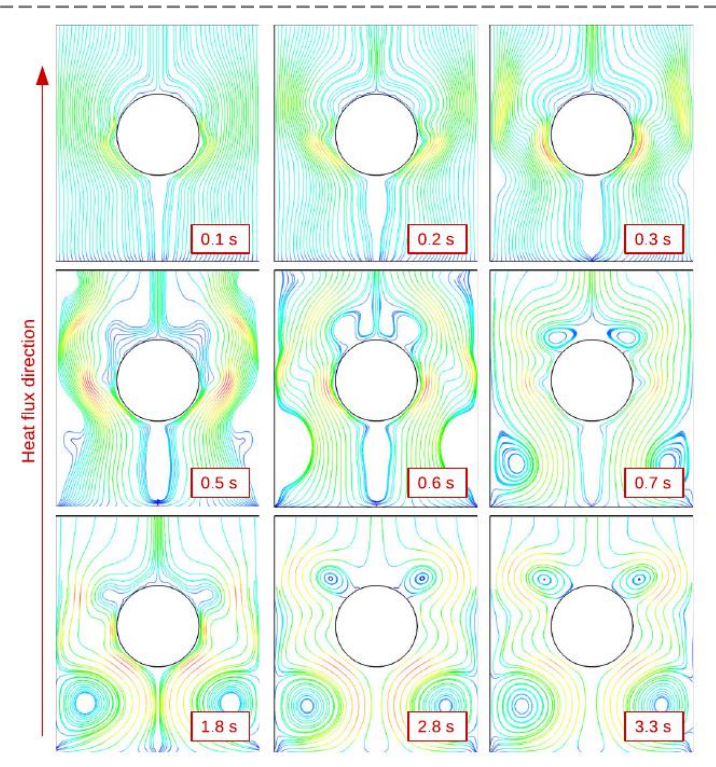

*PIV results3*

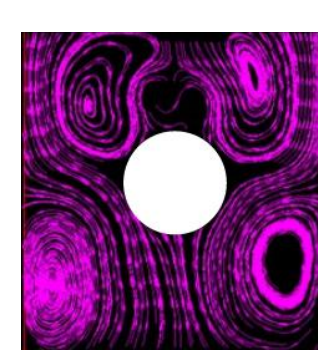

<sup>1</sup>C. Soulaine et al., *A PISO-like algorithm to simulate superfluid helium flow with the two-fluid model*, Computer Physics Communications (2015) <sup>2</sup>C. Soulaine et al., *Numerical Investigation of Thermal Counterflow of He-II Past Cylinders*, Physical Review Letters (2017)

<sup>3</sup>T. Zhang T and SW Van Sciver, *Large scale turbulent flow around a cylinder in counterflow superfluid 4He (He II)*, Nature Physics (2005)

#### **Why should I use OpenFOAM®?**

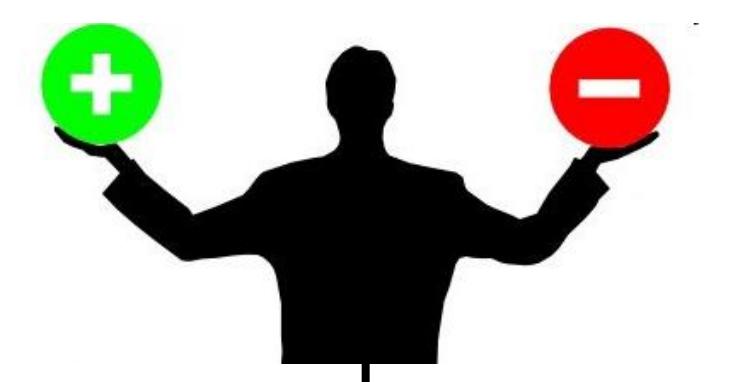

- Completely free (No limitations due to licenses),
- Direct access to source code (not a black-box),
- An additional tool for code-to-code benchmarks,
- Regular updates (every 6 months),

• …..

- A lot of out-of-the-box solvers and their tutorials,
- Ease to program partial differential equations,
- A reactive and important community (online forum, conference, summer schools…),
- Need some time to learn.
- Lack of documentation..
- There is no official GUI,
- Unix command lines and C++ programing,
- Too many forks…

## **Where can I find help and documentation ?**

- 2 official guides provided by the OpenFOAM Foundation *(« user guide »* and *« programmer guide »* ) (Most of the time, this documentation is not enough... )
- CFD-direct : <https://cfd.direct/openfoam/documentation/>
- Several reference thesis (Hrvoje Jasak 1996, Henrik Rusche 2001, ...)
- A tutorial per solver. Most of the time, it has a value of test-cases.
- Direct access to source-code (however, there is few comments in the code)
- **Paying for technical support.**

#### An active community !

- A discussion forum ([www.cfd-online.com/Forums/openfoam/](http://www.cfd-online.com/Forums/openfoam/))
- A community-driven wiki ([openfoamwiki.net](http://openfoamwiki.net/))
- An annual Workshop (13th edition in 2018) ([www.openfoamworkshop.org](http://www.openfoamworkshop.org/))
- FOAM-U : Association des utilisateurs francophones d'OpenFOAM [\(www.foam-u.fr\)](http://www.foam-u.fr/)
- Chalmer CFD course with open-source software ([http://www.tfd.chalmers.se/~hani/kurser/OS\\_CFD/](http://www.tfd.chalmers.se/~hani/kurser/OS_CFD/))
- A lot of tutorials, reports, scientific papers, presentations made by the community (search on Google)

**Fluid Mechanics and Its Applications** 

The Finite

Volume Method in Computational **Fluid Dynamics** An Advanced Introduction with enFOAM® and Matlab

2 Springer

**F. Moukalled** L. Mangani **M. Darwish** 

### **General workflow of numerical modeling**

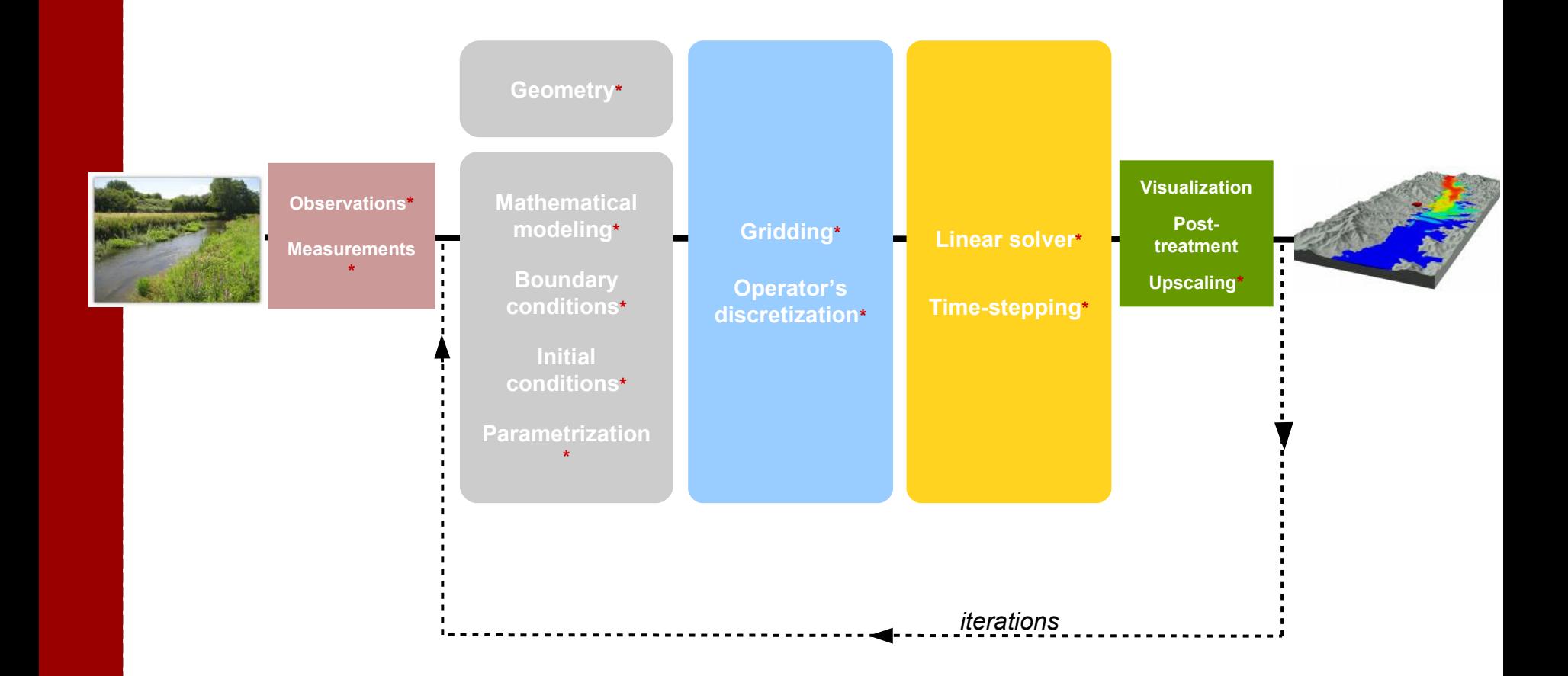

#### \*error real life / digital life

#### **How to draw and grid a geometry?**

#### OpenFOAM® **External gridder**

OpenFOAM®'s gridder for simple geometries

blockMesh snappyHexMesh foamyHexMesh

> OpenFOAM®'s automatic gridders (geometries from CAD or micro-CT)

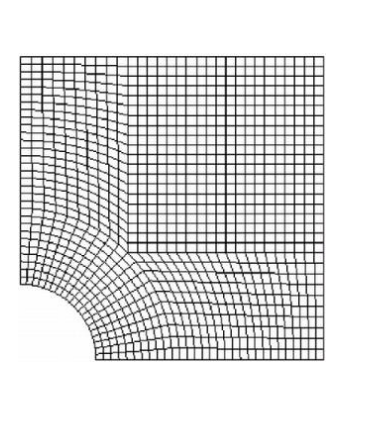

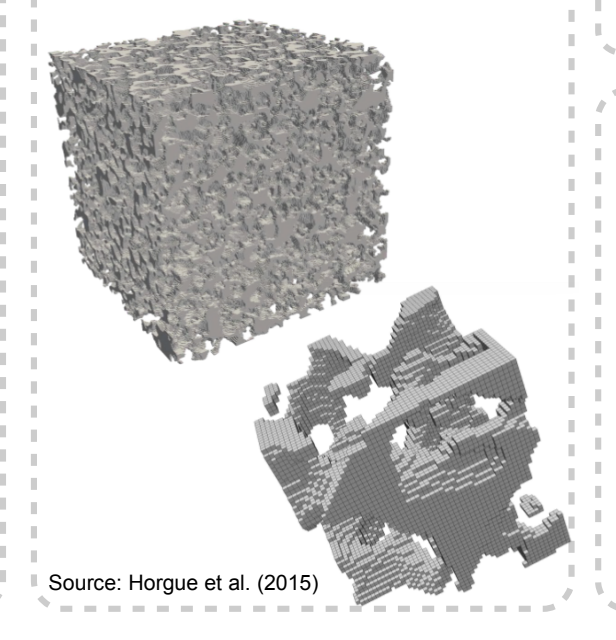

Ansys, Fluent, Gambit, ideas, star-CD, CFX...

#### Salomé platform

Open-source gridder with GUI [http://www.salome-platform.org](http://www.salome-platform.org/)

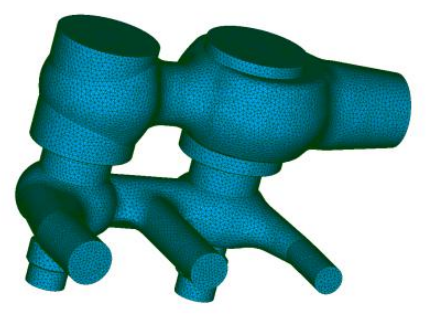

#### **Mathematical modeling**

- Variables that vary in space and time:  $U(x,y,z,t)$ ;  $p(x,y,z,t)$ ;  $T(x,y,z,t)$ ..
- Partial Differential Equation (PDE) = Equation governing the space and time evolution of U, p, T …
- Examples:
	- Navier-Stokes
	- Heat equation
	- Mass conservation
	- Transport

$$
\frac{\partial \rho \mathbf{v}}{\partial t} + \nabla \cdot (\rho \mathbf{v} \mathbf{v}) = -\nabla p + \rho \mathbf{g} + \nabla \cdot (\mu (\nabla \mathbf{v} + ^t \nabla \mathbf{v}))
$$

$$
(\rho C_p) \frac{\partial T}{\partial t} = \nabla \cdot (k \nabla T)
$$

$$
\frac{\partial \rho}{\partial t} + \nabla \cdot (\rho \mathbf{v}) = 0
$$

$$
\frac{\partial c}{\partial t} + \nabla \cdot (\mathbf{v} c) = \nabla \cdot (D \nabla c)
$$

- Boundary and initial conditions,
- Differential operator: laplacian, divergence, gradient, time derivative...
- Numerical approximation: Finite Difference Method (FDM), Finite Element Method (FEM), Finite Volume Method (FVM)...

#### **Numerical modeling workflow**

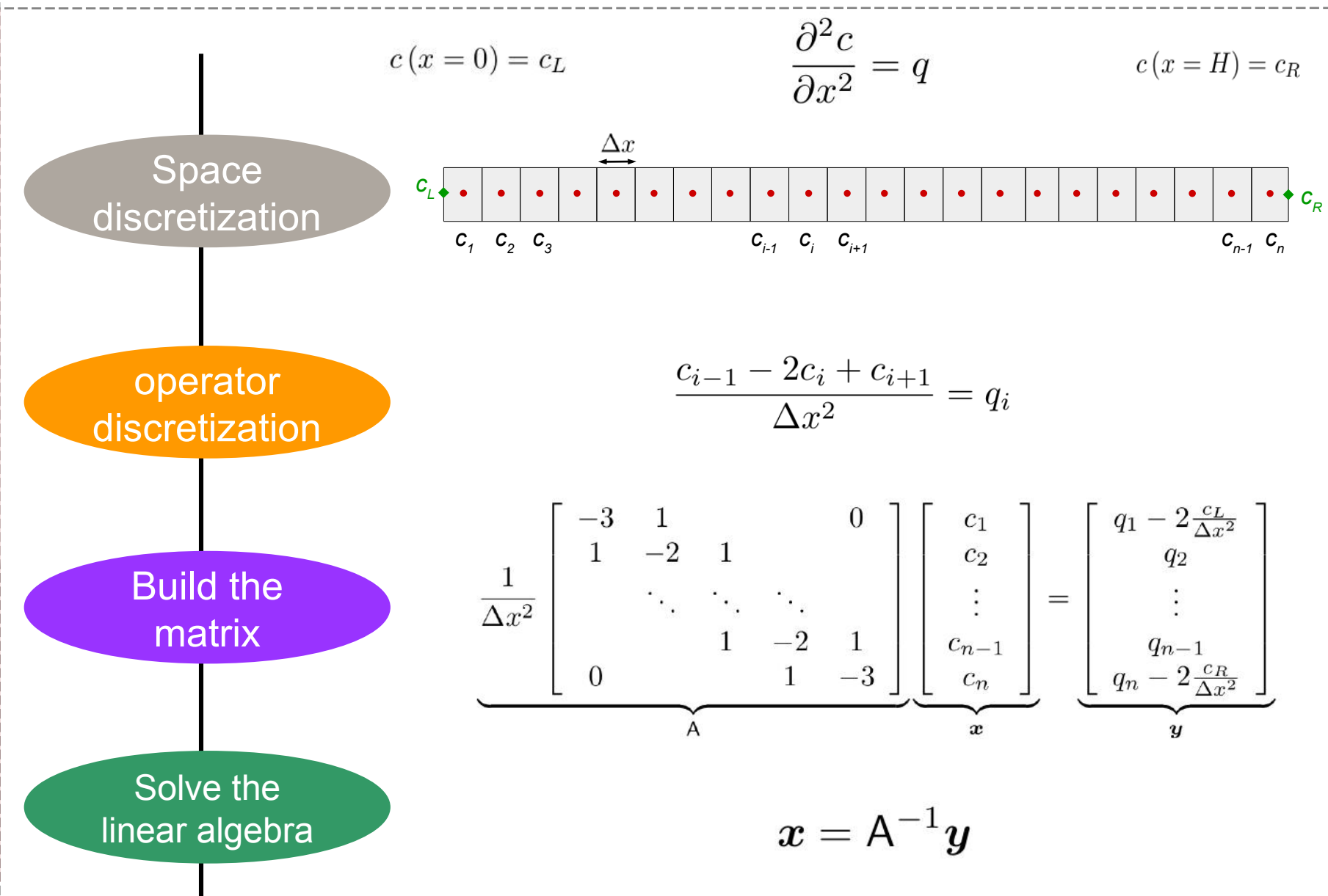

#### **How to program equations in OpenFOAM®?**

$$
\frac{\partial \rho \mathbf{U}}{\partial t} + \nabla \cdot \phi \mathbf{U} - \nabla \cdot \mu \nabla \mathbf{U} = -\nabla p
$$

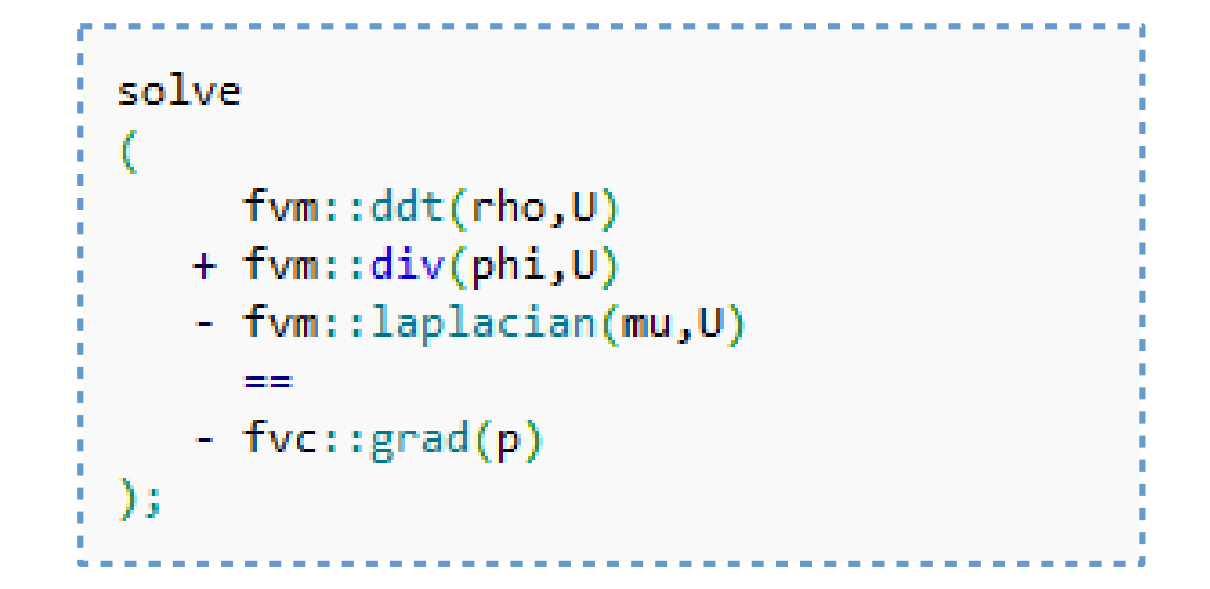

- The considered field (U) may be scalar, vector or tensor,
- Operators discretization does not need to be specified at the stage of the solver programming,
- The syntax is very closed to the mathematical formulation.

## **Some Unix commands**

#### **2** Navigation

EZ

E

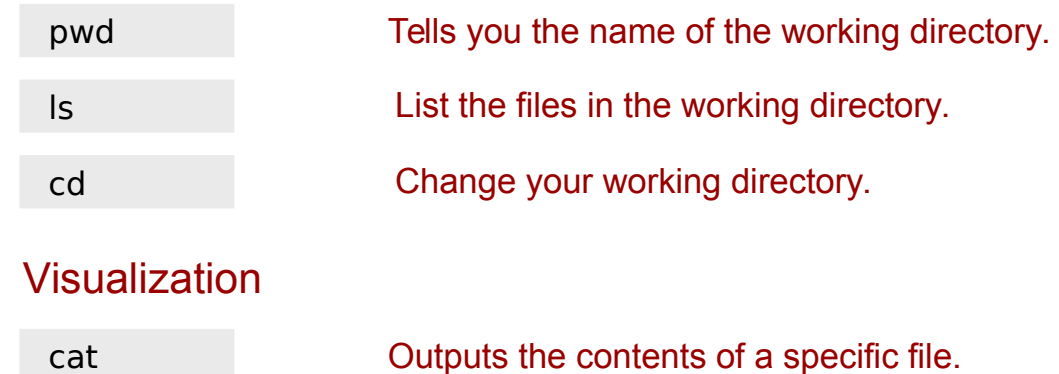

#### **2** Manipulation of files

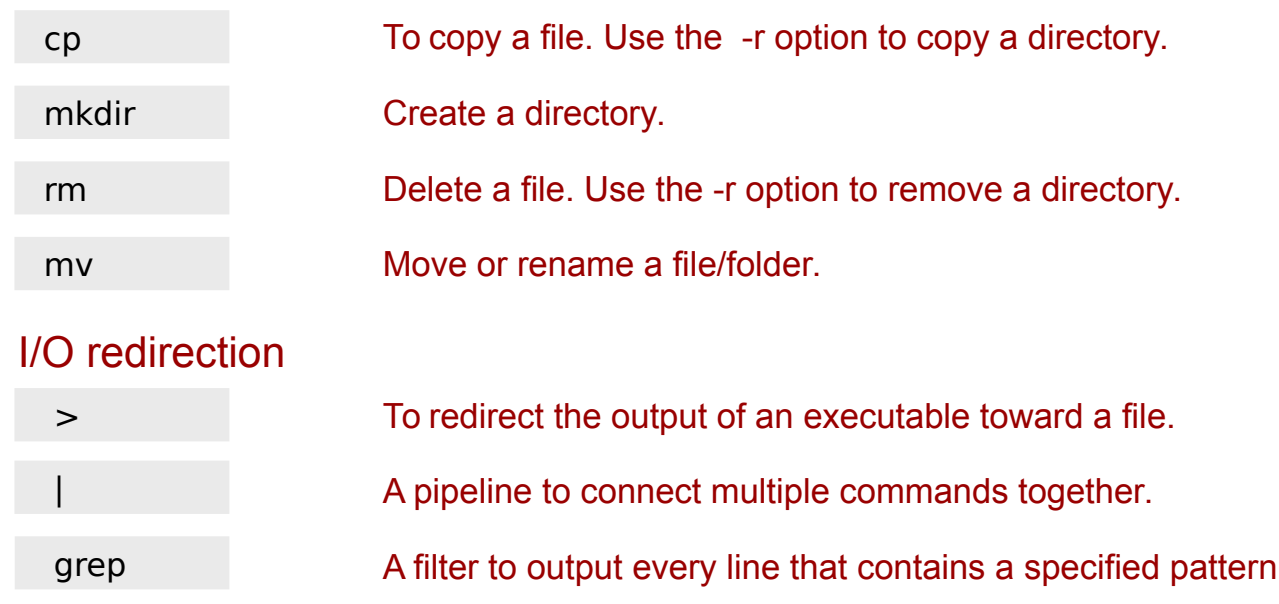

of characters.

\$ cp -r ../test/test2 . \$ mkdir -p \$FOAM\_RUN

• These instructions mean that you write in a command-line interpreter the instruction "cp -r ../test/test2 ." followed by **[ENTER]** and then "mkdir -p \$FOAM\_RUN" followed by **[ENTER]**.

• \$ means that you start from a new line after pressing **[ENTER]**. Don't write \$ at the beginning of a line.

• The commands in the terminal are case sensistive. Mkdir is not the same than mkdir or MKDIR.

• When writing a command line, especially a directory, use the auto-completion **[TAB]** as much as you can. You save time and you avoid errors.

• You can replace "gedit" by any text editor.

#### **General structure of an OpenFOAM® case**

\$ cd \$ mkdir -p \$FOAM\_RUN

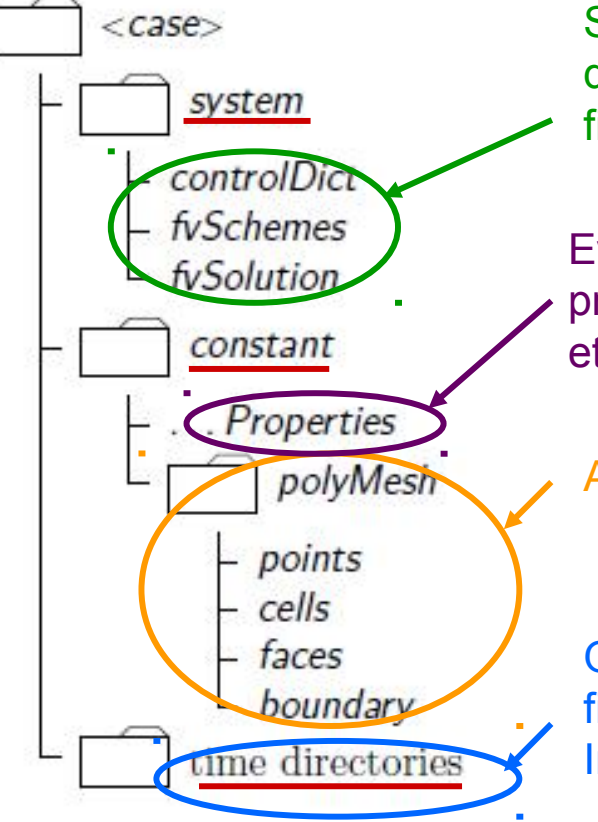

Simulation setup (choice of the linear solvers, of the discretization schemes, of the time steps, the output files...)

Everything regarding constant values (tranport properties, thermodynamic properties, turbulence model, etc...)

All the information related to the grid

One folder per time step. Each folder includes as many files as computed fields (T, U, p, Yi, k, Omega…) Initial conditions are specified in the « 0 » directory.

#### **Common programs and input files**

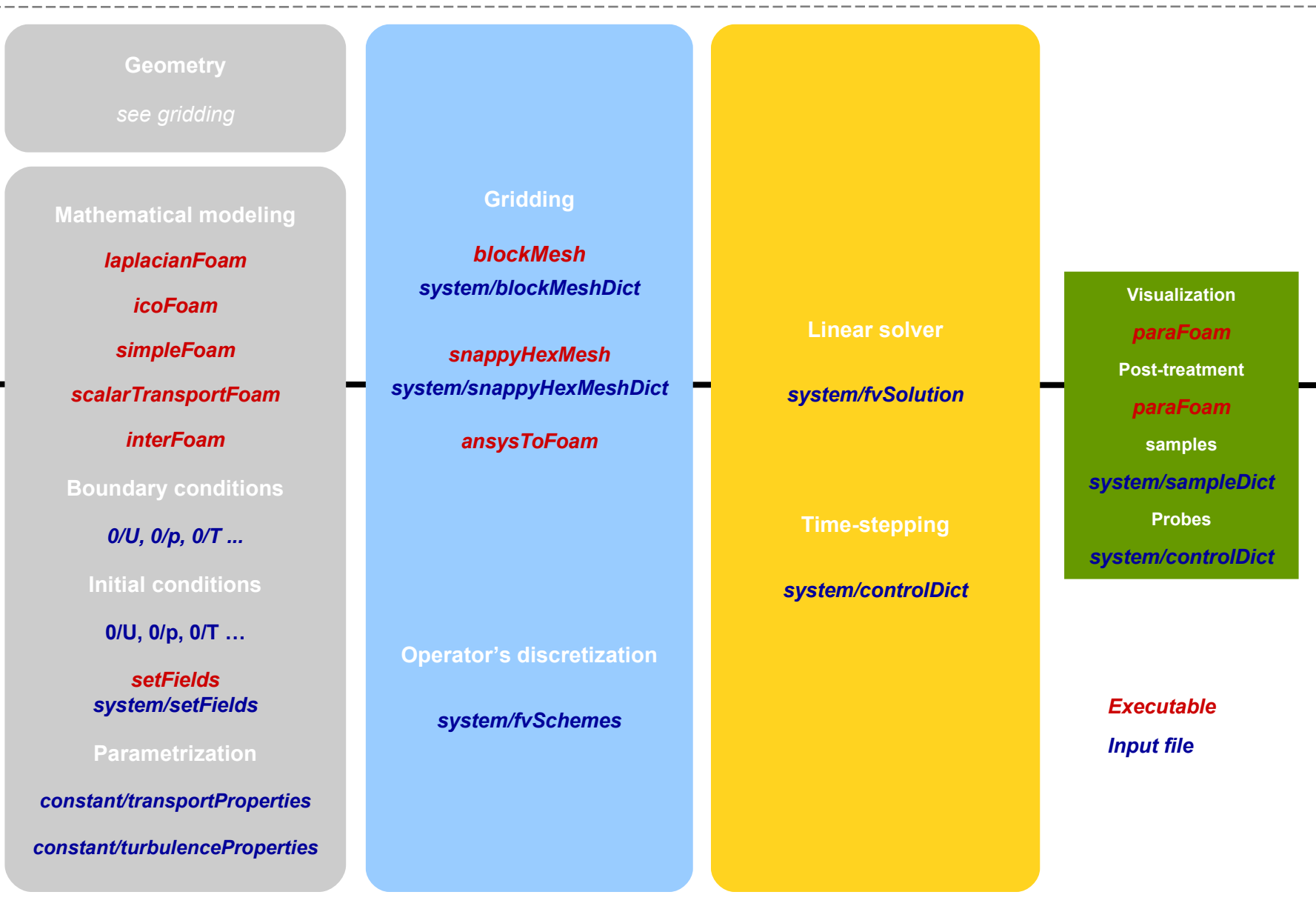

### **#1 – Heat diffusion (1/5)**

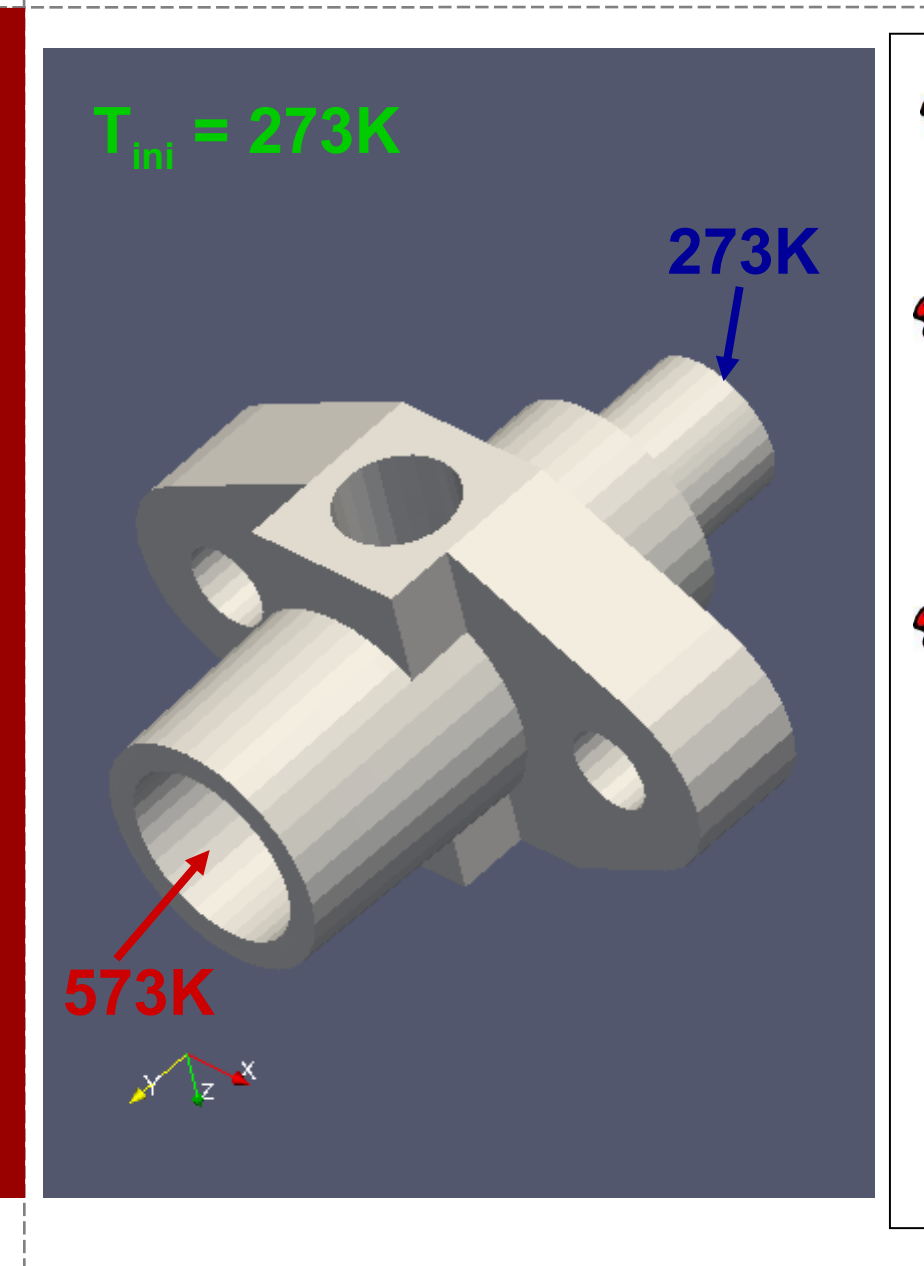

- **Example from tutorials provided** with OpenFOAM®
- Geometry and grid generated ⅋ with Ansys

*Mesh conversion using the utility ansysToFoam*

Solution of the heat transfer  $\mathbf{z}$ equation

$$
\frac{\partial T}{\partial t} = \nabla \cdot (D_T \nabla T)
$$

Solver : *laplacianFoam*

## **#1 – Heat diffusion (2/5)**

```
$ run 
$ cp –r $FOAM_TUTORIALS/basic/laplacianFoam/flange/ Exo1 
$ cd Exo1
```
 $$$  Is

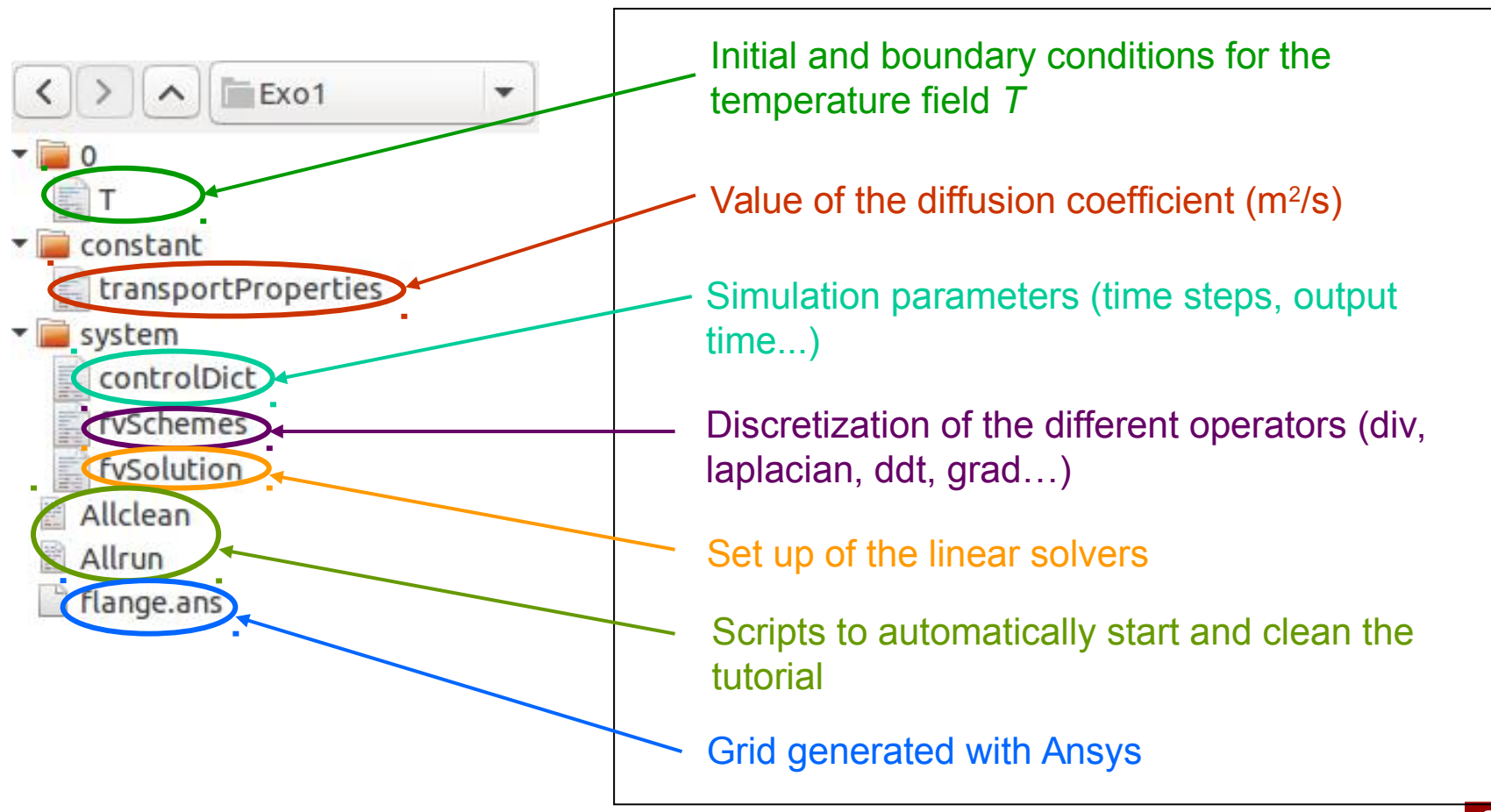

## **#1 – Heat diffusion (3/5)**

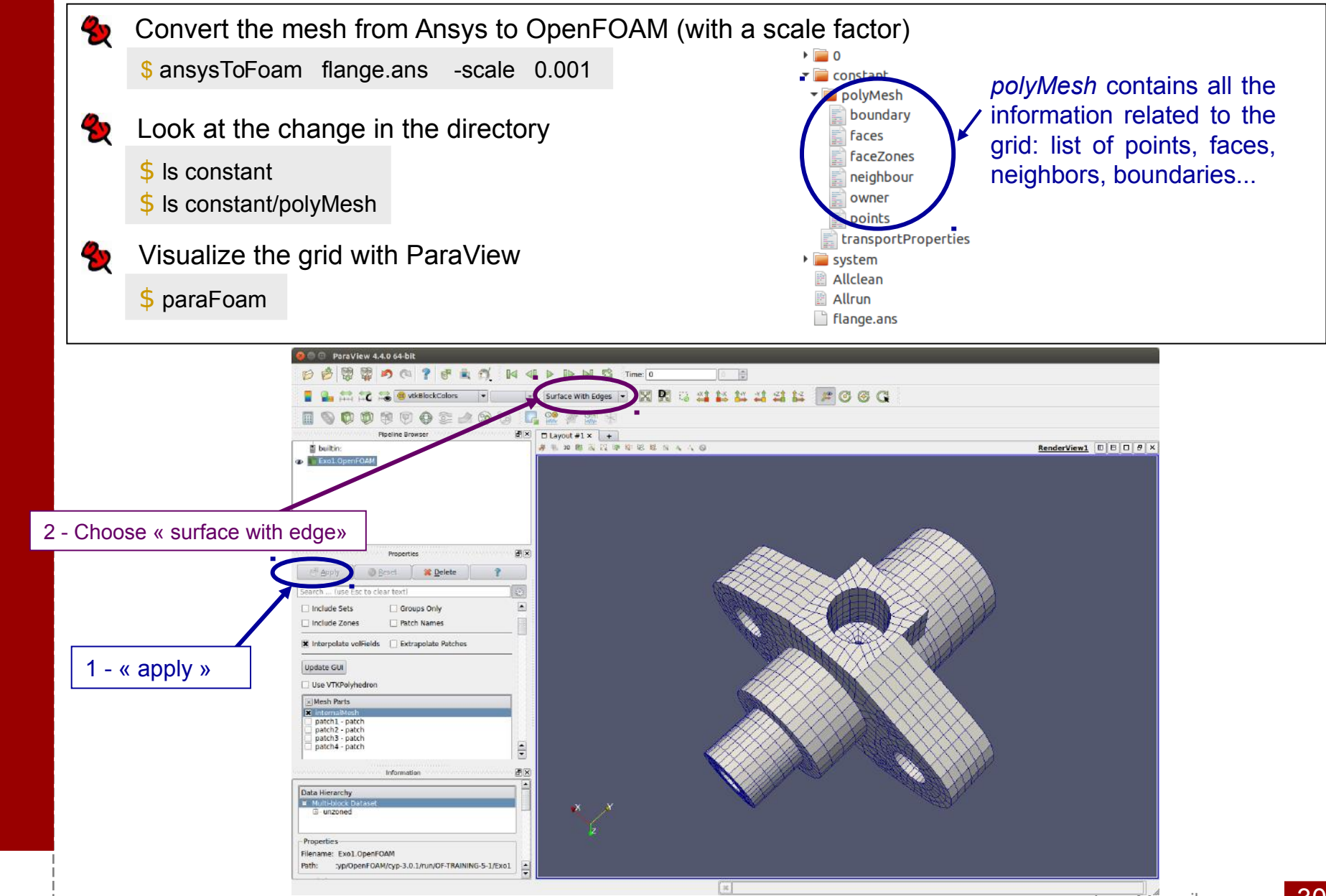

## **#1 – Heat diffusion (4a/5)**

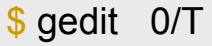

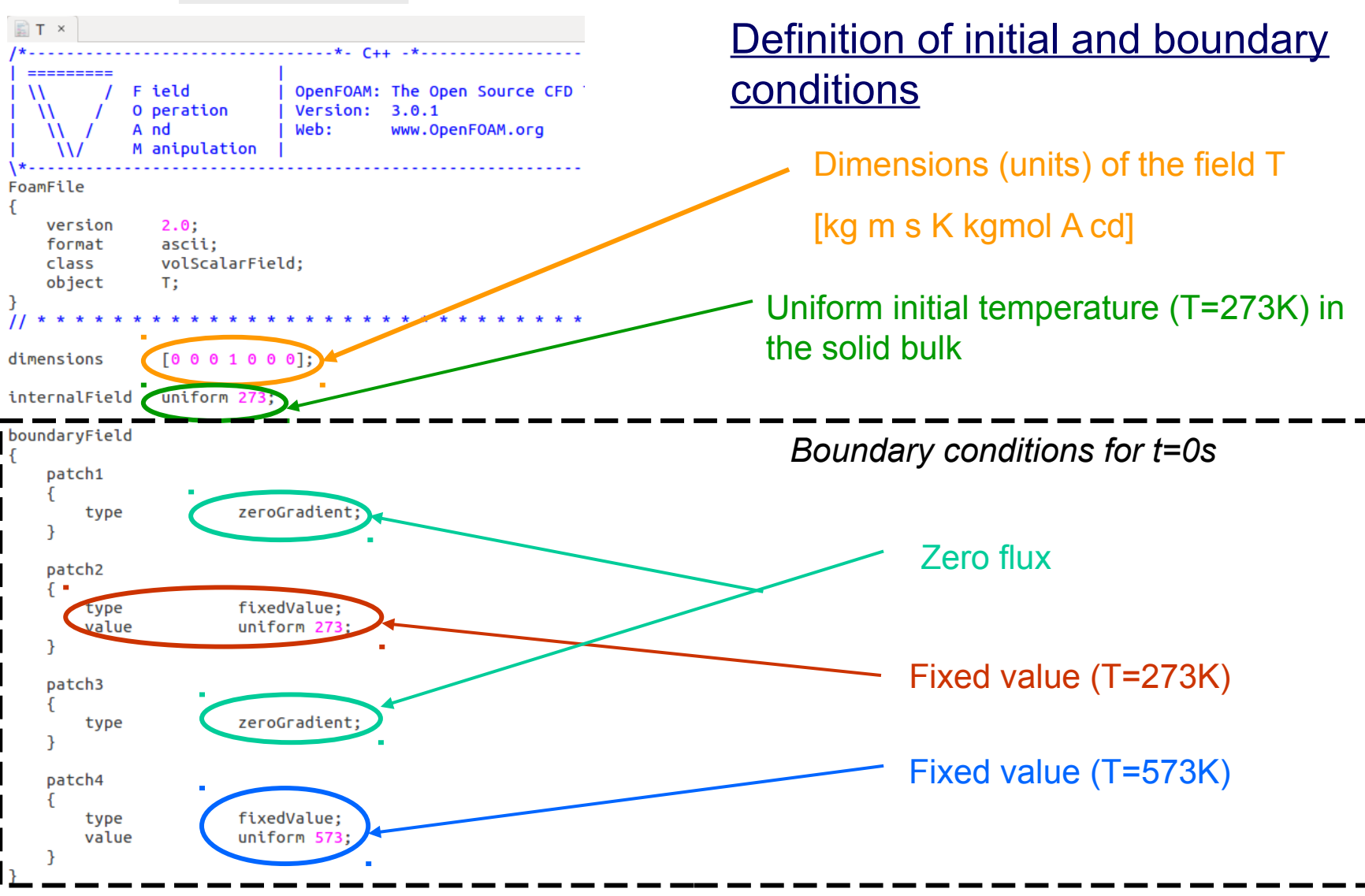

## #1 – Heat diffusion (4b/5)

#### \$ gedit constant/transportProperties

```
transportProperties ×
  =========
                           | OpenFOAM: The Open Source CFD
            F ield
                           | Version:
                                      3.0.1O peration
   ₩
            A nd
                            Web:
                                      www.OpenFOAM.org
            M anipulation
     \\/
FoamFile
   version
            2.0;ascii;
   format
   class dictionary;
   location "constant";
              transportProperties;
   object
ł
               DT (0 2 - 1 0 0 0 0) 4e-05;
DT
                            The dimensions of the diffusivity DT are m^2/s
```
### #1 - Heat diffusion (4c/5)

\$ gedit system/controlDict

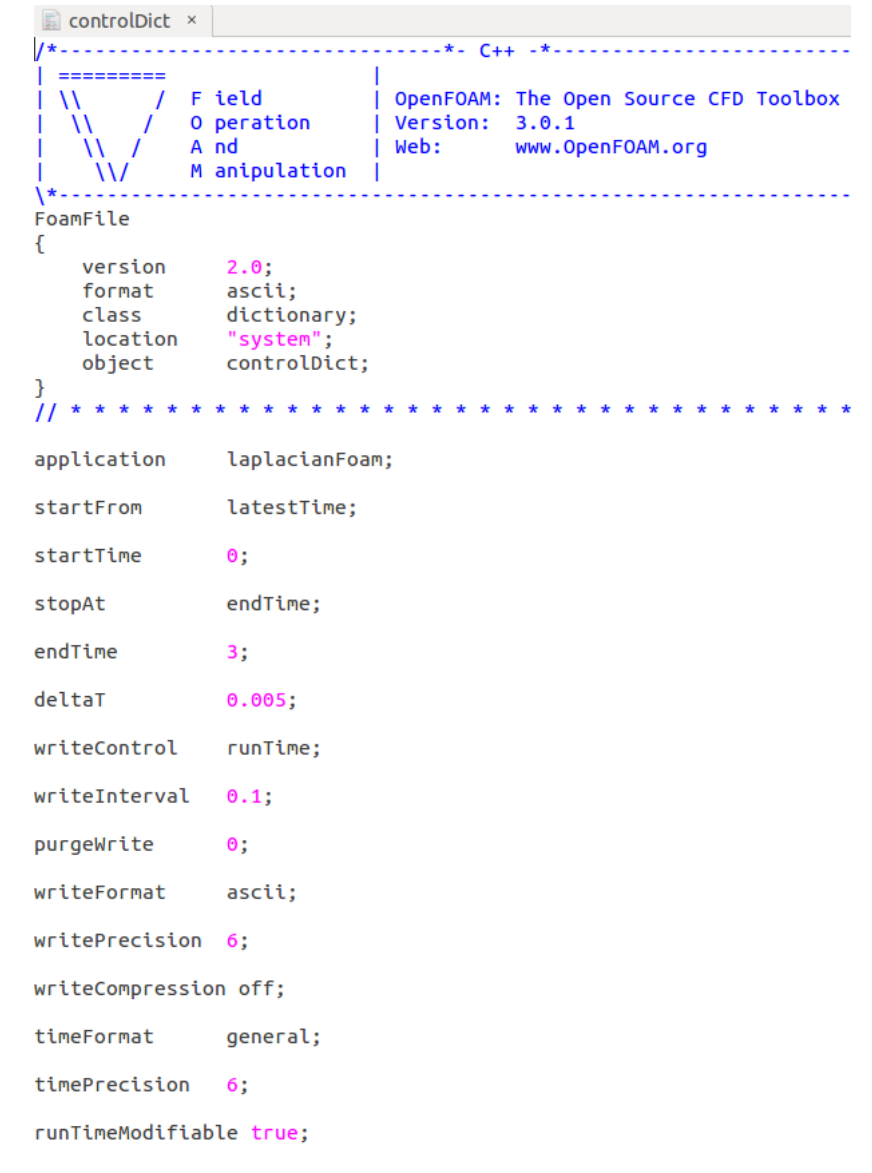

 $11$  \*\*\*\*\*\*\*\*\*\*\*\*\*\*

33

# **#1 – Heat diffusion (5/5)**

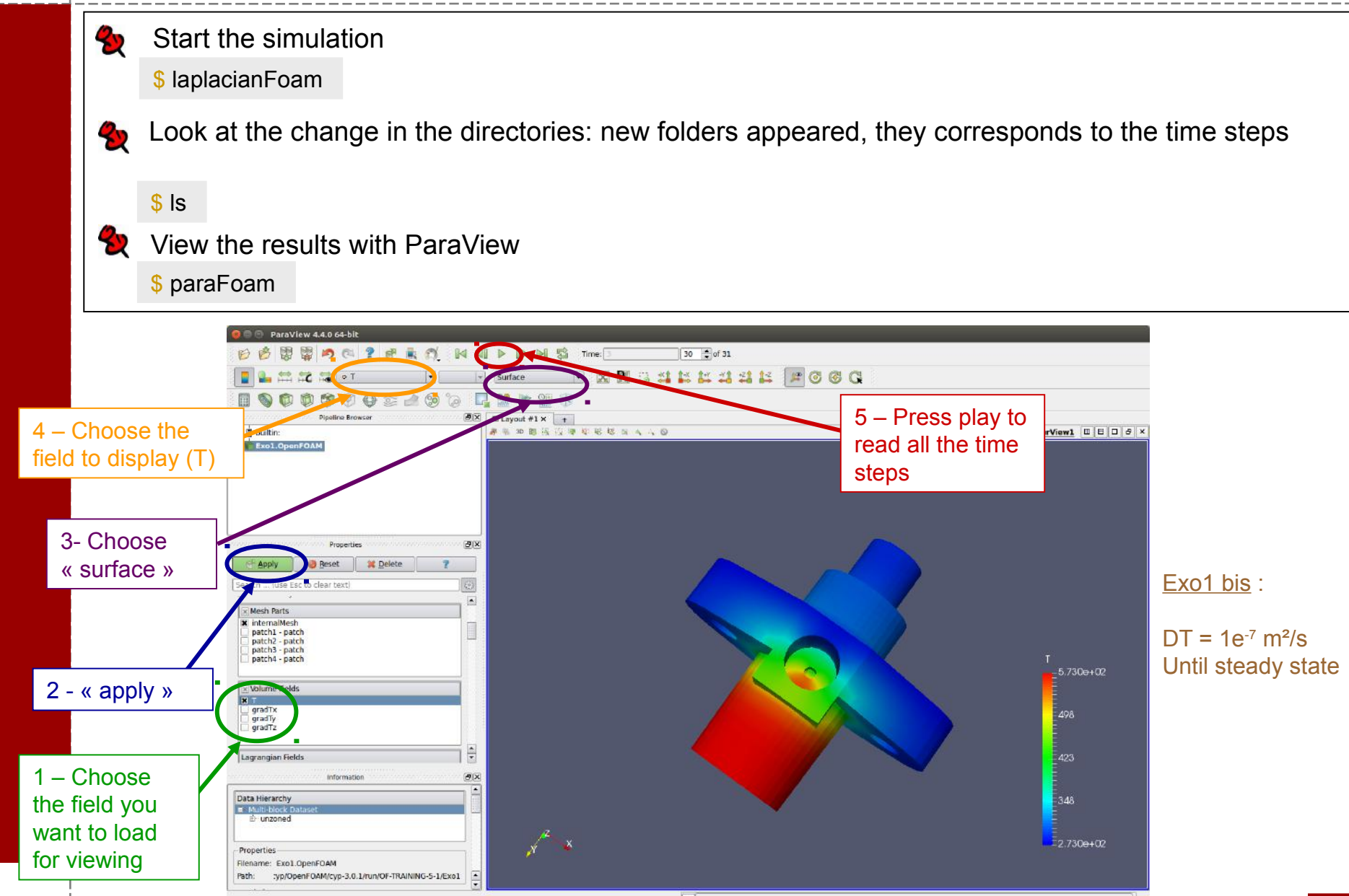

#### **Flow at the pore-scale**

Water seeded with micro-particles to enhance the flow visualization in the pore space (Sophie Roman)

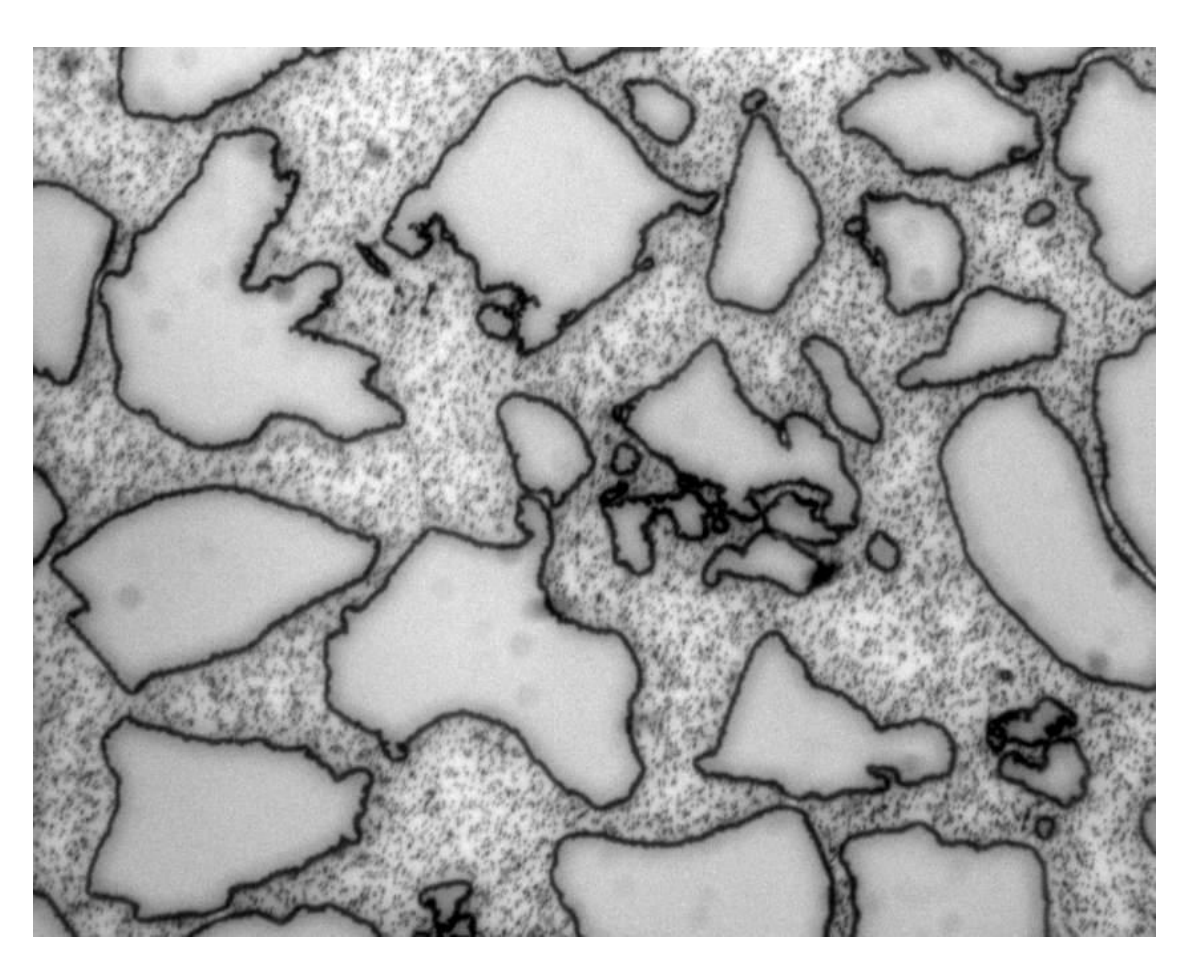

**EX** For a given location, the instantaneous velocity is always the same.

### **The Navier-Stokes equations**

For an incompressible single-phase fluid, the flow motion equations read

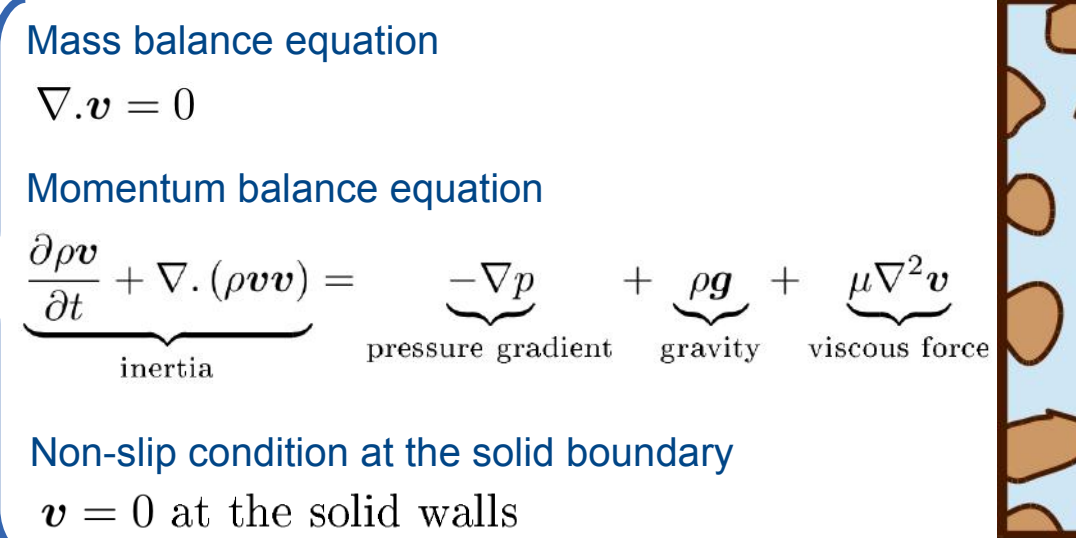

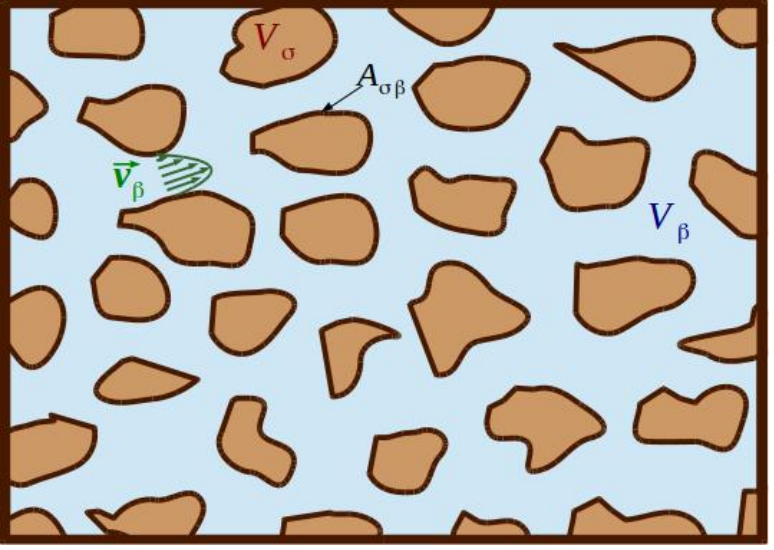

• The Reynolds number,  $Re = \frac{\rho U_0 L}{\mu}$  , is a dimensionless number used to classify the flow regimes. • If Re<1, the inertia effects are negligible in front of the viscous forces and Navier-Stokes becomes the Stokes equation. It is a particular case of Navier-Stokes, which means that all Navier-Stokes solvers are also valid for Stokes without any modification!

- The pressure-velocity coupling is handled numerically by different solution strategies.
- Cavity flow and Poiseuille flow are classic solutions of Navier-Stokes equations.
#### **Different flow regimes**

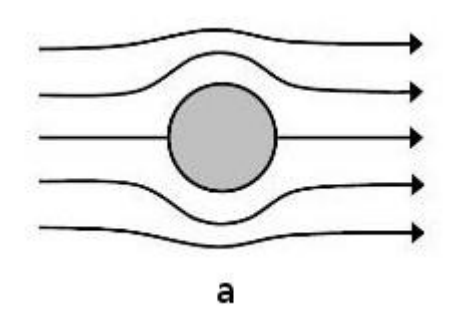

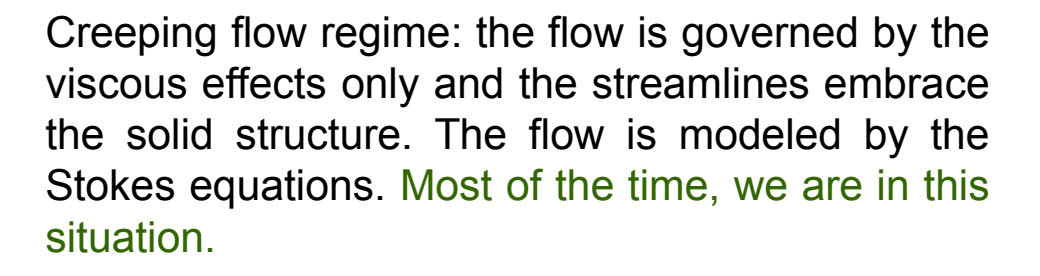

b

 $Re$ 

The inertia effects distort the streamlines and flow recirculations are generated downstream the obstacles. The flow is modeled by the laminar Navier-Stokes equations.

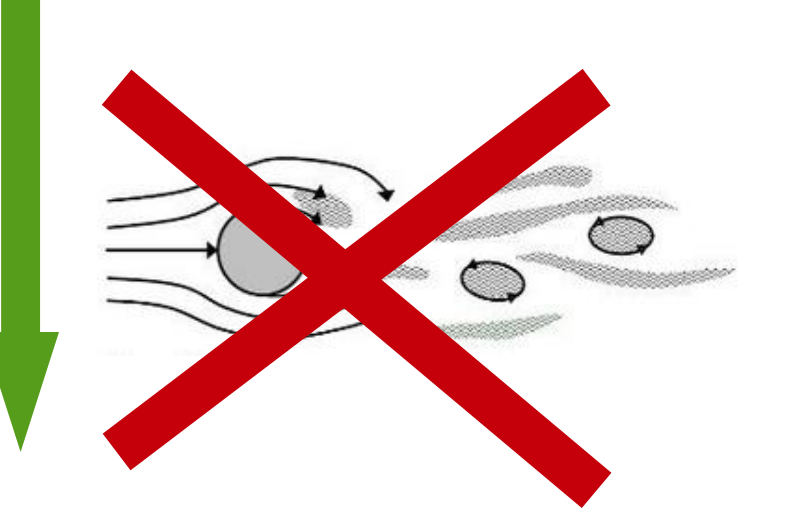

At very high Reynolds numbers, turbulence effects emerge. The flow is modeled by turbulent Navier-Stokes equations (RANS, LES...)

#### **The lid-driven cavity flow**

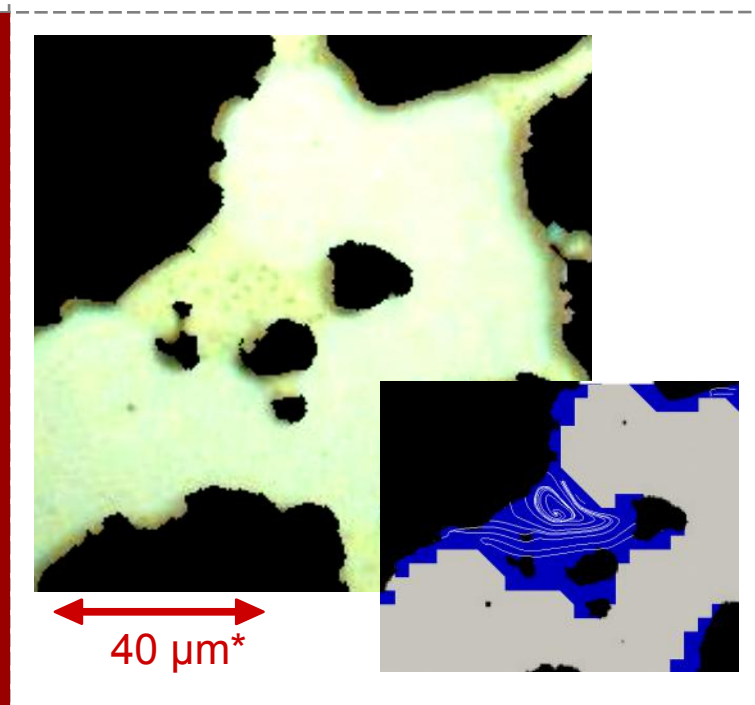

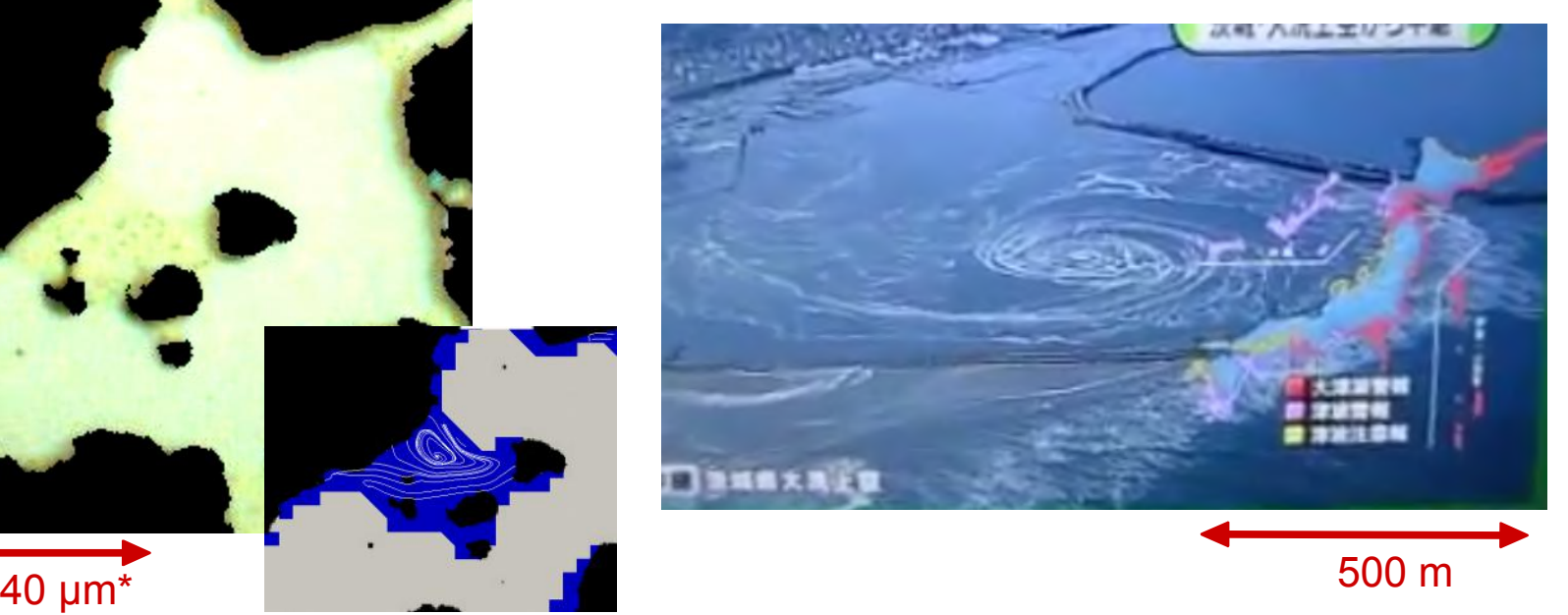

MovingWall : U<sub>y</sub>=1m/s

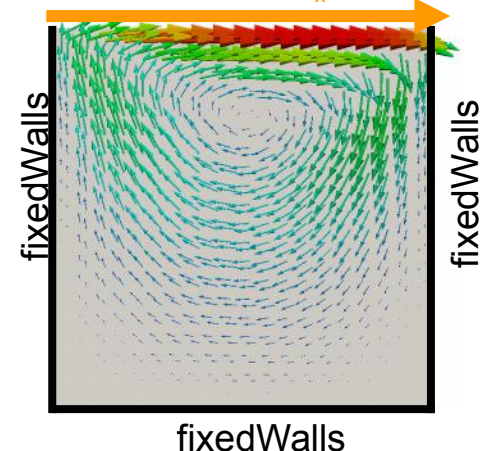

Same phenomenon modeled with the same equations... even though there are several orders of magnitude difference!!

\* Roman et al. *Particle velocimetry analysis of immiscible two-phase flow in micromodels*, Advances in Water Resources *2016*

#### $#2 - Cavity (1/6)$

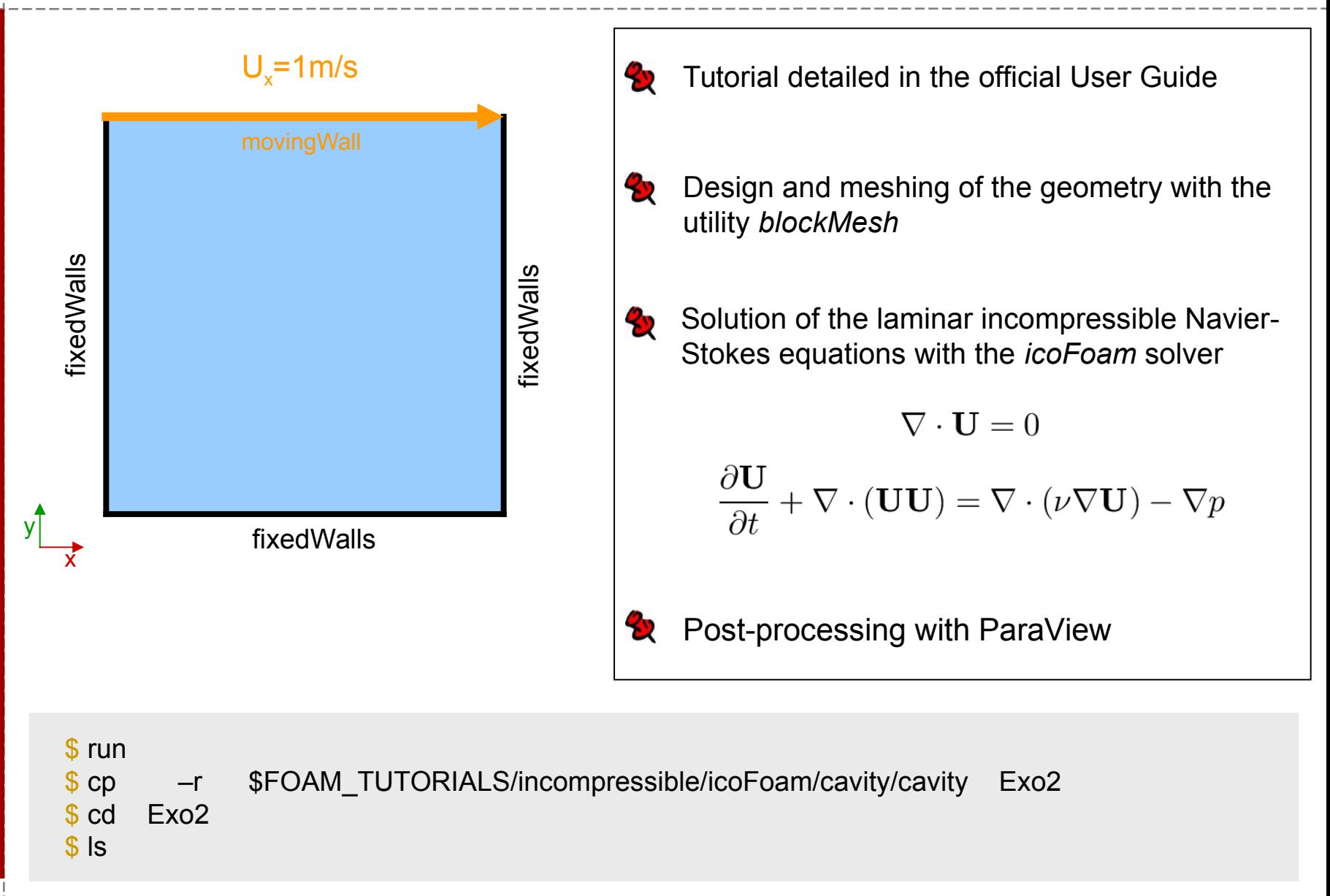

#### **#2 – Cavity (2/6)**

 $\vert$ );

#### blockMesh = pre-processing tool to design and mesh simple geometries

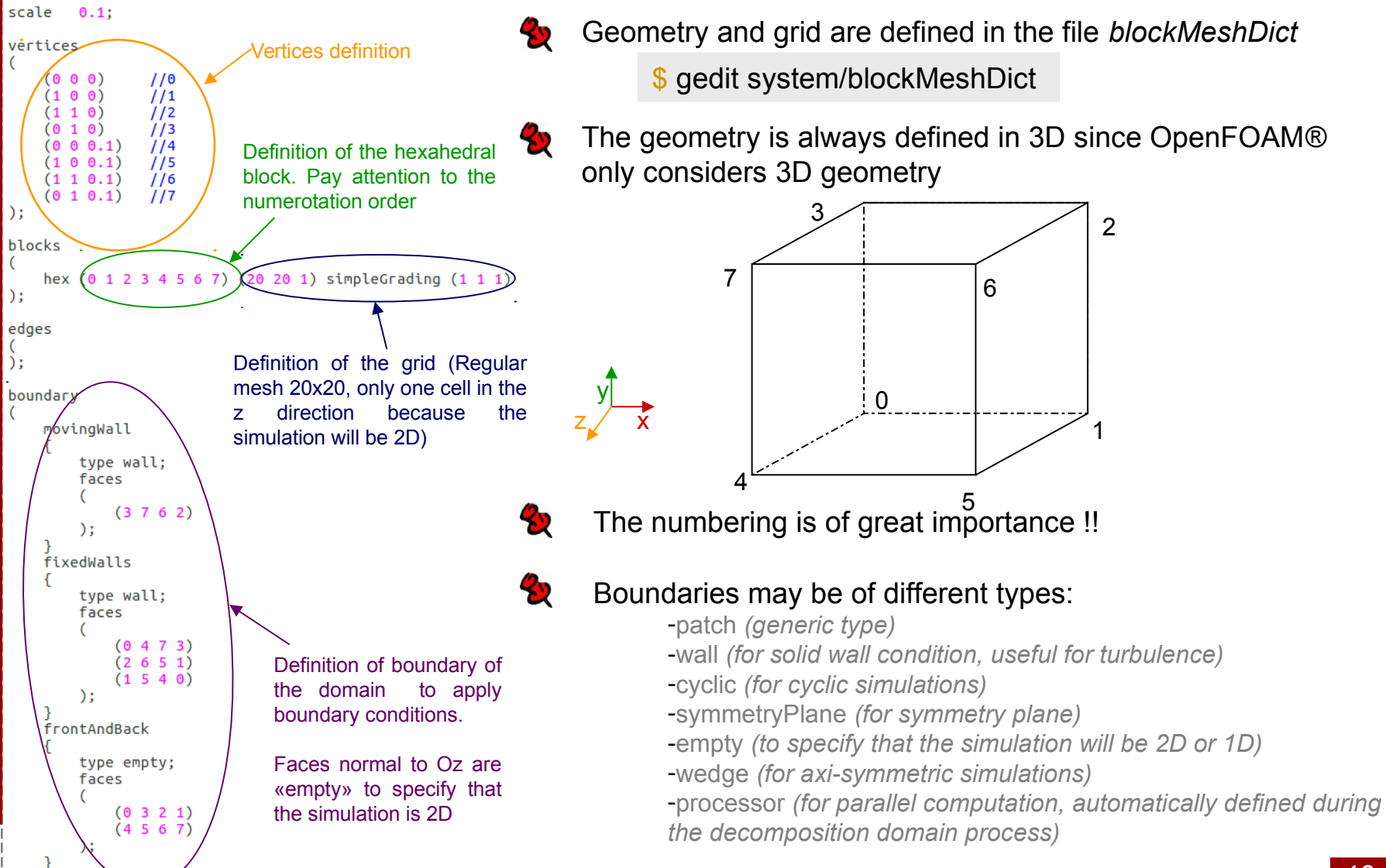

## **#2 – Cavity (3/6)**

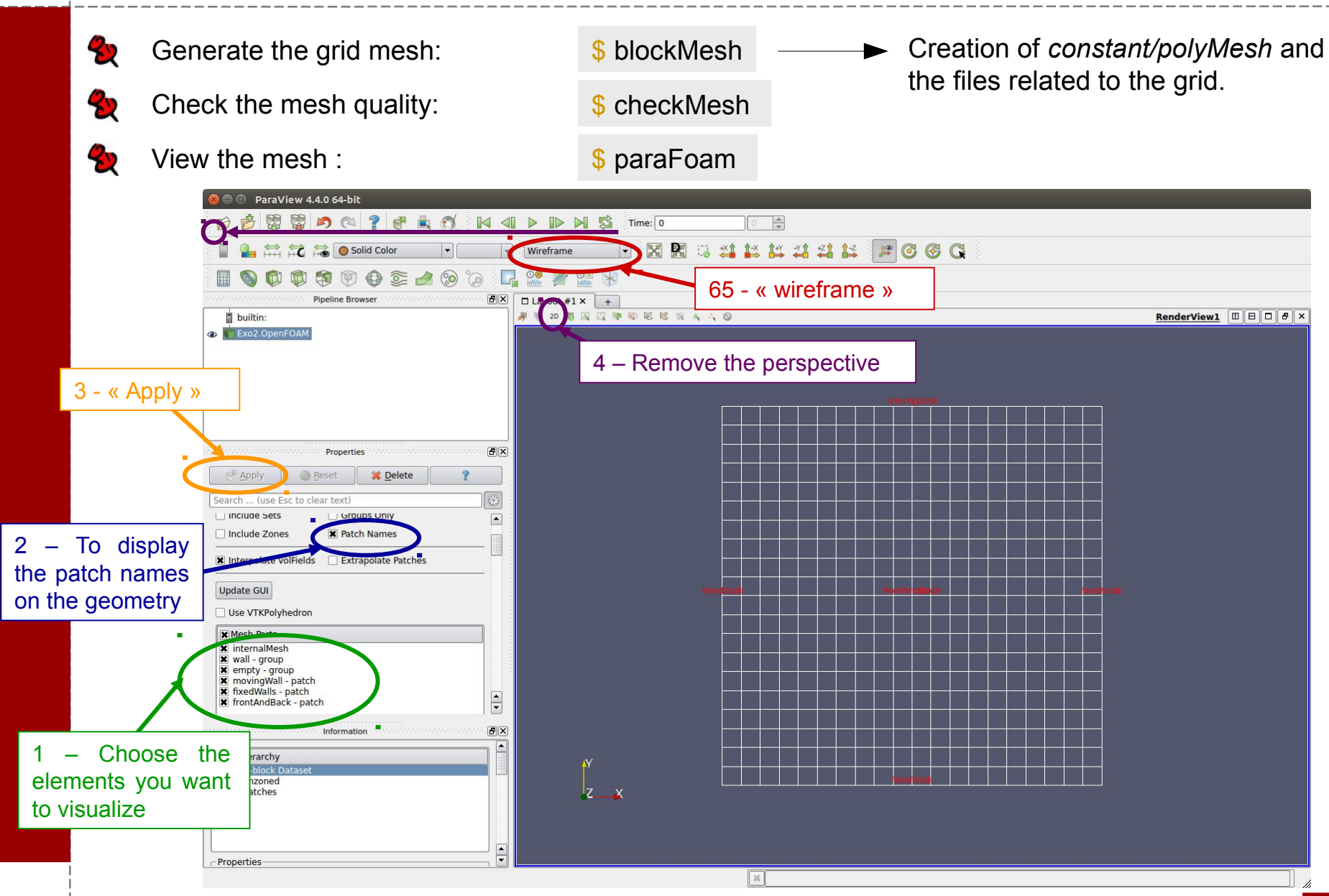

### $#2$  – Cavity (4a/6)

#### \$ gedit constant/transportProperties

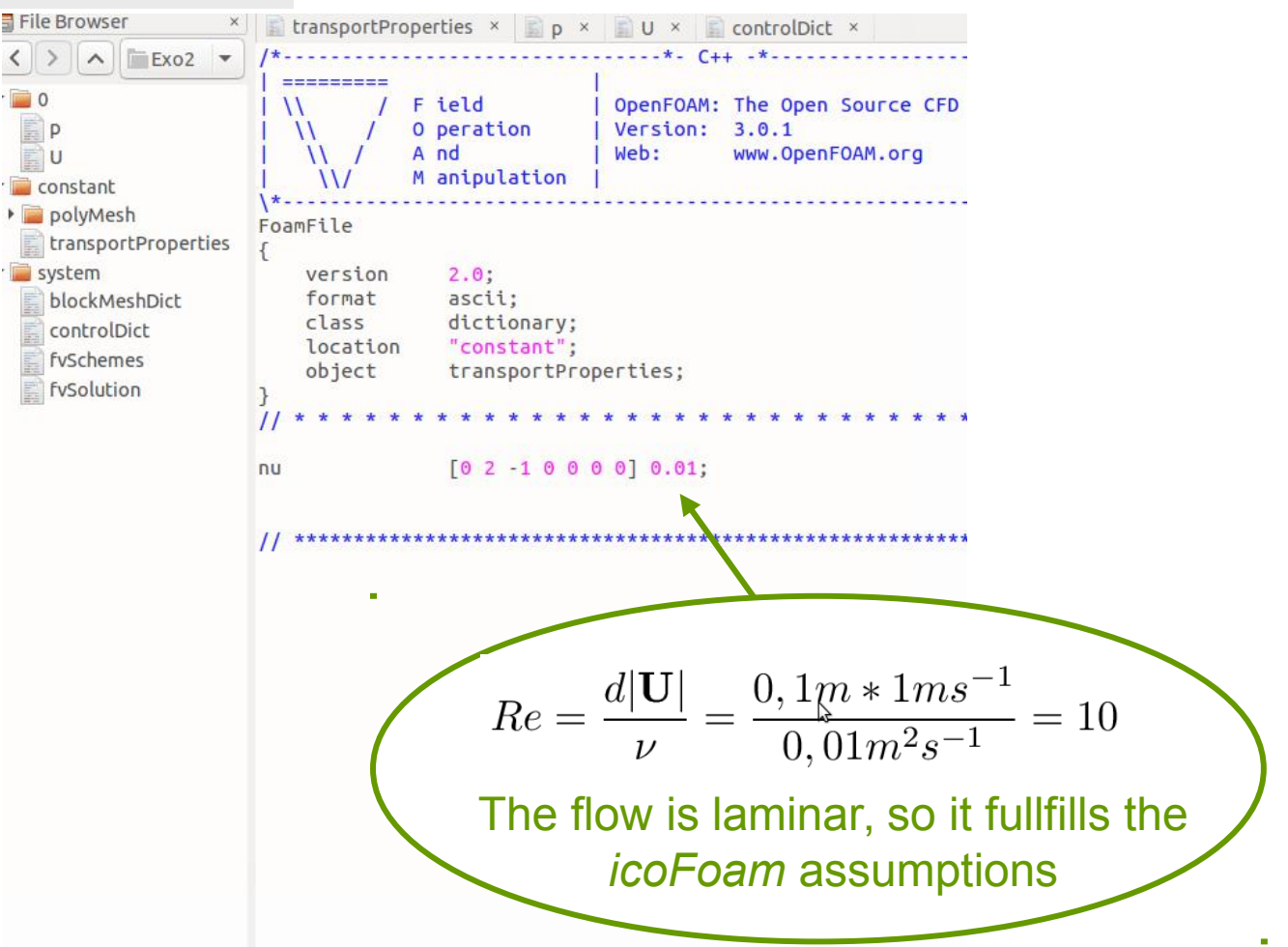

### $#2 - Cavity (4b/6)$

#### \$ gedit 0/U

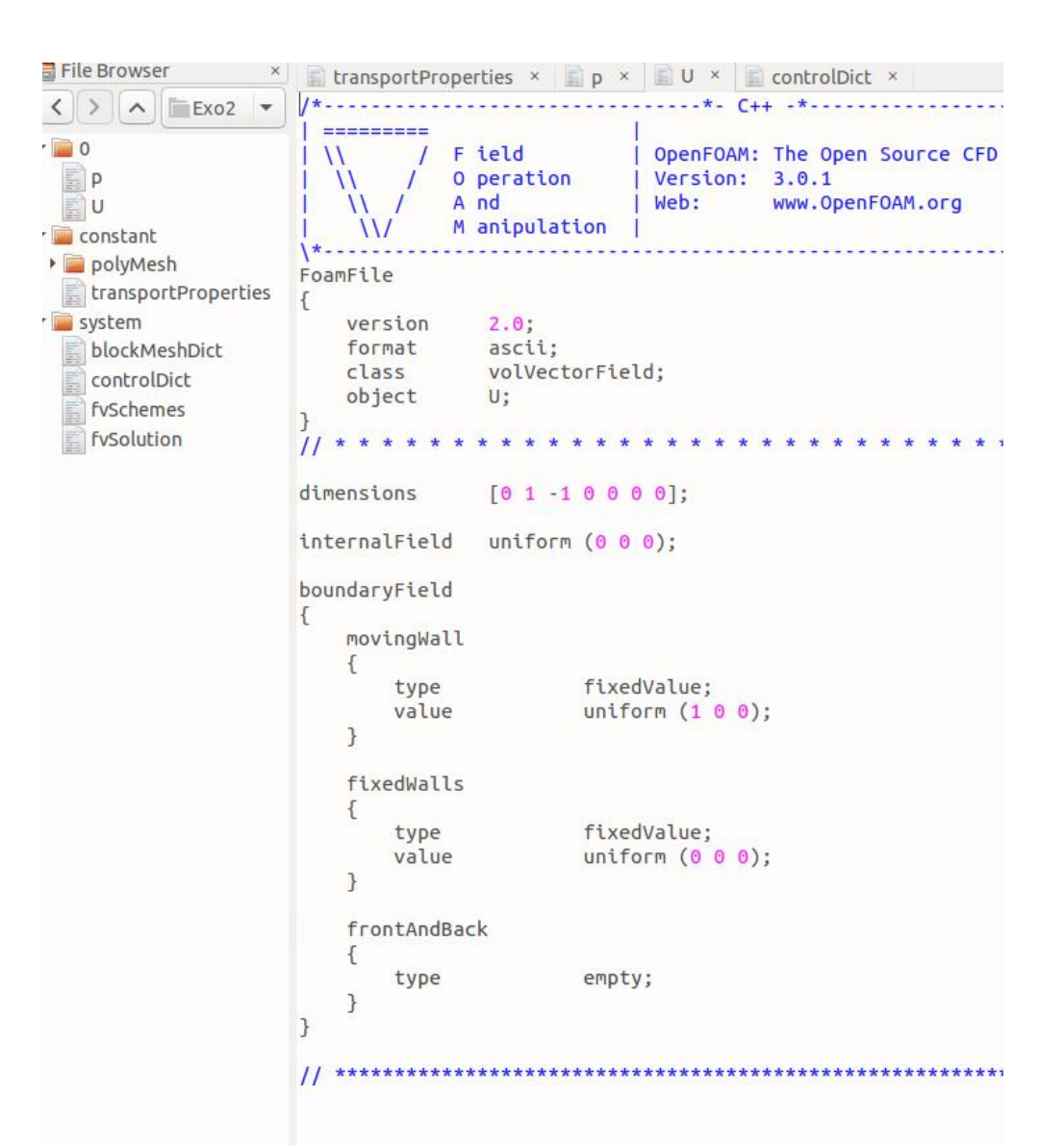

43

### $#2$  – Cavity (4 $c/6$ )

#### $$$  gedit  $0/p$

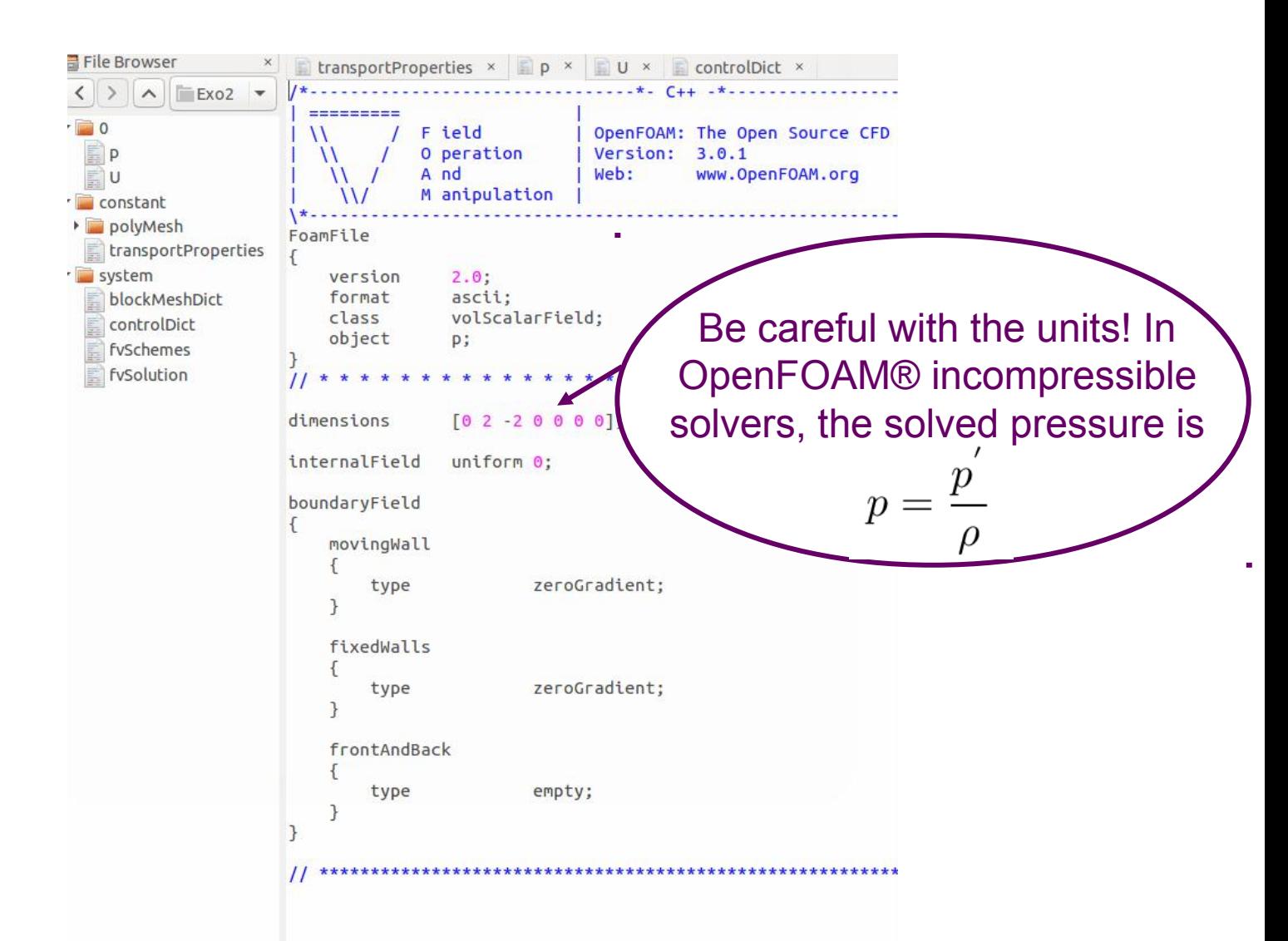

### **#2 – Cavity (4d/6)**

#### \$ gedit system/controlDict

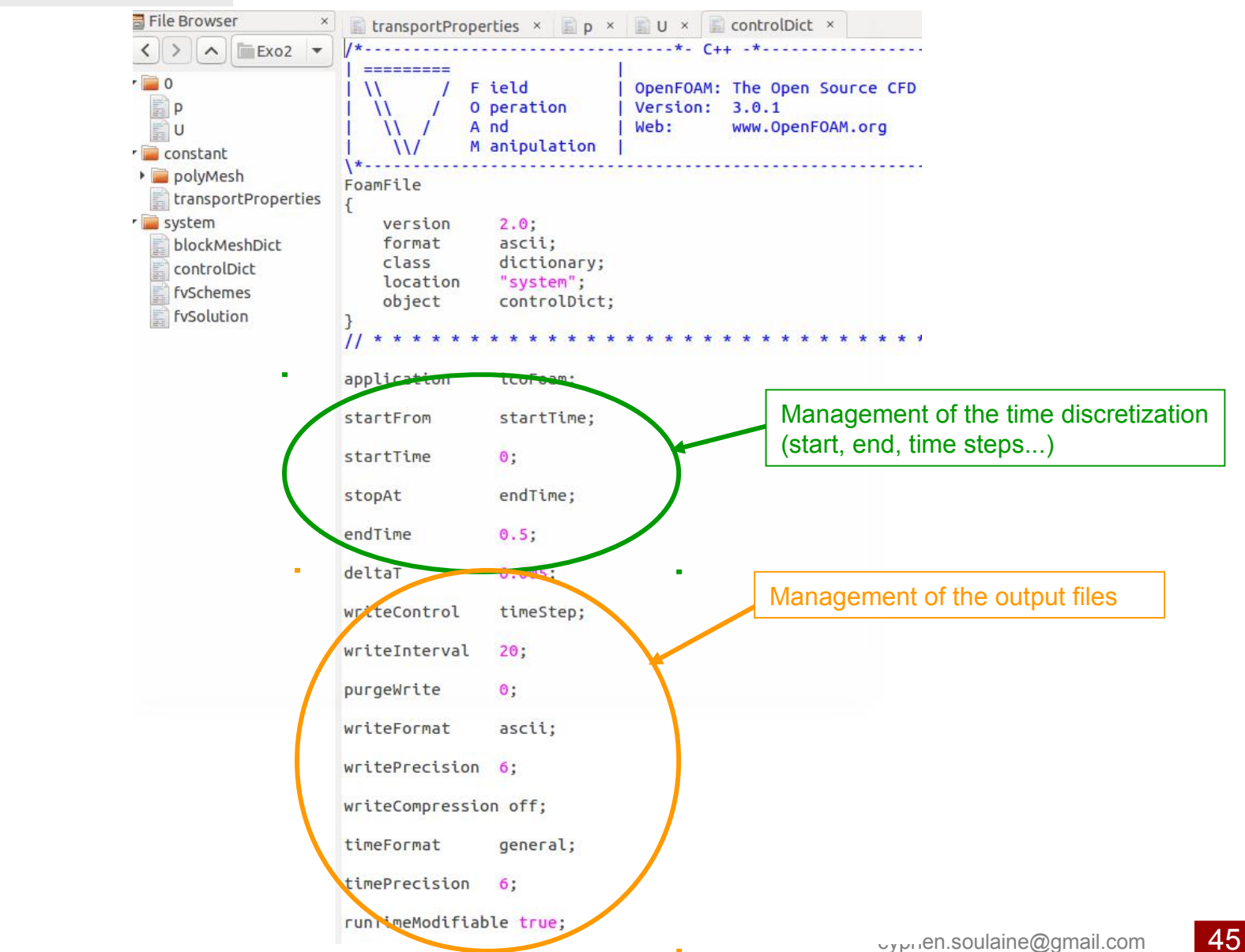

#### **#2 – Cavity (5/6)**

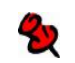

#### Start the simulation:

\$ icoFoam

DICPCG: Solving for p, Initial residual = 8.33045e-07, Final residual = 8.33045e-07, No Iterations 0 time step continuity errors : sum local = 8.59385e-09, global = 5.07889e-19, cumulative = -1.54203e-18 ExecutionTime =  $0.12$  s ClockTime =  $0$  s

#### Time =  $0.5$

Courant Number mean: 0.222158 max: 0.852134

smoothSolver: Solving for Ux, Initial residual = 2.32737e-07, Final residual = 2.32737e-07, No Iterations 0 smoothSolver: Solving for Uy, Initial residual = 5.07002e-07, Final residual = 5.07002e-07, No Iterations 0 DICPCG: Solving for p, Initial residual = 1.0281e-06, Final residual = 2.77237e-07, No Iterations 1 time step continuity errors : sum local = 4.0374e-09, global = -9.0204e-19, cumulative = -2.44407e-18 DICPCG: Solving for p, Initial residual = 5.31987e-07, Final residual = 5.31987e-07, No Iterations 0 time step continuity errors : sum local =  $6.12557e-09$ , global =  $-3.93738e-20$ , cumulative =  $-2.48344e-18$ ExecutionTime =  $0.12$  s ClockTime =  $0$  s

End

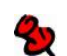

Post-processing with ParaView: \$ paraFoam

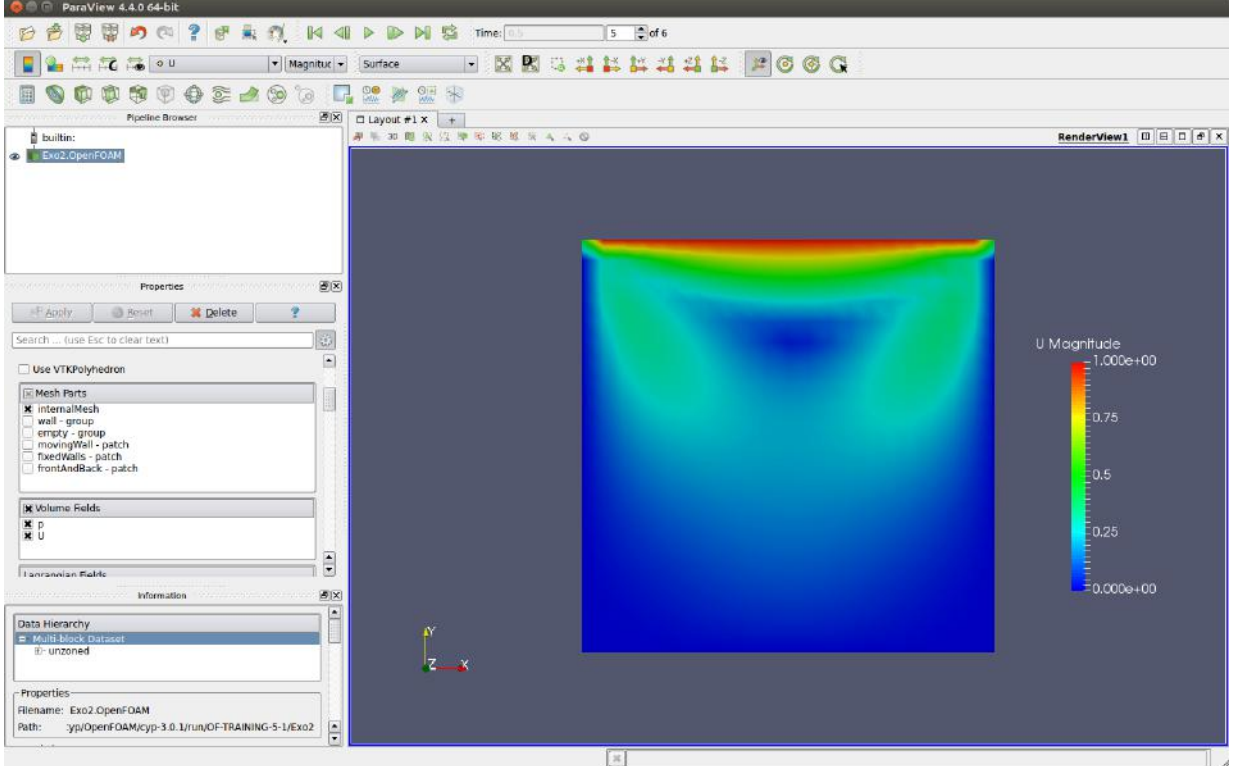

46

#### **#2 – Cavity (6a/6)**

#### To view the velocity vectors

We specify that the values are plotted at the cell centers with the filter *Cell Centers* (by default, ParaView plots the vector at the face centers whereas OpenFOAM® calculates at the cell centers)

filters>alphabetical>Cell Centers>Apply

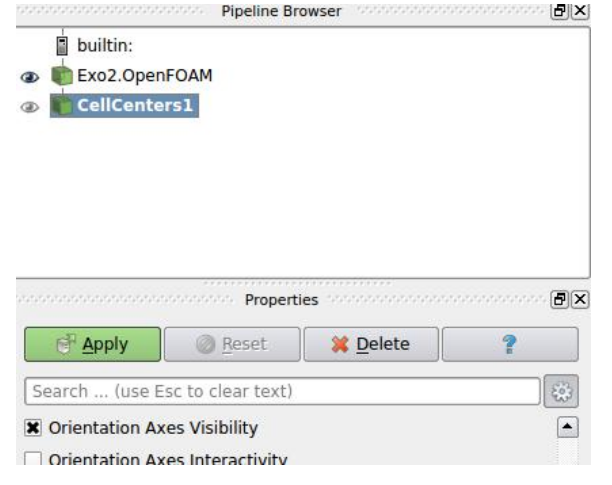

We then apply the Glyph filter to plot the velocity vector:

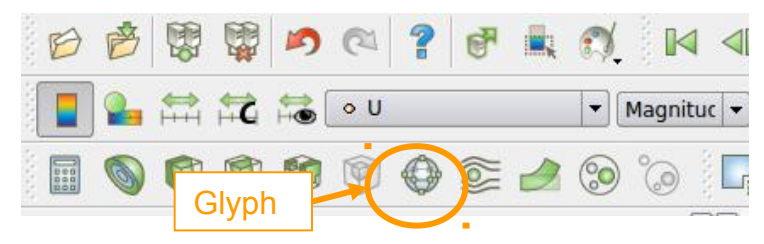

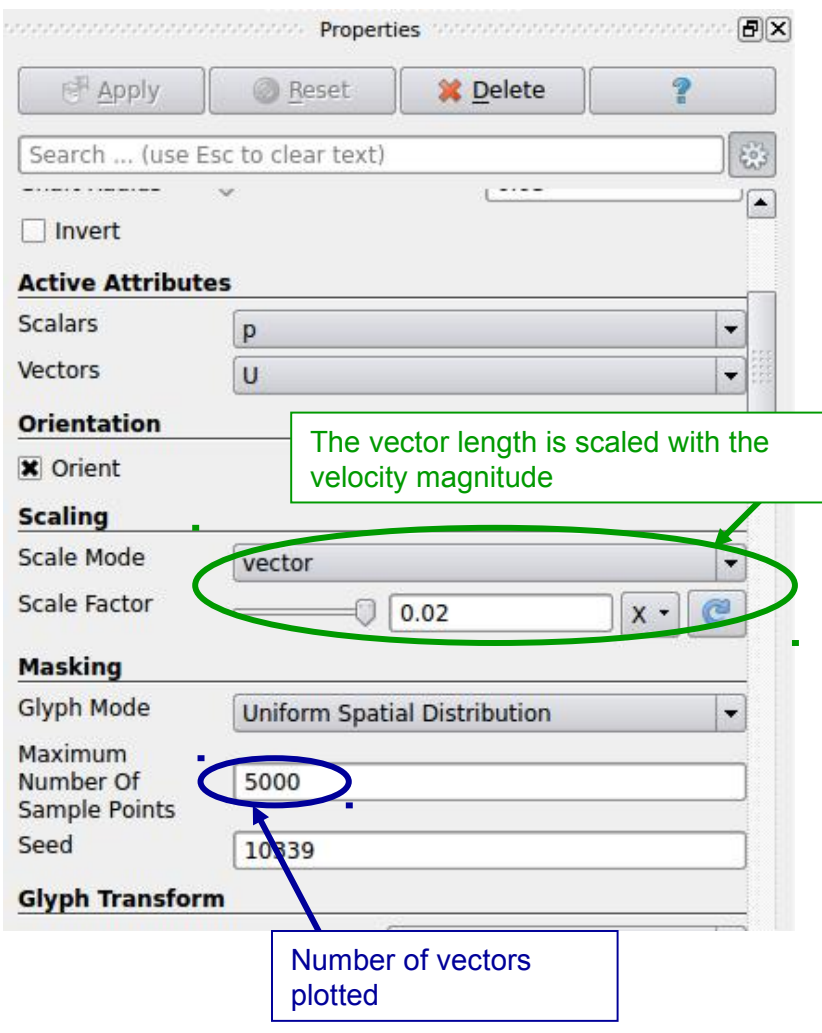

#### $#2 - Cavity (6b/6)$

#### To view the velocity vectors

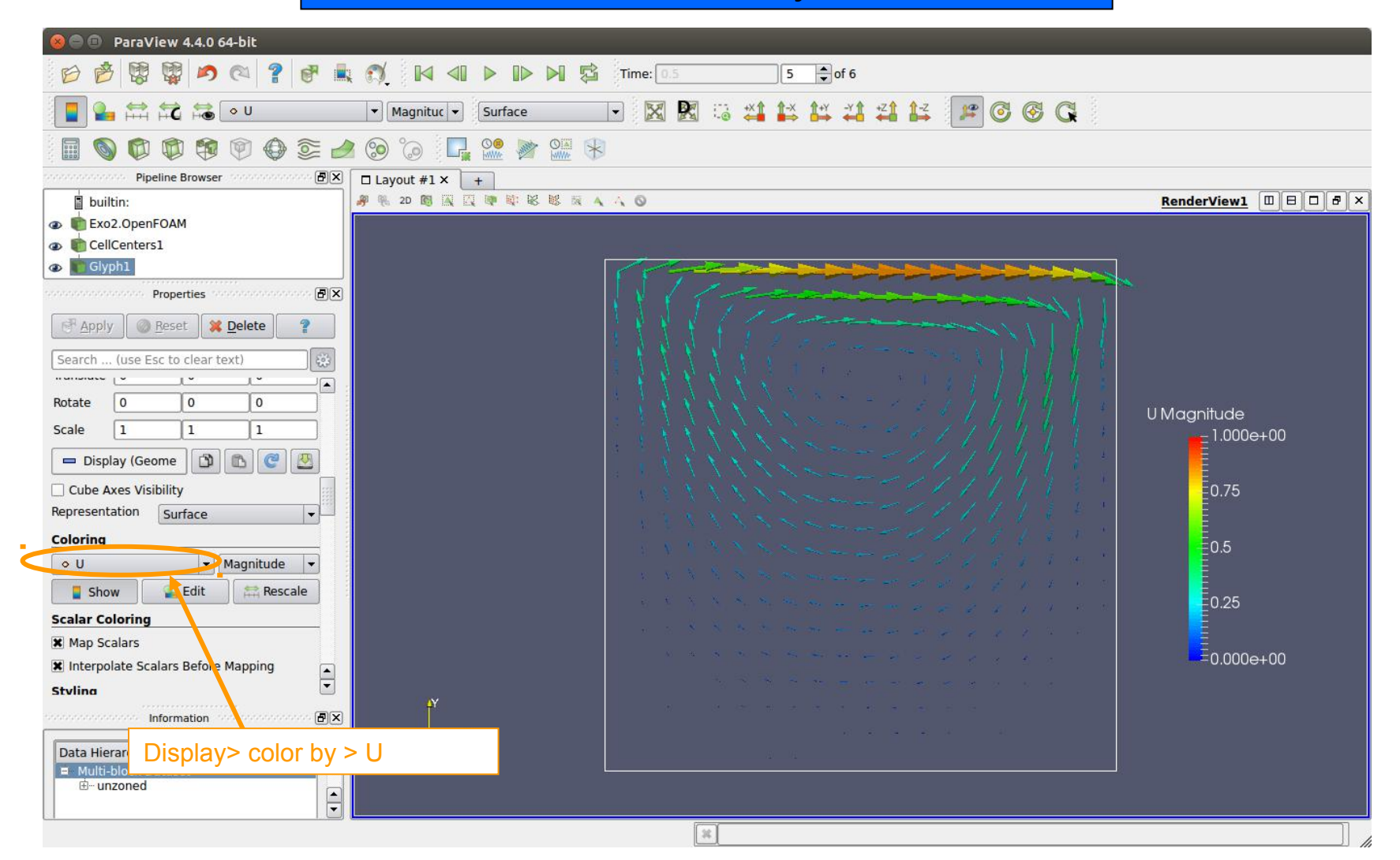

#### **Common programs and input files**

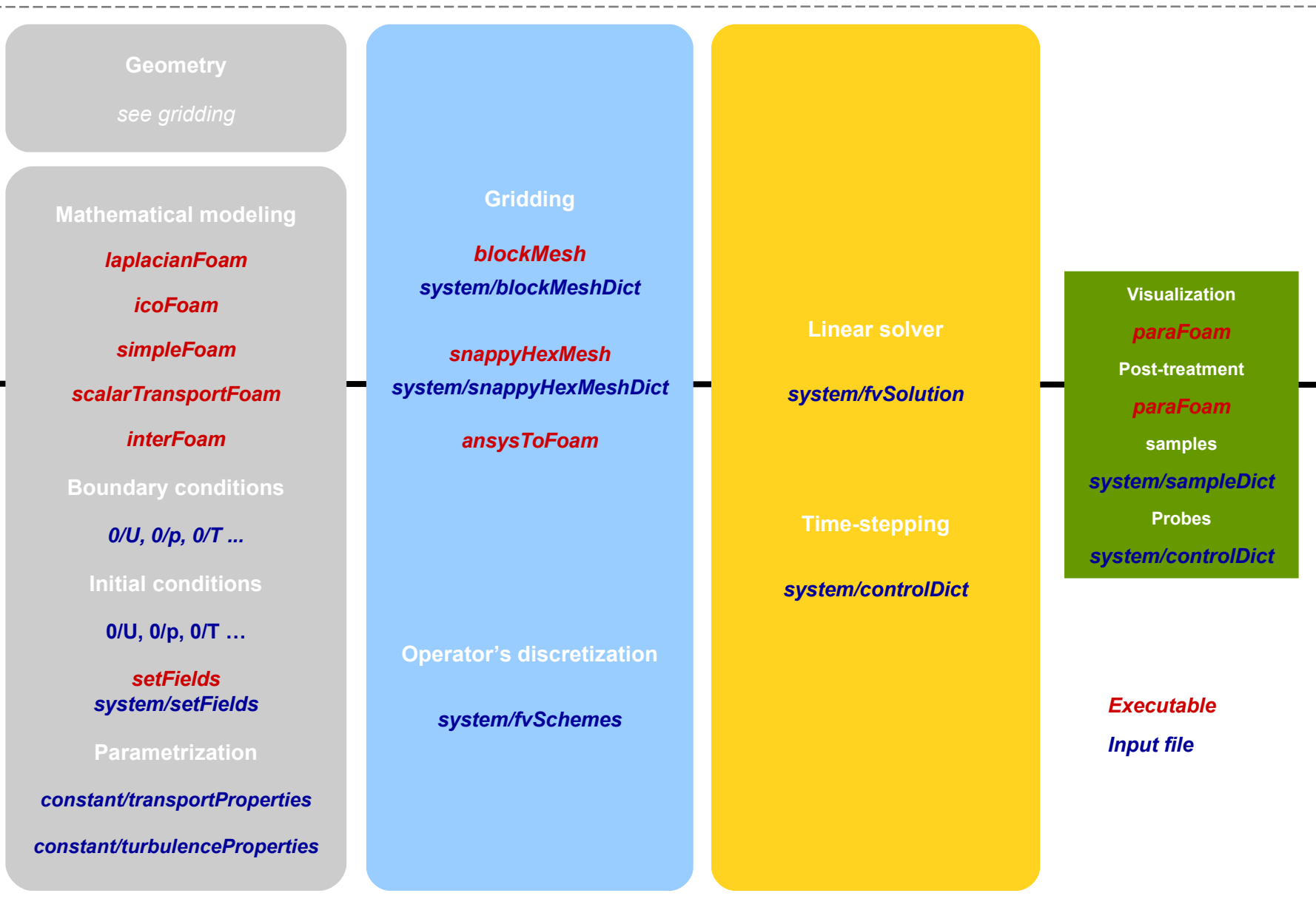

#### **PISO or SIMPLE?**

Navier-Stokes (or Stokes) equations are solved in a sequential manner using predictorcorrector projection algorithms. In OpenFOAM®, you have to choose between PISO and  $SIMPIF$ 

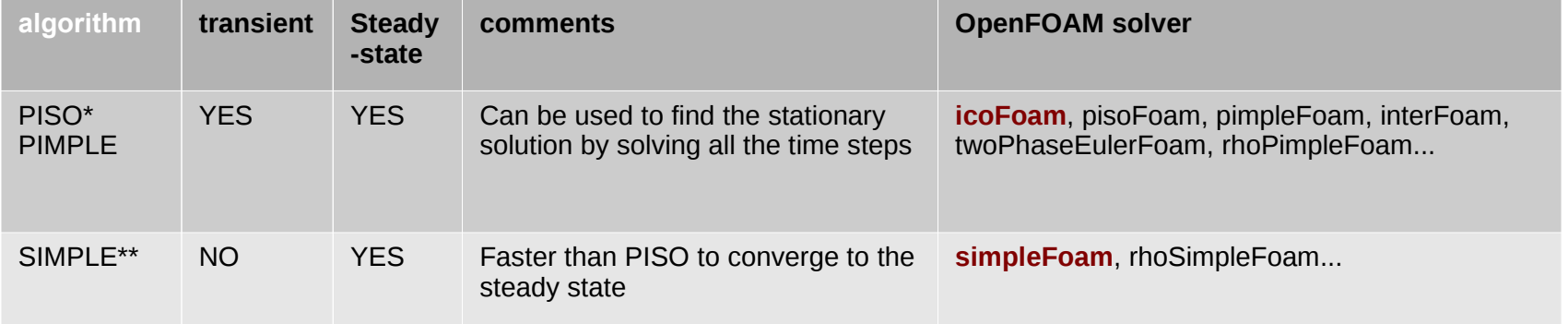

- PISO is not unconditionally stable and the time step is limited by a CFL condition.
- SIMPLE is an iterative procedure that under-relaxes the pressure field and velocity matrix at each iteration.
- To allow larger time steps, a combination of both algorithm is sometime proposed (PIMPLE).
- Multiphase Navier-Stokes equations are solved in the framework of the PISO solution procedure.
- Stokes momentum equation does not involve transient terms and can be solved with SIMPLE.

\* Issa. *Solution of the Implicitly Discretised Fluid Flow Equations by Operator-Splitting.* Journal of Computational Physics, 62:40-65, 1985. \*\* Patankar. *Numerical Heat Transfer And Fluid Flow,* Taylor & Francis, 1980

### **#3 – Poiseuille flow (1/4)**

#### Objectives:

- Simulate a Poiseuille flow through a 2D pipe with symmetry plane condition
- Steady-state solution of laminar incompressible Navier-Stokes equations with the *simpleFoam* solver

$$
\nabla \cdot \mathbf{U} = 0
$$

$$
\nabla \cdot (\mathbf{U}\mathbf{U}) = \nabla \cdot (\nu \nabla \mathbf{U}) - \nabla p
$$

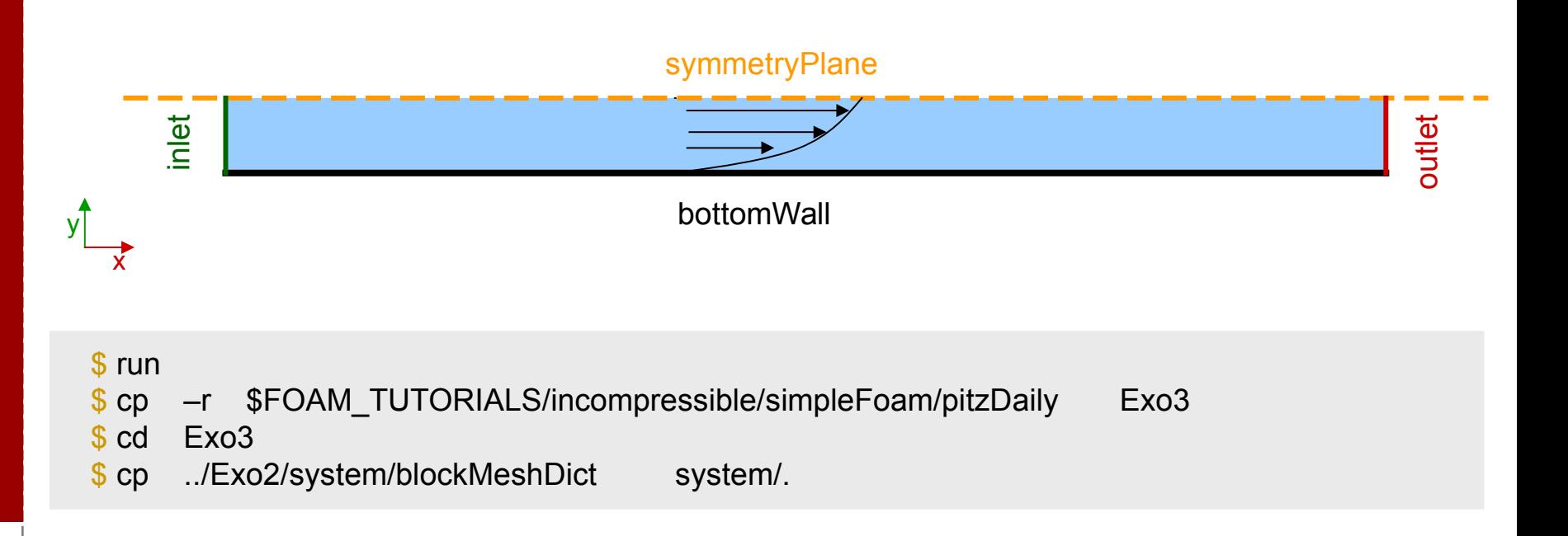

### **#3 – Poiseuille flow (2/4)**

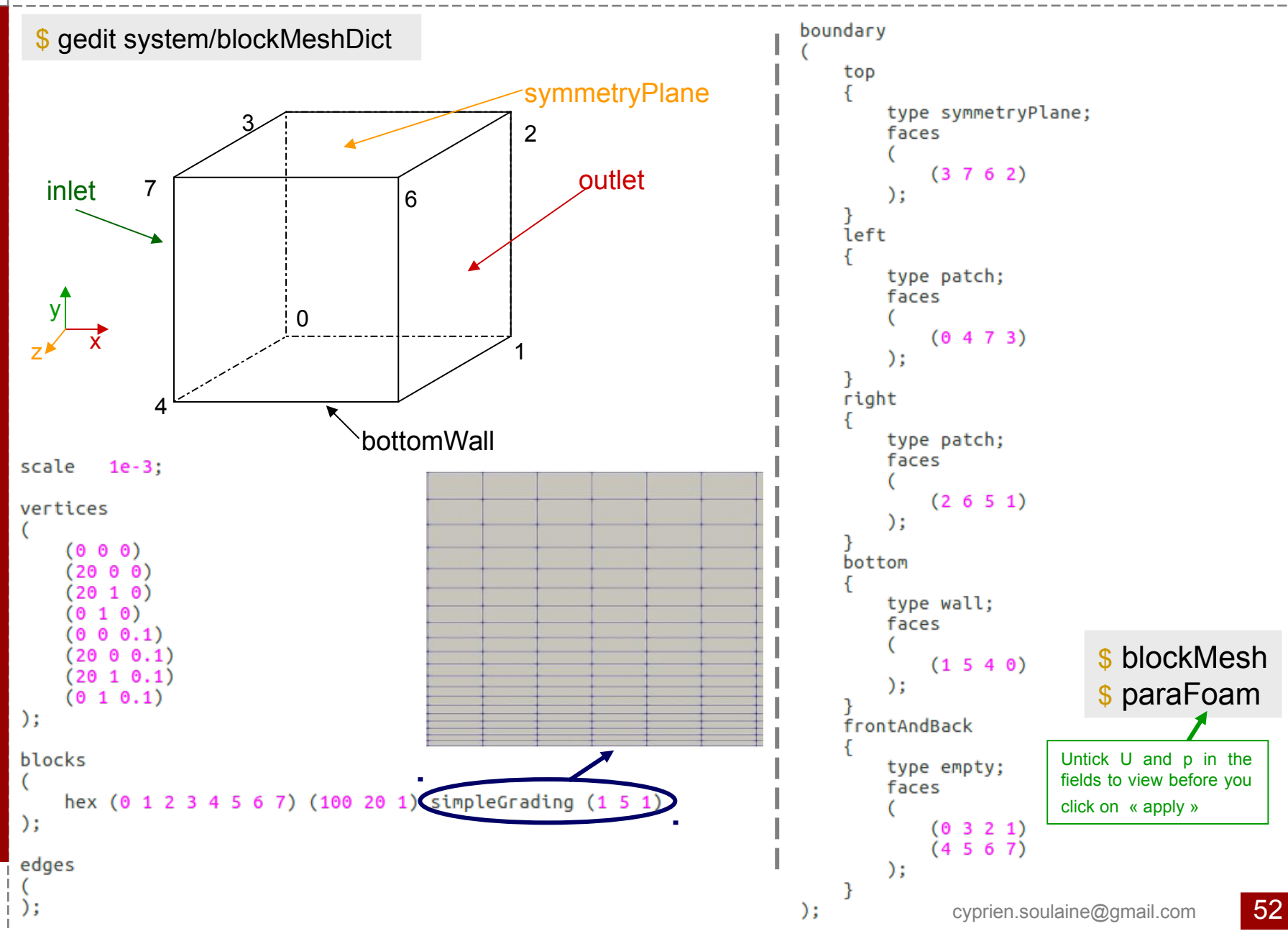

# **#3 – Poiseuille flow (3a/4)**

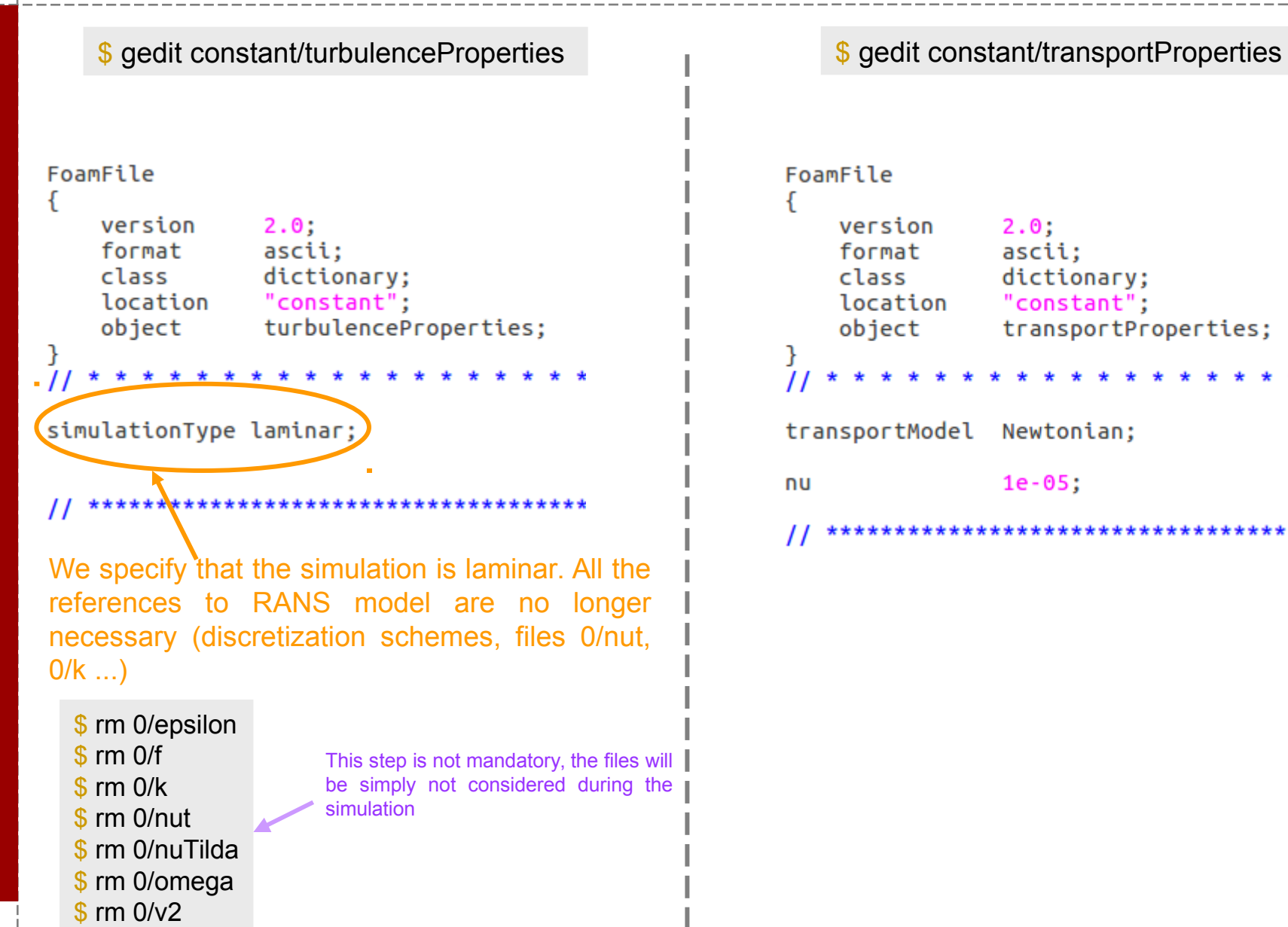

FoamFile ſ version  $2.0:$ format ascii: class dictionary: location "constant": object transportProperties: transportModel Newtonian;  $1e-05:$ nu \*\*\*\*\*\*\*\*\*\*\*\*

### #3 – Poiseuille flow (3b/4)

```
$ gedit 0/U
                                                                               $ gedit 0/p
FoamFile
                                                                FoamFile
\{Ł
    version
                 2.0:version
                                                                                  2.0:format
                 ascii;
                                                                                  ascii:
                                                                    format
    class
                volVectorField;
                                                                    class
                                                                                  volScalarField:
    object
                 U:
                                                                    object
                                                                                  p;
\prime\primedimensions
                 [0 1 - 1 0 0 0 0]dimensions
                                                                                  [0 2 - 2 0 0 0 0]internalField uniform (0 0 0);
                                                                internalField uniform 0:
boundaryField
                                                                boundaryField
\{ſ
    left
                                                                    left
    ſ
                         fixedValue;
                                                                     ſ
        type
                                                                                           zeroGradient;
                         uniform (1 0 0):
                                                                         type
        value
                                                                     ł
    ł
                                                                    right
    right
                                                                     ſ
    €
                         zeroGradient;
                                                                         type
                                                                                           fixedValue;
        type
                                                                                           uniform<sub>0</sub>;
                                                                         value
    ٦
                                                                     \mathcal{F}top
                                                                     top
                          symmetryPlane;
        type
    ł
                                                                         type
                                                                                           symmetryPlane;
                                                                     ł
    bottom
                                                                     bottom
                         fixedValue;
        type
        value
                         uniform (0 0 0);
                                                                                           zeroGradient;
                                                                         type
    ٦
    frontAndBack
                                                                     frontAndBack
    ſ
        type
                         empty;
                                                                                           empty;
                                                                         type
    ł
٦
                                                                                            cyprien.soulaine@gmail.com
```
54

# **#3 – Poiseuille flow (3c/4)**

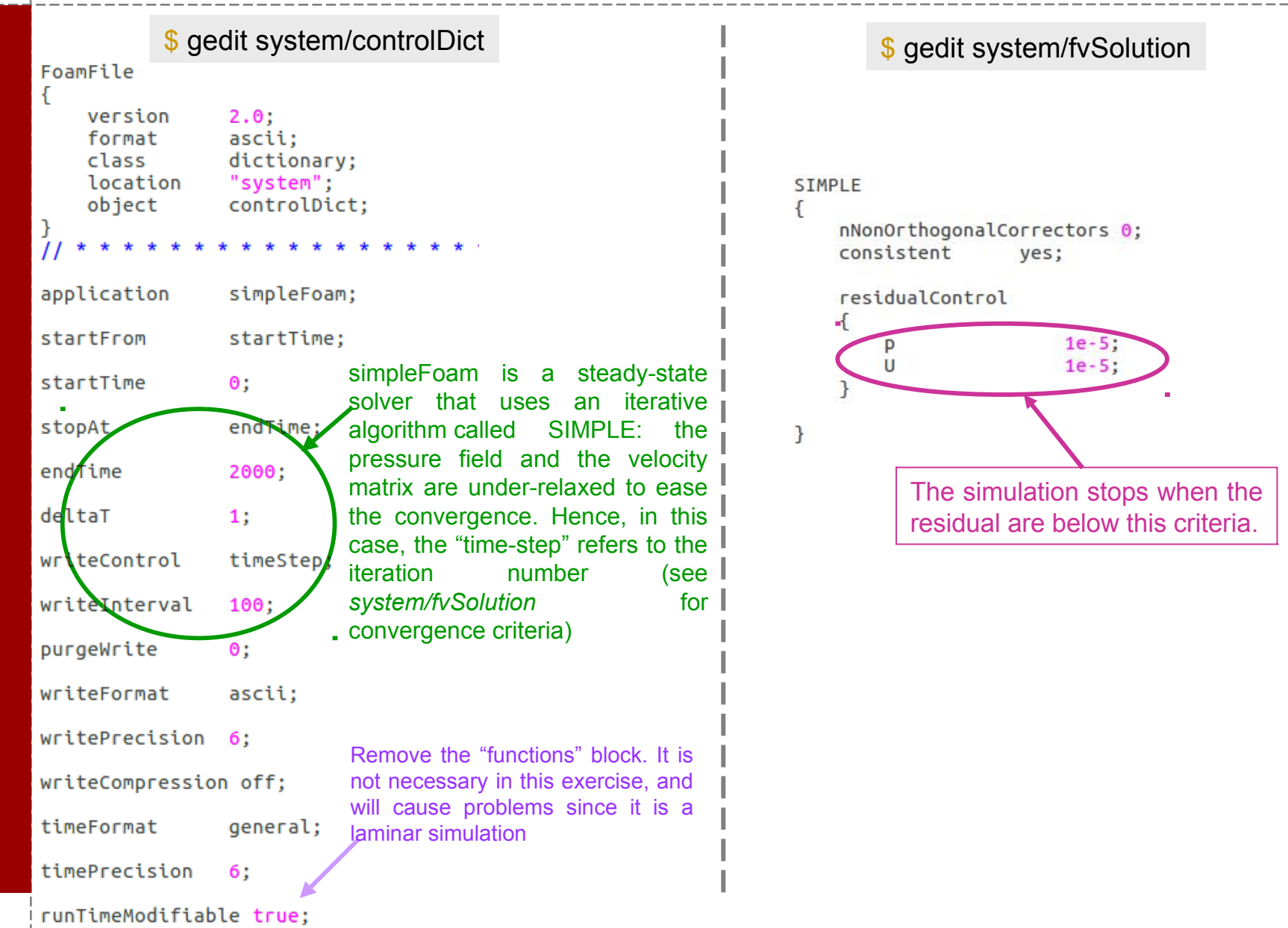

### **#3 – Poiseuille flow (4/4)**

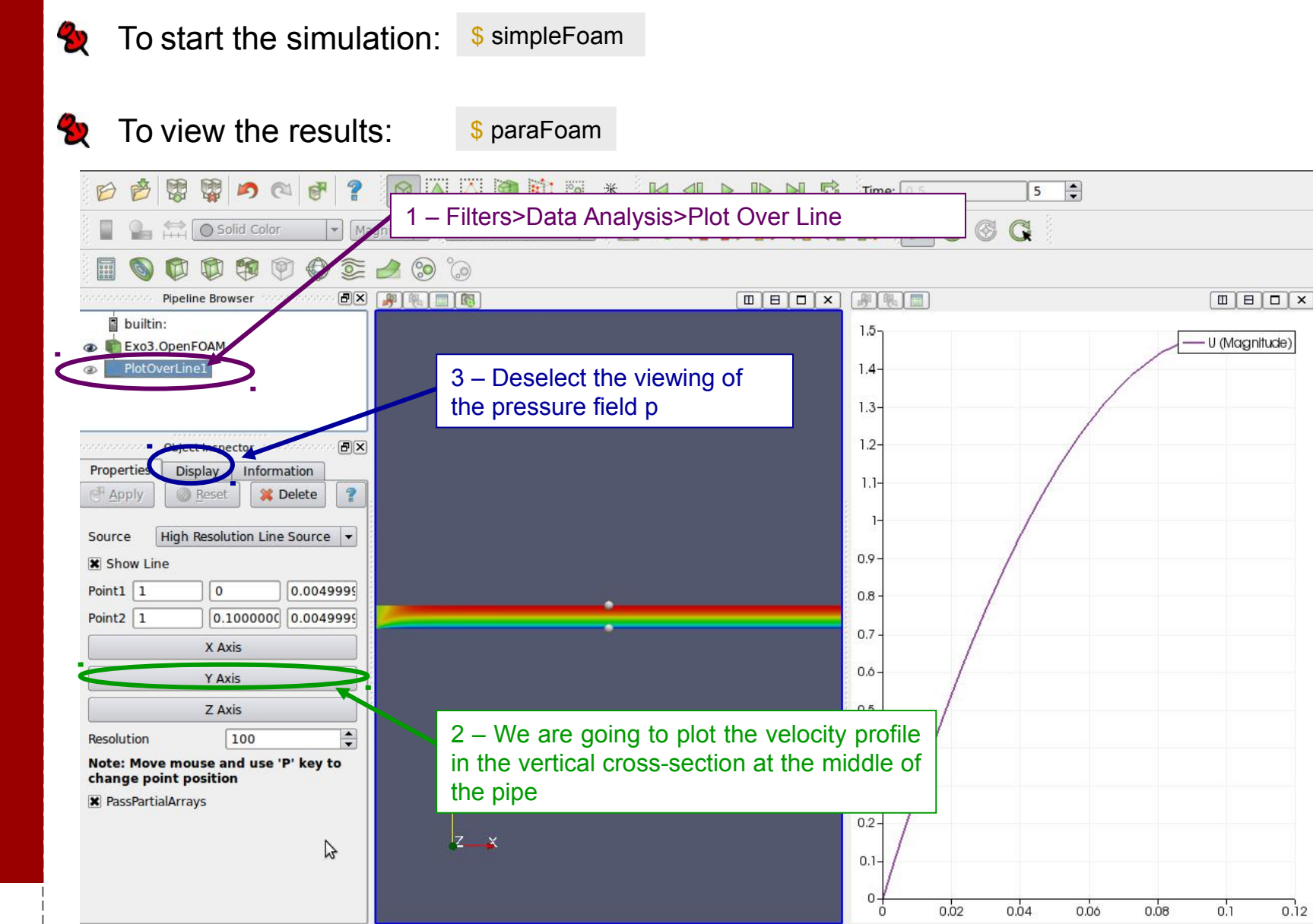

 $0.12$ 

### **The physics of two-phase flows**

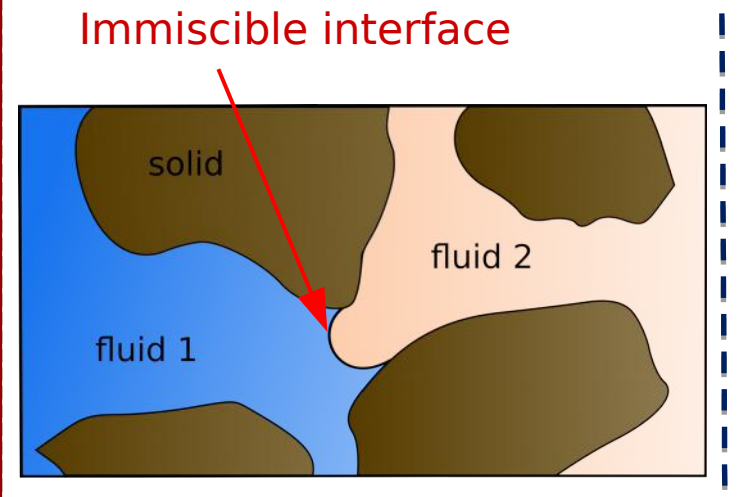

#### Particularity of multi-phase flow

- Navier-Stokes equation in each phases
- Continuity of the tangential component of the velocity at the fluid/fluid interface
- Laplace law for a surface at the equilibrium

 $\Delta p = \frac{\sigma}{\sqrt{R_1 + \frac{1}{R_2}}}$ Surface tension (N/m)

• Contact line dynamics at the solid surface

Surface tension is the elastic tendency of a fluid surface which makes it acquire the least surface area possible

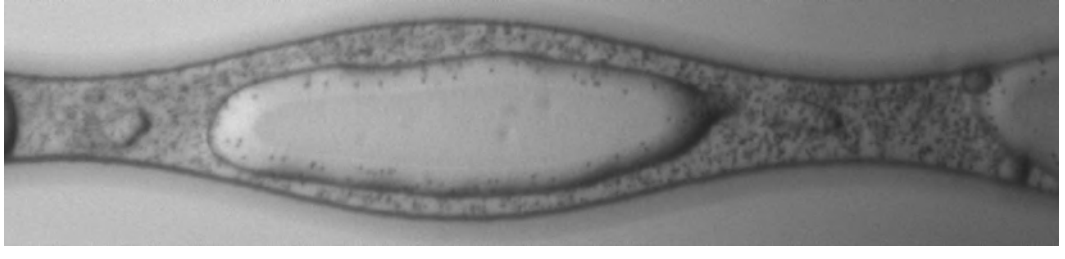

The contact angle quantifies the wettability affinity of a solid surface by a liquid

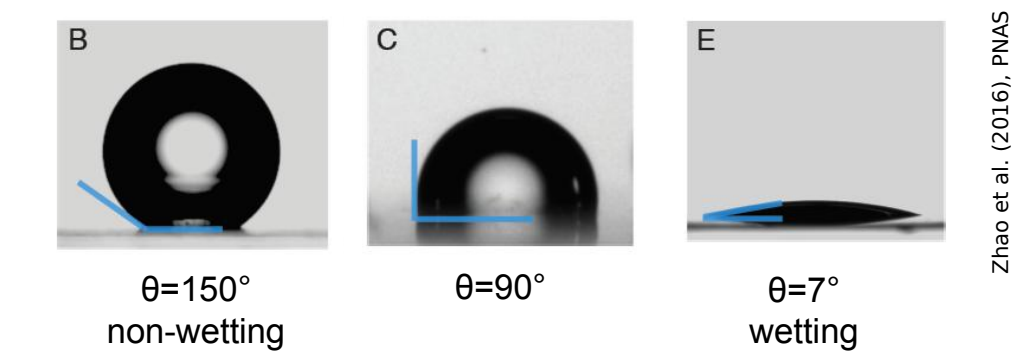

The displacement of a wetting fluid by a non-wetting fluid (drainage) is different than the displacement of a non-wetting fluid by a wetting fluid (imbibition)

# **#4 – Drainage in a capillary tube (1/5)**

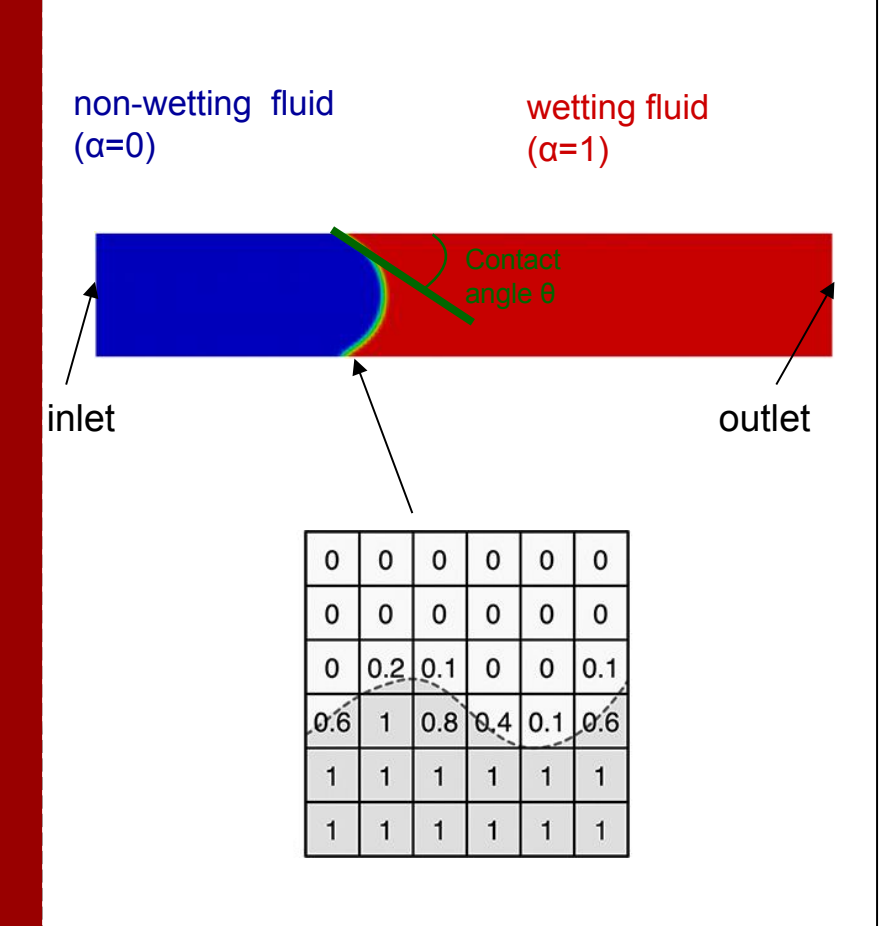

#### Objectives:

- Simulate a drainage (a non-wetting fluid pushing a wetting fluid) experiment in a simple 2D capillary tube
- Example adapted fom the *damBreak* tutorial detailed in the official *user guide*
- Use of an interface capturing solver *(interFoam, VoF)*

$$
\frac{\partial \rho \mathbf{U}}{\partial t} + \nabla \cdot (\rho \mathbf{U} \mathbf{U}) = -\nabla p + \nabla \cdot (\mu (\nabla \mathbf{U} + ^t \nabla \mathbf{U})) + \mathbf{F}_{\alpha}
$$

$$
\frac{\partial \alpha}{\partial t} + \nabla \cdot (\mathbf{U}\alpha) = 0
$$

$$
\mathbf{U} = \alpha \mathbf{U}_l + (1 - \alpha) \mathbf{U}_g \qquad \rho = \alpha \rho_l + (1 - \alpha) \rho_g
$$

$$
\mu = \alpha \mu_l + (1 - \alpha) \mu_g
$$

• Use of the *setFields* utility to initialize the phase distribution

- \$ run
- \$ cp –r \$FOAM\_TUTORIALS/multiphase/interFoam/laminar/damBreak/damBreak Exo4
- \$ cd Exo4
- \$ cp ../Exo3/system/blockMeshDict system/.

### **#4 – Drainage in a capillary tube (2/5)**

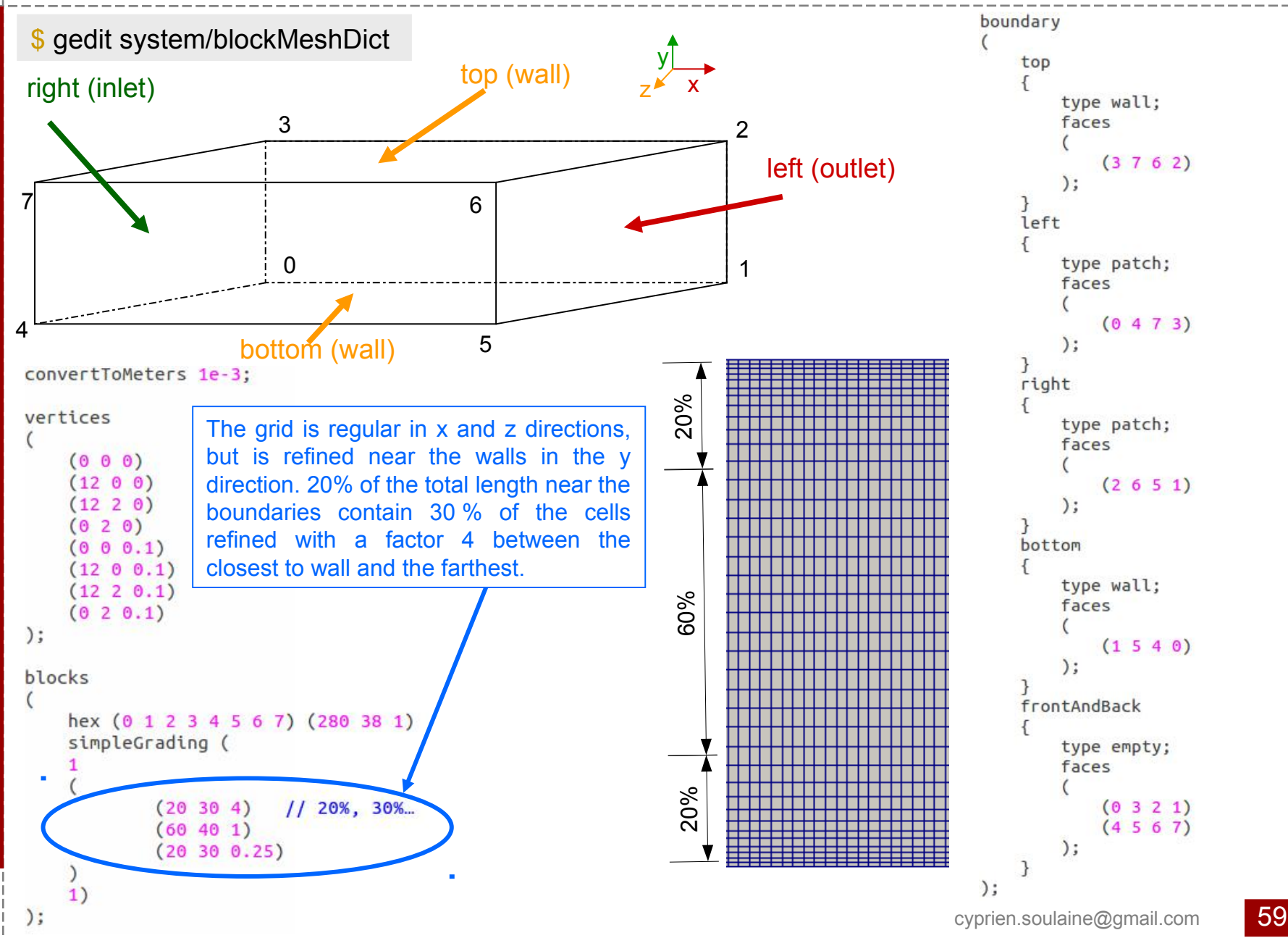

## **#4 – Drainage in a capillary tube (3a/5)**

#### \$ gedit constant/transportProperties

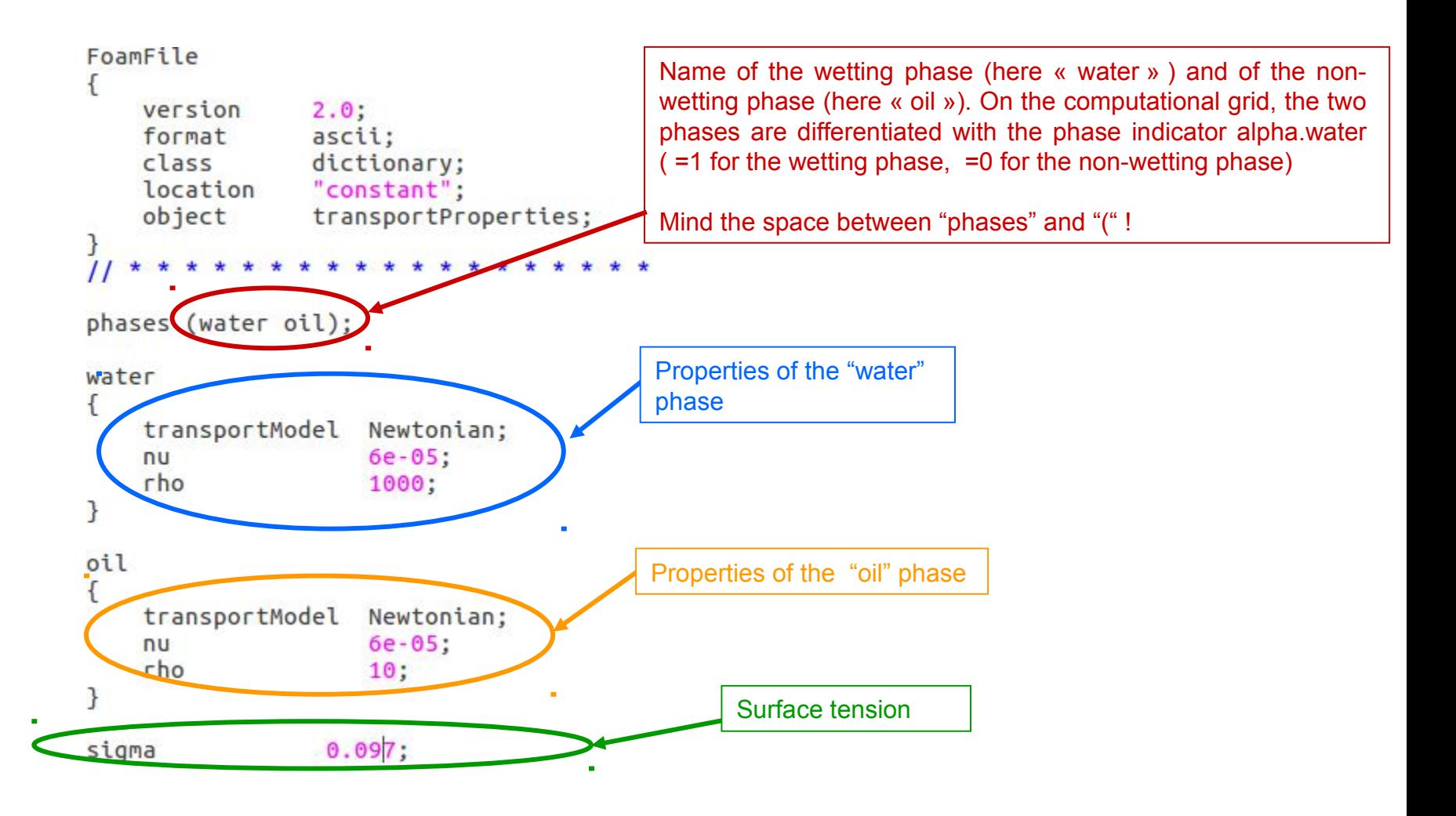

## **#4 – Drainage in a capillary tube (3b/5)**

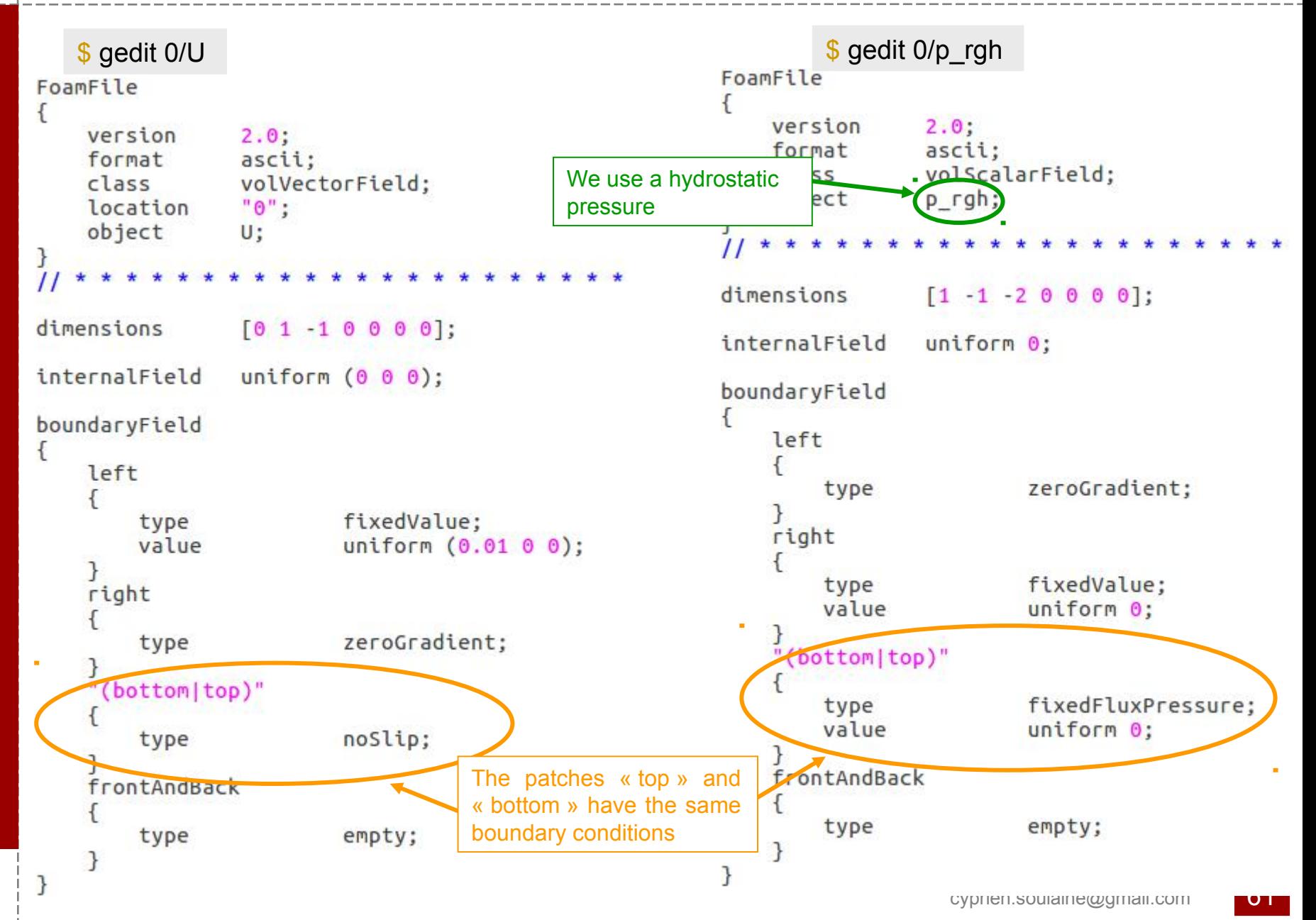

### **#4 – Drainage in a capillary tube (3c/5)**

\$ gedit 0/alpha.water.orig

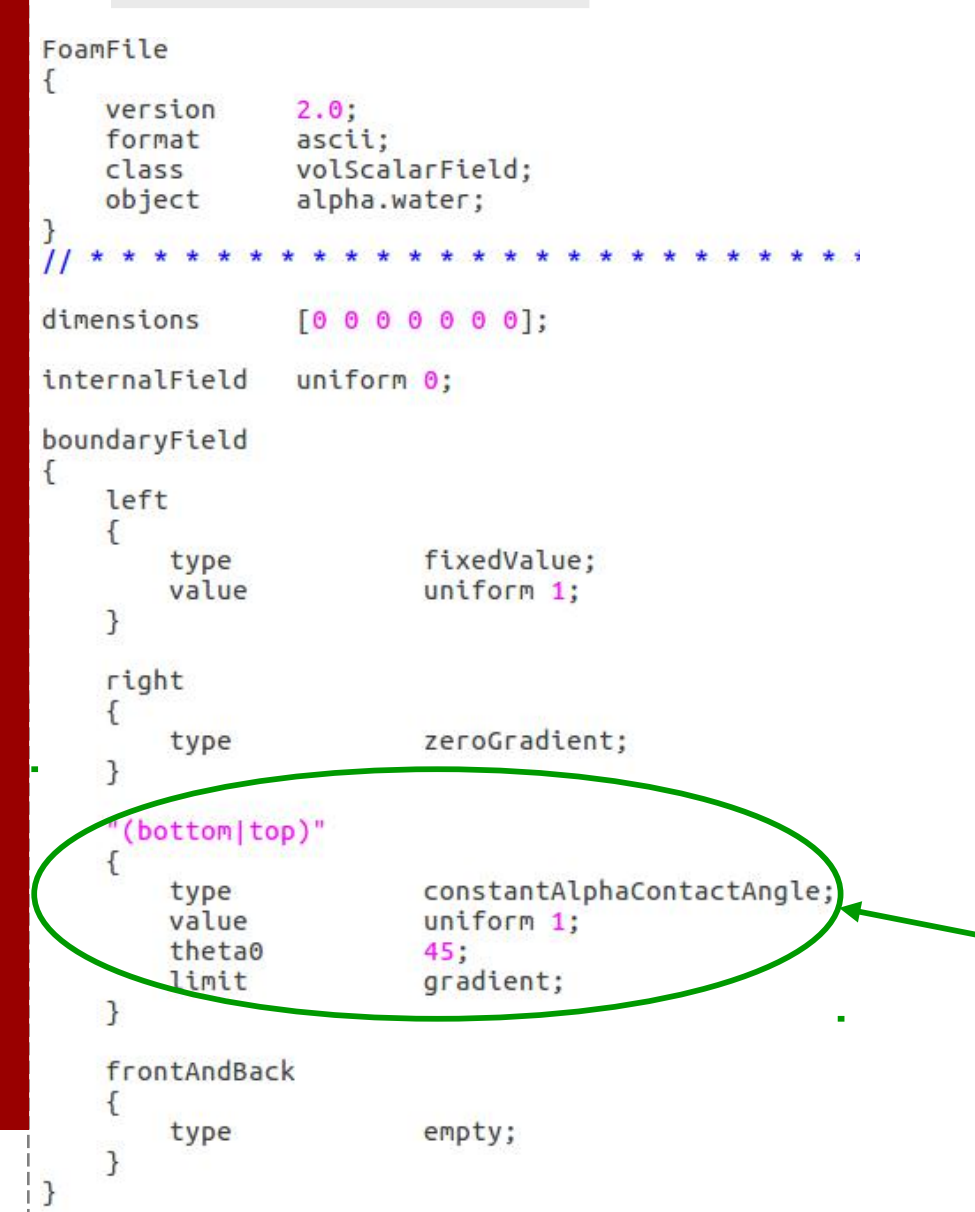

*alpha.water* represents the wetting/nonwetting phase distribution in the computational domain. (*alpha=0* for the non-wetting, *alpha=1* for the wetting)

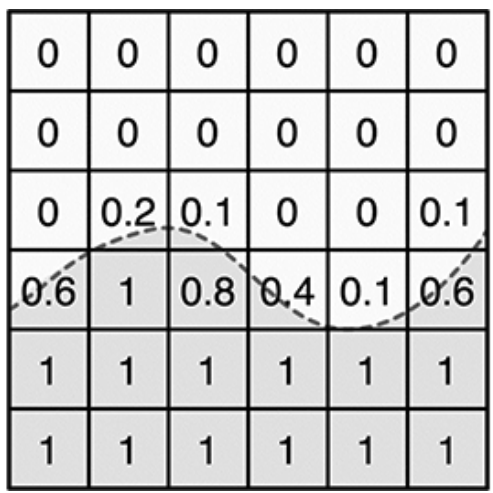

Definition of the contact angle at the solid boundaries. Here theta=45 degrees

*limit gradient* to limit the wall-gradient such that alpha remains bounded on the wall.

### **#4 – Drainage in a capillary tube (3d/5)**

Specify that the simulation will be without gravity in a laminar flow regime

```
FoamFile
ſ
    version
                  2.0:format
                  ascii:
    class uniformDimen<br>location "constant";
                  uniformDimensionedVectorField;
    object
                  g;
dimensions
                  [0 1 - 2 0 0 0 0];(000):
value
```
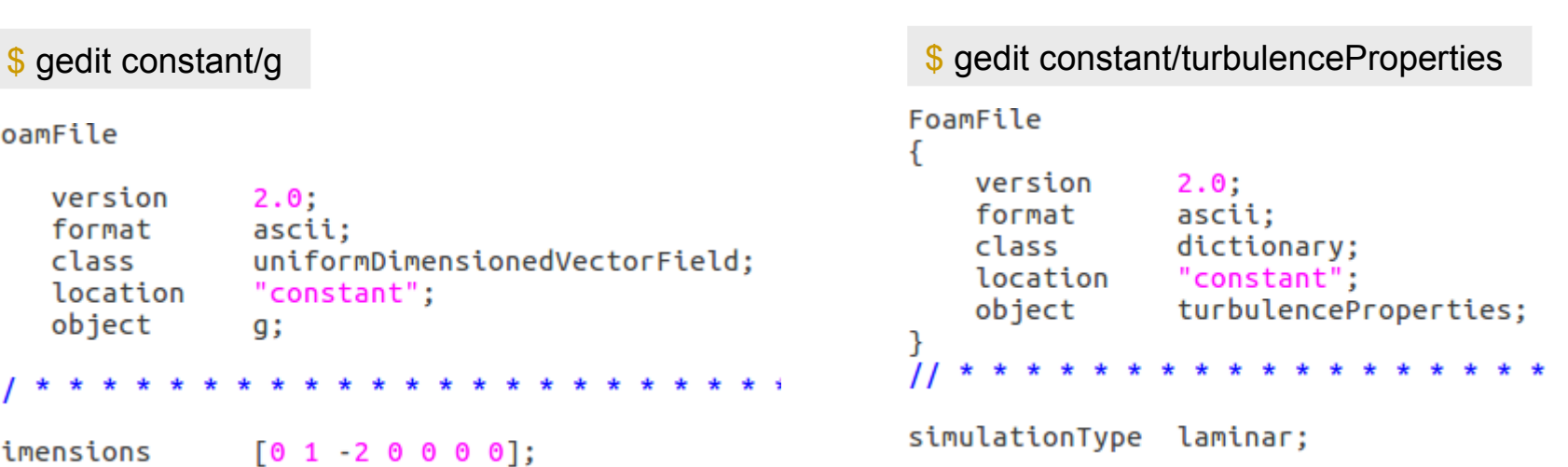

#### **#4 – Drainage in a capillary tube (3e/5)**

#### \$ gedit system/controlDict

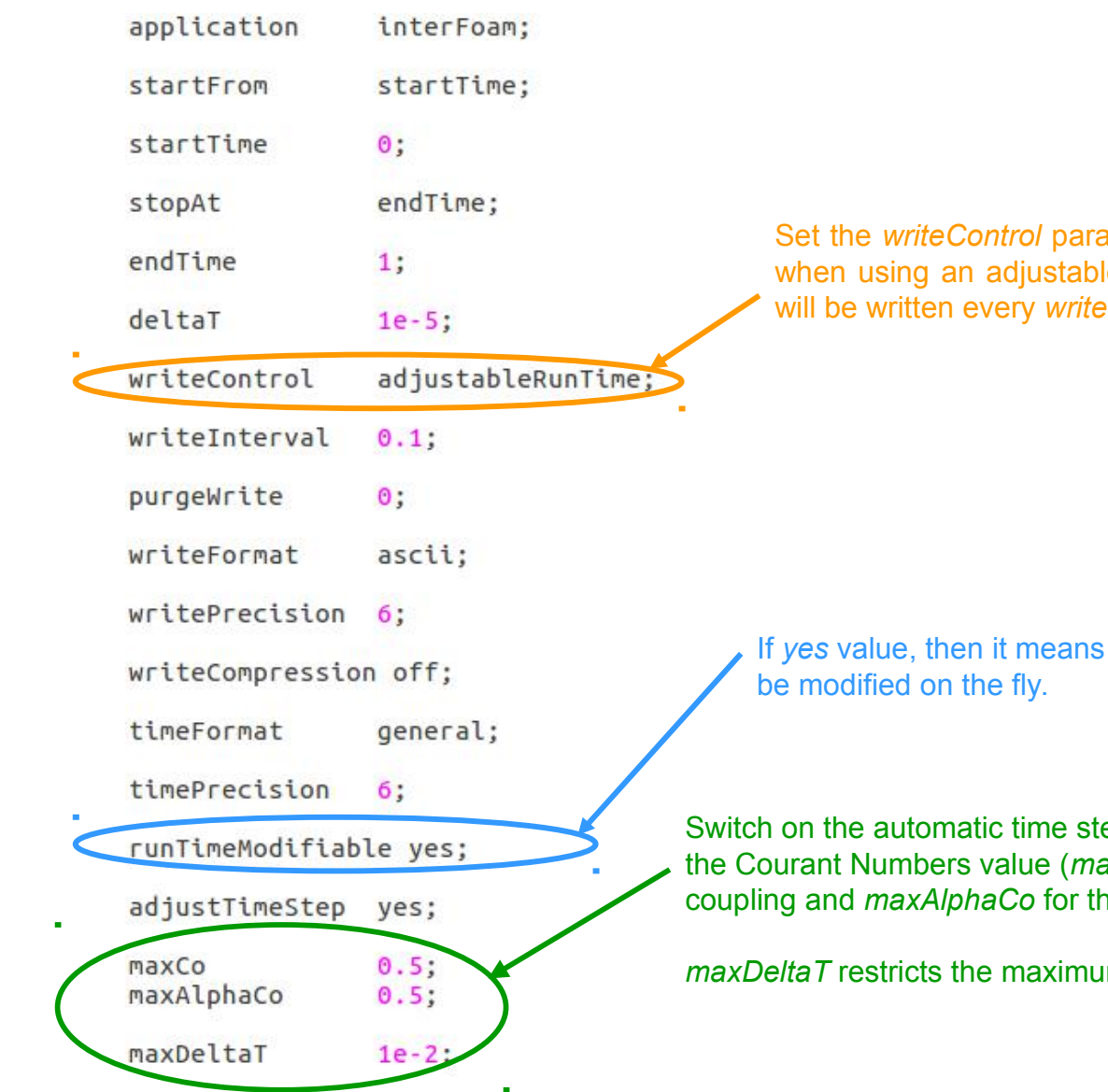

ameter to *adjustableRunTime* e time step. The output files **Interval seconds.** 

that the *controlDict* file can

ep management according to axCo for the pressure/velocity re explicit transport of *alpha*).

*m* value of the time step.

### **#4 – Drainage in a capillary tube (4/5)**

8

Before we start the simulation, we are going to specify the initial phase distribution with *setFields*

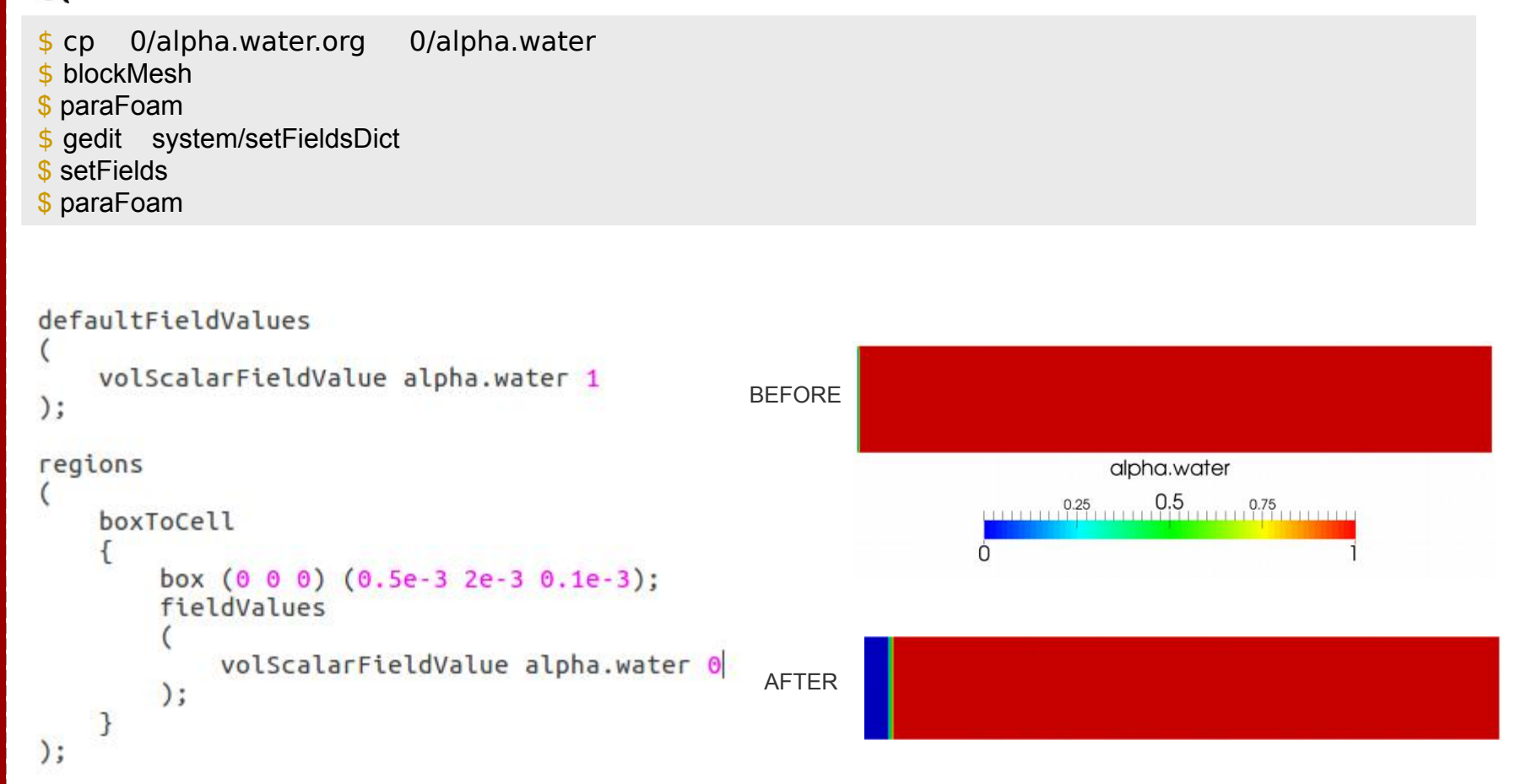

*setFields* overwrites *0/alpha.water.* It is recommanded to make a backup before using it (that the purpose of *0/alpha.water.orig).*

## #4 - Drainage in a capillary tube (5/5)

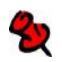

Start the immiscible two-phase flow simulation:

#### \$ interFoam

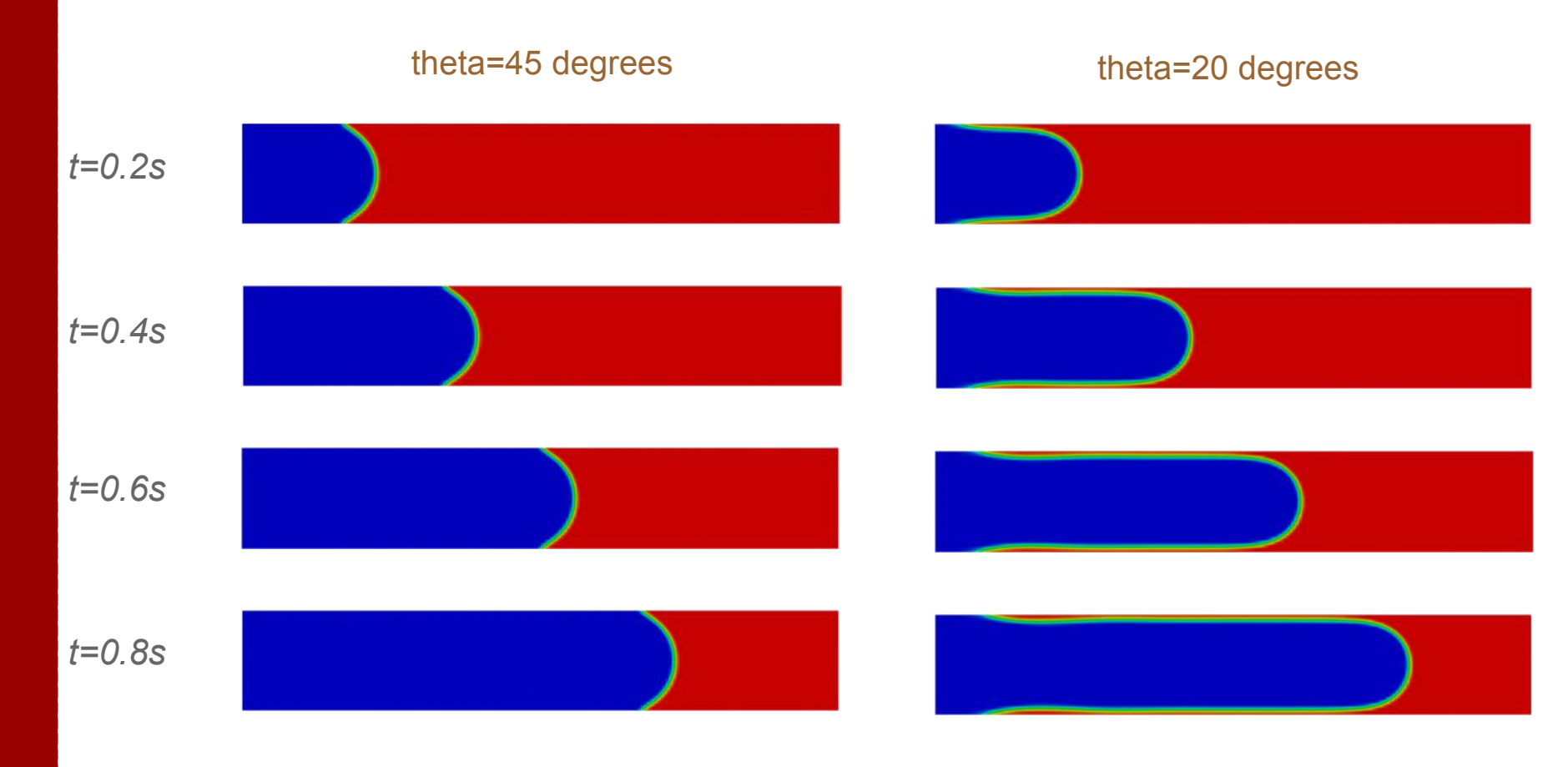

**Exo4bis: Same exercise with a contact angle of 20 degrees** 

#### *snappyHexMesh* **overview (1/2)**

- *snappyHexMesh* is an automatic and robust mesher able to grid any complex geometry  $\mathbf{z}$
- 82 Mesh a region inside or/and around an object described by a surface mesh
- 82 It is compatible with a lot of input formats resulting from CAD softwares or tomography imaging *(\*.stl*, *\*.obj*, *\*.vtk* …)
- **2** Maximize the number of hexahedral cells

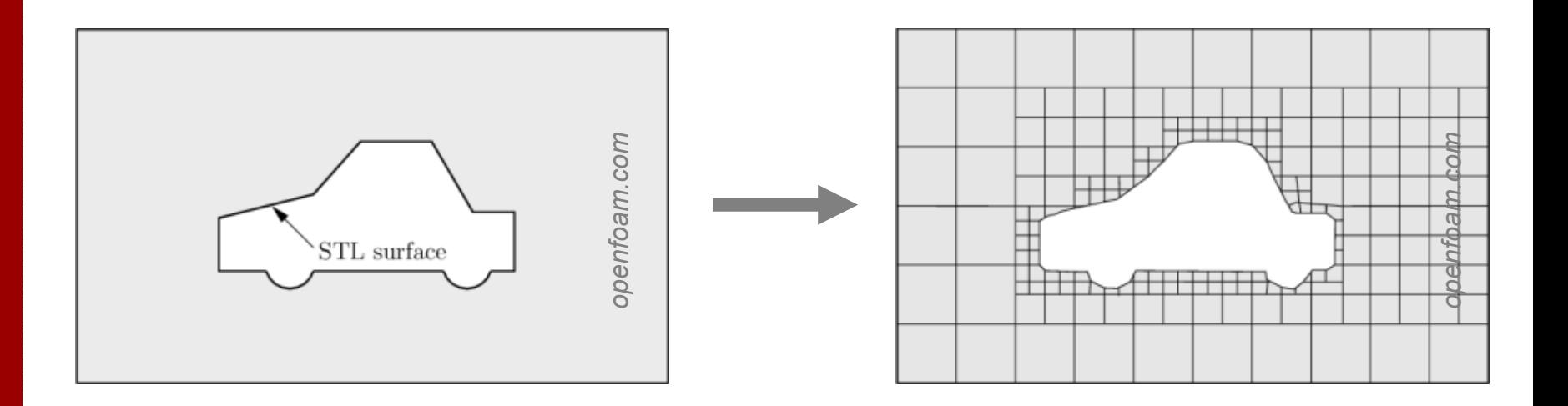

#### *snappyHexMesh* **overview (2/2)**

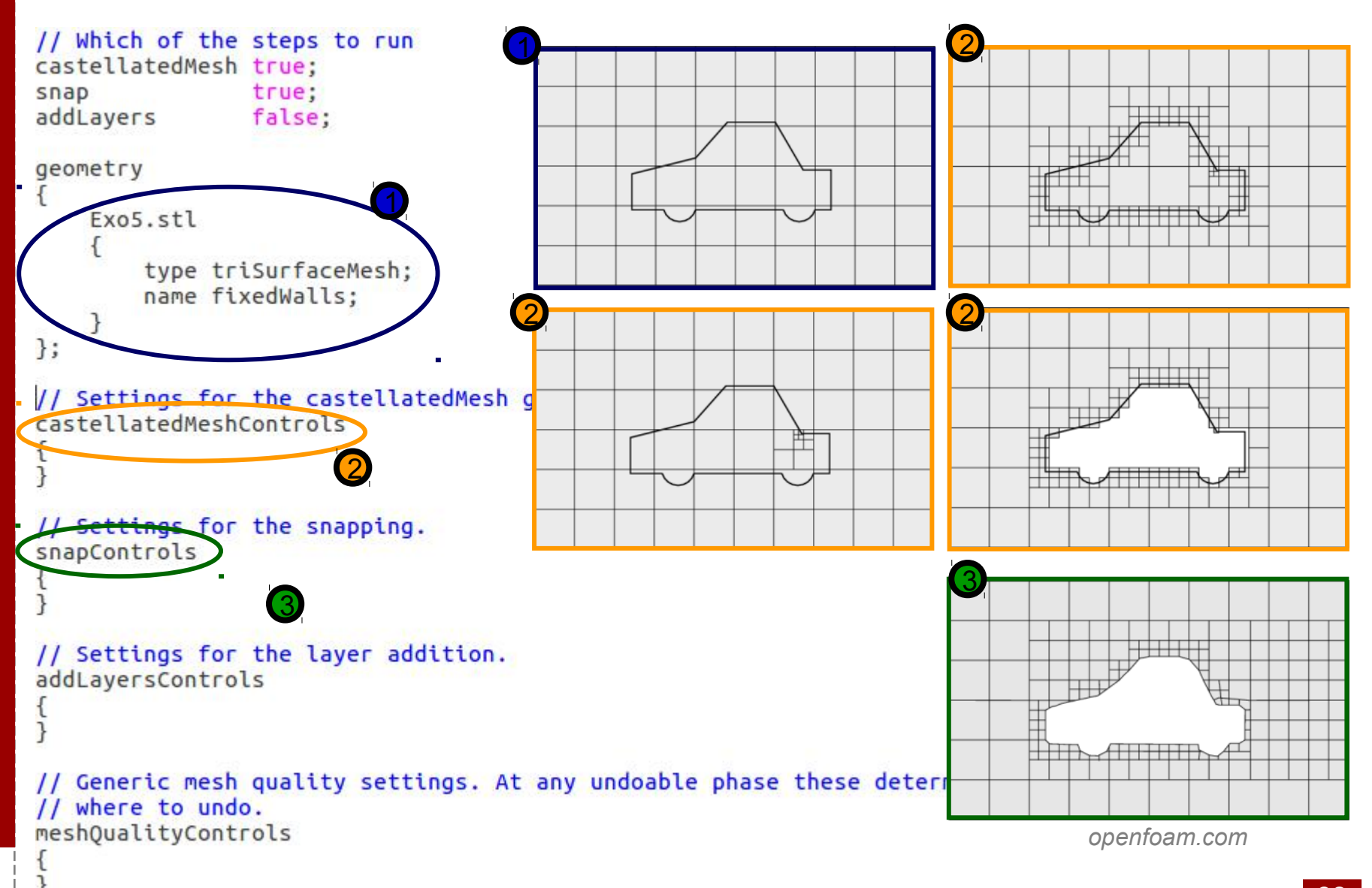

### **#5 – Mesh a pore-space (1/6)**

#### Objective:

– Mesh the void space of a porous medium with *snappyHexMesh*

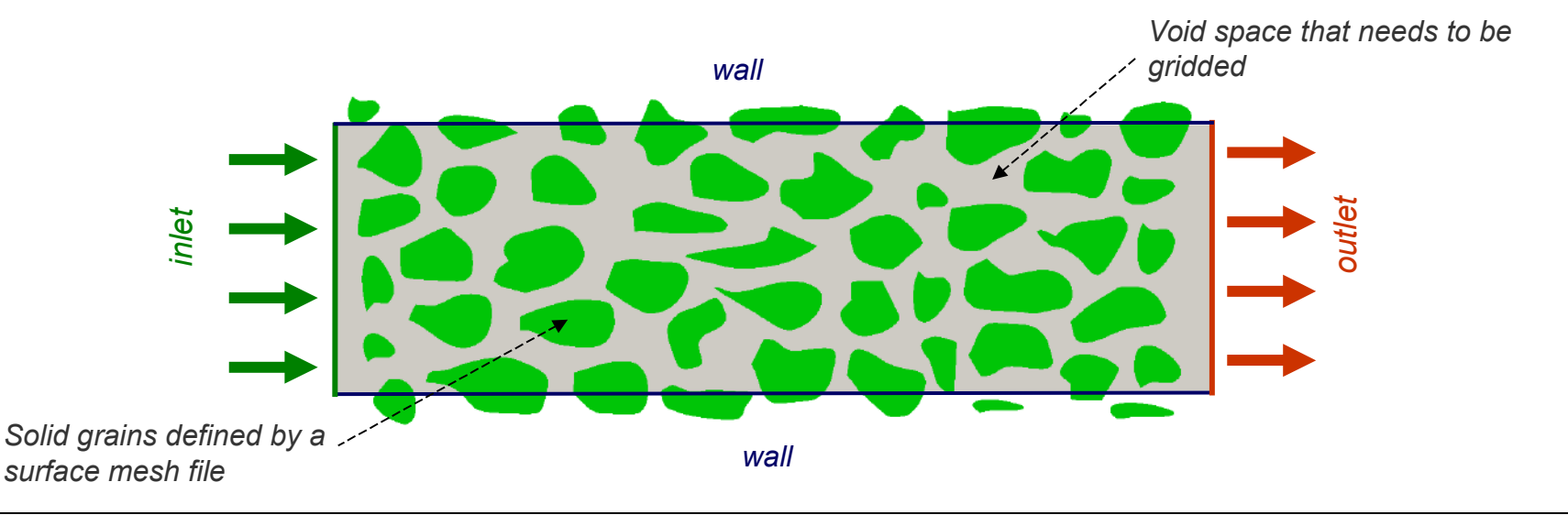

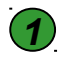

**1** Generate the surface mesh (here the solid grain).

- 2. Create a suitable background mesh with *blockMesh*. It needs to be fine enough to have at least 10 cells in the pore-throat thickness.
- 3) Detect the void space, remove the cells occupied by the solid and snap them to fit as close as possible the initial surface object with *snappyHexMesh.*

#### **#5 – Mesh a pore-space (2/6)**

We are going to adapt the *motorBike* tutorial and use an existing *stl* file\*

\$ run \$ cp -r \$FOAM\_TUTORIALS/incompressible/simpleFoam/motorBike/ Exo5 \$ cd Exo5

Download *Exo5.stl* and copy it to the folder *Exo5*. To view the geometry,

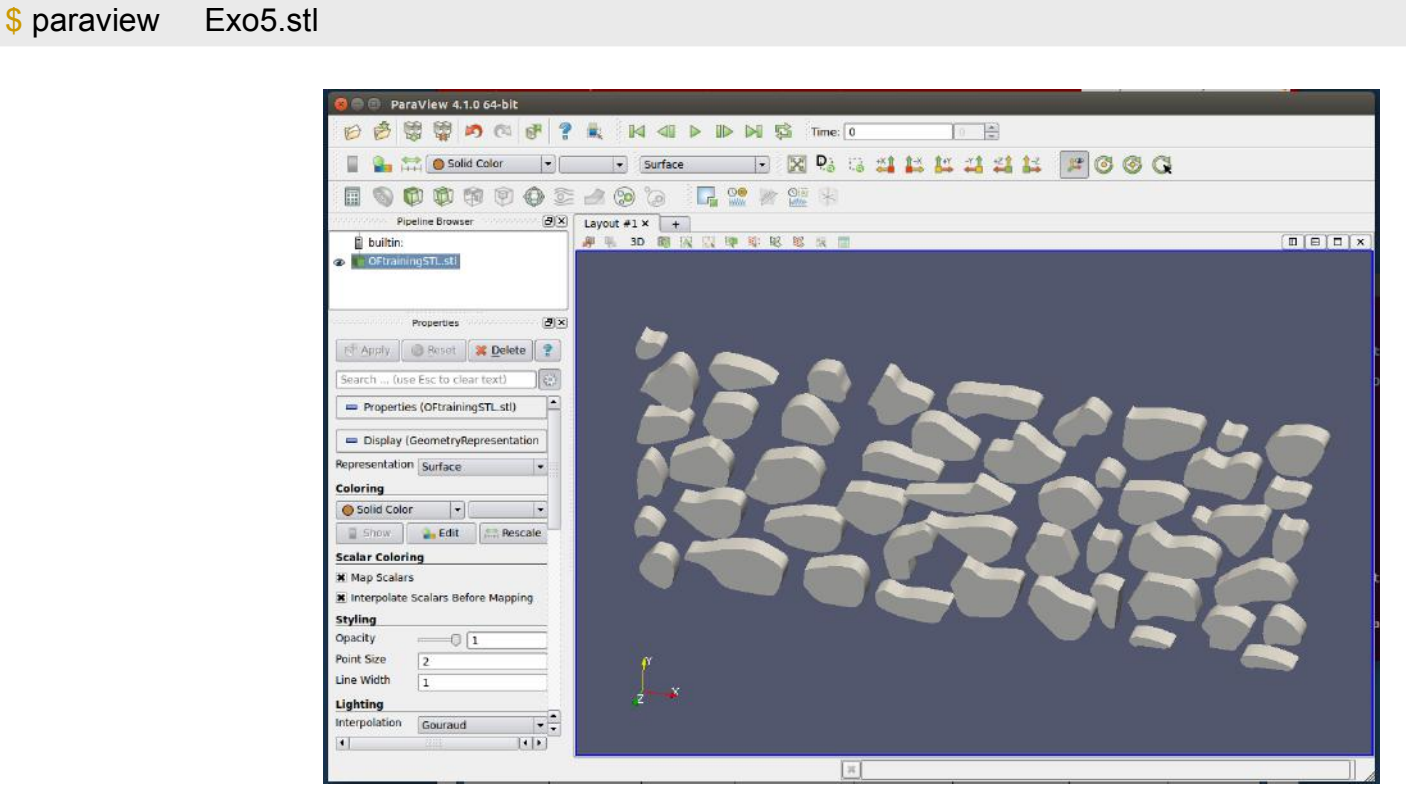

\* This file can be downloaded at: [http://web.stanford.edu/~csoulain/OF\\_Training/Exo5/Exo5.stl](http://web.stanford.edu/%7Ecsoulain/OF_Training/Exo5/Exo5.stl)

#### **#5 – Mesh a pore-space (3/6)**

The next step consists in creating a background mesh with *blockMesh.* The size of this background domain depends on the bounding box of the surface object. It can be obtained using the *surfaceCheck* tool,

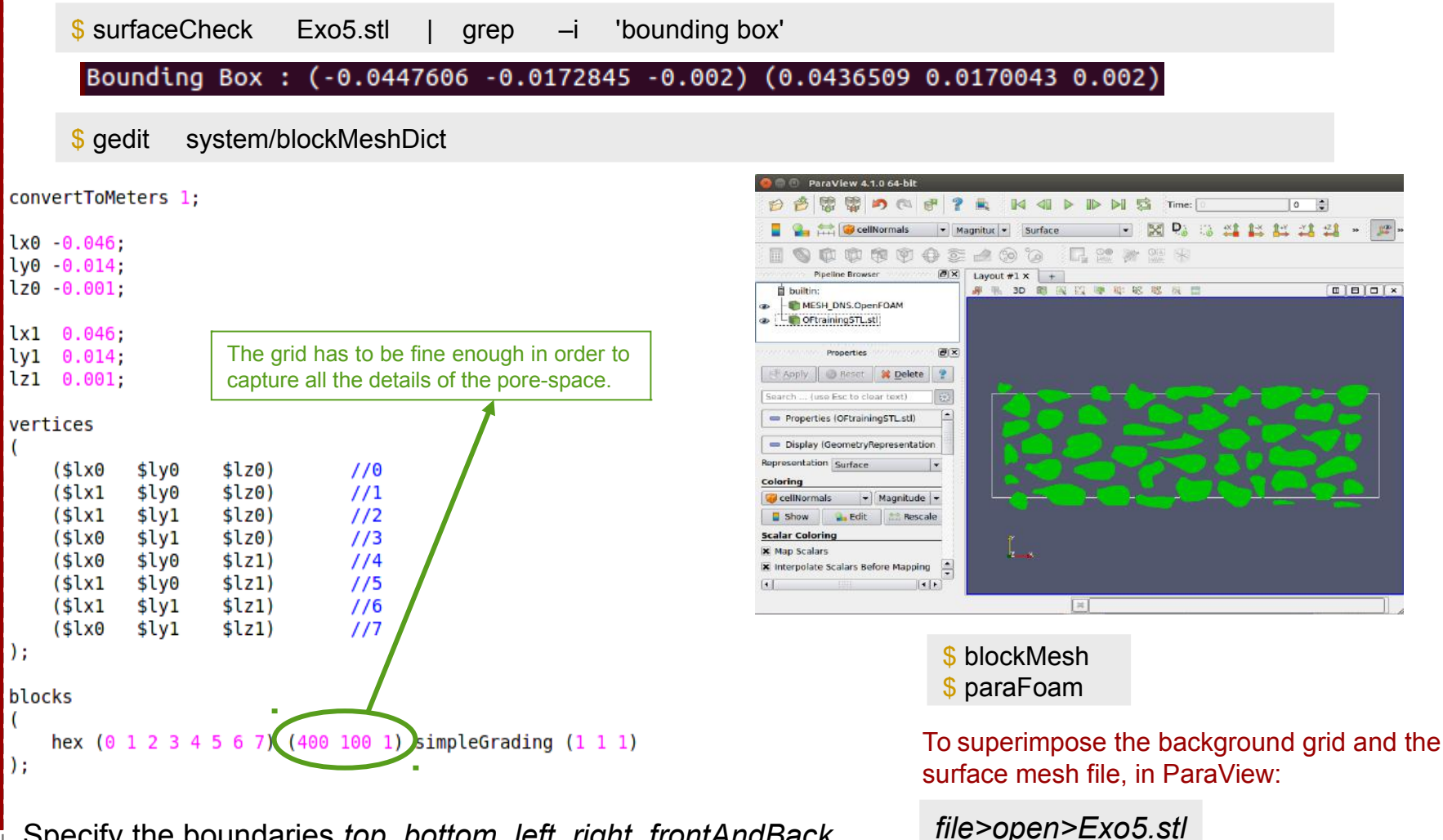

Specify the boundaries *top, bottom, left, right, frontAndBack (see page 32)*

#### **#5 – Mesh a pore-space (4/6)**

The void space is meshed with *snappyHexMesh*, based on the background grid. *snappyHexMesh* needs an input dictionary located in the *system* folder and the object file (Exo5.stl) located in *constant/triSurface*,

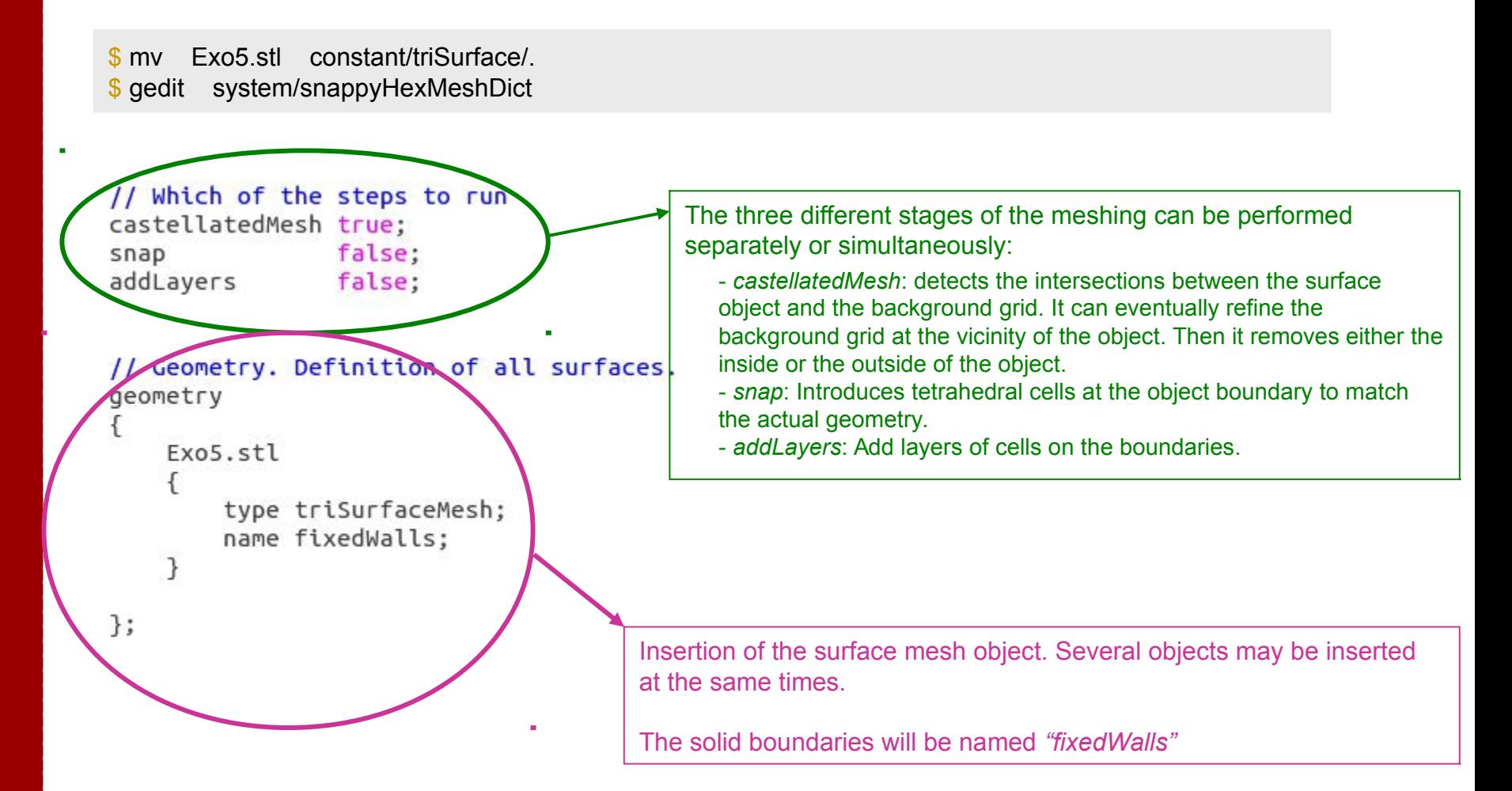
## **#5 – Mesh a pore-space (5/6)**

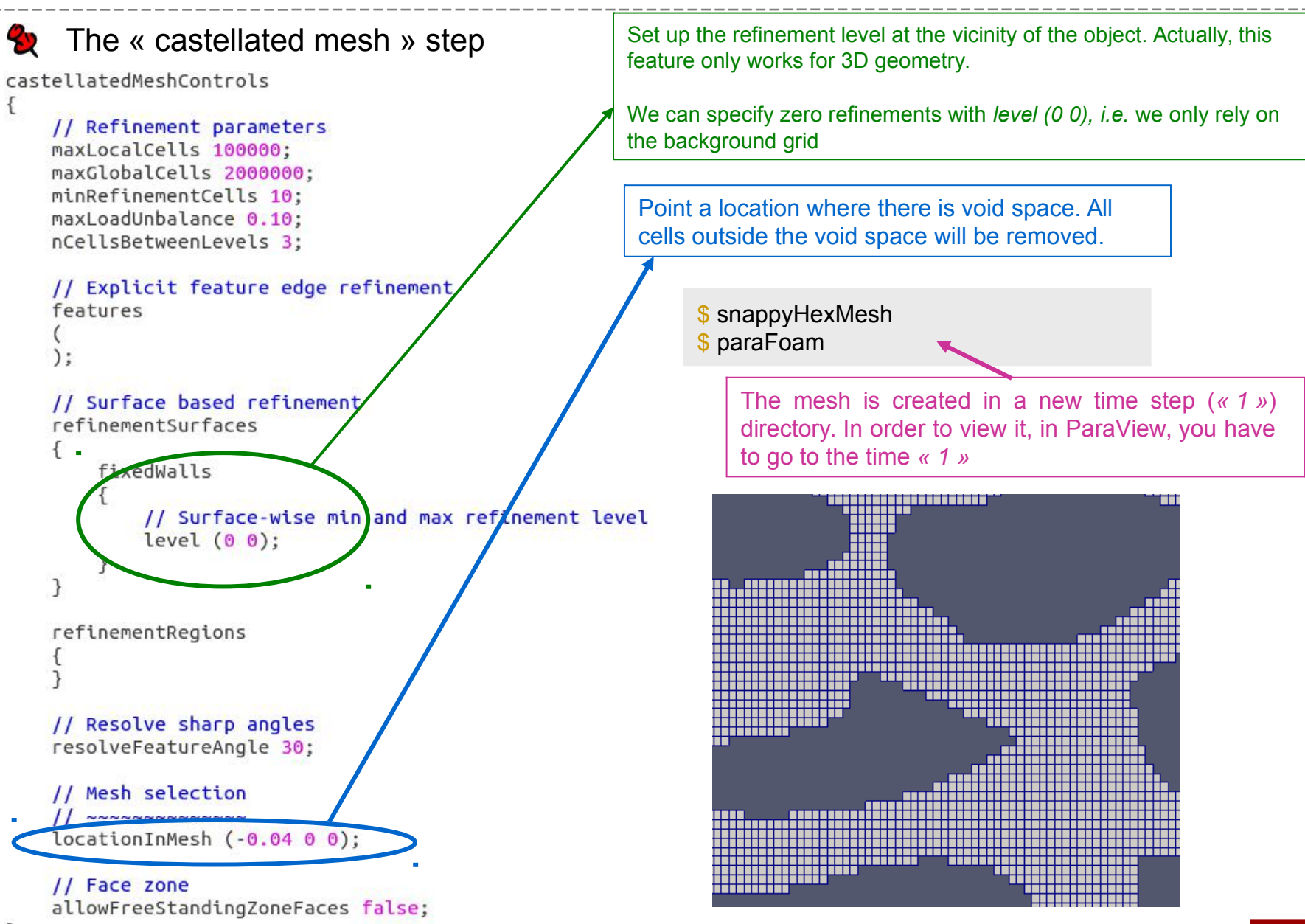

## **#5 – Mesh a pore-space (6/6)**

The next step « snap » is the snapping stage to fit the STL surface as close as possible. 82 This stage will introduce some tetrahedral cells into the computational domain.

```
$ gedit system/snappyHexMeshDict
```
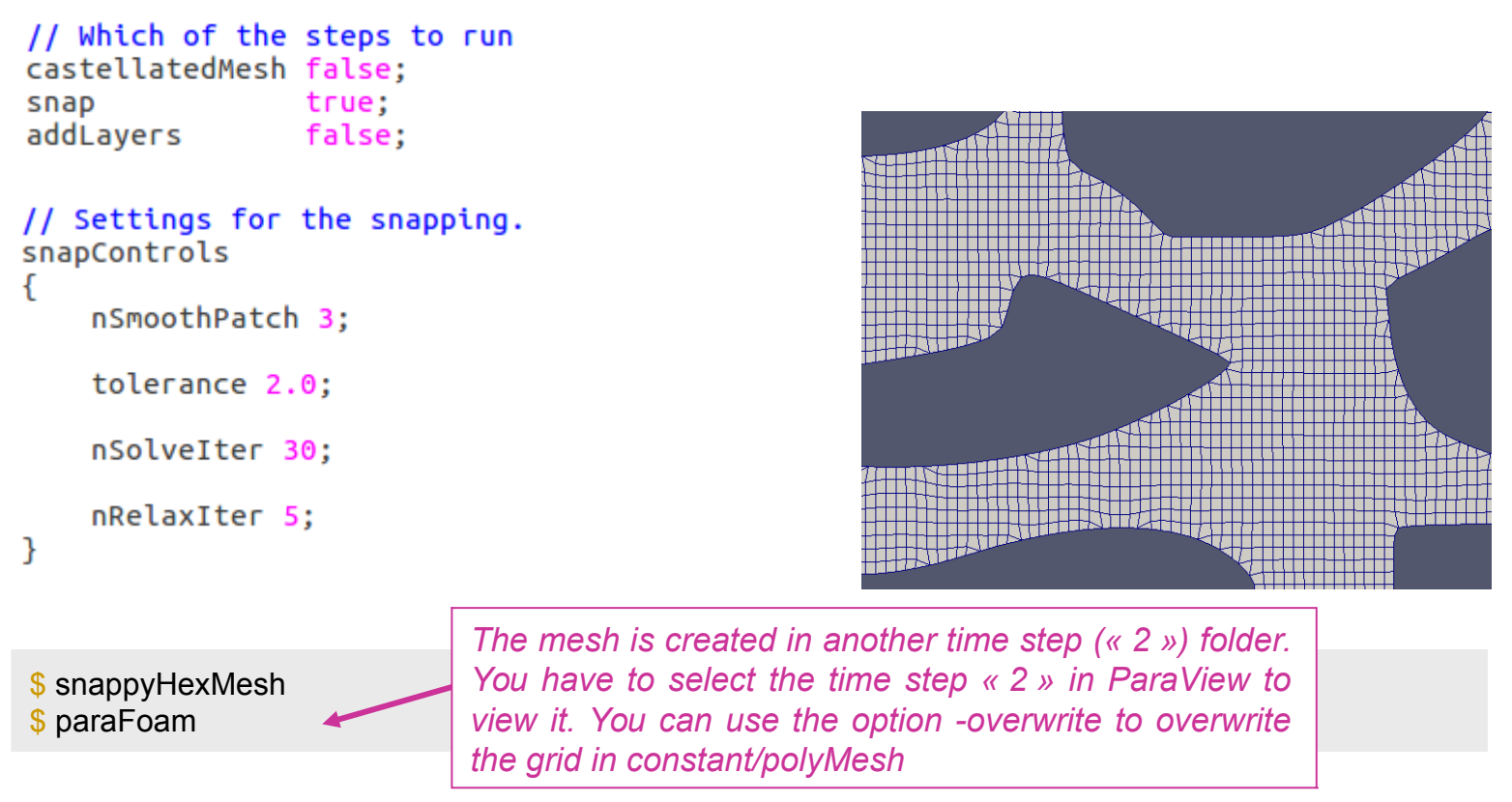

Eventually, we could have used the *addLayers* stage to add layers of cells around the solid grains.

## **#6 – Scalar transport in the pore space (1/8)**

Objectives:

- Solve the flow in the void space gridded in the previous exercise (#5)
- Estimate the permeability of the porous medium
- Solve a passive scalar transport in the void space

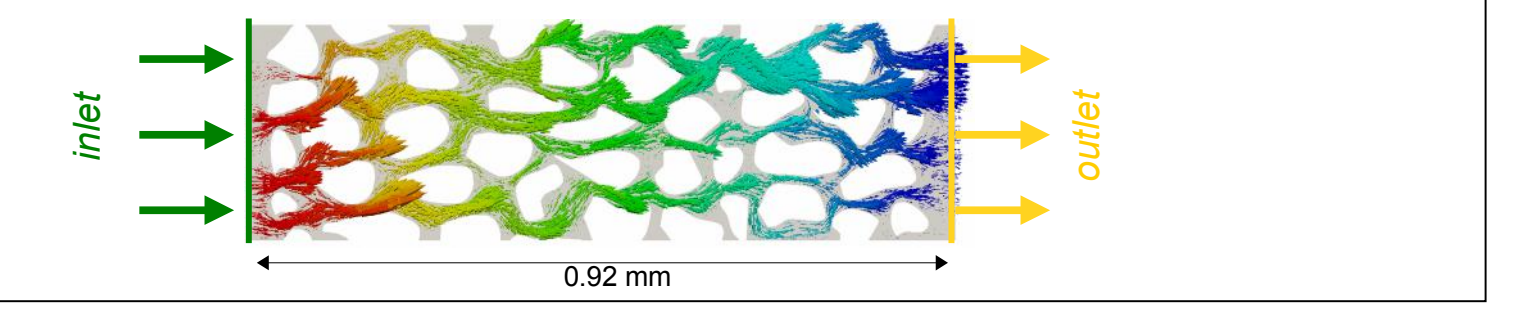

- The flow and the scalar transport are uncoupled. They can therefore be solved one after the other.
- **The flow is obtained solving a Stokes problem with** *simpleFoam***. The case can be setup** based on #3 (or \$FOAM\_TUTORIALS/incompressible/simpleFoam/pitzDaily)

\$ run \$ cp -r Exo3 Exo6a \$ cd Exo6a

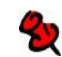

The mesh from #3 is replaced by the grid of #5 and scaled to the actual size

```
$ rm -r constant/polyMesh 83/
$ cp -r ../Exo5/2/polyMesh constant/.
$ transformPoints -scale '(0.01 0.01 0.01)'
$ checkMesh | grep -i 'bounding box'
```
## #6 - Scalar transport in the pore space (2a/8)

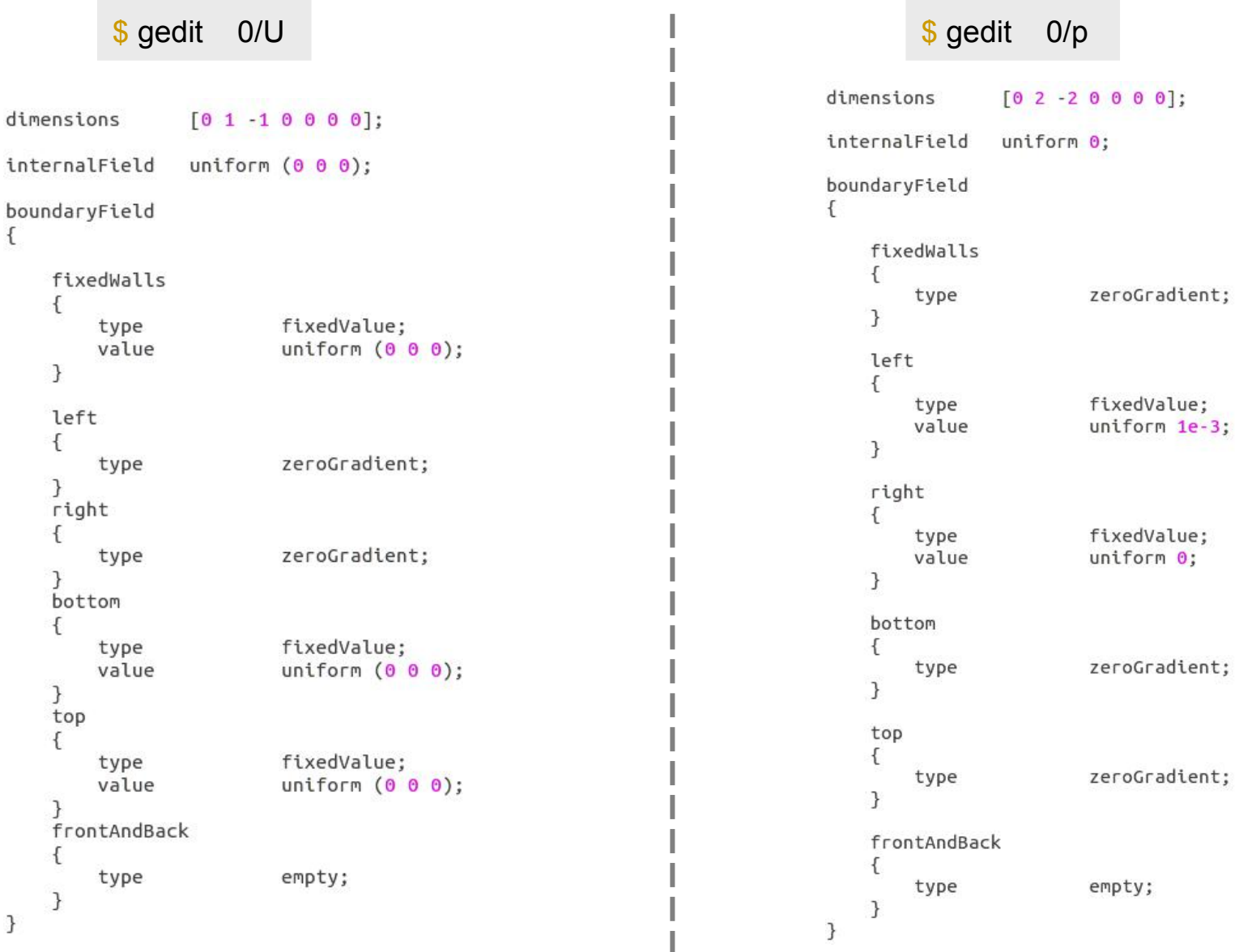

cyprien.soulaine@gmail.com

76

## **#6 – Scalar transport in the pore space (2b/8)**

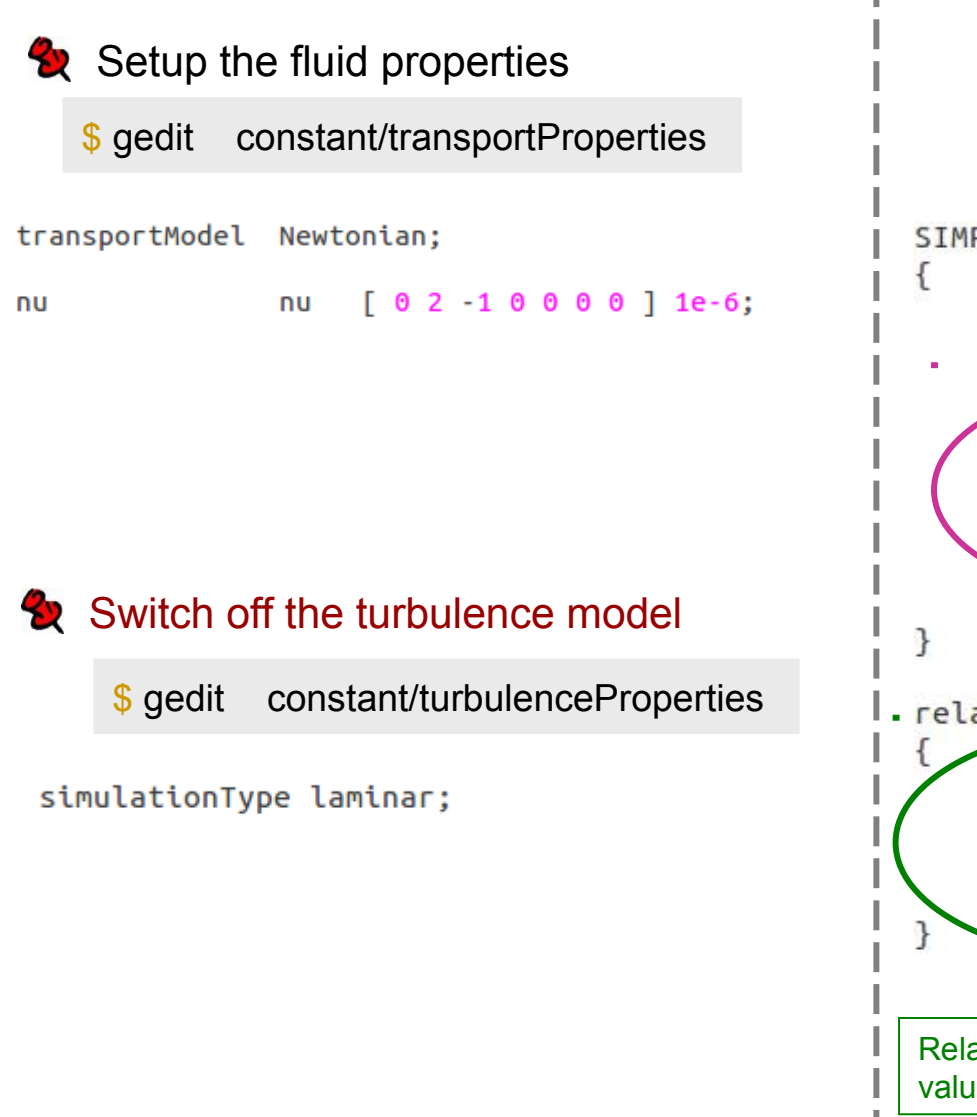

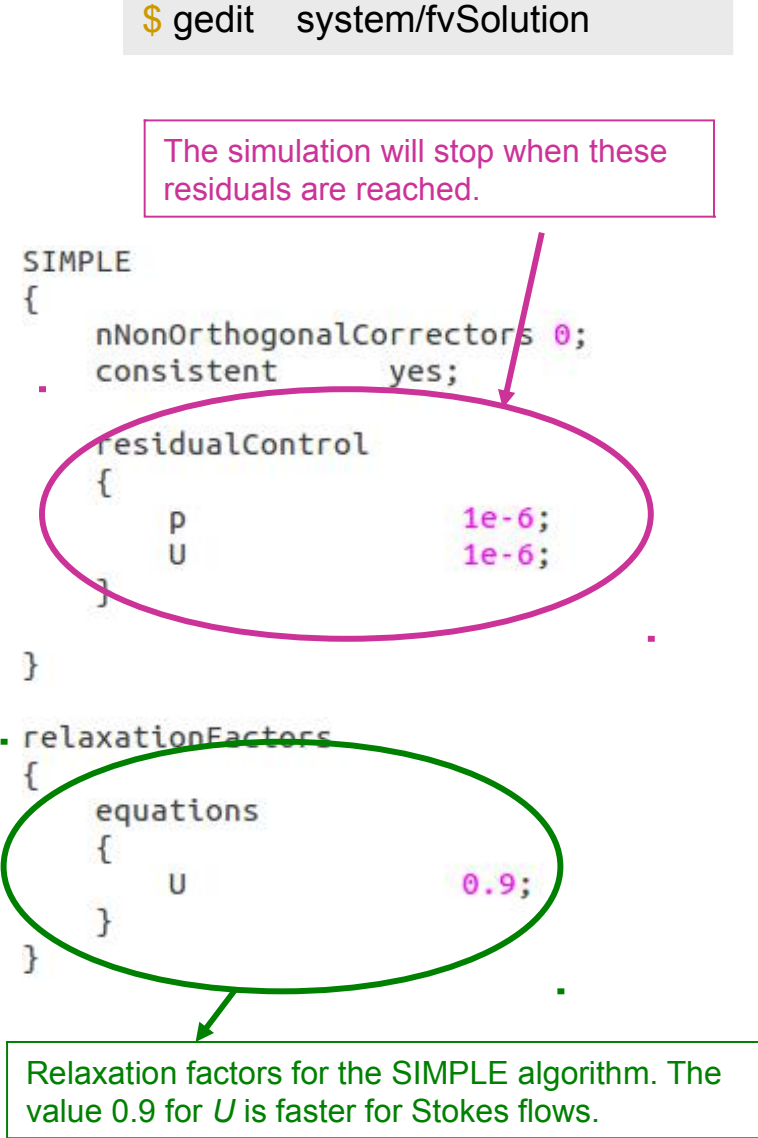

## **#6 – Scalar transport in the pore space (2c/8)**

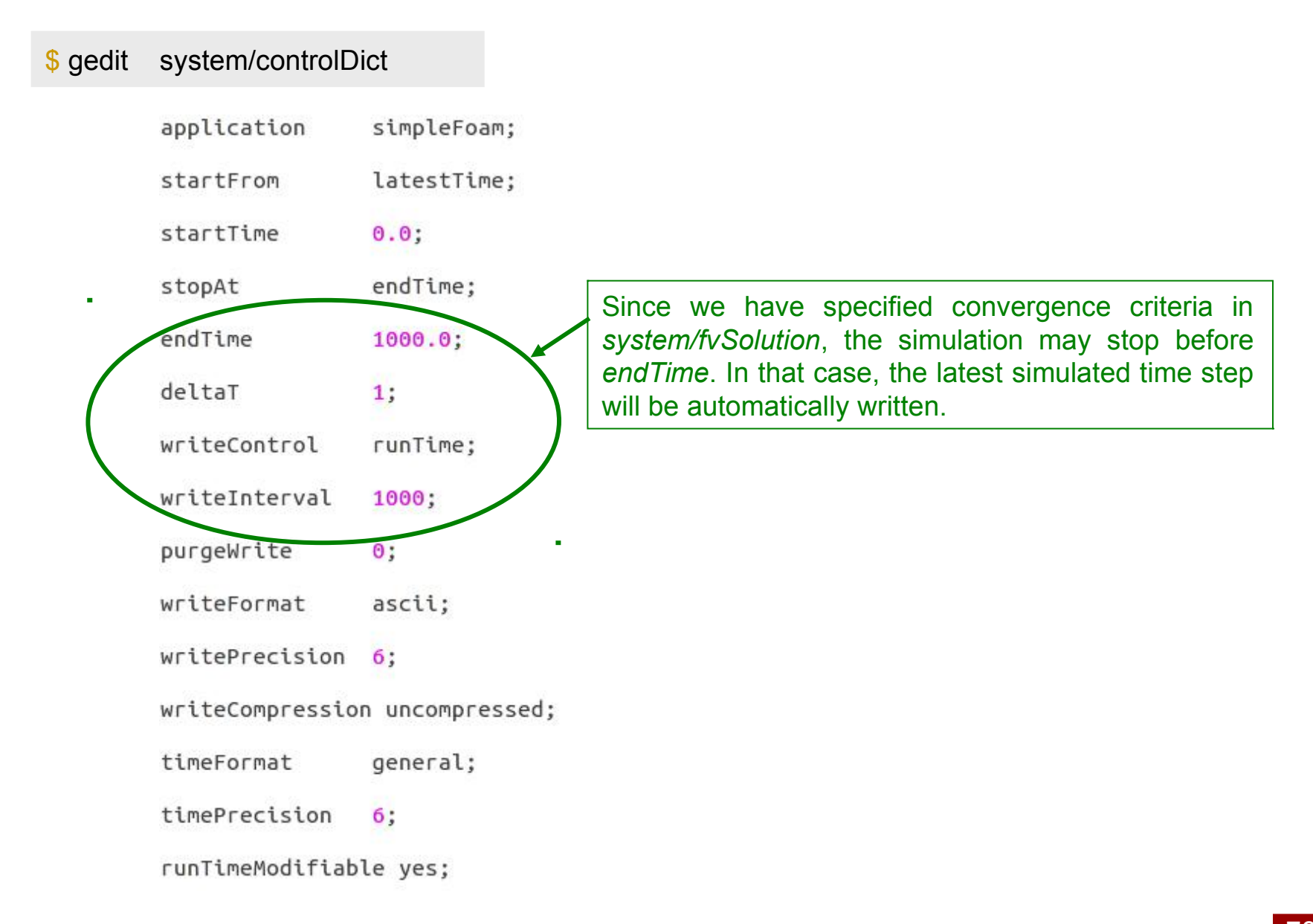

## **#6 – Scalar transport in the pore space (3/8)**

It might be useful to plot the residuals on-the-fly to check the simulation convergence. This can be achieved by redirecting the simulation log into a file and extracting the residual values with the following *gnuplot* script :

```
$ gedit    plotResiduals
```
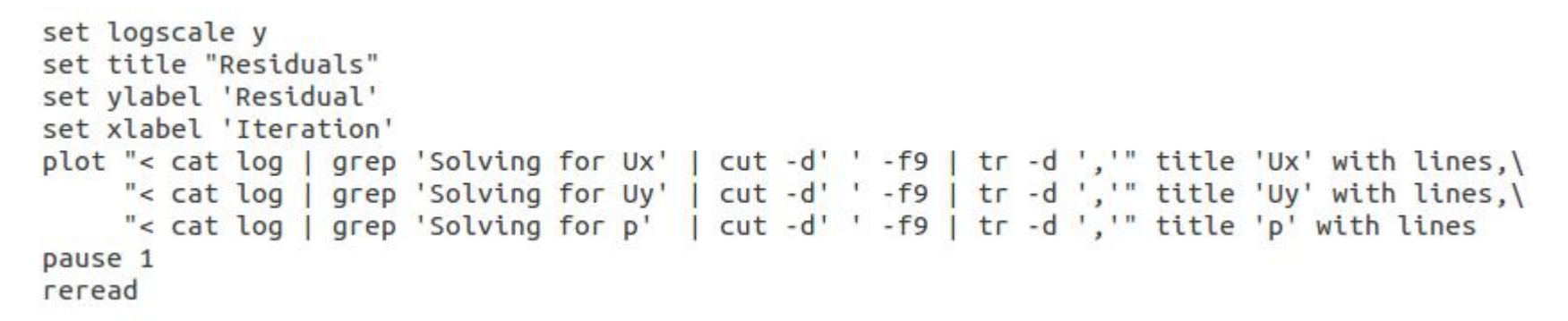

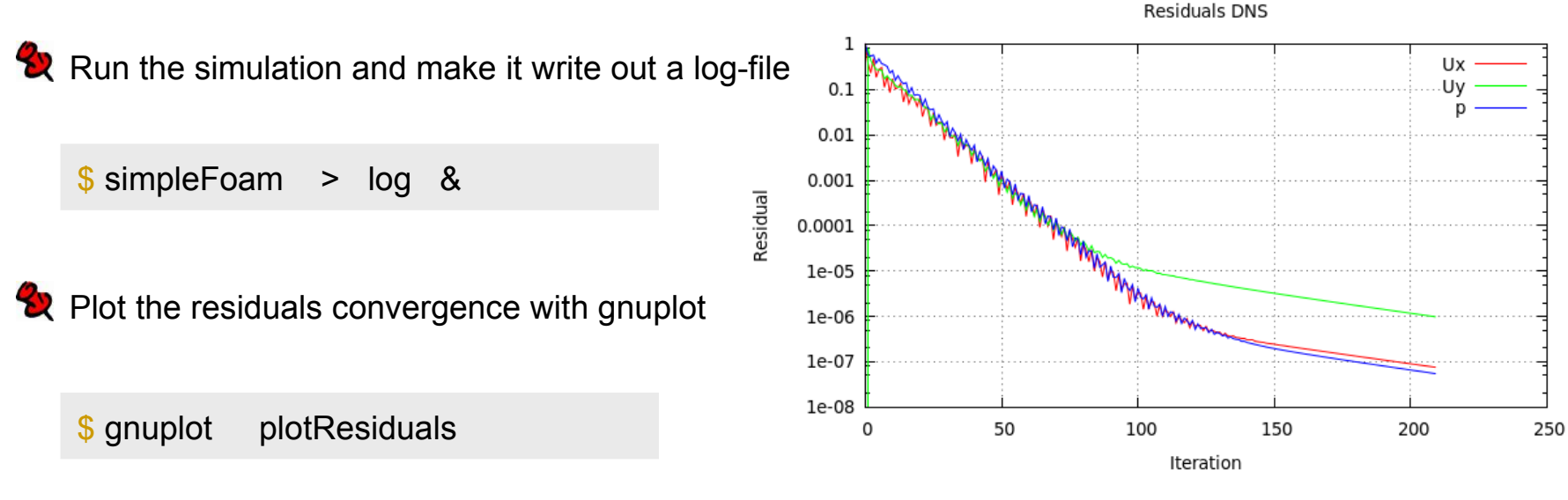

(Ctrl + C to quit gnuplot)

# **#6 – Scalar transport in the pore space (4b/8)**

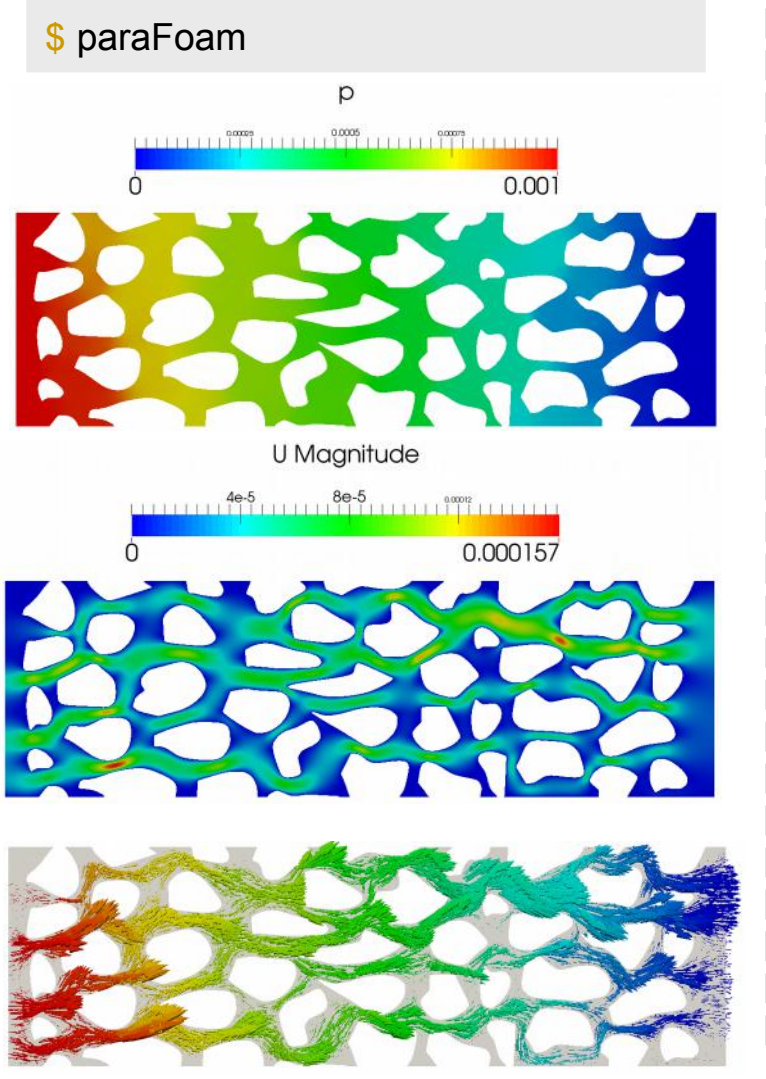

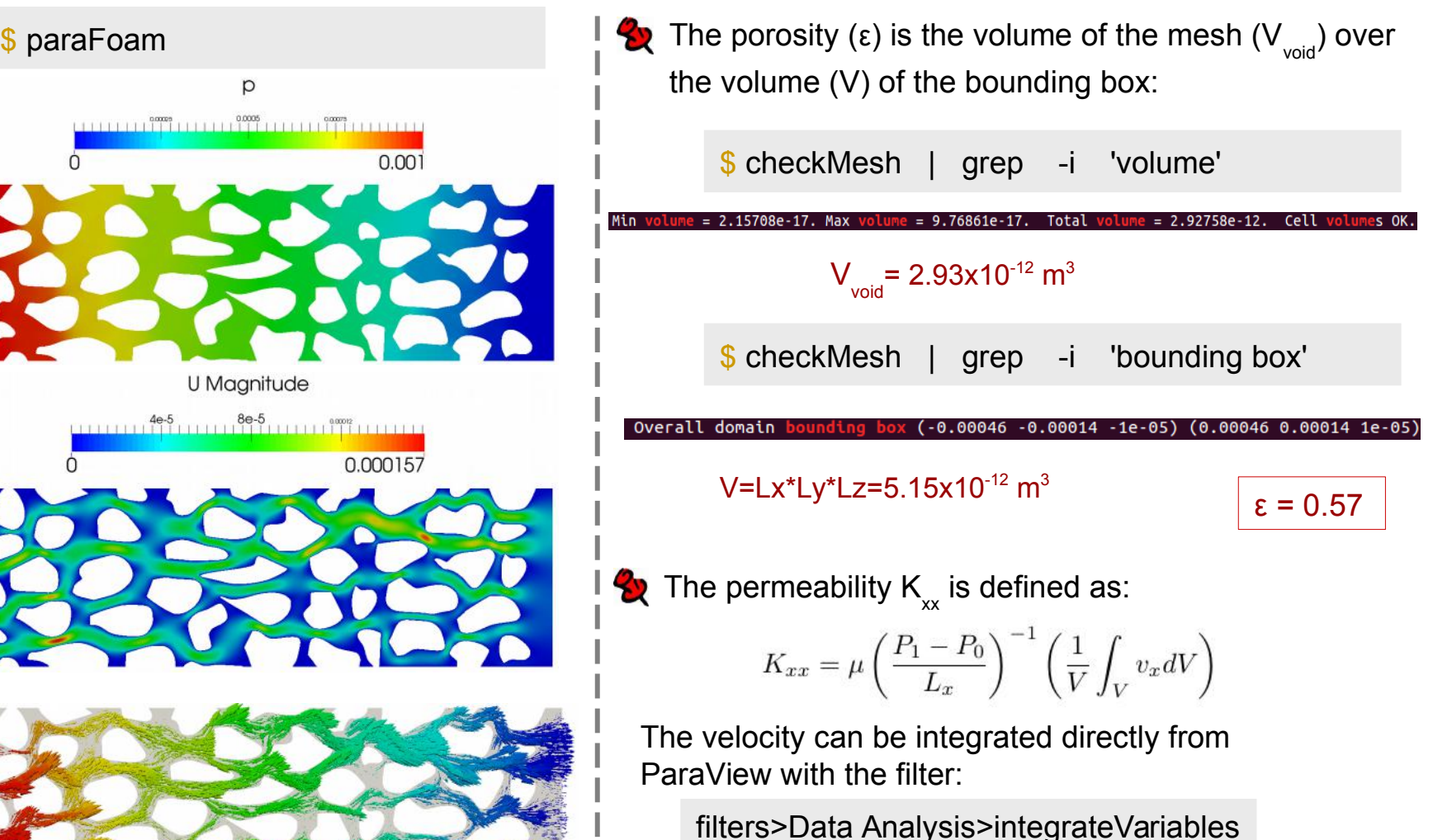

Exo6a bis : Compare the residual convergence for other relaxation factors: 0.8 and 0.95

 $K_{xx}$ = 1.6x10<sup>-11</sup> m<sup>2</sup>

## **#6 – Scalar transport in the pore space (5/8)**

Once the flow is solved, we can use the velocity profile to transport (advection-diffusion) a scalar T with the solver *scalarTransportFoam,*

$$
\frac{\partial T}{\partial t} + \nabla \cdot (\mathbf{U}T) = \nabla \cdot (D_T \nabla T)
$$

For that purpose, we adapt the tutorial *scalarTransportFoam/pitzDaily*

\$ run \$ cp -r \$FOAM\_TUTORIALS/basic/scalarTransportFoam/pitzDaily Exo6b \$ cd Exo6b \$ rm -r constant/polyMesh

We retreive the mesh and the resulting velocity profile from the previous simulation #6a

- \$ cp -r ../Exo6a/constant/polyMesh/ constant/.
- \$ cp ../Exo6a/*latestTime*/U 0/U

89

## #6 - Scalar transport in the pore space (6/8)

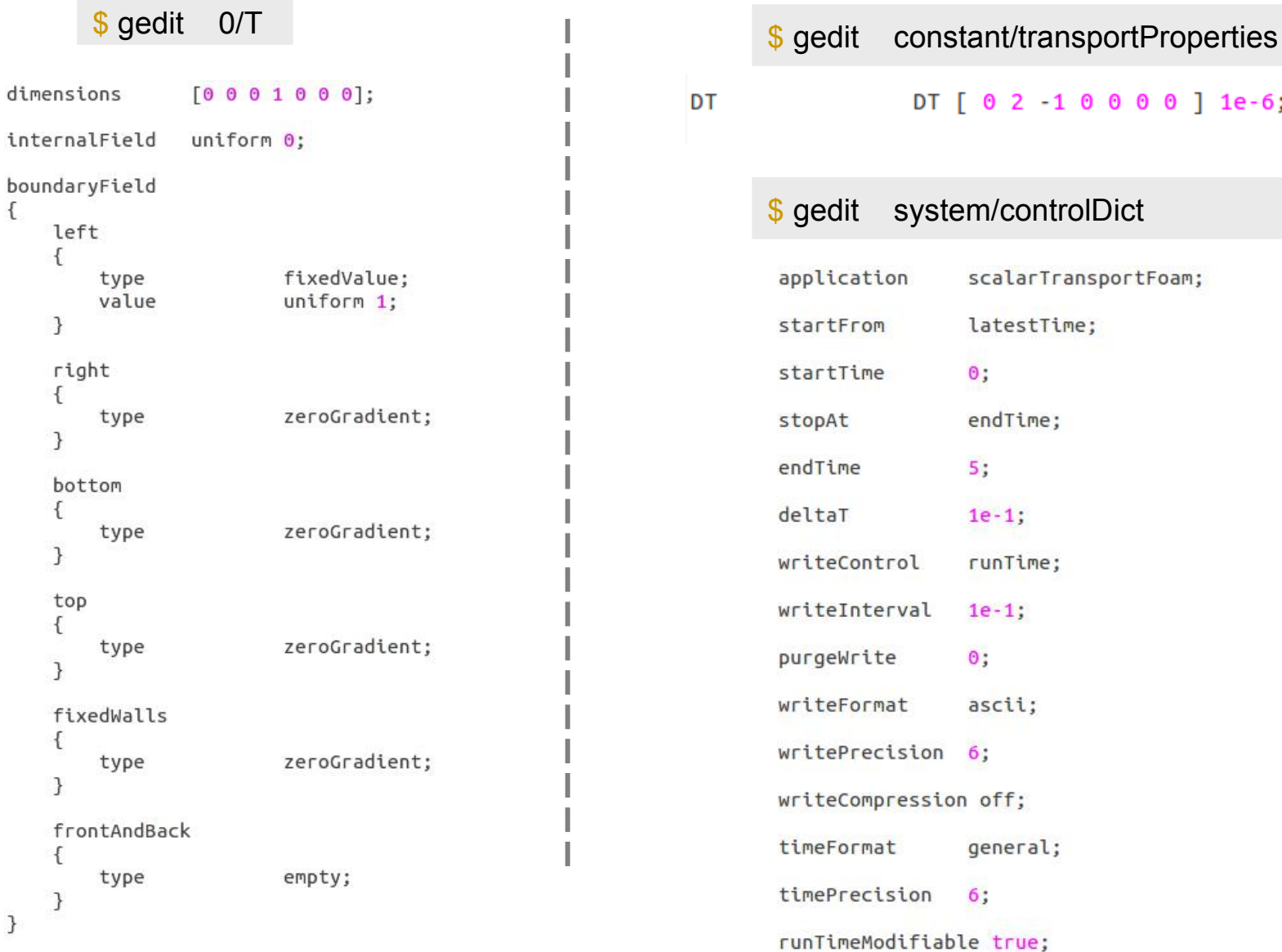

82

## #6 – Scalar transport in the pore space (7/8)

 $t = 0.05s$ 

 $t = 0.10s$ 

 $t = 0.15s$ 

 $t = 0.20s$ 

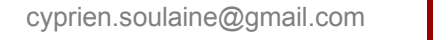

83

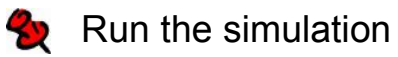

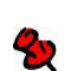

Visualize the results

\$ scalarTransportFoam

\$ paraFoam

## **#6 – Scalar transport in the pore space (8/8)**

 $\bullet$  To obtain a breakthrough curve (evolution of the concentration at the outlet), we look for the average value at the outlet boundary for all time steps

\$ postProcess -func 'patchAverage(name=right,T)' > log.patchAverage

Extract the values from the log file with the following command

\$ cat log.patchAverage | grep -i 'average(right) of T' | cut -d' ' -f9 > log.breakthrough

#### **Pot the breakthrough curve**

\$ gnuplot gnuplot> plot 'log.breakthrough' with lines lw 4

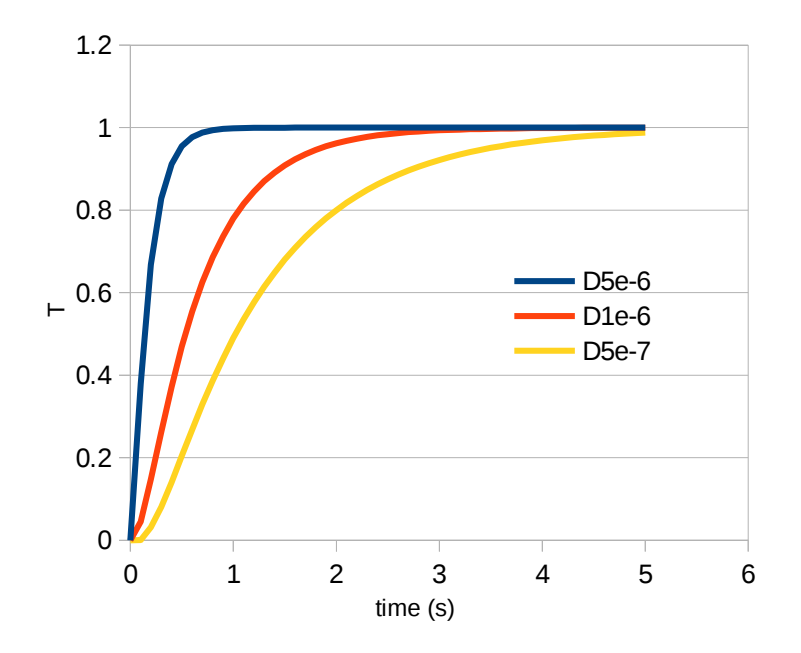

Exo6bis : Plot the breakthrough curves for different values of the diffusivity  $(D=5x10^{-6} \text{ m}^2/\text{s}$  and  $D=5x10^{-7} \text{ m}^2/\text{s}$ 

# **Snake River Canyon**

 $$ run$ 

- \$FOAM\_TUTORIALS/mesh/moveDynamicMesh/SnakeRiverCanyon  $$cp$  -r
- SnakeRiverCanyon  $$cd$
- \$ blockMesh
- \$ moveDynamicMesh
- \$ paraFoam

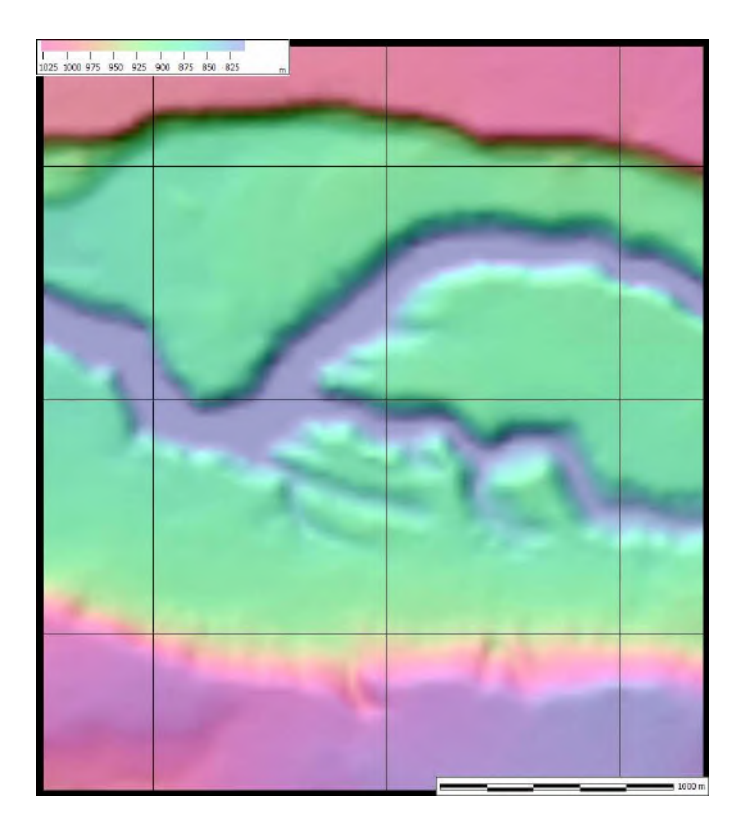

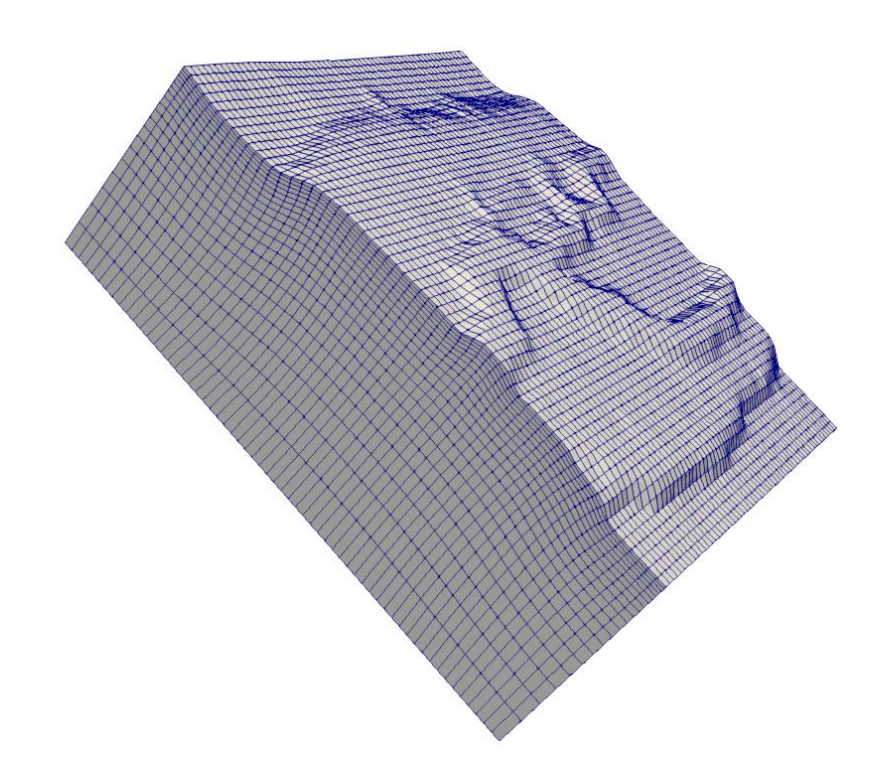

 $\sim$  10  $\,$ 

### **Programming in OpenFOAM®**

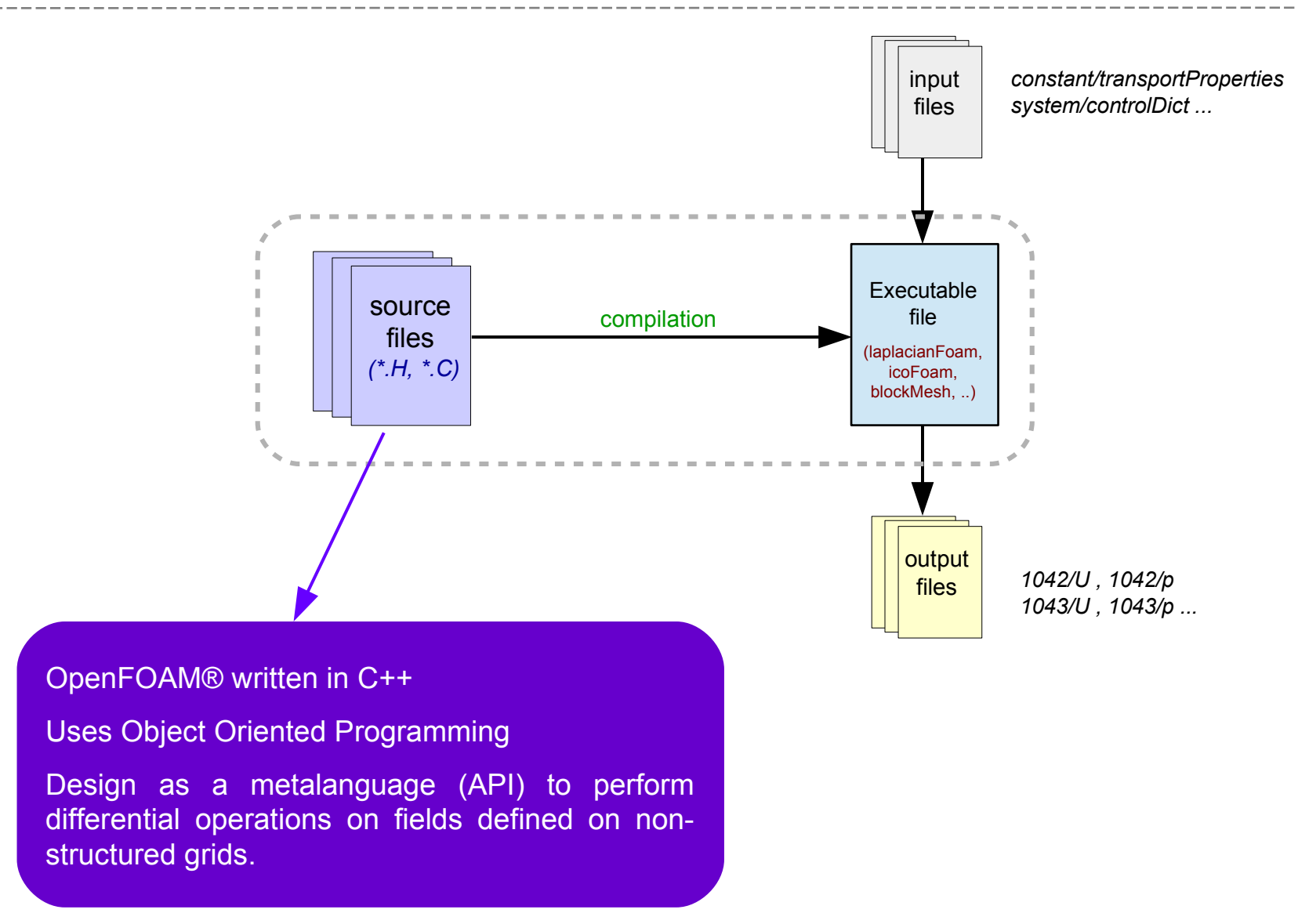

## **What level of programming profiency do I need?**

Do I need to be proficient in C++ to develop in OpenFOAM®?

I want to program my own set of PDEs

I want to program new classes, implement new discretization schemes, new linear solvers...

Basic knowledges are enough,

Work by mimetism, be inspired by existing programs.

## **Compilation of a source code**

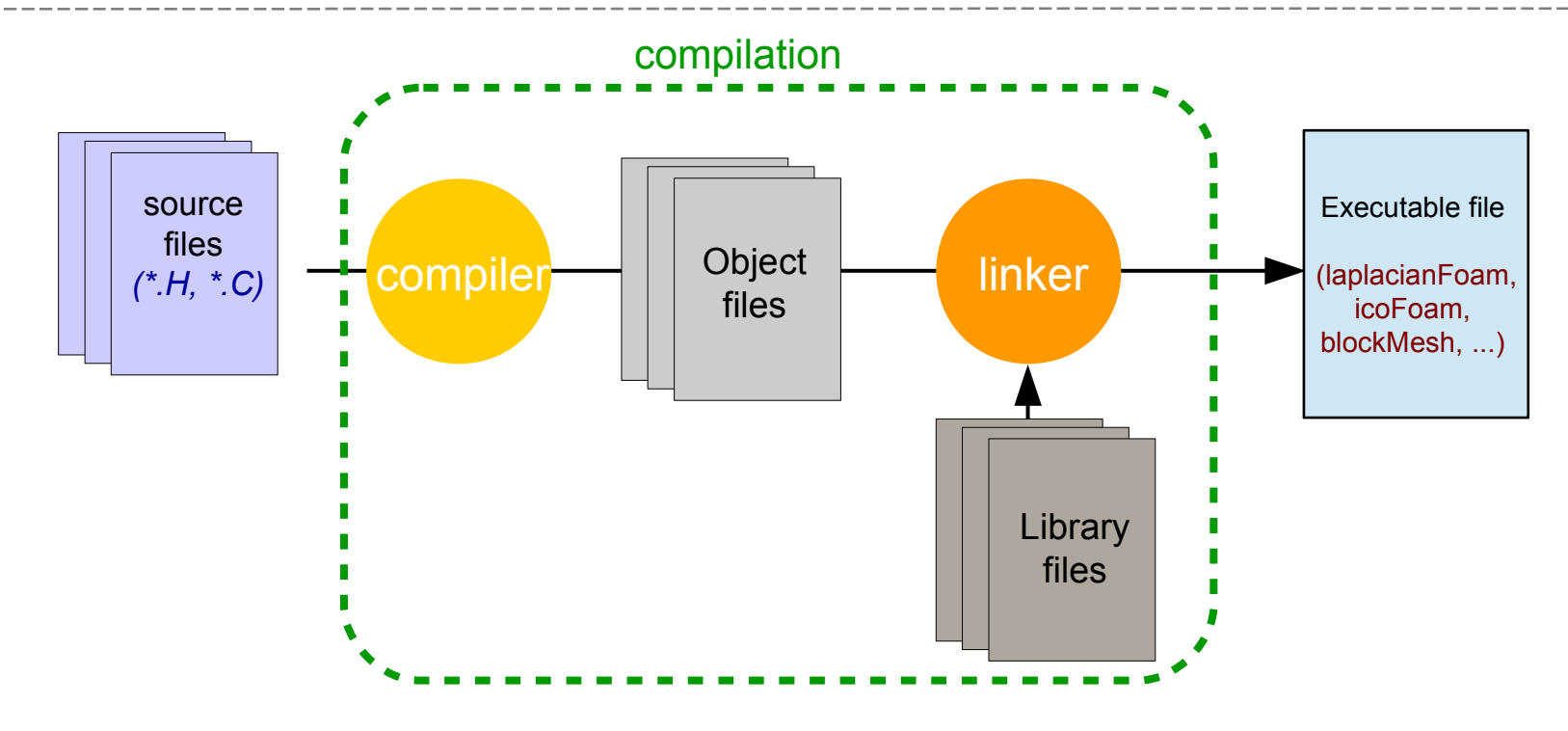

- In OpenFOAM®, the compilation is performed with the command **wmake**.
- **wmake** requires two input files:
	- *Make/files* (list of the source files to compile, name and location of the executable,
	- *Make/options* (list of the libraries to link).
- The command **wclean** is used to remove the object files and reset the compilation process.
- Compilation errors = problem in the source code, problem during the link.

# **#7 – How to install** *porousMultiphaseFoam***? (1/2)**

Objectives:

- download and install an OpenFOAM® program developed by a third party.
- Run two-phase flow simulations in porous media at Darcy's scale with *porousMultiphaseFoam* (Horgue et al. 2015).

*1* Go to <https://github.com/phorgue/porousMultiphaseFoam/tree/esi-version>and download the source code

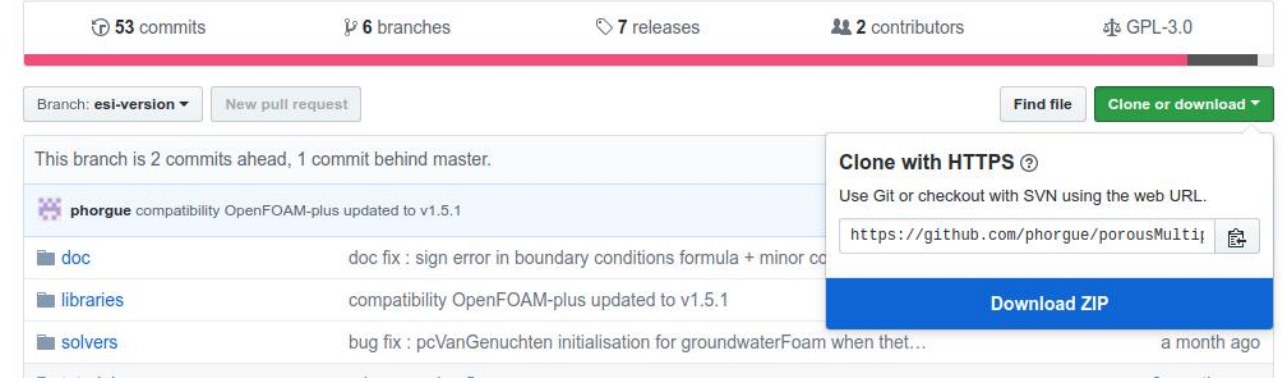

- *2* Copy and unzip the archive in your working directory (*applications/solvers*)
- **3** Go to the directory and compile the programs

\$ cd \$WM\_PROJECT\_USER\_DIR/applications/solvers/porousMultiphaseFoam-esi-version

- $$$  ls
- \$ ./Allwmake

cyprien.soulaine@gmail.com 89 Script calling **wmake** for all the programs of the *porousMultiphaseFoam* toolbox

# **#7 – How to install** *porousMultiphaseFoam***? (2/2)**

- \$ cp -r tutorials/ \$FOAM\_RUN/porousMultiphaseFoam
- \$ run
- \$ cd porousMultiphaseFoam/impesFoam-tutorials/injectionExtraction/injection
- \$ ./run
- \$ paraFoam

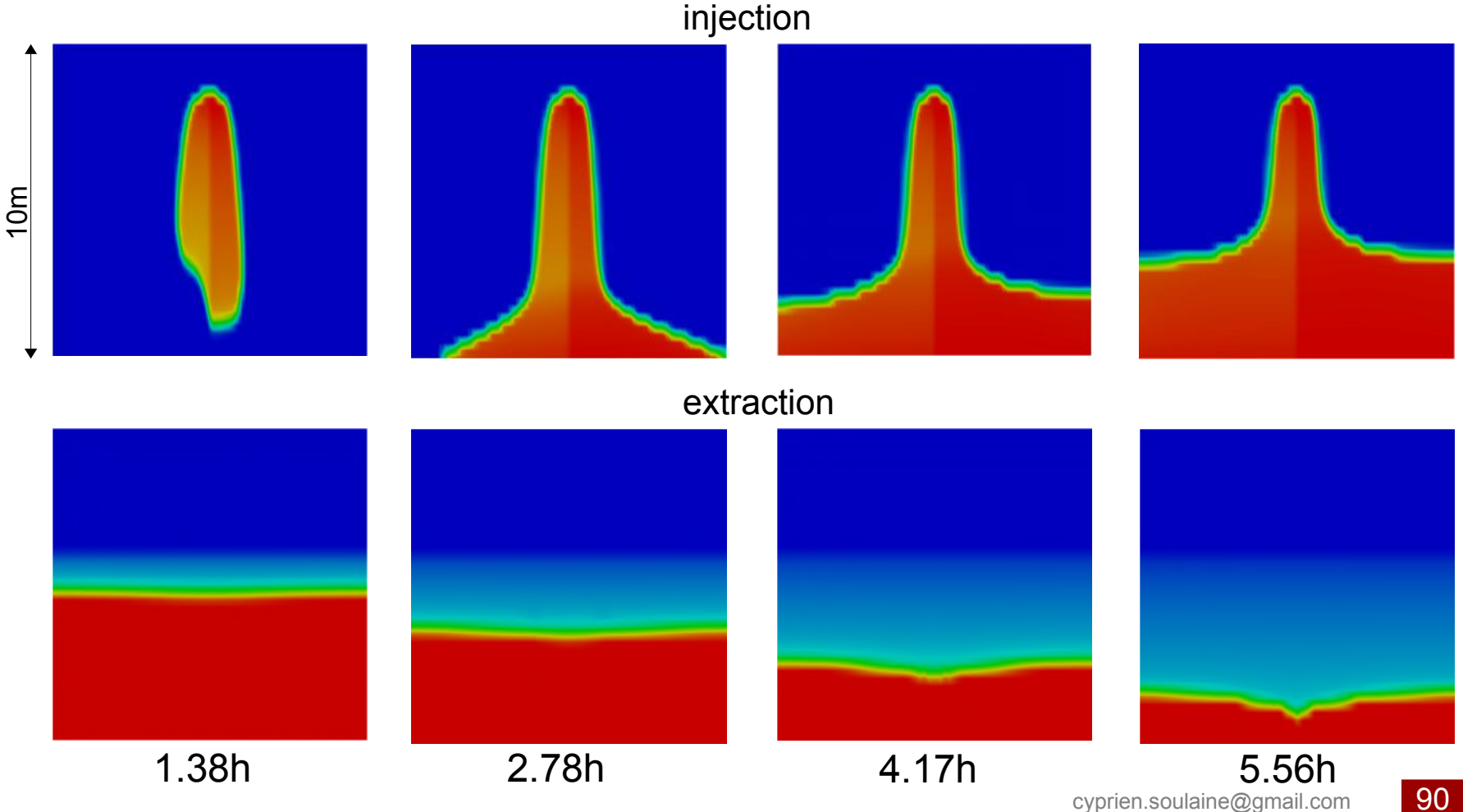

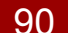

### **General structure of an application**

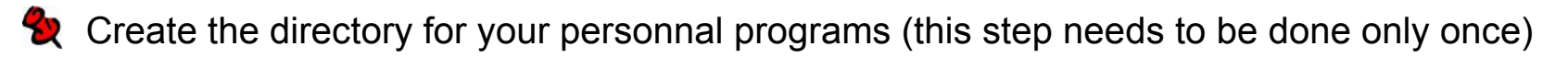

\$ mkdir -p \$WM\_PROJECT\_USER\_DIR/applications/

- Create the structure of your first program
- \$ cd \$WM\_PROJECT\_USER\_DIR/applications/
- \$ cd foamNewApp myFirstProgram
- \$ cd myFirstProgram

 $$$  ls

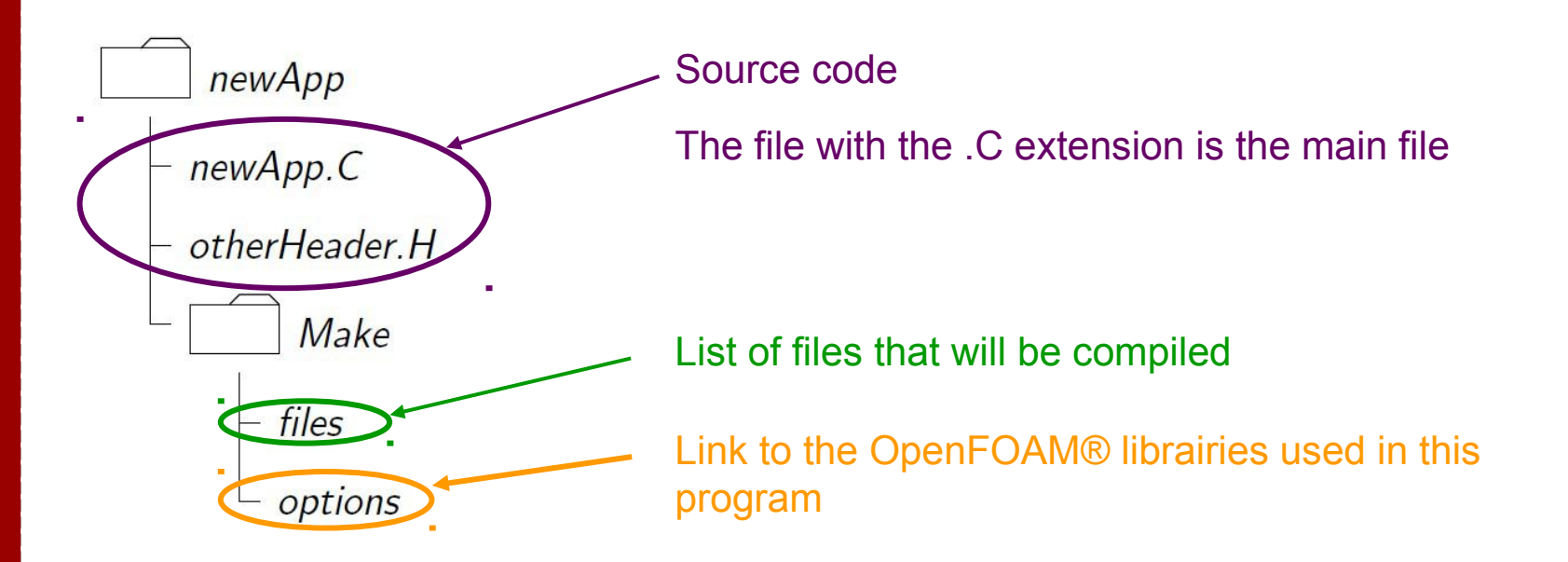

## **Structure of a C++ code**

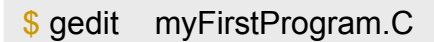

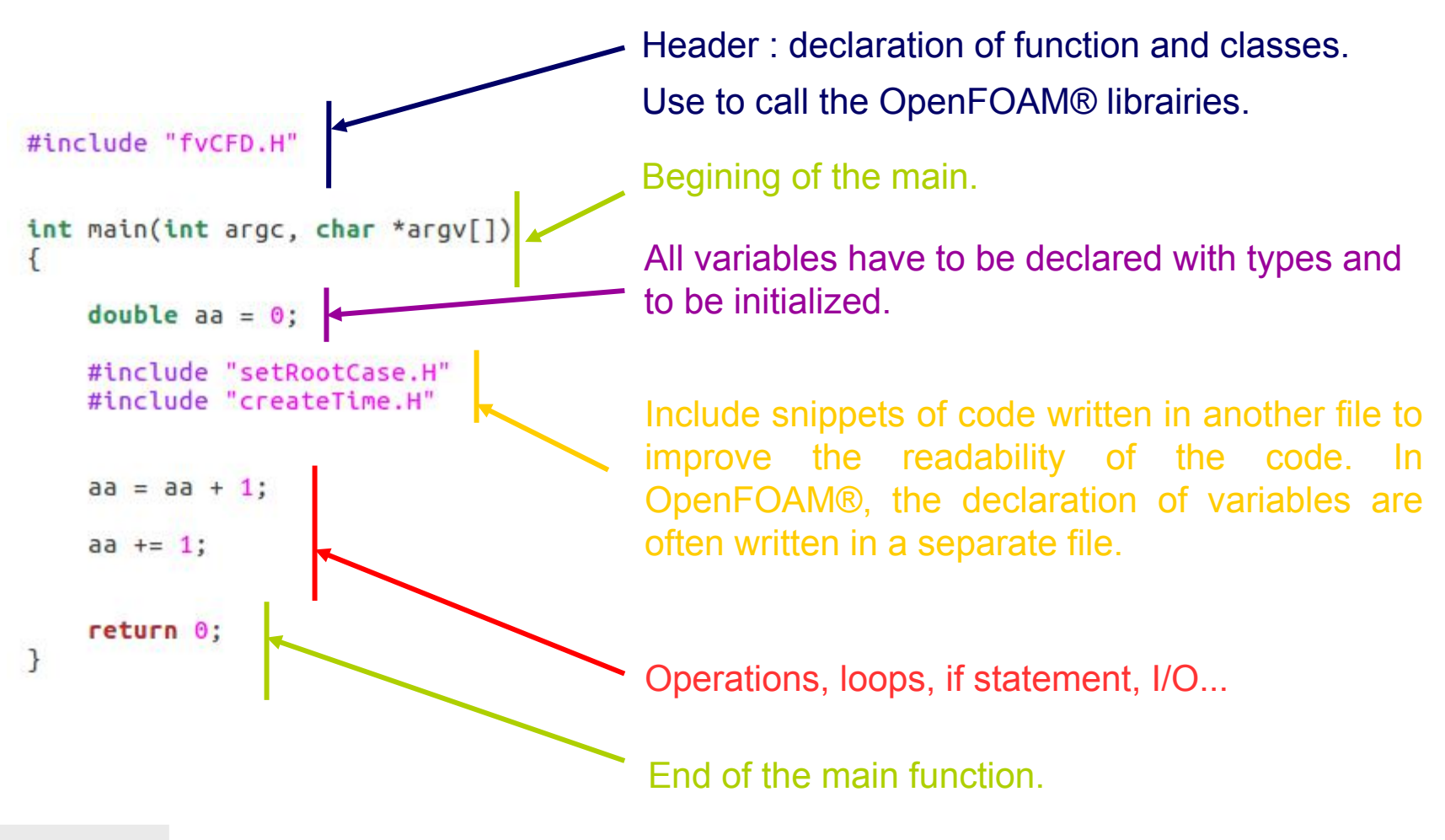

#### \$ wmake

The program *myFirstProgram* is created after the first compilation of the source code. You can now execute the program in a terminal

## Loop, if statement, output screen

```
$ gedit myFirstProgram.C
#include "fvCFD.H"
// * * * * * * * * * * * * * *
int main(int argc, char *argv[])
€
    #include "setRootCase.H"
    #include "createTime.H"
    double a = 0:
    int \t n = 1000:
    scalar b = 1.6:
    for (int i=1; i<=n ; i++)
    ſ
         a == 1./(i * i);ł
    Info<< "value of a after "<< n
        <<" iterations = "<< a << nl << endl:
    if(a >= b)ſ
        Info<< "a is greater than "<<br << nl << endl;
    Y
    Info<< "End\n" << endl;
    return 0;
ł
     $ wmake
```
Open another terminal and execute your new program

 $$ run$ \$ cp -r Exo1 myFirstProgram \$ cd myFirstProgram \$ rm -r  $0.*$  [1-9]\* \$ myFirstProgram

#### ..<br>Create time value of a after 1000 iterations =  $1.64393$ a is greater than 1.6 End

cyprien.soulaine@gmail.com

# **Object Oriented Programming**

- In  $C++$ , you can create new "type" (class)
- A variable from a class is called an object

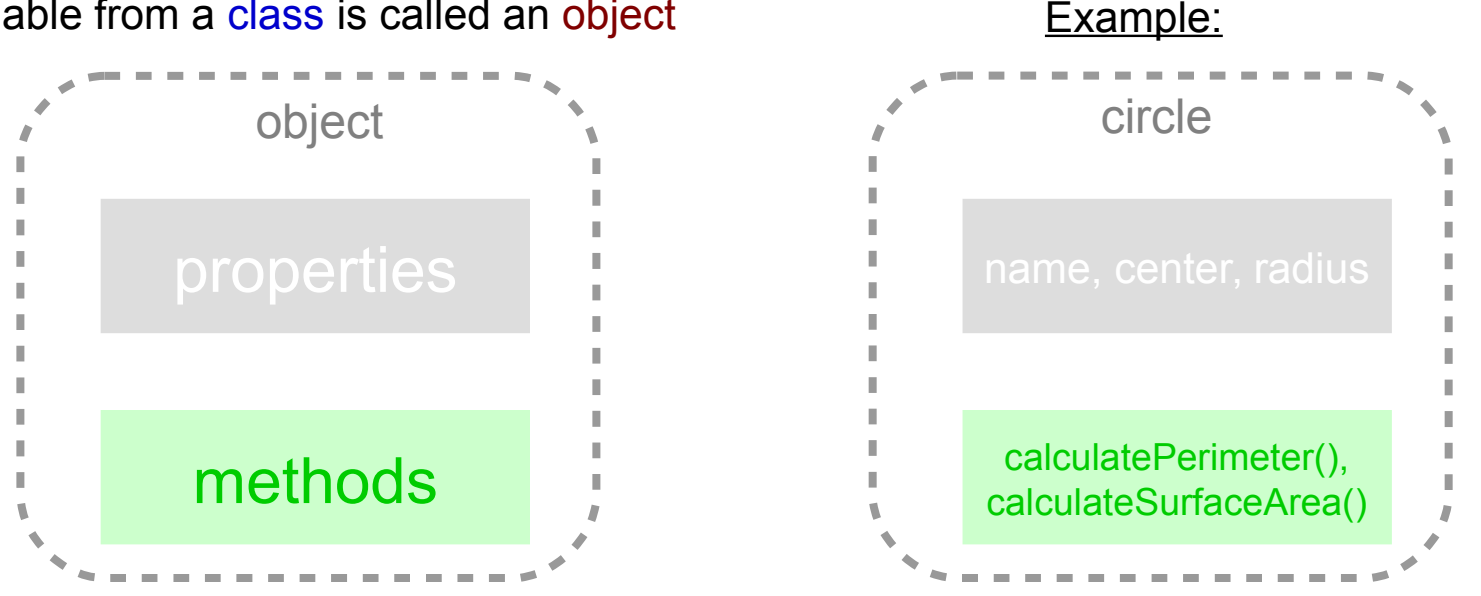

Every objects have to be initialized ("constructed"). There are several ways of initializing an object. Examples:

circle circleA ("circleA", (0 0 0), 3.4); circle circleB (circleA);

- A method can be called at any time in the code: circleA.calculatePerimeter();
- Examples of class in OpenFOAM: *volScalarField, dimensionedScalar, fvMesh, fvScalarMatrix, IOdictionary...*

## **The** *dimensionedScalar* **object**

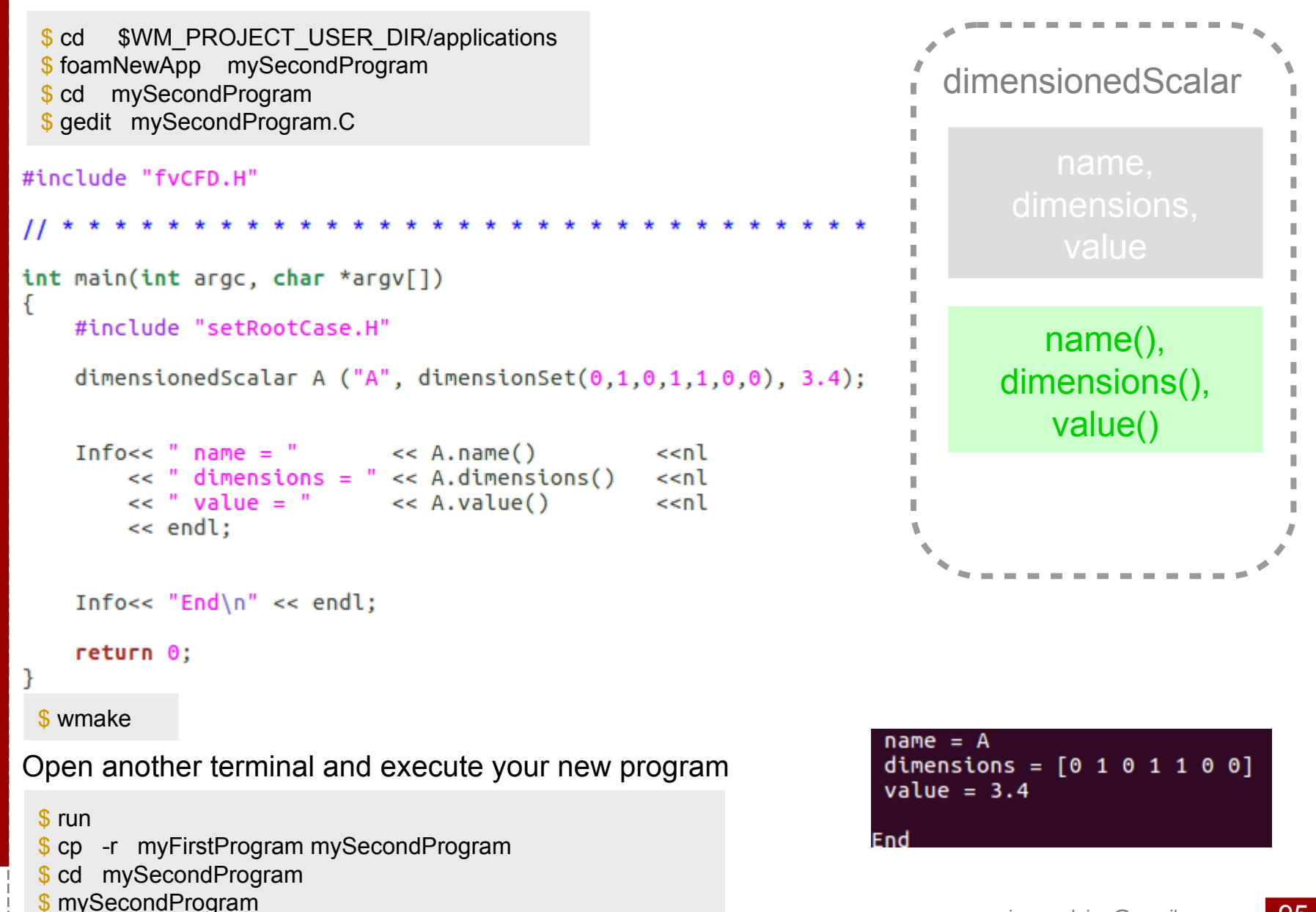

## **Operations and dimensionedScalar**

```
#include "fvCFD.H"
int main(int argc, char *argv[])
€
   #include "setRootCase.H"
   dimensionedScalar A ("A", dimensionSet(0,1,0,1,1,0,0), 3.4);
   dimensionedScalar B ("B", dimensionSet(0,1,0,1,1,0,0), 5.0);
   dimensionedScalar C ("C", dimensionSet(0, 1, -1, 0, 0, 0, 0), 5.0);
   scalar alpha =10.;
   Info<< "A+B name = " \leq (A+B).name()
                                                     ssnl
       \ll "A+B dimensions = " \ll (A+B).dimensions() \llnl
       << "A+B value = " << (A+B).value()
                                                     /s
       << endl:
                                                                  End
   Info<< "A*C name = " \iff (A*C).name()
                                                     ssnl
       \ll "A*C dimensions = " \ll (A*C).dimensions() \llnl
       << "A*C value = " << (A*C).value()
                                                     ssnl
        << endl:
   Info<< "alpha*A name = "
                                 << (alpha*A).name()
                                                              ≺≺nl
       << "alpha*A dimensions = " << (alpha*A).dimensions()
                                                              <<nl
       << "alpha*A value = "
                                   << (alpha*A).value()
                                                              <<nl
       << endl:
   Info<< "End\n" << endl;return 0;
<sup>T</sup>
```
 $A+B$  name =  $(A+B)$ A+B dimensions =  $[0 1 0 1 1 0 0]$  $A+B$  value = 8.4 A\*C name = (A\*C) A\*C dimensions =  $[0 2 -1 1 1 0 0]$  $A*C value = 17$ alpha\*A name = (10\*A)  $alpha*A$  dimensions =  $[0 1 0 1 1 0 0]$  $alpha*A value = 34$ 

### **Forbidden operations and** *dimensionedScalar*

You can only add *dimensionedScalar* with the same units. The following code compiles but...

```
dimensionedScalar A ("A", dimensionSet(0,1,0,1,1,0,0), 3.4);
dimensionedScalar C ("C", dimensionSet(0,1, -1, 0, 0, 0, 0), 5.0);
Info<< "A+C name = " \leq (A+C).name()
                                                    <<nl
    \lt\lt "A+C dimensions = " \lt\lt (A+C).dimensions() \lt\lt\lt\nl<< "A+C value = " << (A+C).value()
                                              \leq n<< endl:
```
… leads to an error at the execution of the program.

```
--> FOAM FATAL ERROR:
LHS and RHS of + have different dimensions
    dimensions : [0 1 0 1 1 0 0] + [0 1 -1 0 0 0 0]From function Foam::dimensionSet Foam::operator+(const Foam::dimensionSet&,
const Foam::dimensionSet&)
   in file dimensionSet/dimensionSet.C at line 497.
FOAM aborting
#1 Foam::error::abort() at ??:?
#2  Foam::operator+(Foam::dimensionSet const&, Foam::dimensionSet const&) at ??:
#3    Foam::dimensioned<double>    Foam::operator+<double>(Foam::dimensioned<double>
const&, Foam::dimensioned<double> const&) at ??:?
#4 ? at ??:?
  libc_start_main_in "/lib/x86_64-linux-gnu/libc.so.6"
#6 ? at ? ?:?
Aborted (core dumped)
```
You can add *dimensionedScalar* with a *scalar* only if the units of the *dimensionedScalar* are dimensionSet(0,0,0,0,0,0,0).

#### The *dimensionedScalar's* constructors

```
dimensionedScalar A ("A", dimensionSet(0,1,0,1,1,0,0), 3.4);
dimensionedScalar B ("B", dimensionSet(0,1,0,1,1,0,0), 5.0);
scalar alpha = 10.;
dimensionedScalar C (A);
Info<< "C name = "
                        << C.name()
                                    \lenl
   \ll "C dimensions = " \ll C.dimensions() \llnl
   << "C value = "
                        << C.value() \t<< n1<< endl:
dimensionedScalar D (A+B);
Info<< "D name = " \le D.name()
                                      senl –
   << "D dimensions = " << D.dimensions() << nl
                        << D.value()
   << "D value = "
                                      <<nl
   << endl:
dimensionedScalar E ("E", A+B);
Info<< "E name = " << E.name()
                                      <<nl
   << "E dimensions = " << E.dimensions() << nl
   << "E value = "
                        << E.value()<<nl
   << endl:
dimensionedScalar F (alpha*A);
Info<< "F name = " \leq F.name()
                                       – <<nl
   \ll "F dimensions = " \ll F.dimensions() \llnl
   << "F value = "
                        << F.value()
                                      sin 2
   << endl:
```
dimensionedScalar G ("G", 0.\*alpha\*A);

```
Info<< "G name = "
                       << G.name()<<nl
   \ll "G dimensions = " \ll G.dimensions() \llnl
                       << G.value()<< "G value = "
                                       <<nl
   << endl;
```

```
C name = AC dimensions = [0 1 0 1 1 0 0]C value = 3.4D name = (A+B)D dimensions = [0 1 0 1 1 0 0]D value = 8.4E name = EE dimensions = [0 1 0 1 1 0 0]E value = 8.4F name = (10*A)dimensions = [0 1 0 1 1 0 0]value = 34G name = G
G dimensions = [0 1 0 1 1 0 0]G value = \thetaEnd
```
98

## **Construct** *dimensionedScalar* **from input files (1/2)**

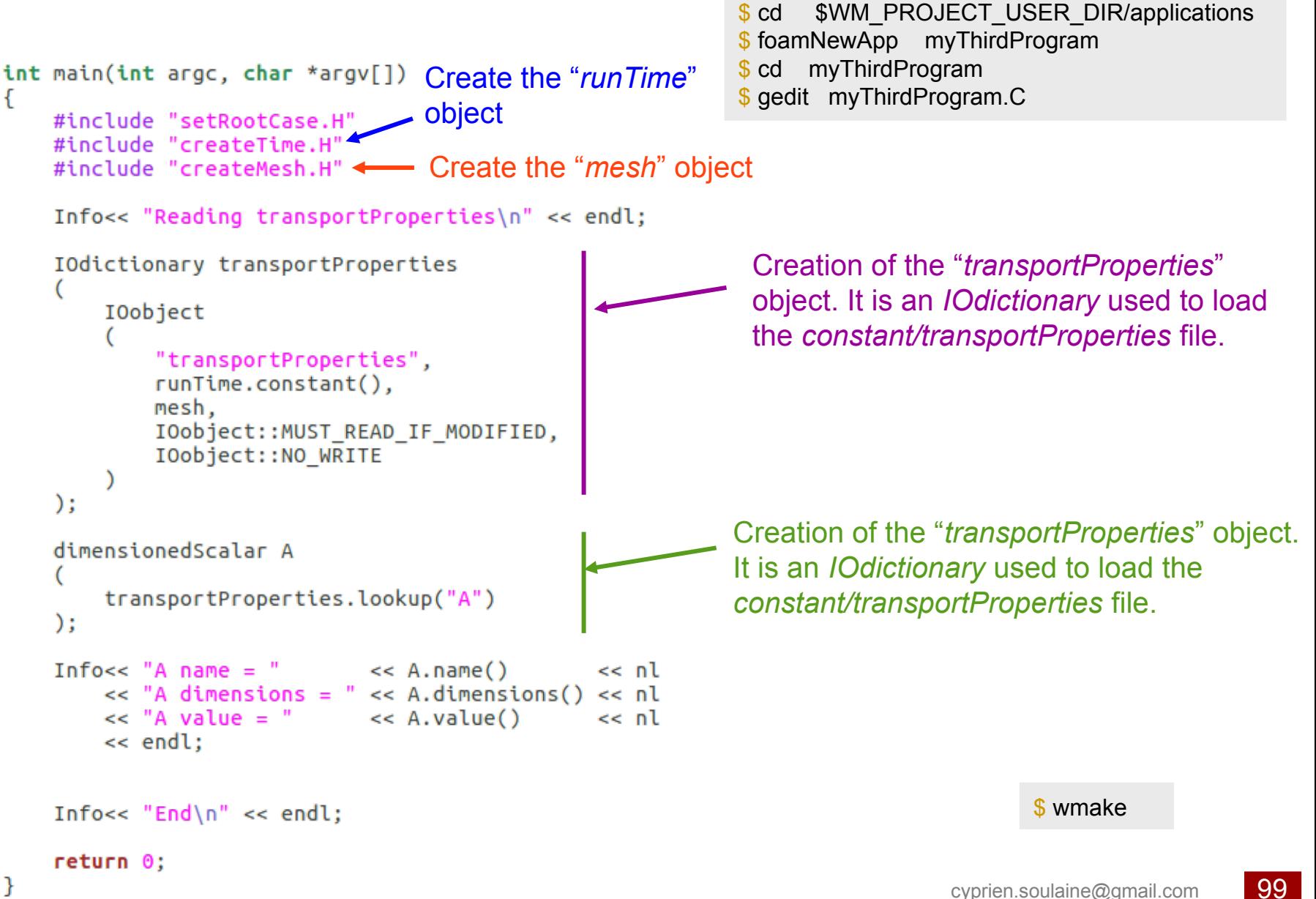

## **Construct** *dimensionedScalar* **from input files (2/2)**

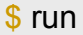

- \$ cp -r myFirstProgram myThirdProgram
- \$ cd myThirdProgram
- \$ blockMesh
- \$ gedit constant/transportProperties

FoamFile

```
ſ
   version
              2.0:format
             ascii:
   class dictionary:
   location "constant";
   object transportProperties:
        A [0 2 - 1 0 0 0 0] 0.01;
А
```
\*\*\*\*\*\*\*\*\*\*\*\*\*\*\*\*

0 |

#### \$ myThirdProgram

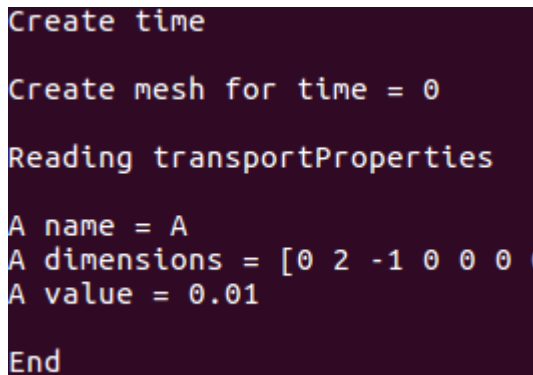

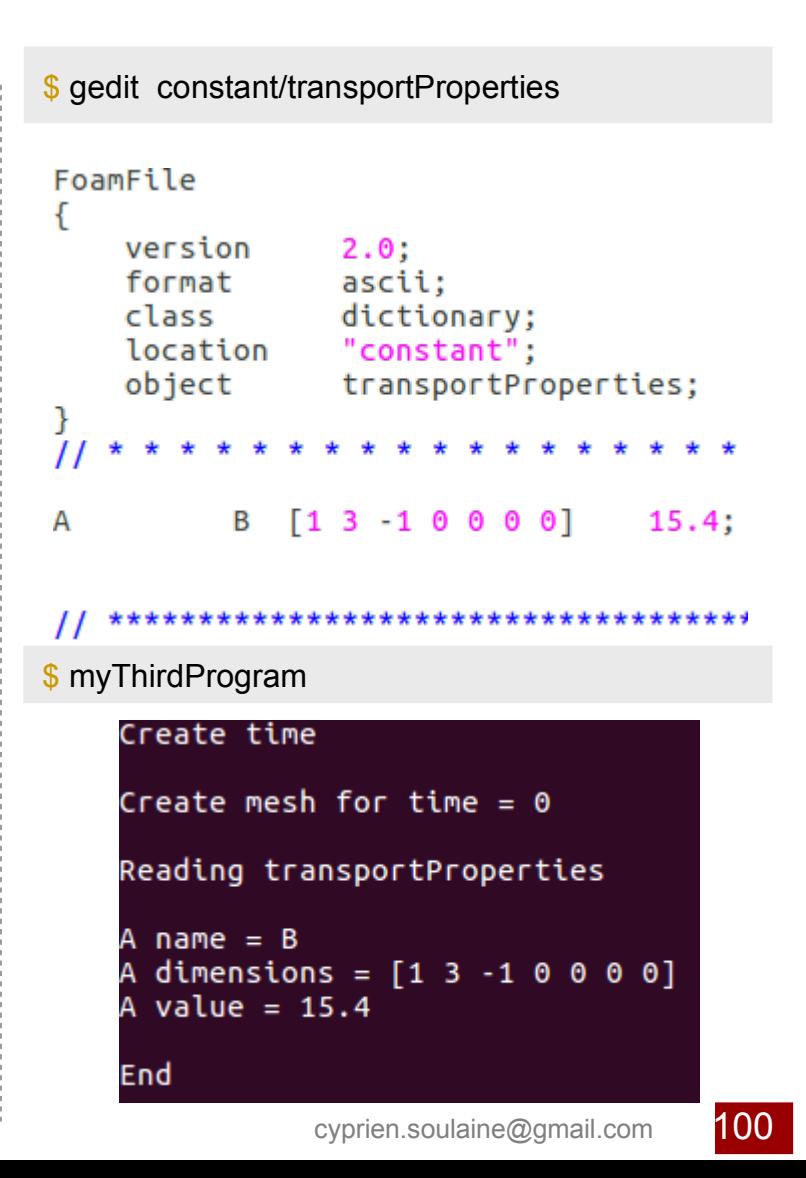

## **The** *volScalarField* **object**

*volScalarField* = field of scalars defined at the cells center (Example : temperature, concentration, pressure...)

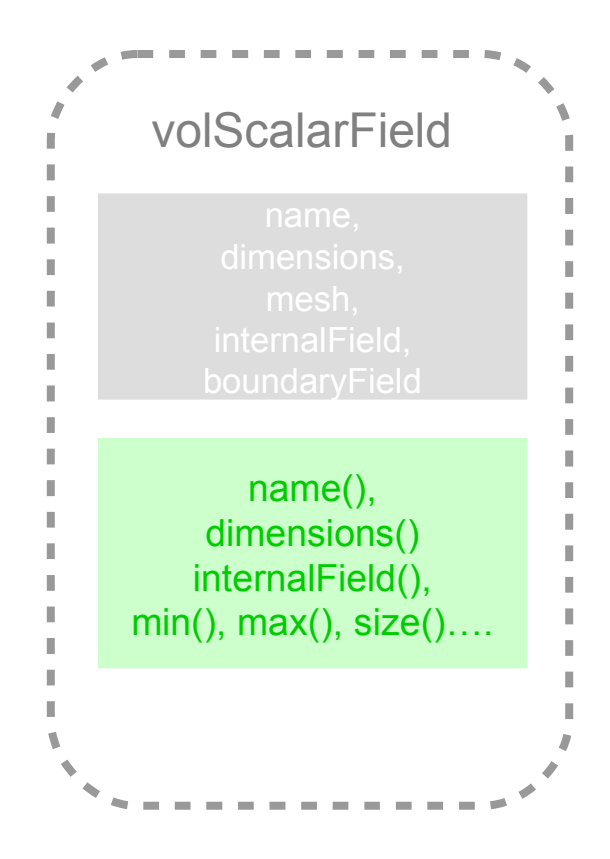

- A *volScalarField* is related to a mesh
- It has a name, units
- Value defined on every cells
- *volScalarField* also contains the boundary conditions,
- *volScalarField* can be added, multiplied, subtracted, divided...
- Geometric differential operators (laplacian, gradient, ddt, divergence…) can be applied to volScalarField objects both explicitly and implicitly.

Examples of basic operations :

- volScalarField \* volScalarField
- volScalarField + volScalarField
- dimensonedScalar \* volScalarField
- dimensonedScalar + volScalarField

### **How to construct a** *volScalarField***?**

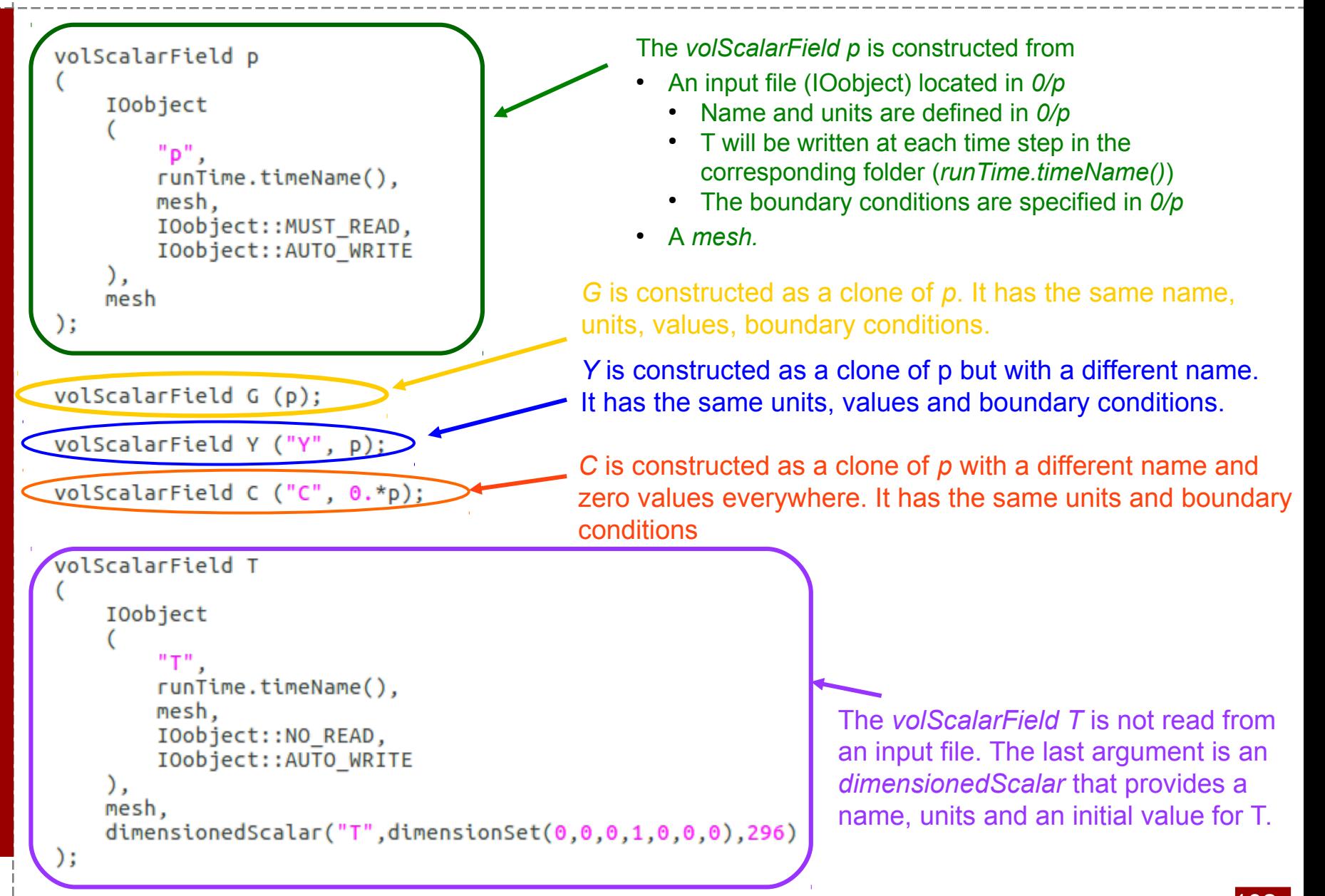

## **Other fields**

<Type>=Scalar or Vector or Tensor

dimensioned<Type>

#### vol<Type>Field

- 
- 

#### surface<Type>Field

*OpenFOAM® initiation*

- Value located at the face center of the cells. • Value located at the cell center<br>• Used for FVM calculation<br>• Value located at the face cente<br>the cells.<br>• Used to defined fluxes<br>• Value located on the vertices o<br>• Used to move the grid
- Used to defined fluxes

#### point<Type>Field

- Value located on the vertices of a cell.
- 

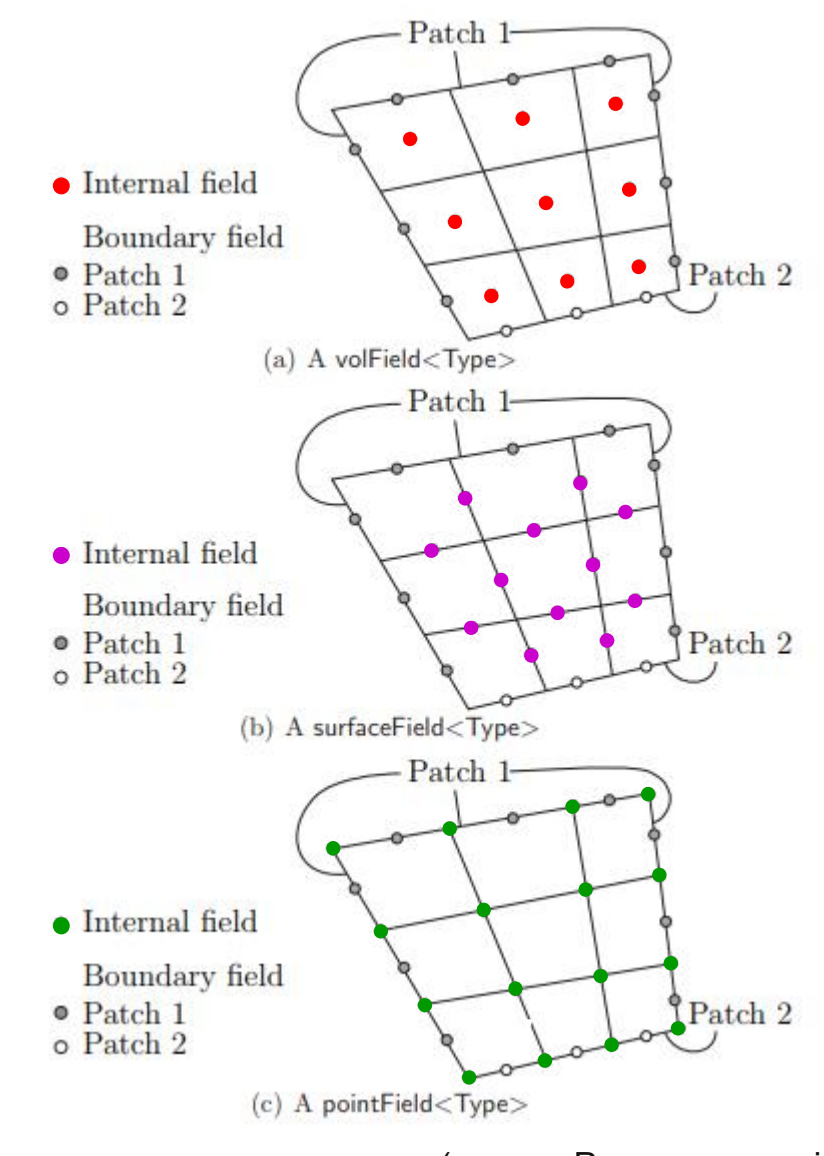

## **Algebraic tensor operation in OpenFOAM® (1/3)**

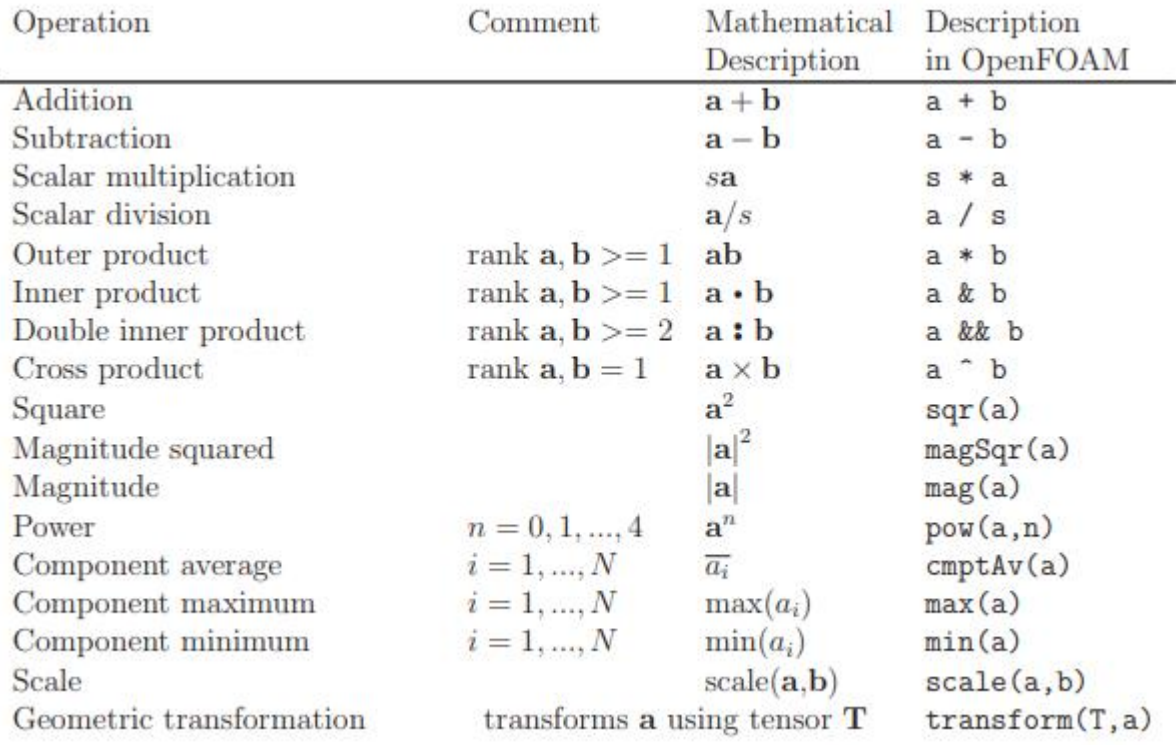

a, b are tensors of arbitrary rank unless otherwise stated

 $s$  is a scalar,  $N$  is the number of tensor components

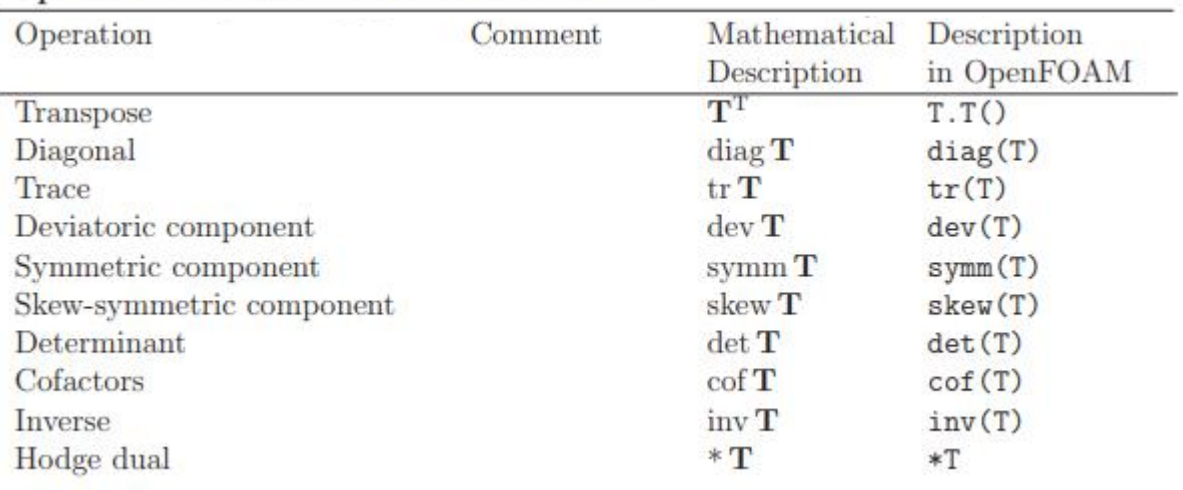

#### Operations exclusive to tensors of rank 2

a, b are tensors of arbitrary rank unless otherwise stated

 $s$  is a scalar,  $N$  is the number of tensor components

# **Algebraic tensor operation in OpenFOAM® (3/3)**

#### Operations exclusive to scalars

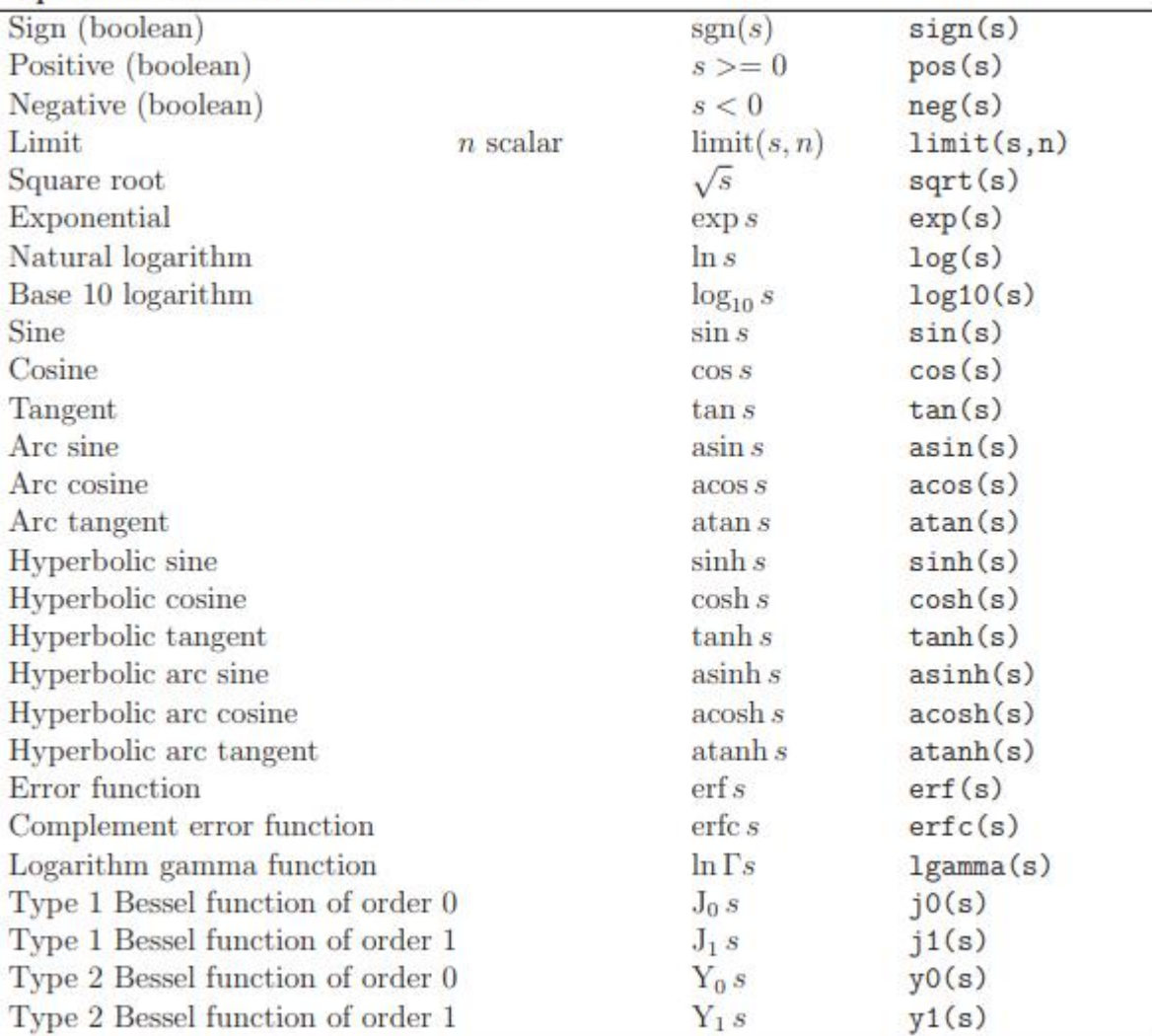

a, b are tensors of arbitrary rank unless otherwise stated

 $s$  is a scalar,  $N$  is the number of tensor components

## **Explicit operations on a geometric field: fvc**

- Every fonctions  $fvc::function()$  perform an explicit operation on a geometric field
- The same function can be applied to a scalar, vector or tensor field
- The discretization schemes for the differential operators are specified in *system/fvSchemes*
- fvc= Finite Volume Calculus

```
dimensionedScalar DT (.... );volScalarField T (....);volVectorField U ( ... )volScalarField ddtT ("ddtT", fvc::ddt(T));
volScalarField laplacianT ("laplacianT", fvc::laplacian(T));
volScalarField laplacianDT ("laplacianDT", fvc::laplacian(DT,T));
volVectorField gradT ("gradT", fvc::grad(T));
surfaceScalarField Tf ("Tf", fvc::interpolate(T));
volTensorField gradU ("gradU", fvc::grad(U));
volTensorField strain ('strain', gradU+gradU.T());surfaceScalarField phi ("phi", fvc::interpolate(U) & mesh.Sf());
volScalarField divPhi ("divPhi", fvc::div(phi));
volScalarField divPhiT ("divPhiT", fvc::div(phi,T));
```
### **Implicit operations on a geometric field: fvm**

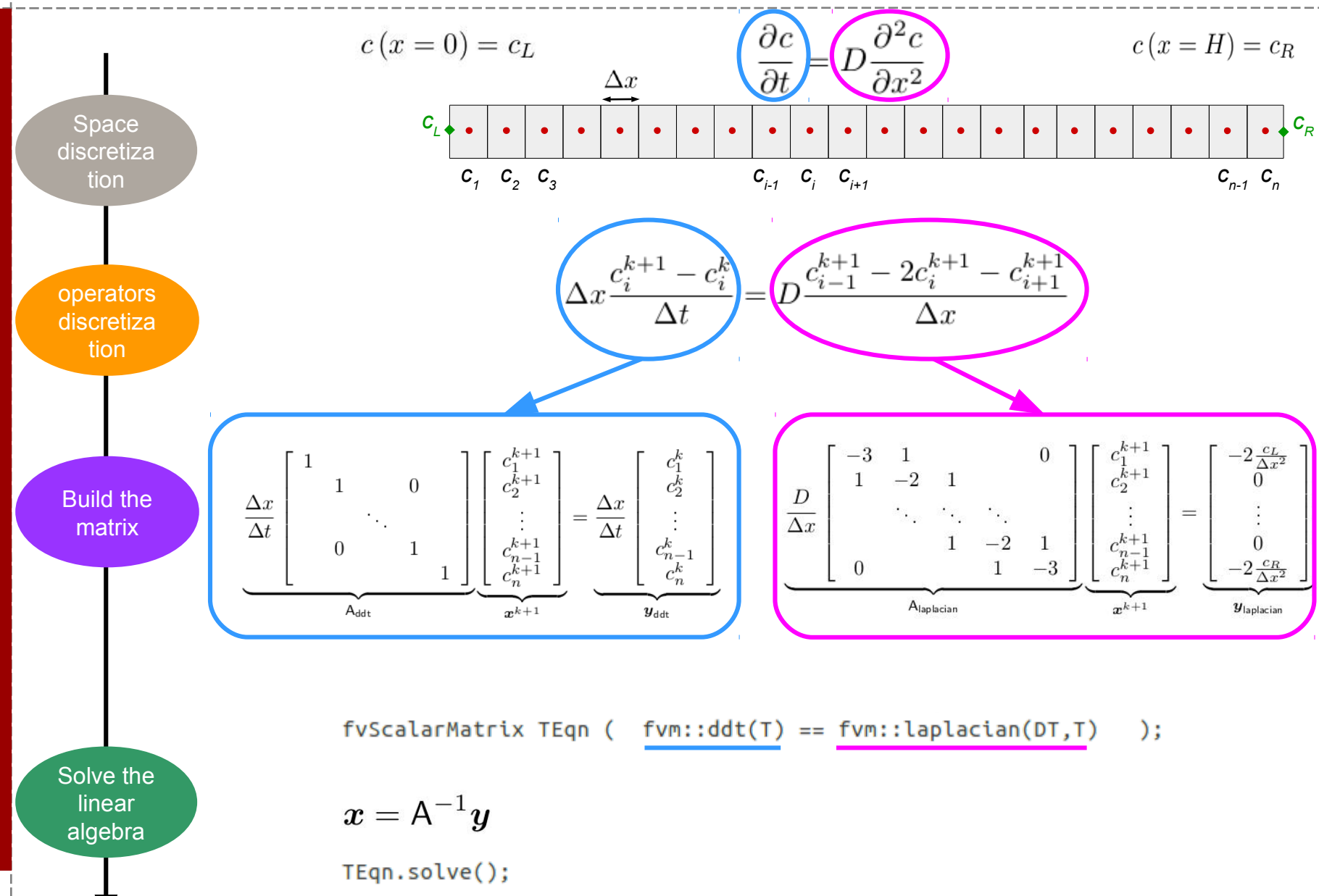
### **Implicit operations in OpenFOAM®**

- Every fonctions  $fvm::function()$  perform an implicit differential operation
- $\bullet$ fvm::function() returns a fv<Type>Matrix
- $\bullet$ fvm= Finite Volume Method
- The same function can be applied to a scalar, vector or tensor field
- The discretization schemes for the differential operators are specified in *system/fvSchemes*
- The linear solver to inverse the matrix are specified in *system/fvSolution*

Examples of differential operations :

 $fvm::ddt(T) == fvm::laplacian(D,T)$ 

 $fvm::ddt(T) == fvc::laplacian(D,T)$ 

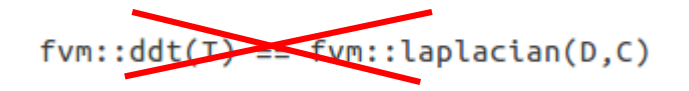

 $fvm::ddt(T) == fvc::laplacian(D,C)$ 

### **Where is the source code of a solver?**

**2** OpenFOAM® can be seen as an easily customizable toolbox.

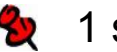

 $\bullet$  1 solver = 1 program

(for instance, the heat equation is solved using the program *laplacianFoam*)

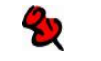

Where are the solvers in OpenFOAM®?

\$ cd \$FOAM\_APP/solvers  $$$  ls

The solvers are sorted by type (basic, heat transfer, combustion, incompressible, multiphase….). Note that the tutorials have a similar organization.

**Example,** *laplacianFoam* is in /basic

\$ cd basic/laplacianFoam  $$$  ls

### **Behind laplacianFoam:** *laplacianFoam.C*

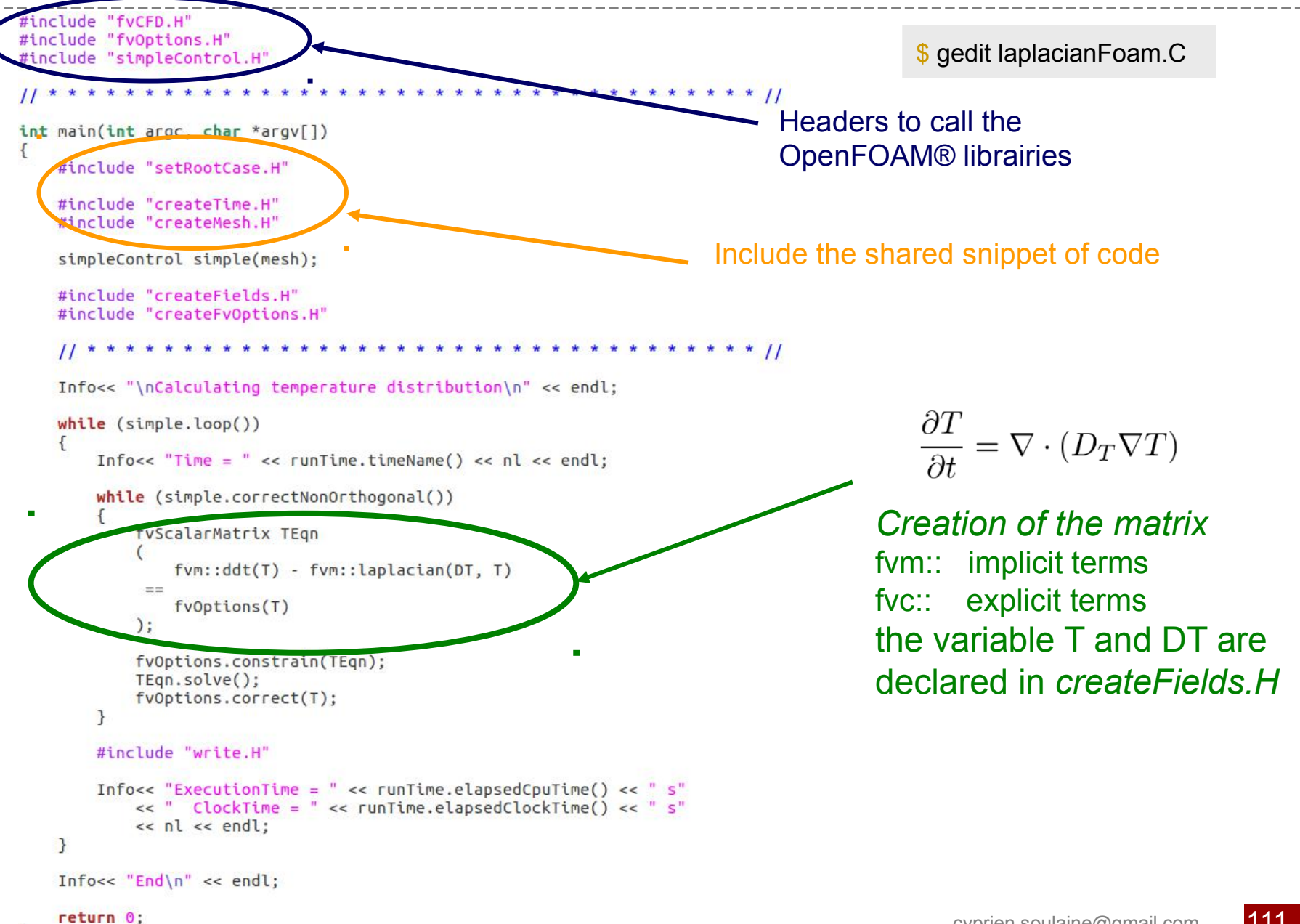

### **Behind laplacianFoam:** *createFields.H*

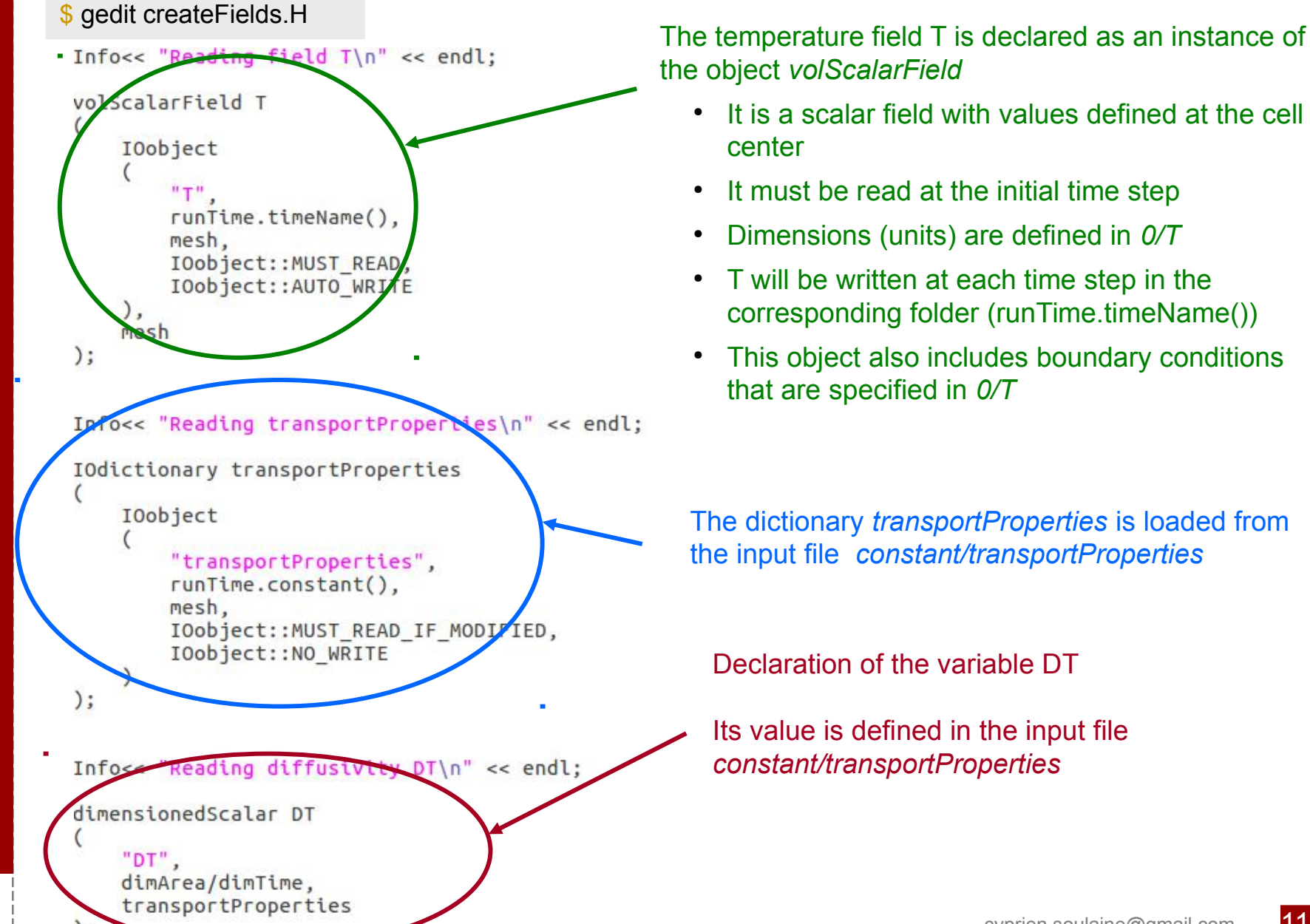

### **How to quickly program an OpenFOAM® solver?**

•The main idea is not to start a program from scratch but to customize existing OpenFOAM® programs,

•When editing a source code, you can copy/paste snippets of code to avoid errors and save time (especially for the declaration of vol<Type>Field),

•Compile as often as you can,

•Read and try to understand compiling errors,

•More advanced snippets of code: \$ cd \$FOAM\_APP/test/

**Ex** Create the directory for your personnal programs (this step needs to be done only once)

\$ mkdir -p \$WM\_PROJECT\_USER\_DIR/applications/solvers/

### **#8 – Program a "Darcy" solver (1a/7)**

**Objective:** develop a program that solves the velocity and pressure in a saturated porous medium using Darcy's law.

$$
\nabla \cdot \mathbf{U} = 0 \tag{1}
$$

$$
\mathbf{U} = -\frac{k}{\mu} \nabla p \tag{2}
$$

How to solve this mathematical problem? The diffusion equation for the pressure field is obtained by combining equation *(1)* and *(2)*:

$$
\nabla \cdot \frac{k}{\mu} \nabla p = 0
$$

**P** This equation is closed to the heat diffusion equation. Hence, we are going to program our own solver on the basis of the existing *laplacianFoam*. To do so, we copy *laplacianFoam* in our workspace.

### **#8 – Program a "Darcy" solver (1b/7)**

Once the *laplacianFoam* solver has been copied into the user directory, we rename the main file and edit the *Make/files*:

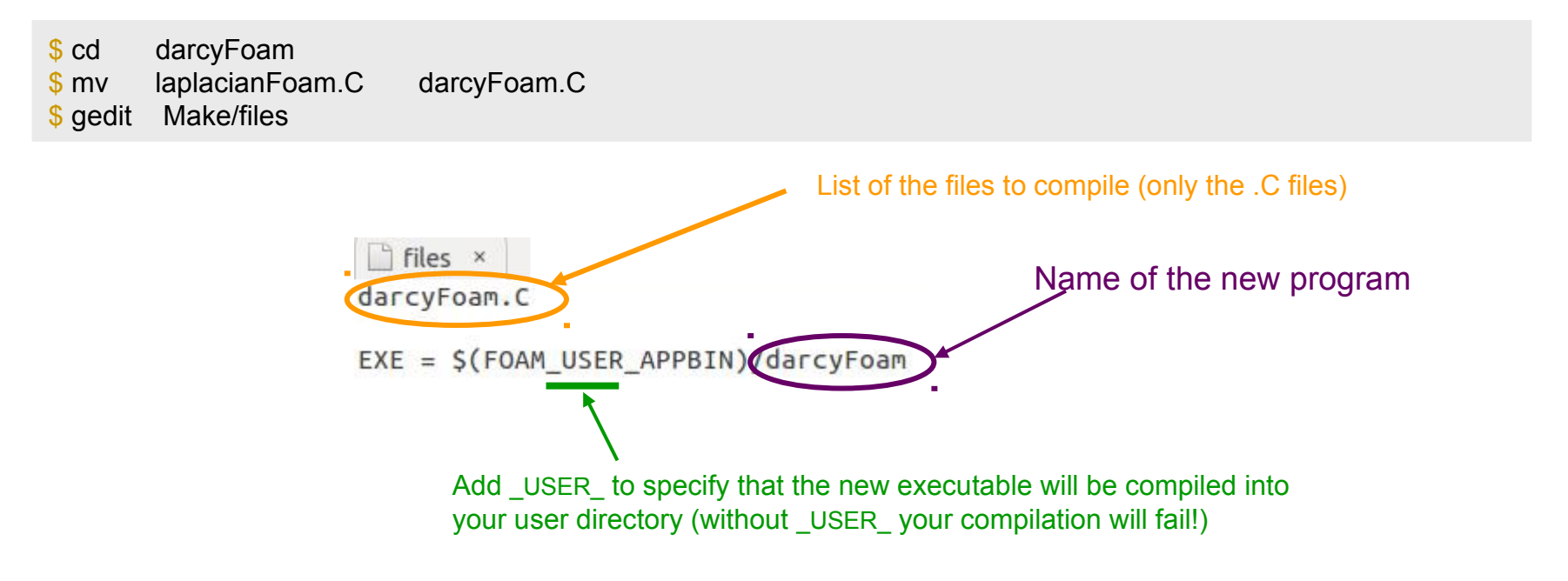

We can now clean the previous compilation with *wclean* and compile this new program with *wmake*.

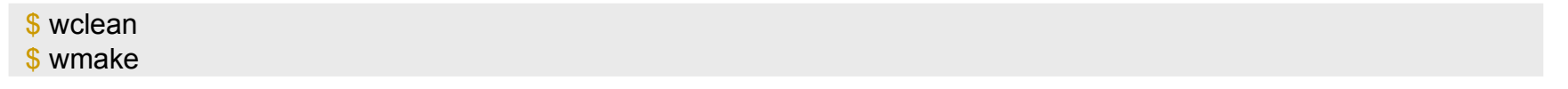

- At this stage, we have a new program called *darcyFoam* that is am exact copy of *laplacianFoam* (you can run the flange tutorial or #1 with *darcyFoam* instead of *laplacianFoam*)
- It is recommanded to use wmake as often as possible during the programming process.

### **#8 – Program a "Darcy" solver (2/7)**

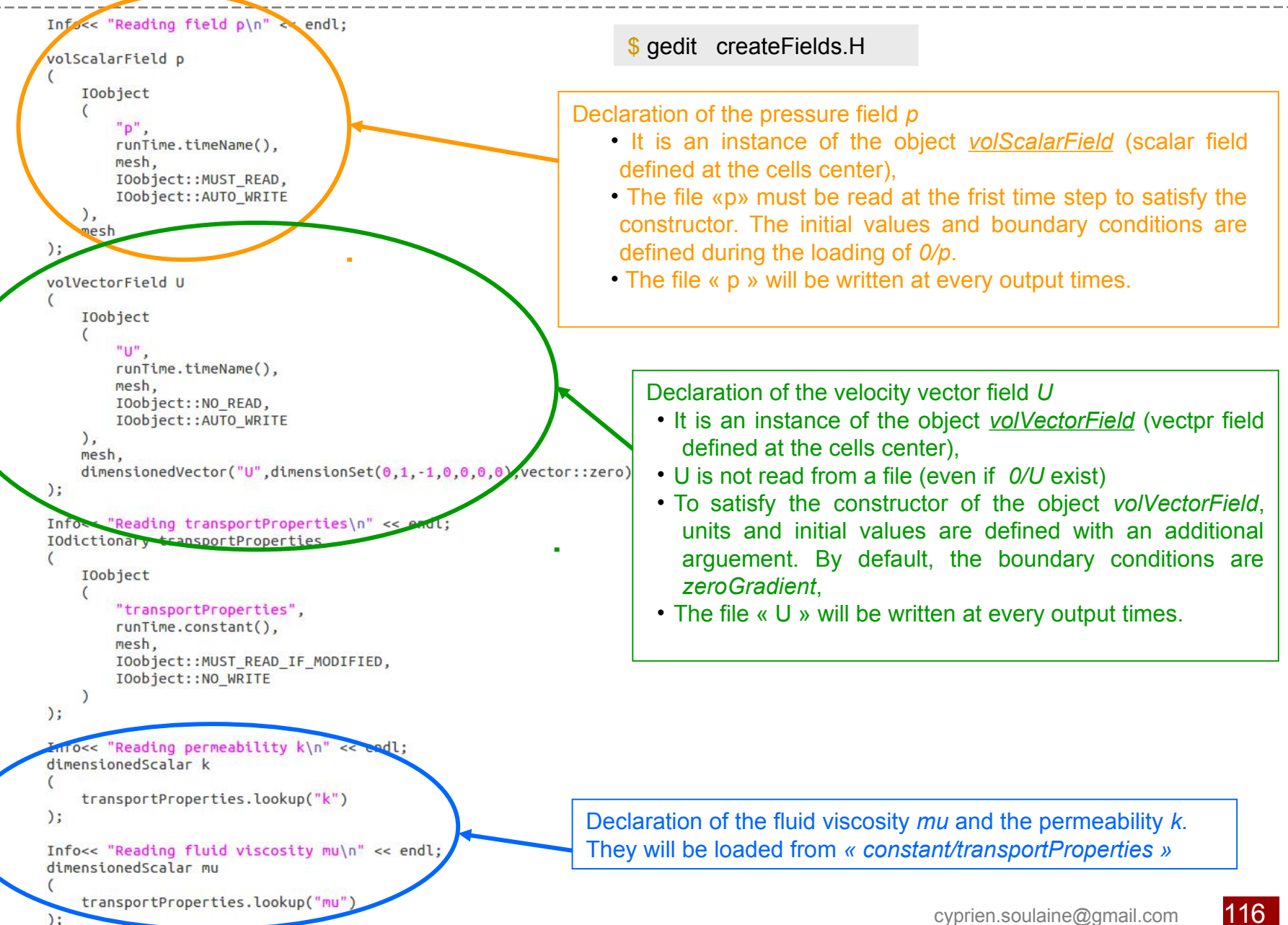

### **#8 – Program a "Darcy" solver (3/7)**

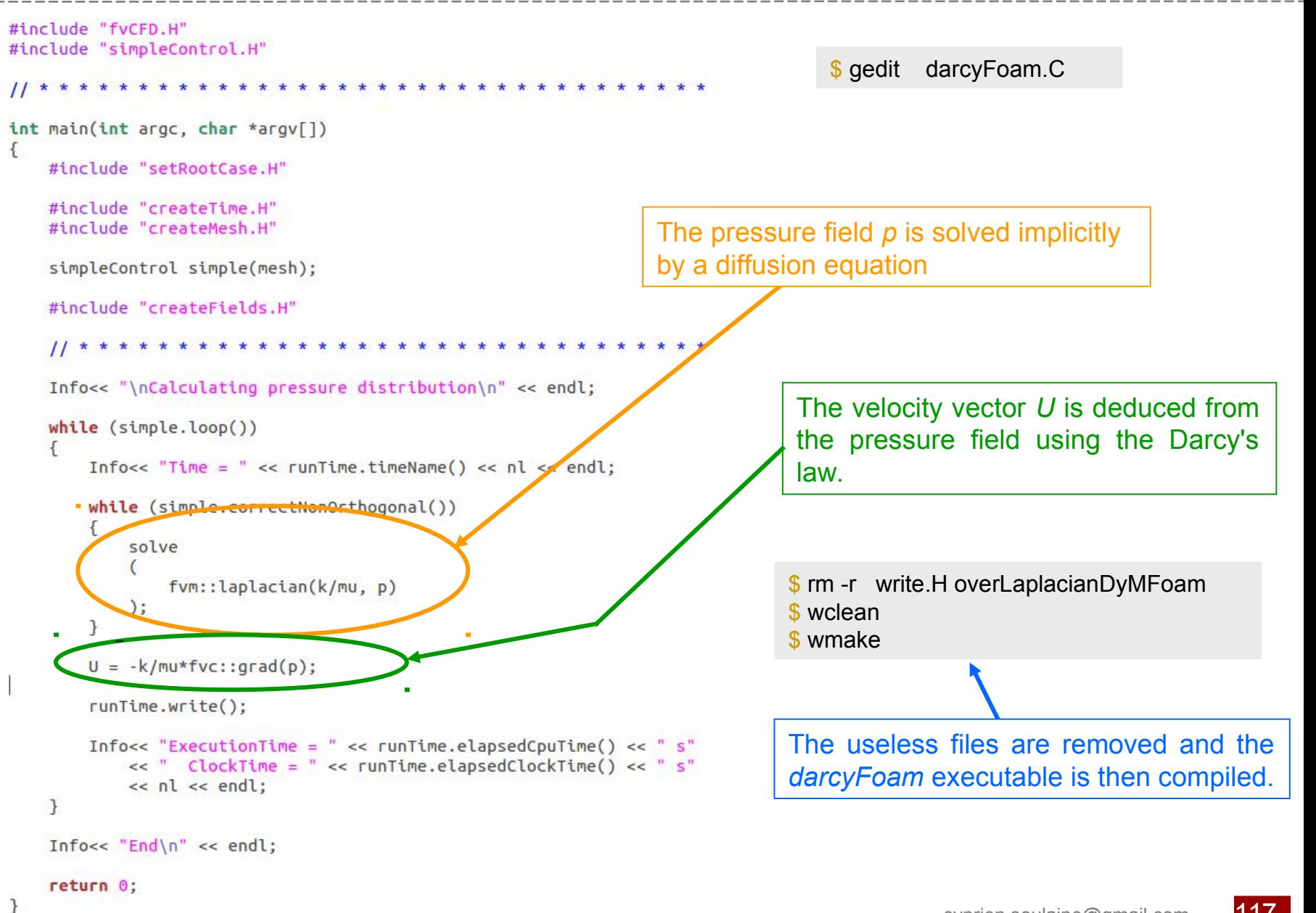

### **#8 – Program a "Darcy" solver (4/7)**

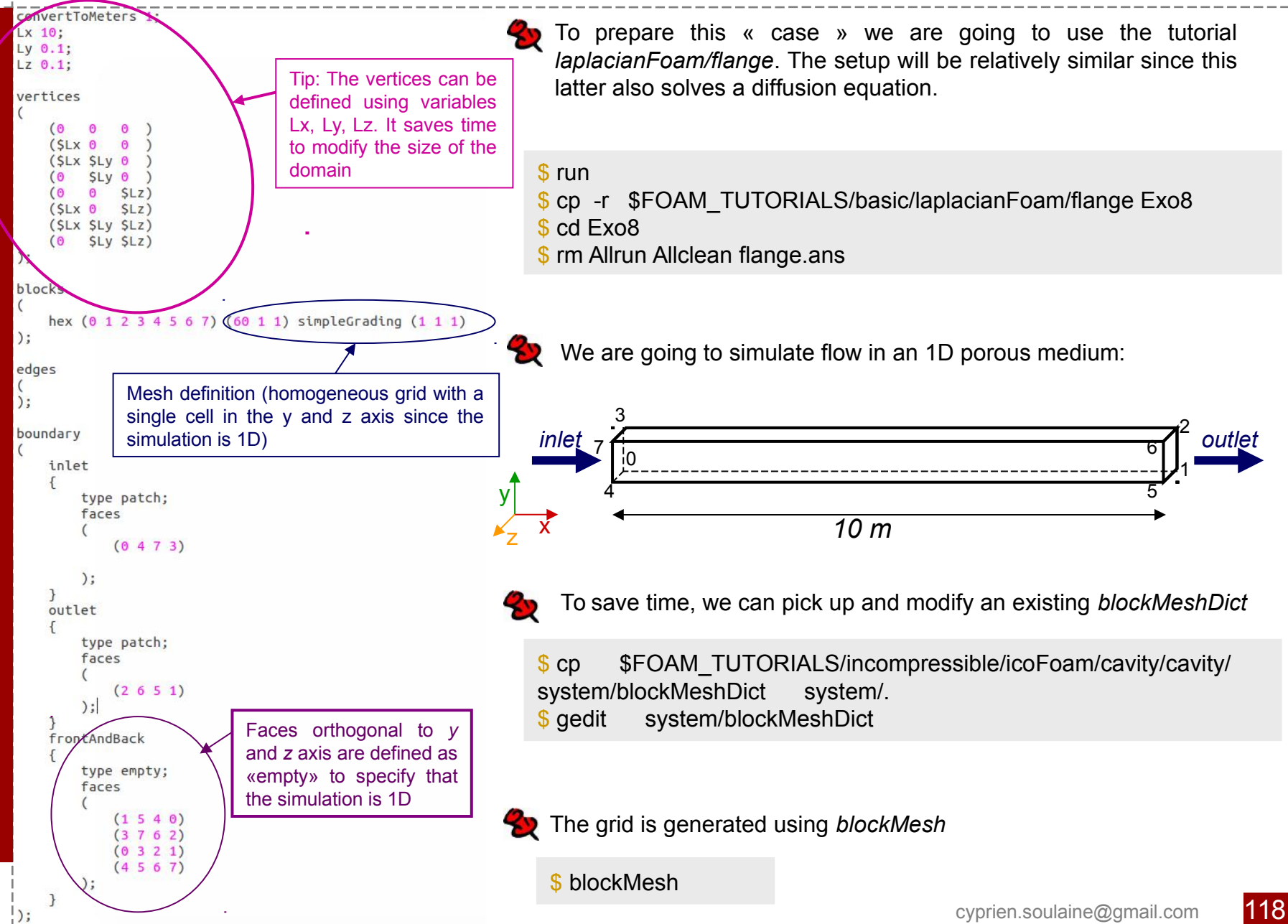

### **#8 – Program a "Darcy" solver (5a/7)**

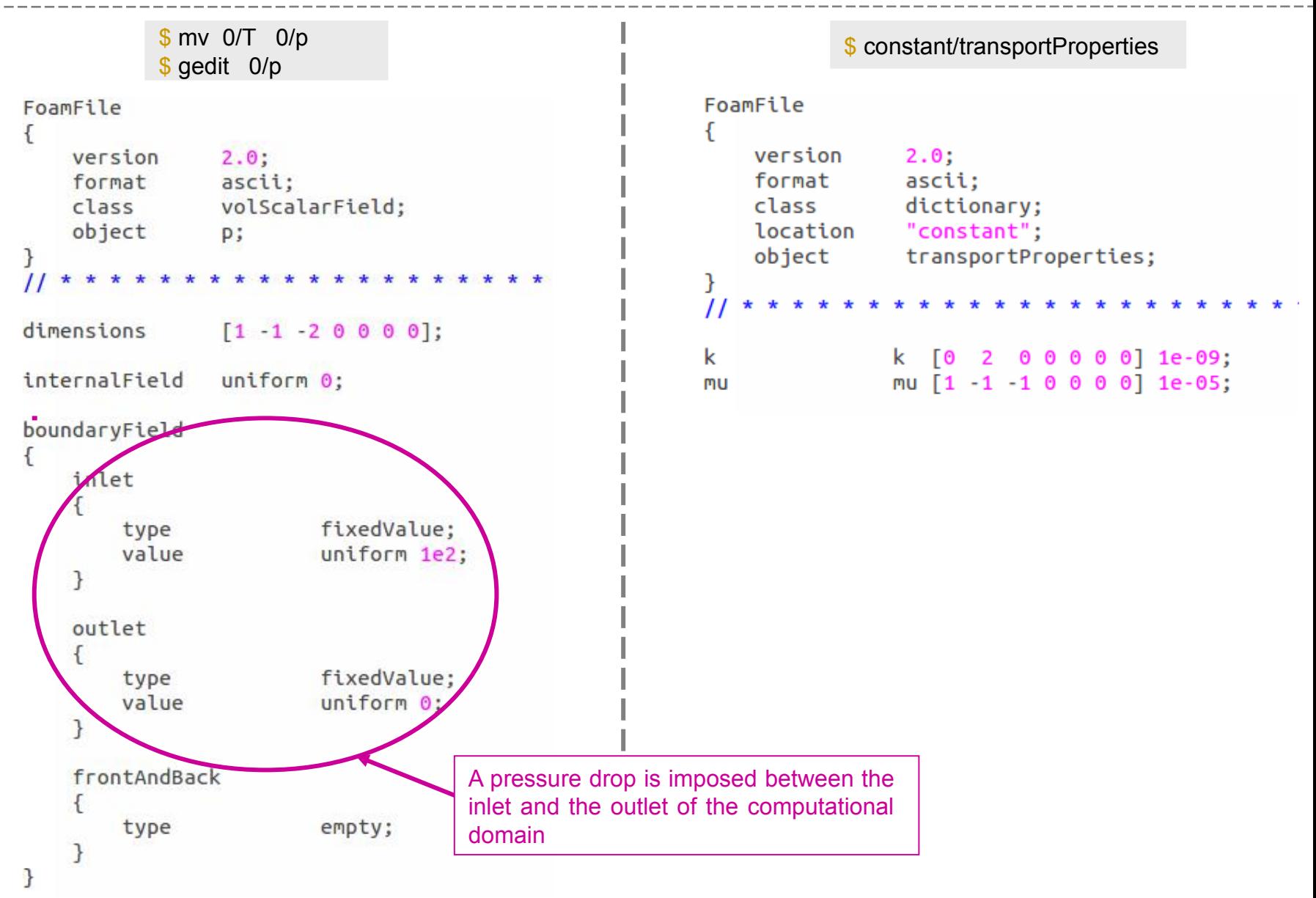

### **#8 – Program a "Darcy" solver (5b/7)**

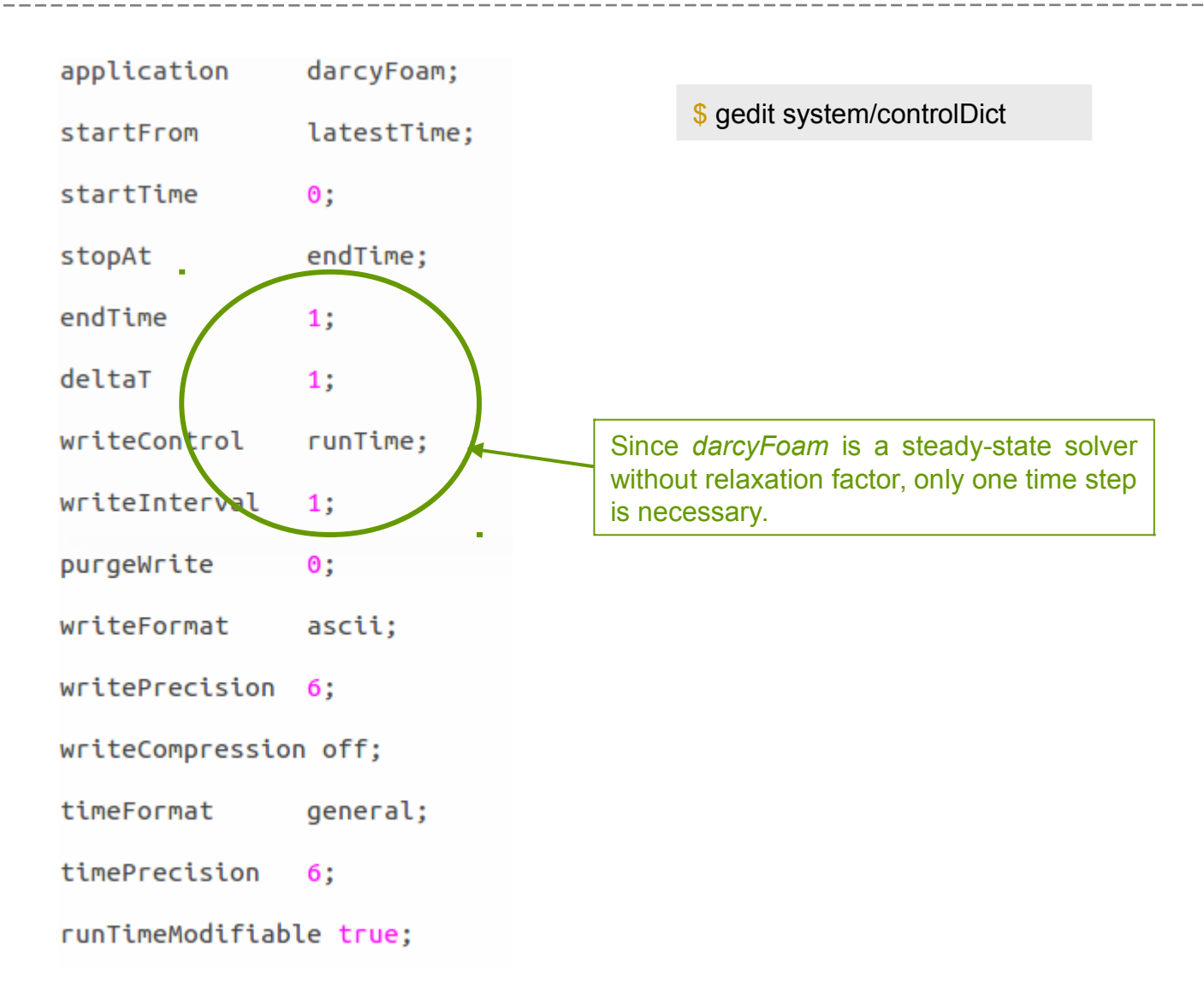

### **#8 – Program a "Darcy" solver (5c/7)**

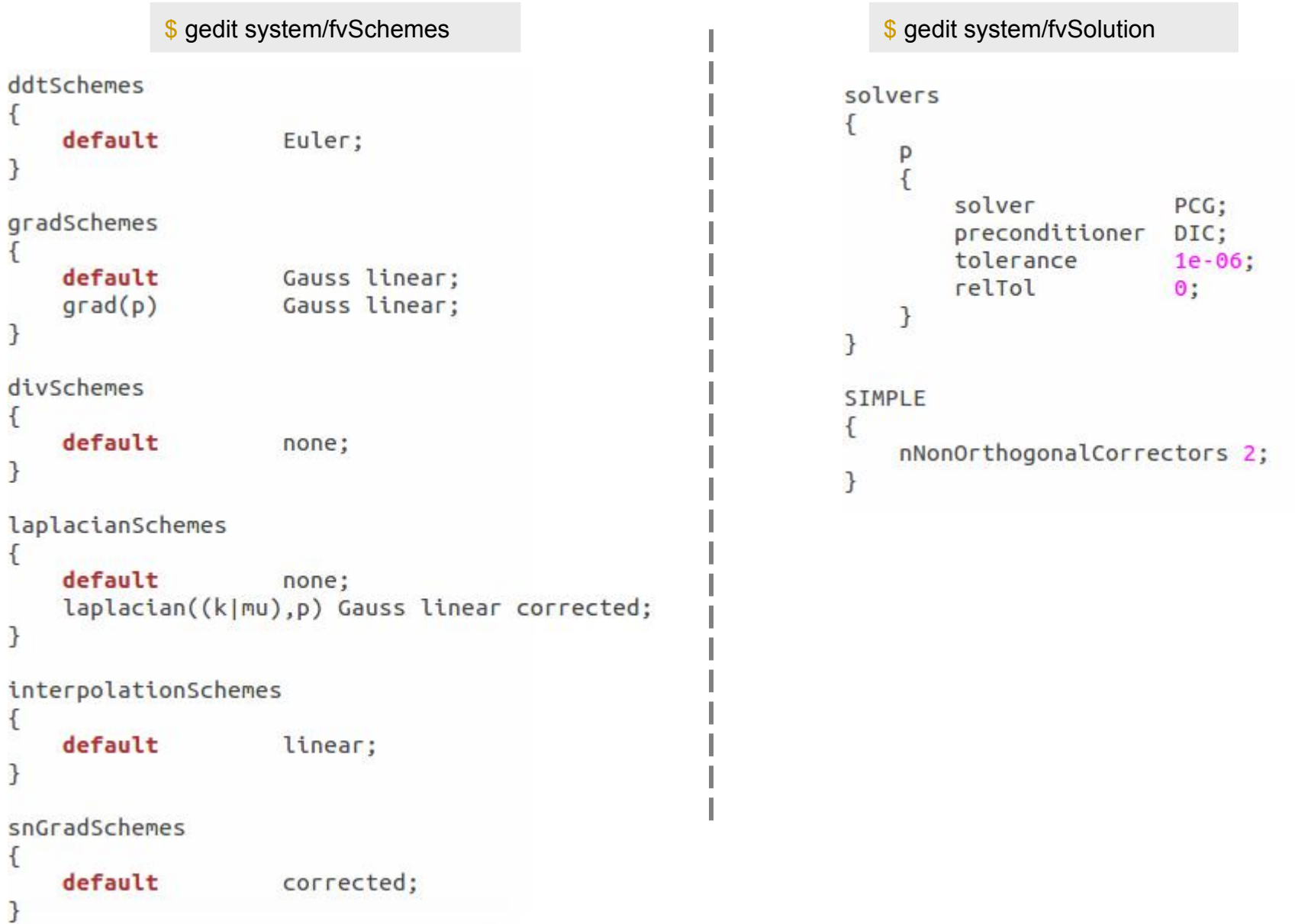

### **#8 – Program a "Darcy" solver (6/7)**

• Run the simulation :  $\frac{1}{3}$  darcyFoam

● Results will be plotted using the *postProcess* utility and the program Gnuplot. As *blockMesh*, the program *postProcess* requires an input dictionary located in /*system* :

```
$ cp $FOAM_ETC/caseDicts/postProcessing/graphs/singleGraph system/.
 $ gedit system/singleGraph
start
         (0 \t 0.05 \t 0.005);(10\ 0.05\ 0.005):
end
fields (U p):
                                                                        100
// Sampling and I/O settings
                                                                        90
#includeEtc "caseDicts/postProcessing/graphs/sampleDict.cfg"
                                                                        80
                                                                        70
// Override settings here, e.g.
                                                                     Pressure (kg/m/s2)
                                                                        60
// setConfig { type midPoint; }
                                                                        50
// Must be last entry
                                                                        40
#includeEtc "caseDicts/postProcessing/graphs/graph.cfg"
                                                                        30
                                                                        20
                                                                        10
● Run the postProcess tool:
                                                                         \Omega10
                                                                          \Omegadistance (m)
$ postProcess -latestTime -func singleGraph
```
• Plot the pressure field with Gnuplot :

#### \$ gnuplot gnuplot> set xlabel "distance (m)" gnuplot> set ylabel "Pressure (kg/m/s)" gnuplot> plot "postProcessing/singleGraph/1/lineX1\_p.xy" using 1:2 with lines lw 4 title "p"

### **#8 – Program a "Darcy" solver (7/7)**

Exo8Bis: Program a new solver for heterogeneous porous media (*heterogeneousDarcyFoam*) defining the permeability as a *volScalarField* and assigning it different values with the utility *setFields*.

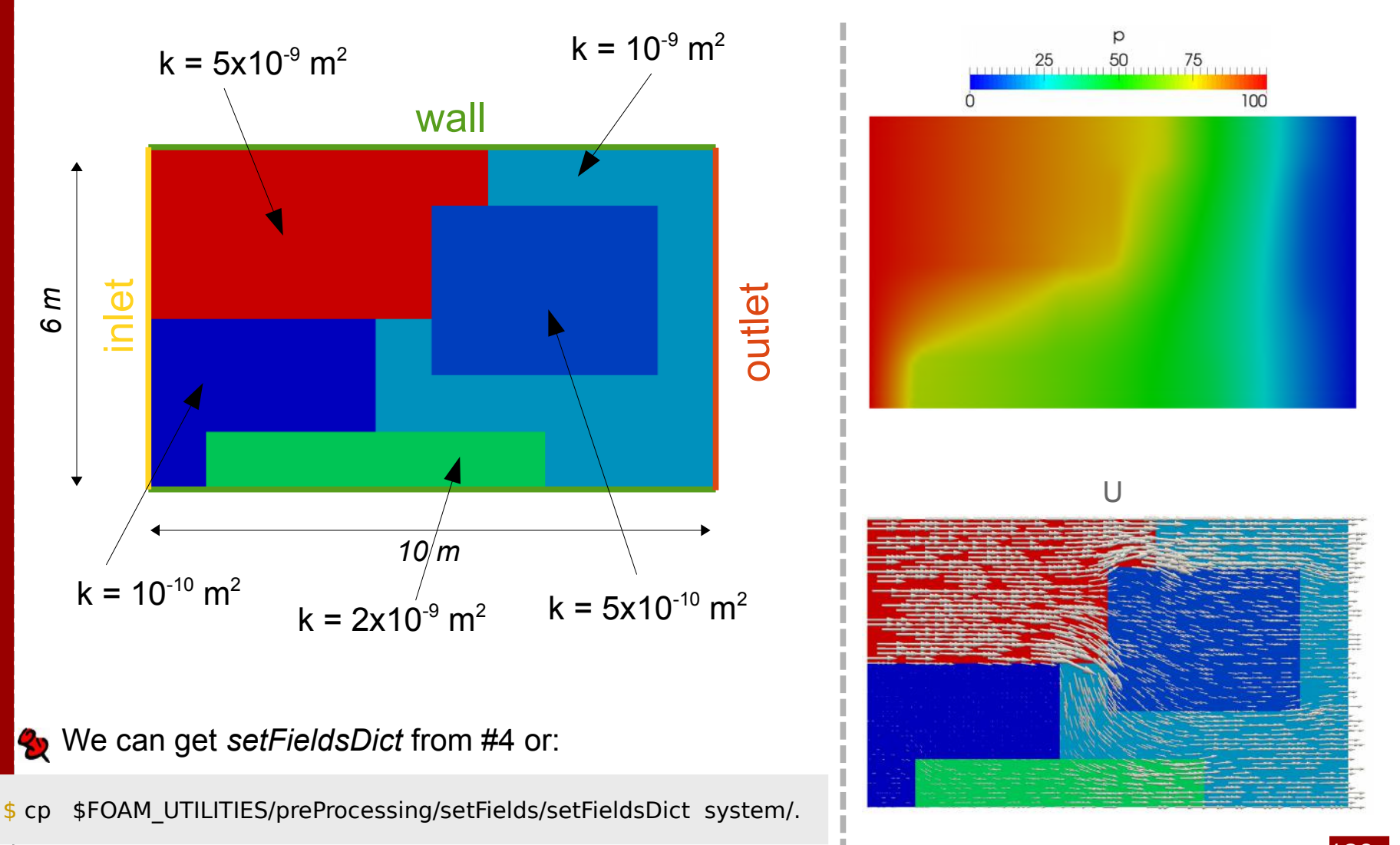

### **#9 - Heat transfer in porous media (1/7)**

Objective 1: Develop a program that solves heat transfer in a porous medium  $\mathbf{z}$ where the velocity and pressure obey Darcy's law.

$$
\nabla.\mathbf{U}=0\tag{1}
$$

$$
U = -\frac{k}{\mu} \nabla p \tag{2}
$$

$$
\left(\varepsilon\left(\rho C_p\right)_f + \left(1 - \varepsilon\right)\left(\rho C_p\right)_s\right) \frac{\partial T}{\partial t} + \left(\rho C_p\right)_f \nabla .\left(\mathbf{U}T\right) = \nabla .\left(D_T \nabla T\right) \tag{3}
$$

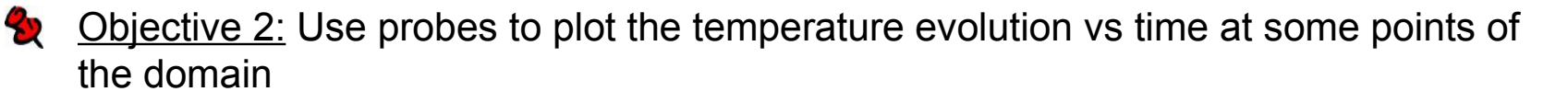

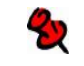

Objective 3: Change the discretization schemes

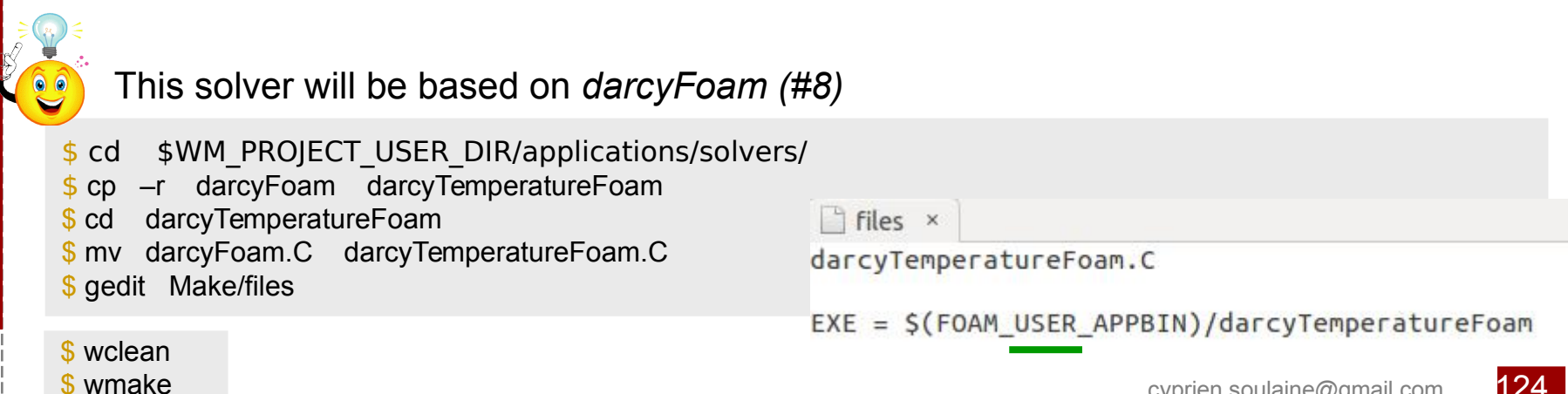

### **#9 - Heat transfer in porous media (2a/7)**

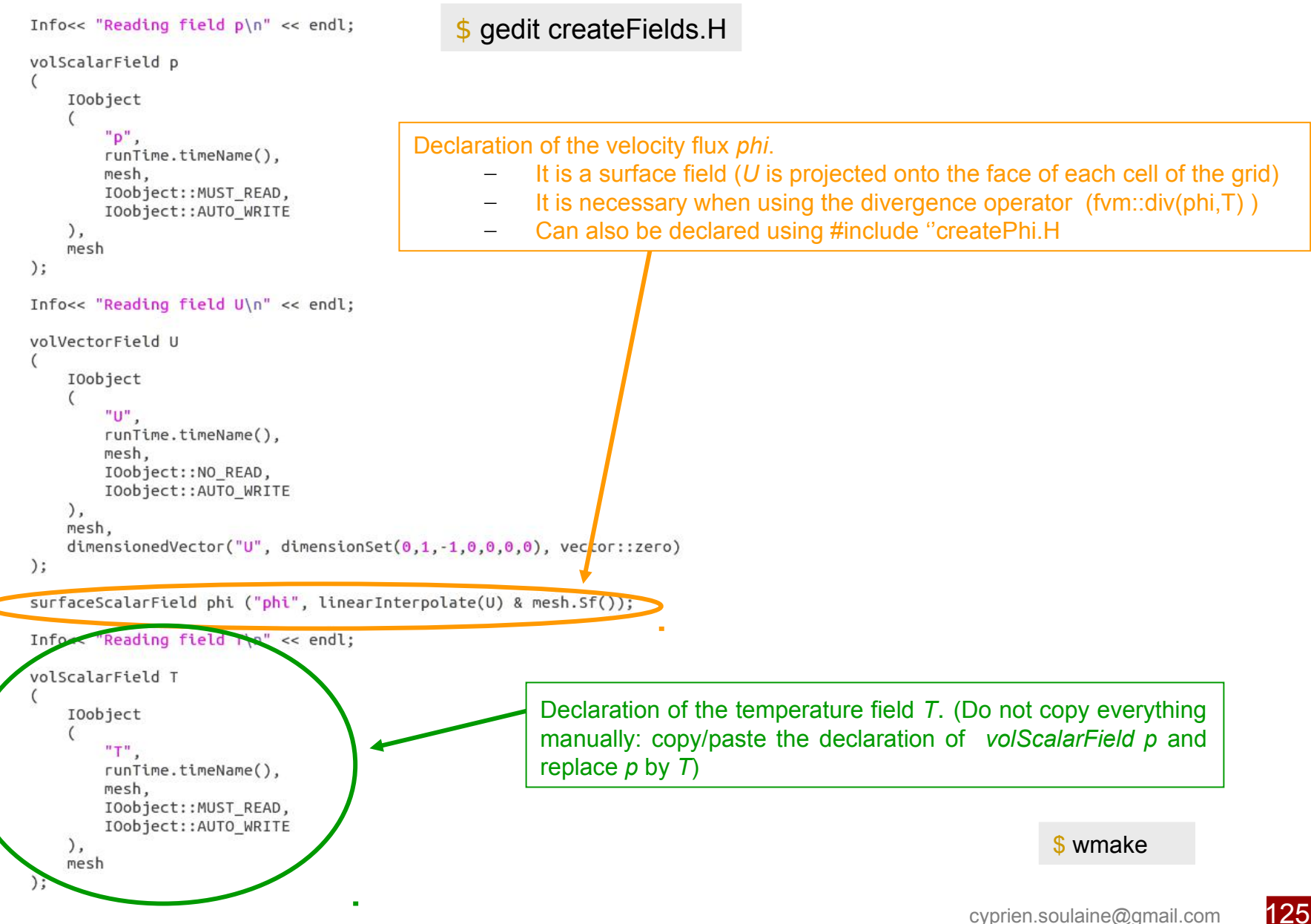

### **#9 - Heat transfer in porous media (2b/7)**

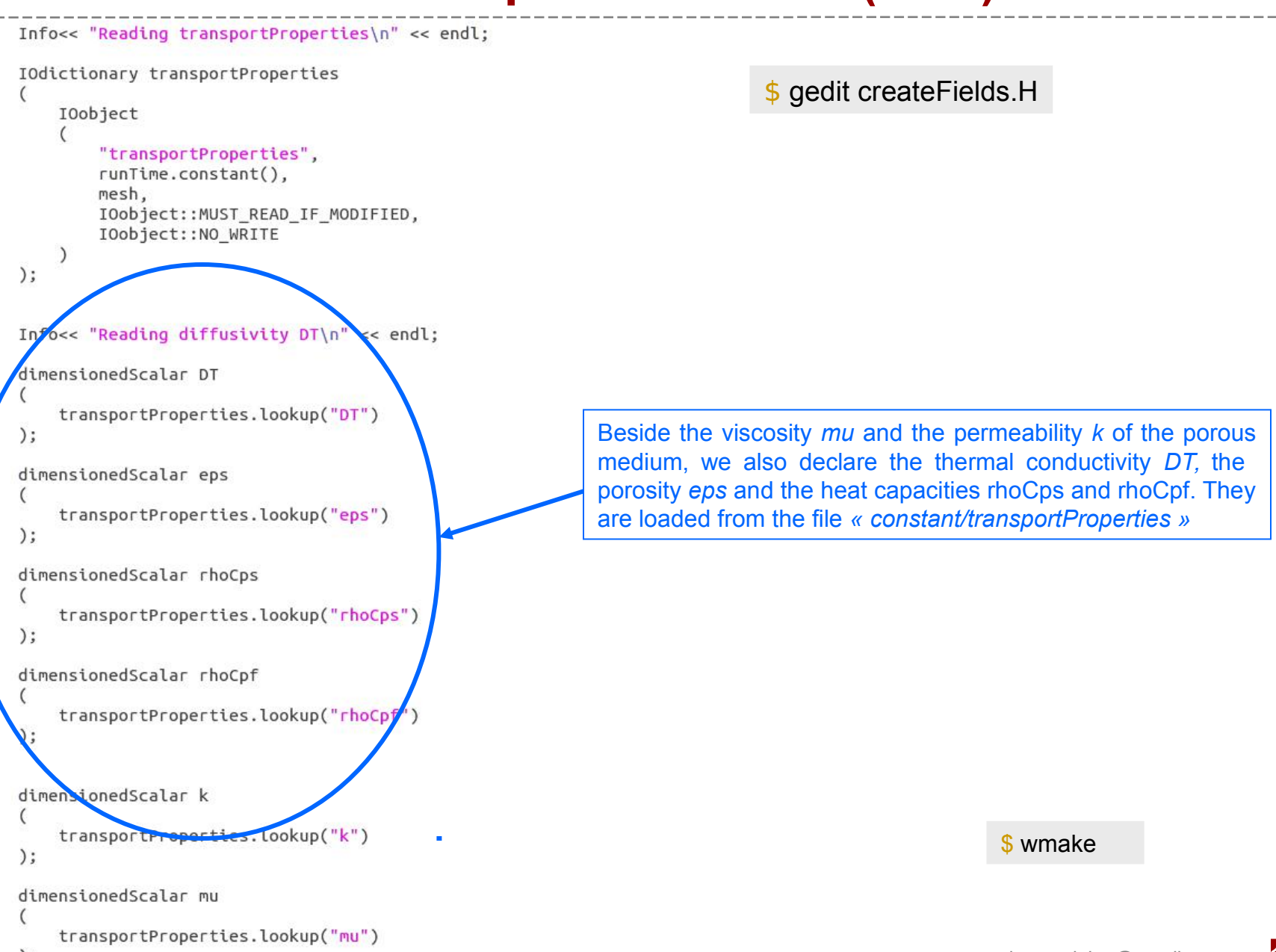

 $)$ ;

*in*

### **#9 - Heat transfer in porous media (3/7)**

### \$ gedit darcyTemperatureFoam.C

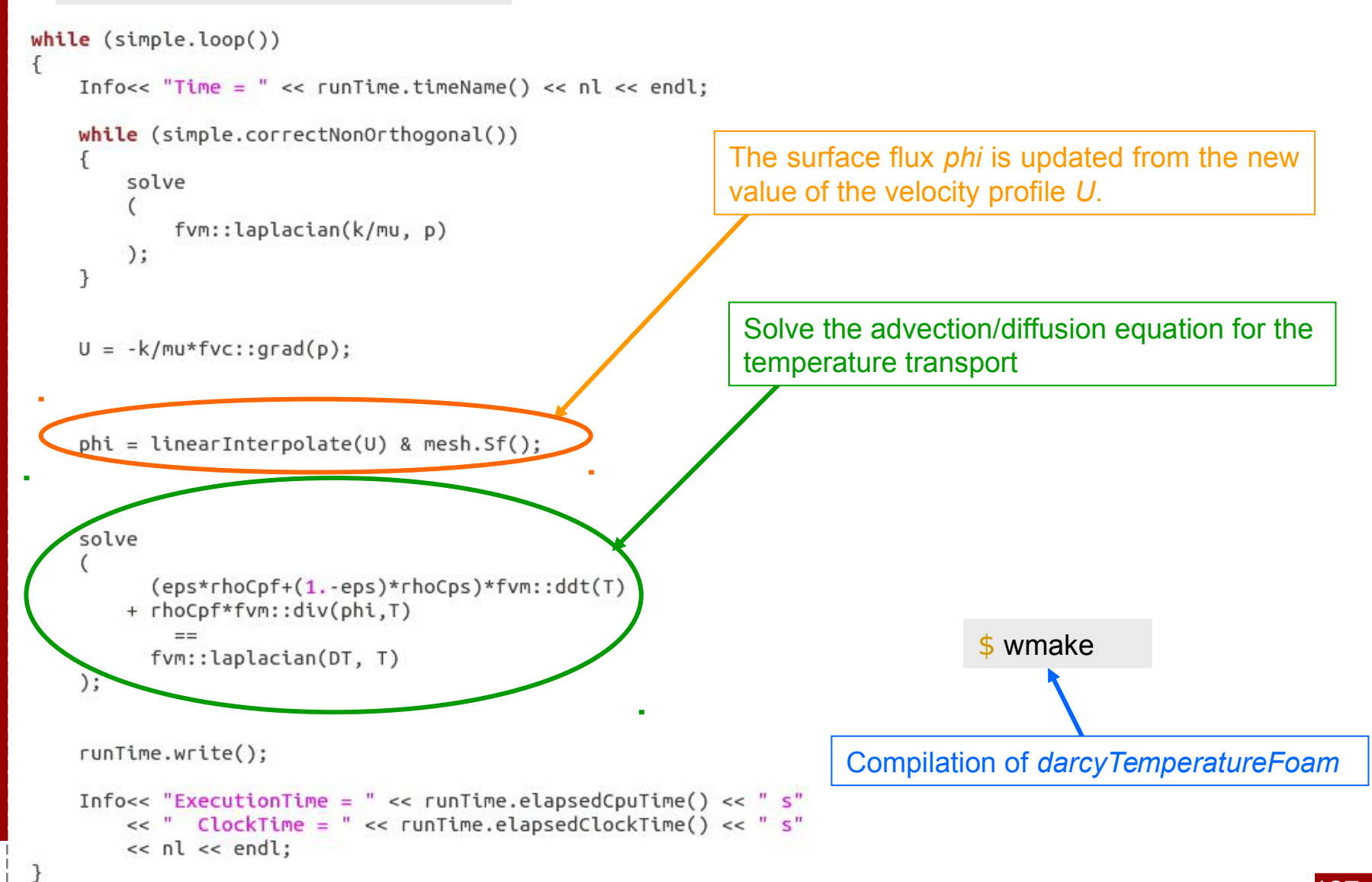

### **#9 - Heat transfer in porous media (4/7)**

We want to estimate the temperature evolution in a 1D porous medium

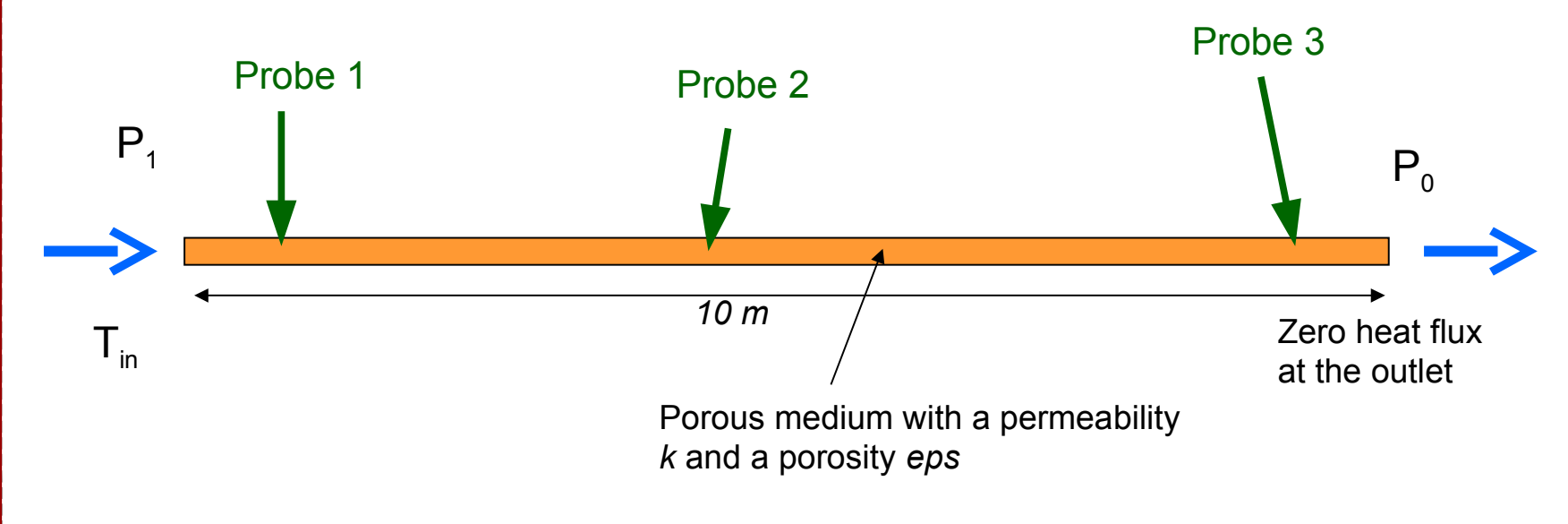

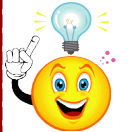

To save time, we can adapt the previous exercise (#7) to setup the case

```
$ run 
$ cp –r Exo8 Exo9
$ cd Exo9 
$ rm –r 0.* 1* 2* 3* 4* 5* 6* 7* 8* 9* postProcessing
$ cp 0/p 0/T 
$ gedit 0/T
```
### **#9 - Heat transfer in porous media (5a/7)**

d

i

b  $\overline{A}$ 

 $\mathbf{B}$ 

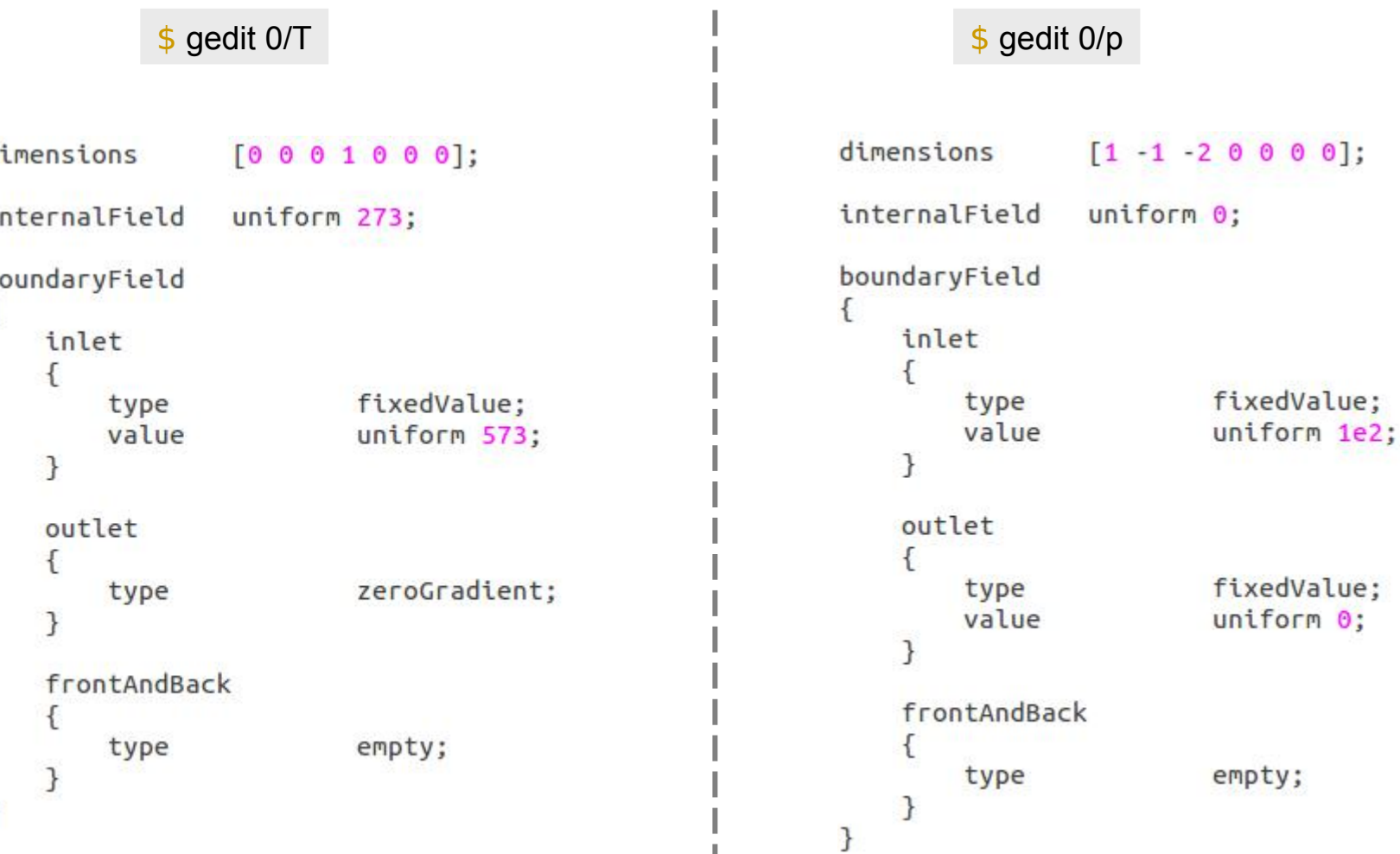

### **#9 - Heat transfer in porous media (5b/7)**

#### \$ gedit constant/transportProperties

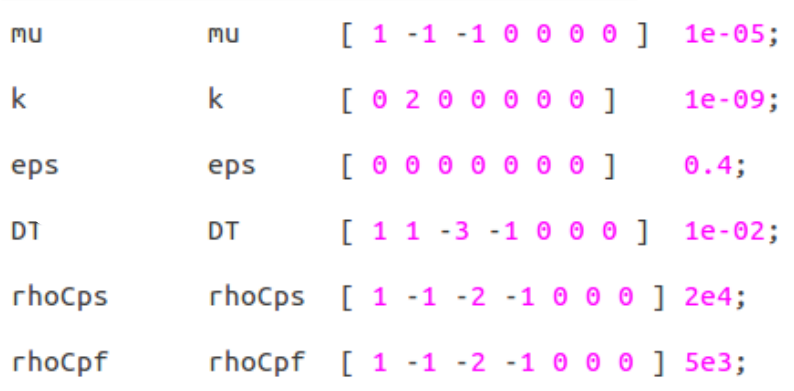

#### \$ gedit system/fvSolution

```
solvers
€
```

```
p
\overline{f}solver
                      PCG;
    preconditioner DIC;
    tolerance
                      1e-06:
    relTol
                      0:3
T
\{solver
                      PBiCG;
    preconditioner DILU;
    tolerance
                      1e-06;
    relTol
                      0:7
```
#### SIMPLE €

}

}

nNonOrthogonalCorrectors 2;

### \$ gedit system/fvSchemes ddtSchemes ſ default Euler: gradSchemes

```
default
                        Gauss linear:
     grad(T)Gauss linear;
7
divSchemes
     default
                       none;
     div(\phi h i, T)Gauss linear;
₹
laplacianSchemes
     default
                       none:
    laplacian((k|mu),p) Gauss linear corrected;
    laplacian(DT,T) Gauss linear corrected;
\mathcal{F}interpolationSchemes
     default
                       linear;
٦
snGradSchemes
\overline{\mathcal{L}}corrected;
     default
fluxRequired
\overline{f}default
                        no;
3
```
### **#9 - Heat transfer in porous media (5c/7)**

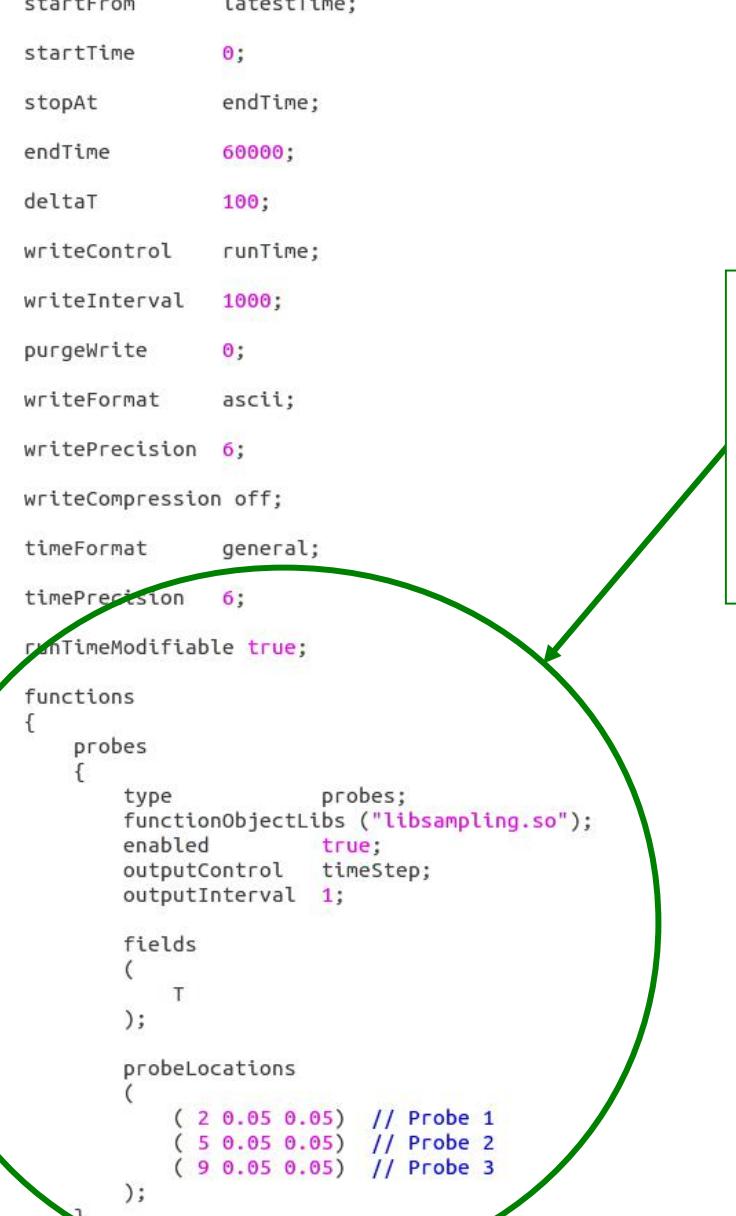

\$ gedit system/controlDict

The probes are functions that are executed on-the-fly during the simulation.

They allow to record the temperature evolution vs time at the probe location.

You can specify as many probes as you want.

### **#9 - Heat transfer in porous media (6/7)**

- Run the simulation :  $\frac{1}{2}$  darcyTemperatureFoam
- We are going to plot the probe results with the following gnuplot script  $\sqrt{s}$  gedit plot\_probes

```
set key at 50000, 400
set vlabel "temperature (K)"
set xlabel "time (s)"
plot "postProcessing/probes/0/T" using 1:2 with lines lw 4 title "Probe x=2m",
     "postProcessing/probes/0/T" using 1:3 with lines lw 4 title "Probe x=5m",
     "postProcessing/probes/0/T" using 1:4 with lines lw 4 title "Probe x=9m"
```
 $$$  gnuplot –persist plot probes

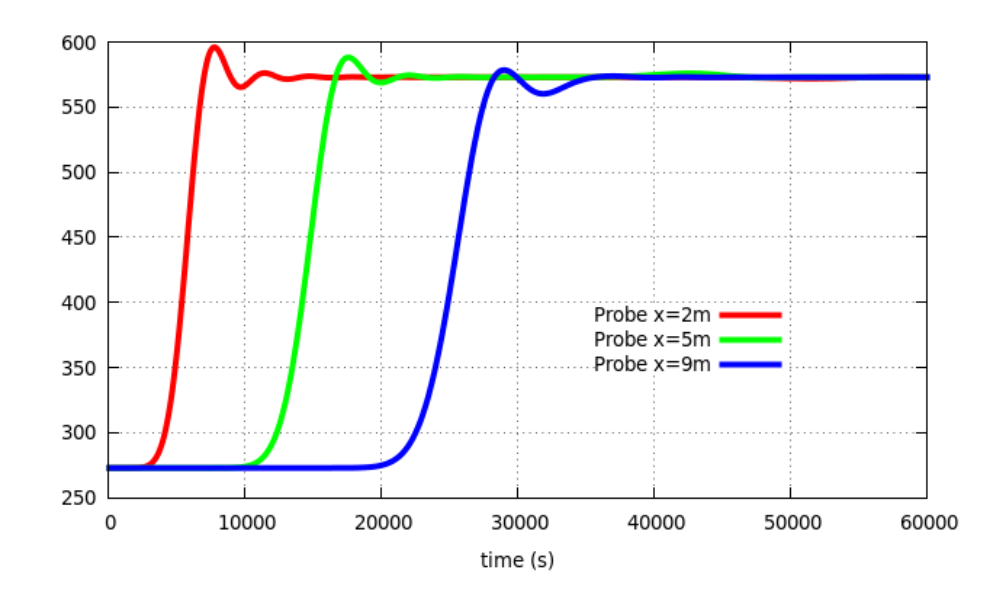

### **#9 - Heat transfer in porous media (7/7)**

• Note in the previous simulation some unphysical oscillations at the temperature front. They are due to the numerical scheme used to descretize the convection term. To improve the numerical stability, you can use an upwind scheme or a flux limiter by specifying *Gauss upwind* or *Gauss vanLeer* in *system/fvSchemes* instead of *Gauss linear*.

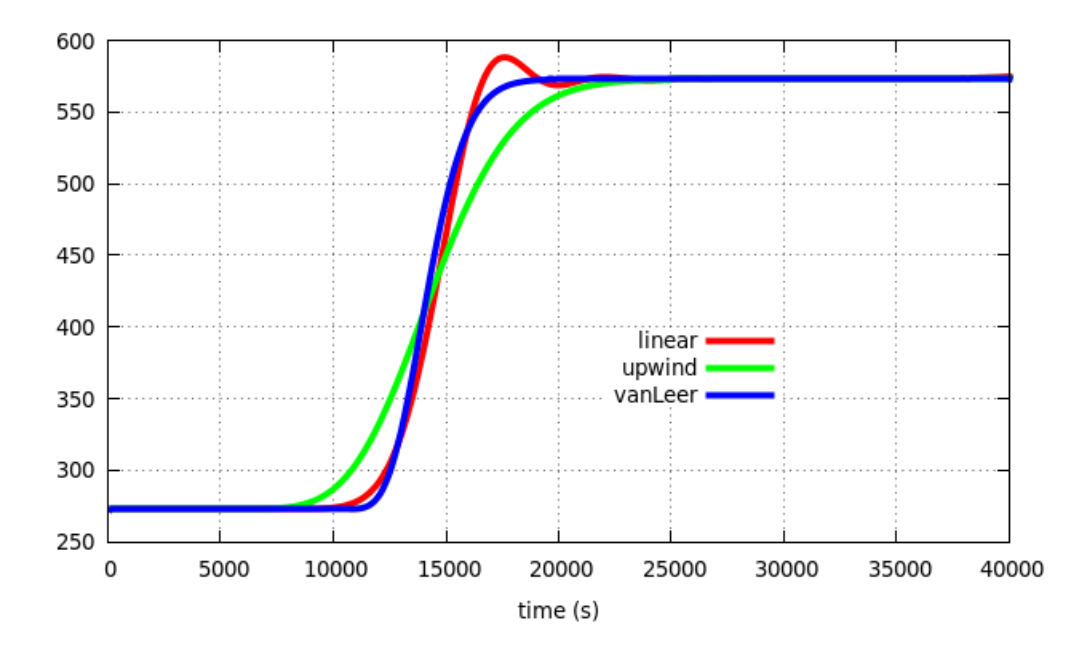

- The upwind scheme is better than the linear but also more diffusive. The flux limiter schemes are more suitable for this kind of simulation.
- More benchmarks on OpenFOAM® numerical schemes :

<http://www.holzmann-cfd.de/index.php/en/numerical-schemes>

# **#10 – Customize boundary conditions (1/4)**

### Objective: Create customized boundary conditions

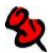

By default, OpenFOAM® can handled a lot of different boundary conditions. Their code source is located in the following directory:

\$ cd \$FOAM\_SRC/finiteVolume/fields/fvPatchFields  $$$  ls

#### basic constraint derived doc fvPatchField

All these conditions are derived from basic conditions like *fixedValue* (Dirichlet), *fixedGradient* (Neumann) or *mixed*.

**\$** Is derived

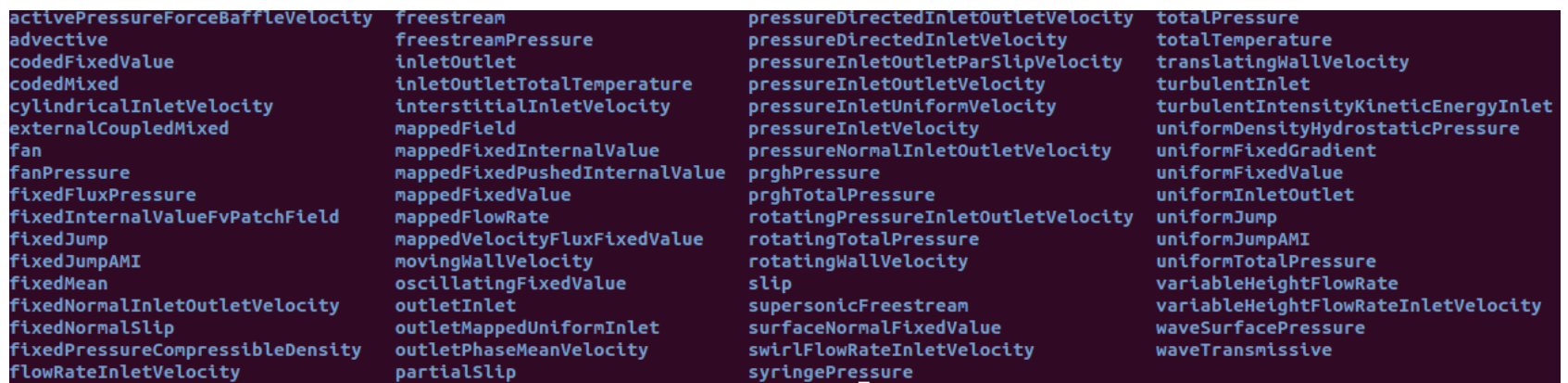

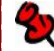

To define boundary conditions that depends on time or on other variables, there are several possibilities,

- Hardcoding in the solver,
- **Program customized boundary conditions,**
- With an additional package such as swak4Foam ([http://openfoamwiki.net/index.php/Contrib/swak4Foam\)](http://openfoamwiki.net/index.php/Contrib/swak4Foam)

### **#10 – Customize boundary conditions (2/4)**

• In the previous exercises(#8 and #9), the flow in porous media is evaluated from solving a partial differential equation on the pressure. Therefore, boundary conditions for the pressure field have to be specified. Sometime, however, it is more convenient to define an inlet velocity rather than a pressure condition. This inlet condition for the velocity can be described in term of boundary condition for the pressure using the relation:

$$
\mathbf{n}.\nabla p=-\frac{\mu}{k}\mathbf{n}.\mathbf{U}
$$

• We are going to create a new boundary condition, inspired by *fixedFluxPressure* itself derived from *fixedGradient*

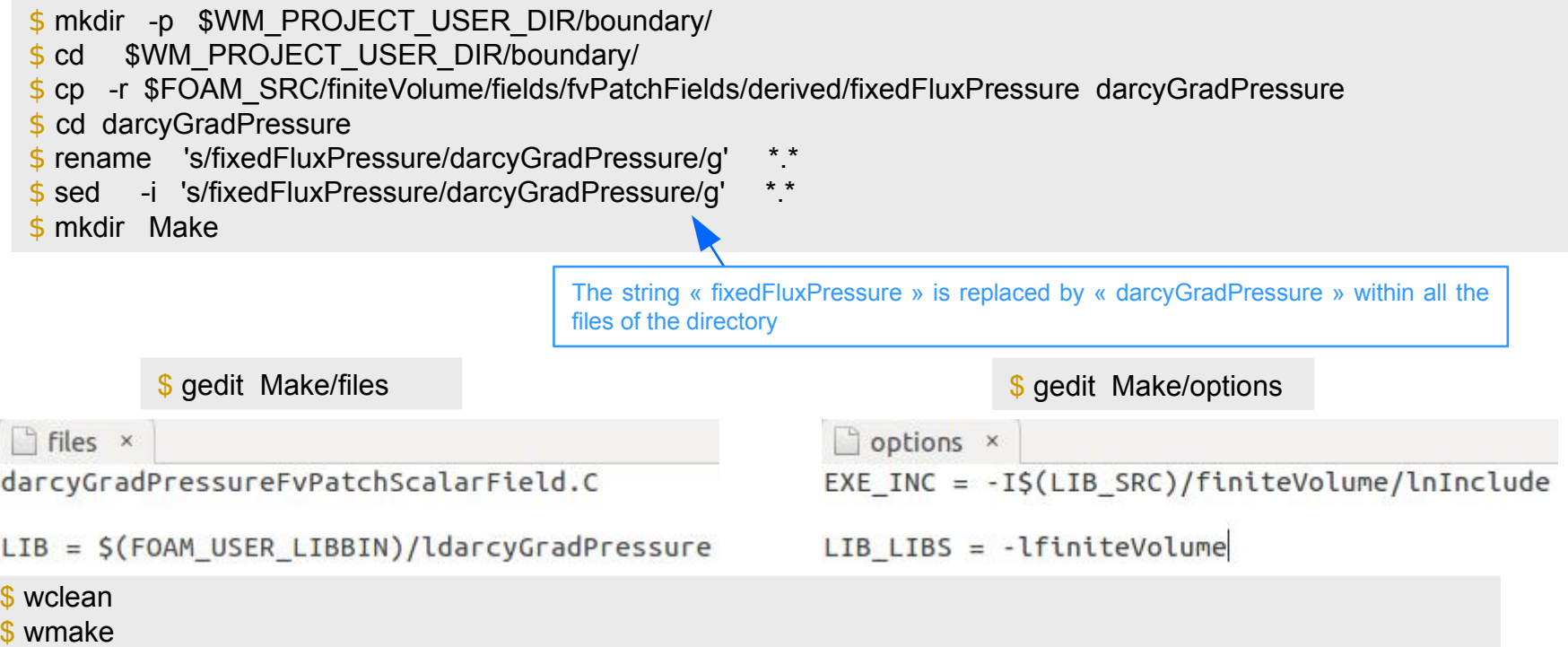

### **#10 – Customize boundary conditions (3a/4)**

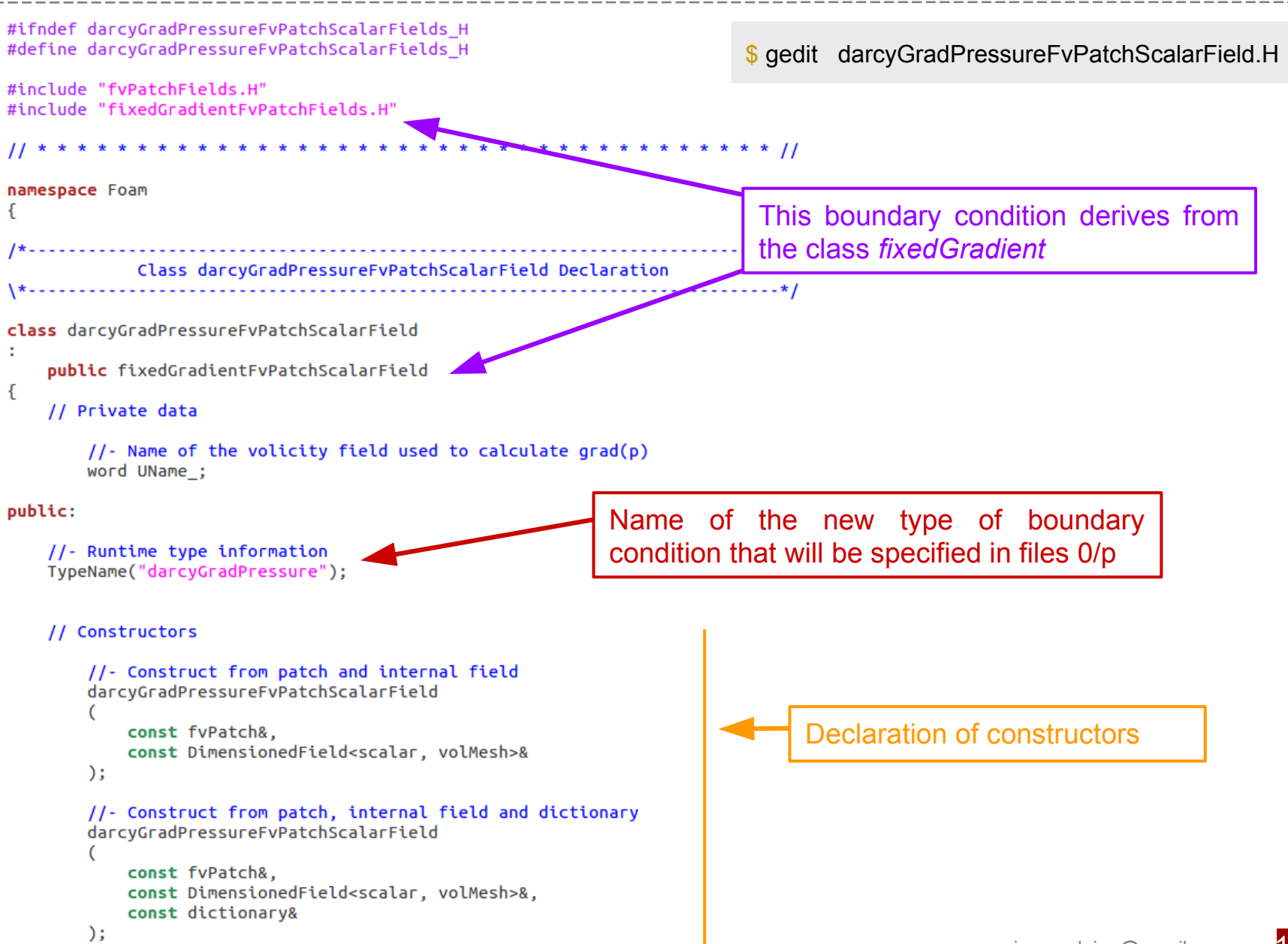

### **#10 – Customize boundary conditions (3b/4)**

virtual void write(Ostream&) const;

I Ĵ;

```
//- Construct by mapping given darcyGradPressureFvPatchScalarField onto a new patch
   darcyGradPressureFvPatchScalarField
       const darcyGradPressureFvPatchScalarField&,
       const fvPatch&,
       const DimensionedField<scalar, volMesh>&,
       const fvPatchFieldMapper&
   )://- Construct as copy
   darcyGradPressureFvPatchScalarField
                                                                             Declaration of constructors 
       const darcyGradPressureFvPatchScalarField&
                                                                             and constructors of copy.
   );
   //- Construct and return a clone
   virtual tmp<fvPatchScalarField> clone() const
       return tmp<fvPatchScalarField>
           new darcyGradPressureFvPatchScalarField(*this)
       );
   //- Construct as copy setting internal field reference
   darcyGradPressureFvPatchScalarField
       const darcyGradPressureFvPatchScalarField&,
       const DimensionedField<scalar, volMesh>&
   );
                                                                 Declaration of the function updateCoeffs(). It 
                                                                 is in this function that the expression of the 
   //- Construct and return a clone setting internal field referenc
   virtual tmp<fvPatchScalarField> clone
                                                                  boundary condition is defined.
       const DimensionedField<scalar, volMesh>& iF
   \mathcal{L}const
       return tmp<fvPatchScalarField>
           new darcyGradPressureFvPatchScalarField(*this, iF)
       );
   ł
                                                                          Declaration of the function write() that 
// Member functions
                                                                          writes the value at the boundaries in 
   //- Update the patch pressure gradient field
   virtual void updateCoeffs();
                                                                          the files timeDirectory/p.11 - Write
```
### **#10 – Customize boundary conditions (4a/4)**

```
$ gedit darcyGradPressureFvPatchScalarField.C
                                                                     Foam::darcvGradPressureFvPatchScalarField::
                                                                     darcyGradPressureFvPatchScalarField
#include "darcyGradPressureFvPatchScalarField.H"
                                                                        const fvPatch& p.
#include "fvPatchFieldMapper.H"
                                                                        const DimensionedField<scalar, volMesh>& iF,
#include "volFields.H"
                                                                        const dictionary& dict
#include "addToRunTimeSelectionTable.H"
                                 * * Constructors
\prime\primefixedGradientFvPatchScalarField(p, iF),
                                                                        UName (dict.lookupOrDefault<word>("U"."U"))
Foam::darcyGradPressureFvPatchScalarField::
darcyGradPressureFvPatchScalarField
                                                                        fvPatchField<scalar>::operator=(patchInternalField());
C
                                                                        gradient() = 0.0;
    const fvPatch& p,
    const DimensionedField<scalar, volMesh>& iF
J
                                                                     Foam::darcvGradPressureFvPatchScalarField::
÷
                                                                     darcyGradPressureFvPatchScalarField
    fixedGradientFvPatchScalarField(p, iF),
    UName ("U")const darcyGradPressureFvPatchScalarField& wbppsf
\{\}fixedGradientFvPatchScalarField(wbppsf).
Foam::darcyGradPressureFvPatchScalarField::
                                                                        UName (wbppsf.UName)
darcyGradPressureFvPatchScalarField
                                                                     \{const darcyGradPressureFvPatchScalarField& ptf,
                                                                     Foam::darcyGradPressureFvPatchScalarField::
    const fvPatch& p.
                                                                     darcyGradPressureFvPatchScalarField
    const DimensionedField<scalar, volMesh>& iF,
    const fvPatchFieldMapper& mapper
                                                                         const darcyGradPressureFvPatchScalarField& wbppsf,
\mathcal{E}const DimensionedField<scalar, volMesh>& iF
÷
    fixedGradientFvPatchScalarField(ptf, p, iF, mapper),
    UName_(ptf.UName_)
                                                                        fixedGradientFvPatchScalarField(wbppsf, iF),
\{\}UName (wbppsf.UName)
                                                                     \{\}Definition of the constructors and copy constructors
```
### **#10 – Customize boundary conditions (4b/4)**

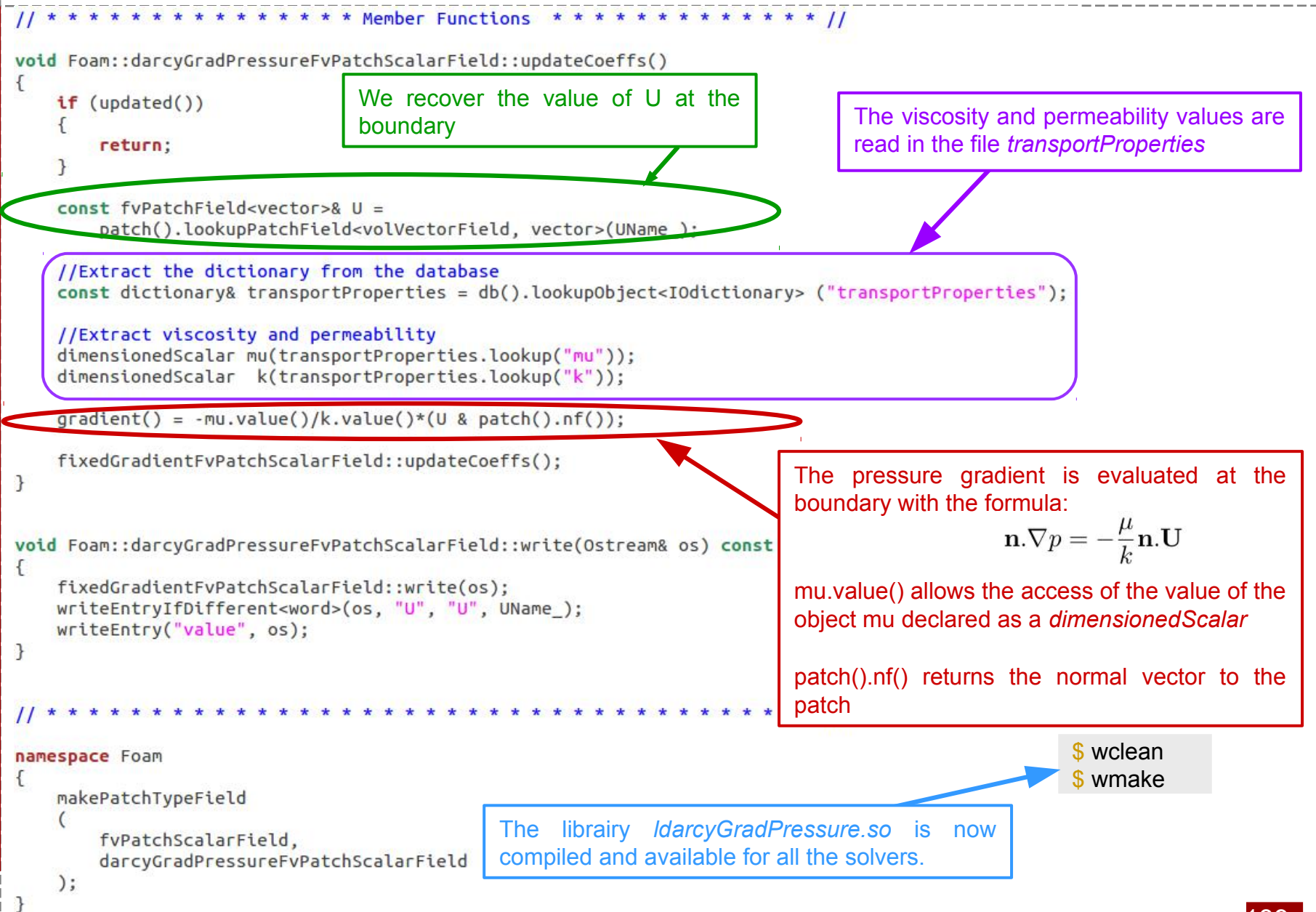

### **#11 - Two-equations model (1/6)**

 $\bullet$  Objective n°1 : Solve heat transfer in porous media with a two temperatures model (for the fluid and for the solid),

$$
\nabla \cdot \mathbf{U} = 0 \tag{1}
$$

$$
\mathbf{U} = -\frac{k}{\mu} \nabla p \tag{2}
$$

$$
\varepsilon \left( \rho_f C_{p_f} \right) \frac{\partial T_f}{\partial t} + \left( \rho_f C_{p_f} \right) \nabla \cdot \mathbf{U} T_f = \nabla \cdot \varepsilon D_{T_f} \nabla T_f + h_{sf} \left( T_f - T_s \right) \tag{3}
$$
\n
$$
(1 - \varepsilon) \left( \rho_s C_{p_s} \right) \frac{\partial T_s}{\partial t} = \nabla \cdot (1 - \varepsilon) D_{T_s} \nabla T_s - h_{sf} \left( T_f - T_s \right) \tag{4}
$$

Objective n°2 : Use customized boundary conditions **Zy** 

This solver will be based on *darcyTemperatureFoam (#8)*

- \$ cd \$WM\_PROJECT\_USER\_DIR/applications/solvers/
- \$ cp –r darcyTemperatureFoam darcyTwoTemperaturesFoam
- \$ cd darcyTwoTemperaturesFoam
- \$ mv darcyTemperatureFoam.C darcyTwoTemperaturesFoam.C

\$ gedit Make/files

\$ wclean \$ wmake  $\parallel$  files  $\times$ 

darcyTwoTemperaturesFoam.C

 $EXE = S(FORM \text{ USER} \text{ APPBIN})/darcyTwoTemperatureSFoam$ 

## **#11 - Two-equations model (2/6)**

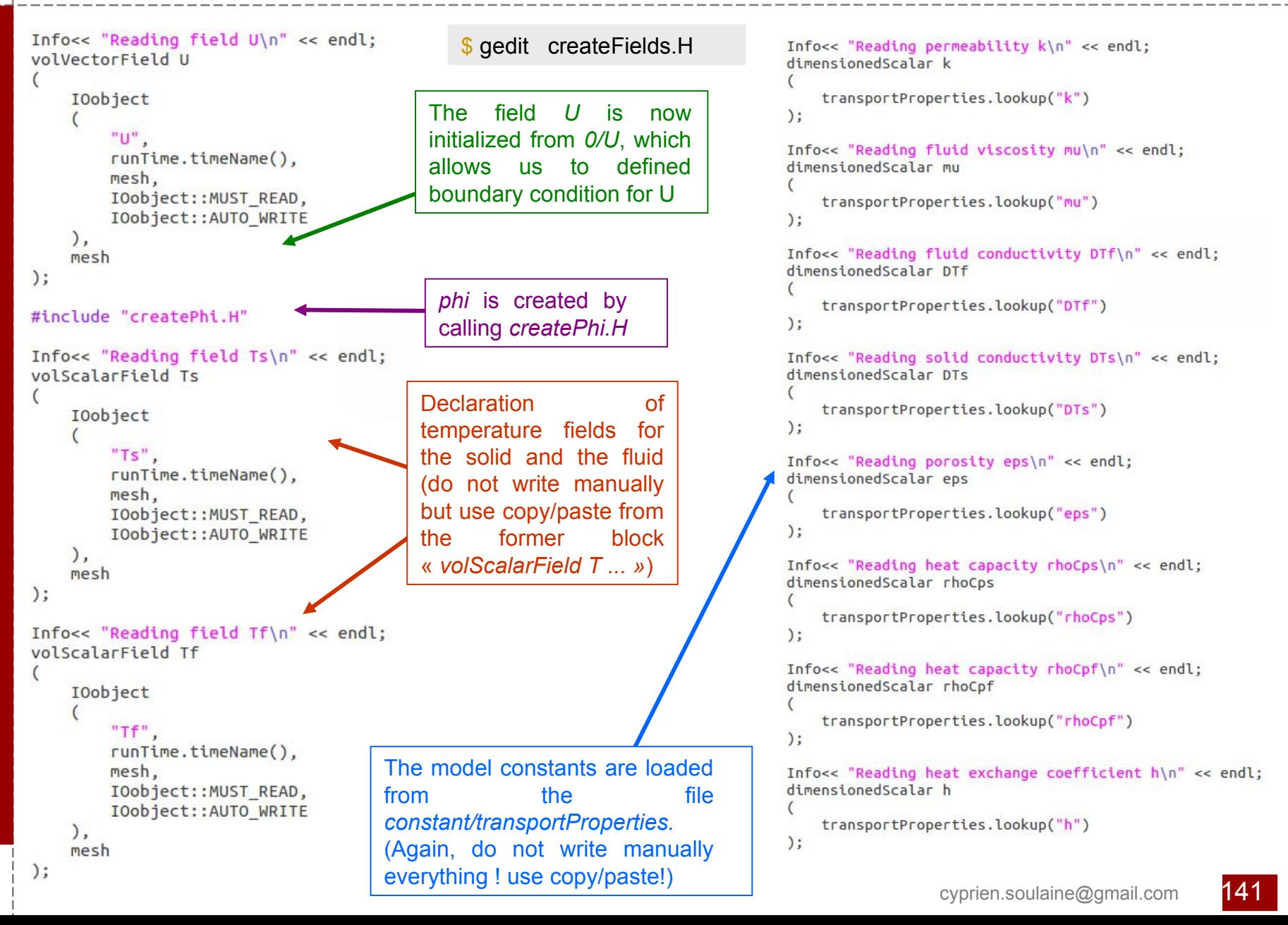

## **#11 - Two-equations model (3/6)**

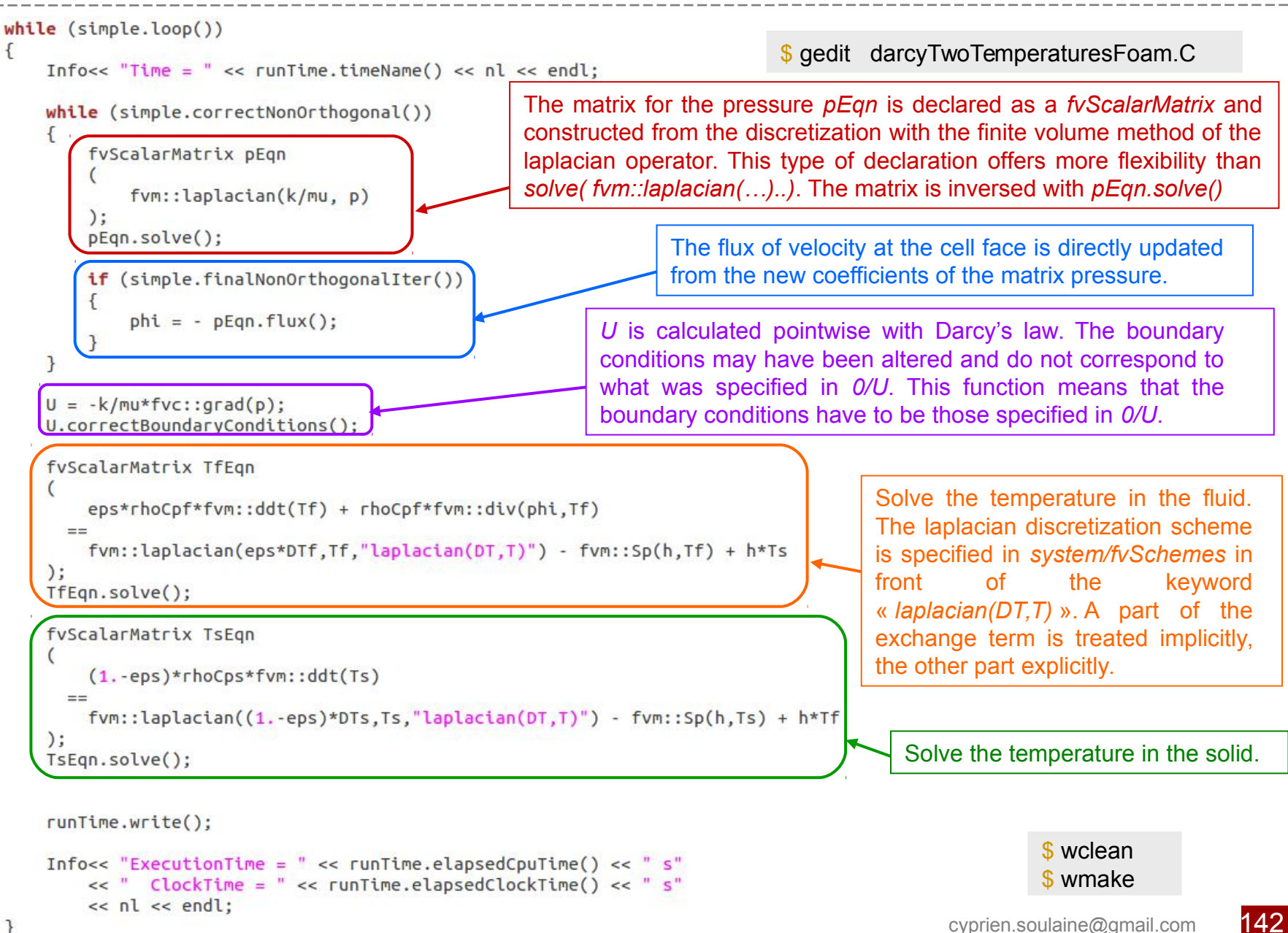

### **#11 - Two-equations model (4/6)**

We want to estimate heat transfer in a 1D porous medium with a two temperatures model.

In this example, a porous medium initially at 573K is cooled down with the injection of a fluid at 273K

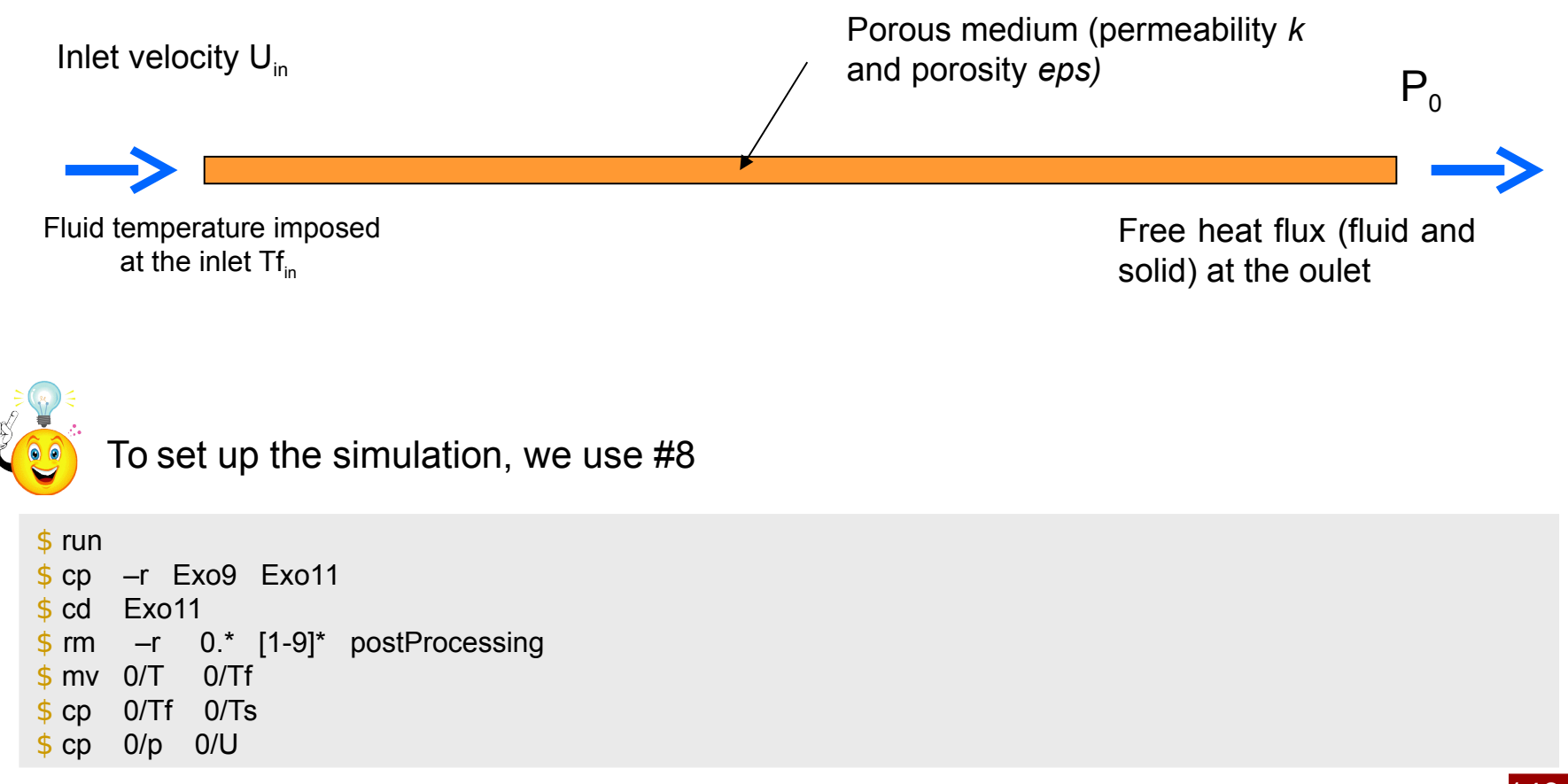

### **#11 - Two-equations model (5a/6)**

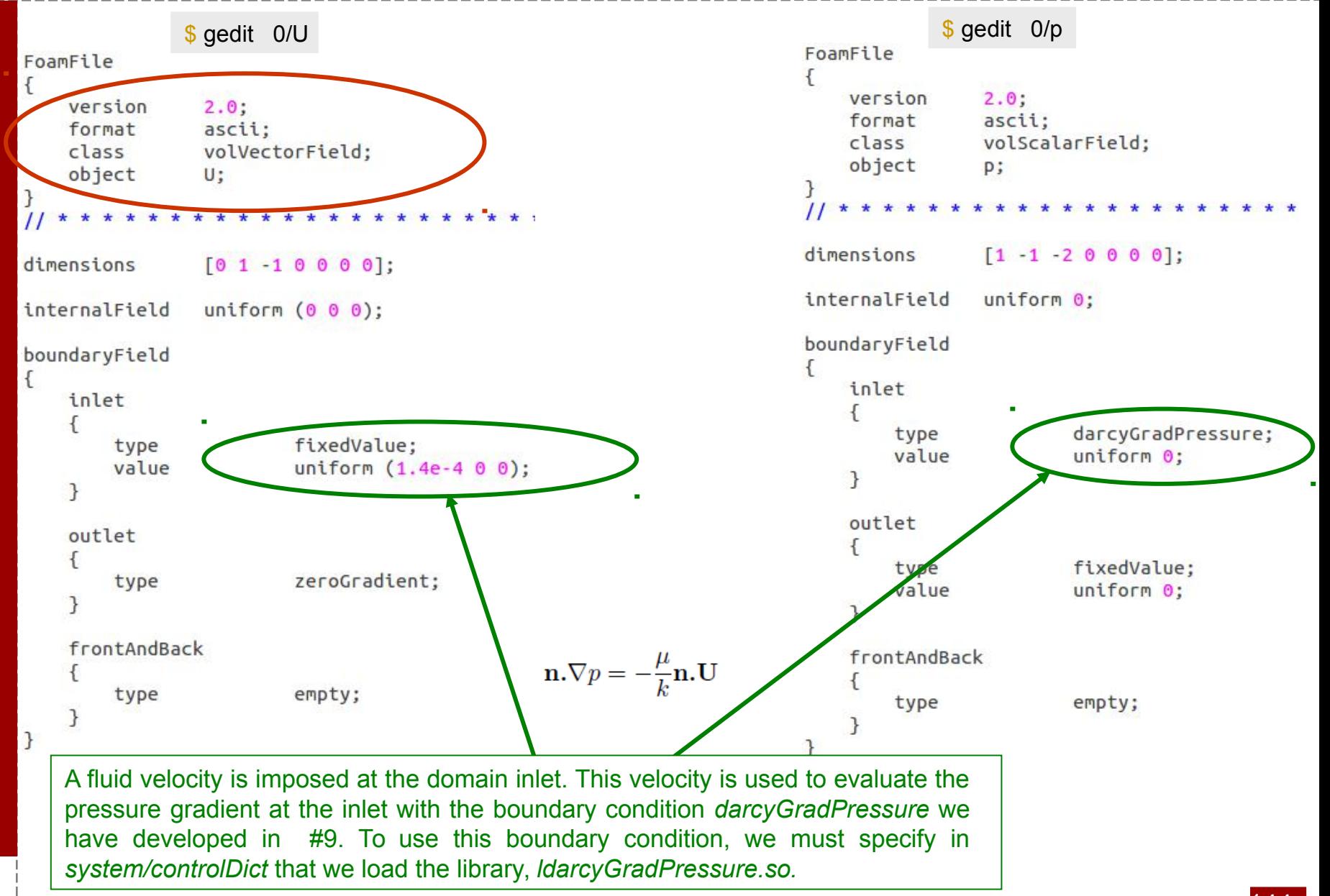
## #11 - Two-equations model (5b/6)

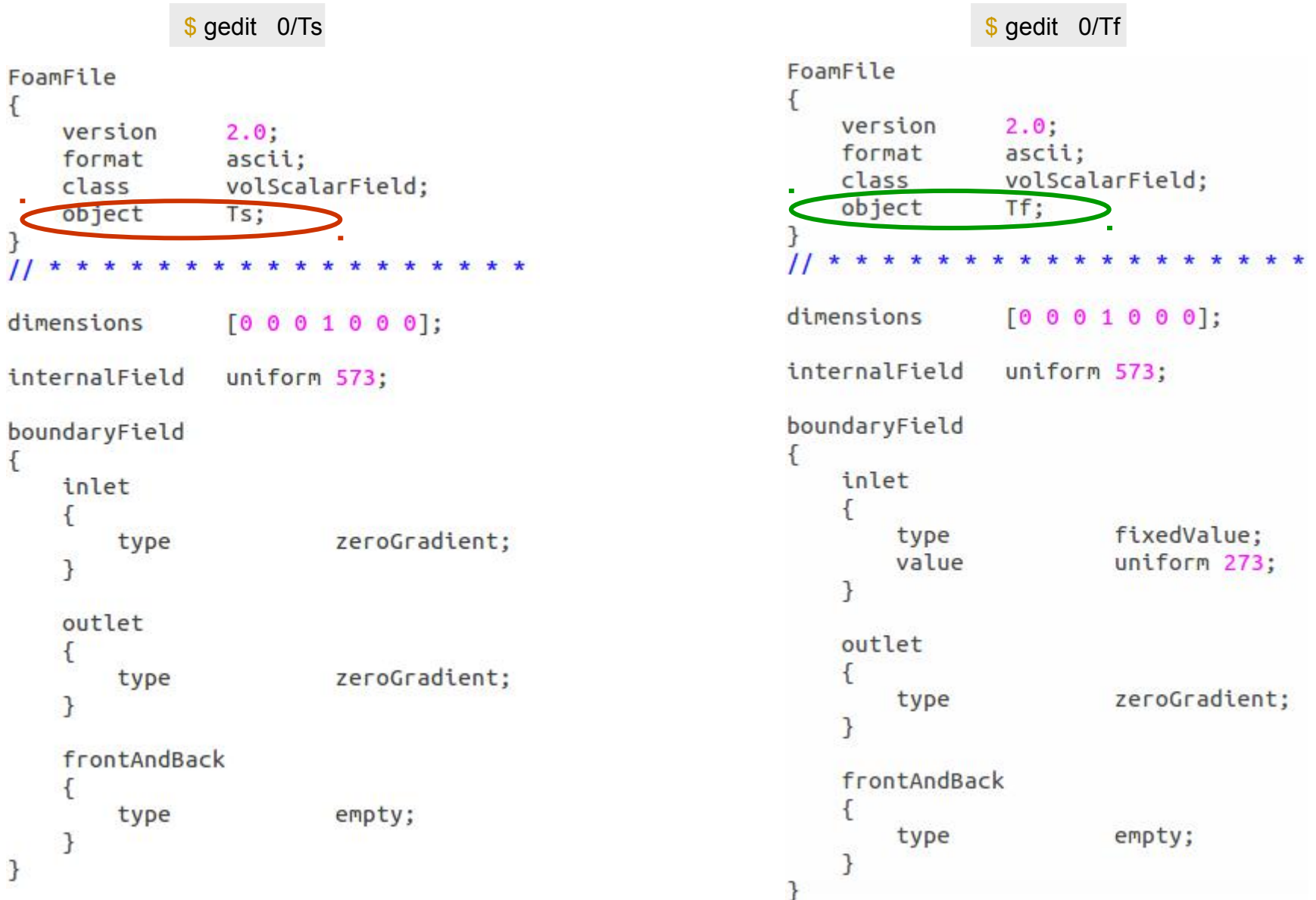

# **#11 - Two-equations model (5c/6)**

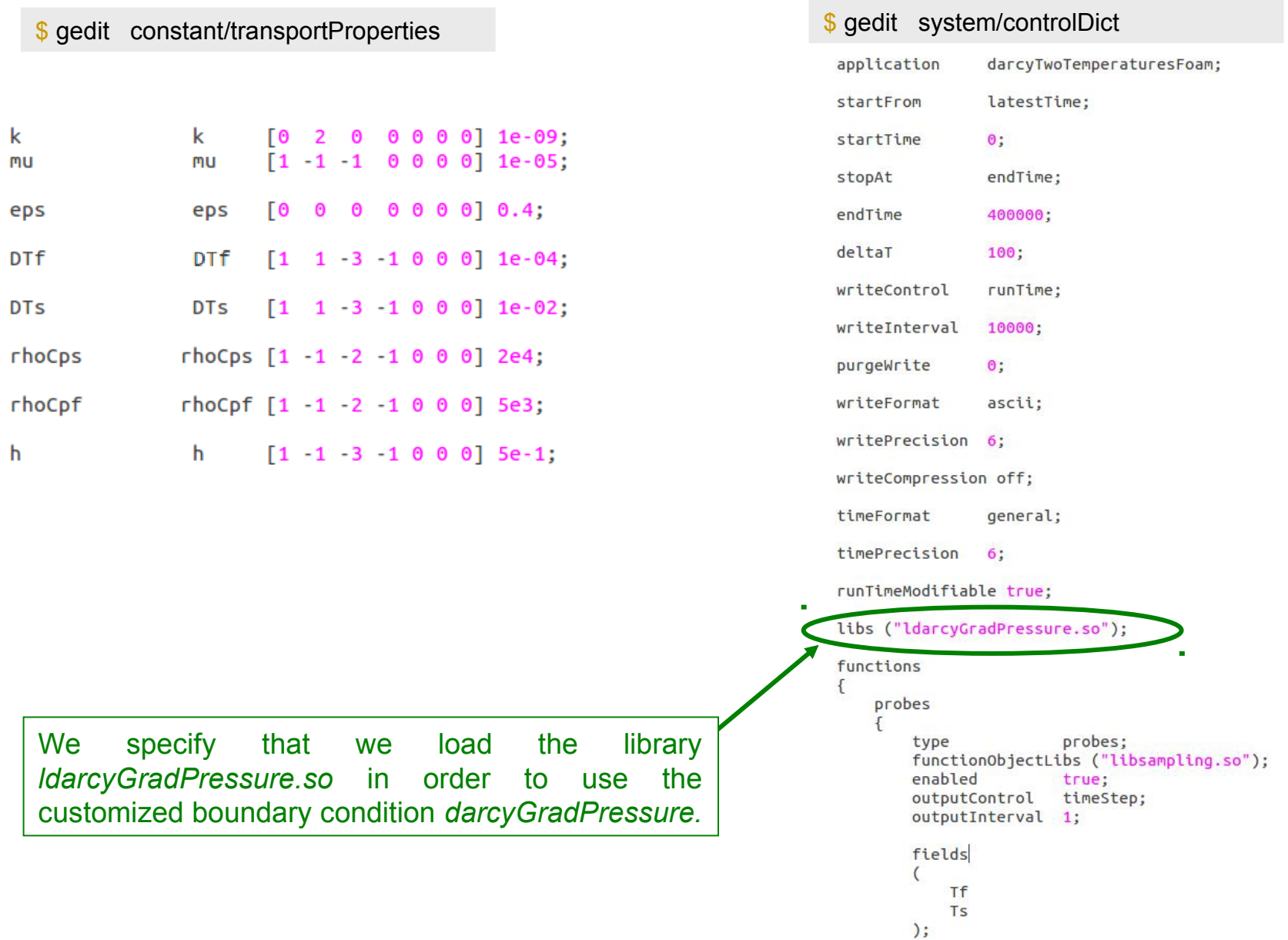

# #11 - Two-equations model (5g/6)

```
$ gedit system/fvSolution
solvers
\mathcal{F}p
     \overline{f}solver
                                PCG;
           preconditioner
                                DIC;
           tolerance
                                1e-06;
           relTol
                                Θ;
     \mathcal{F}Ts
     \{solver
                                PCG;
           preconditioner
                                DIC;
           tolerance
                                1e - 06;
           relTol
                                \Theta;
     \mathcal{F}Tf
     \left\{ \right.solver
                                PBiCG;
           preconditioner
                                DILU;
           tolerance
                                1e - 06;
           relTol
                                Θ;
     \mathcal{F}}
SIMPLE
\{nNonOrthogonalCorrectors 2;
}
```

```
$ gedit system/fvSchemes
ddtSchemes
\mathcal{L}Euler;
    default
gradSchemes
\overline{f}default
                       Gauss linear:
    qrad(p)Gauss linear:
divSchemes
    default
                       none:
    div(\phi h\mathfrak{i},Tf)Gauss vanLeer:
laplacianSchemes
\overline{f}default
                       none:
    laplacian((k|mu).p) Gauss linear corrected;
    laplacian(DT.T) Gauss linear corrected;
\mathcal{F}interpolationSchemes
                       linear;
    default
snGradSchemes
    default
                       corrected:
fluxRequired
    p;
```
## **#11 - Two-equations model (6/6)**

 $\gamma$  We start the simulation:  $\frac{1}{\gamma}$  darcyTwoTemperaturesFoam

We then post-treat the evolution *Ts* and *Tf* with time for the 3 probes

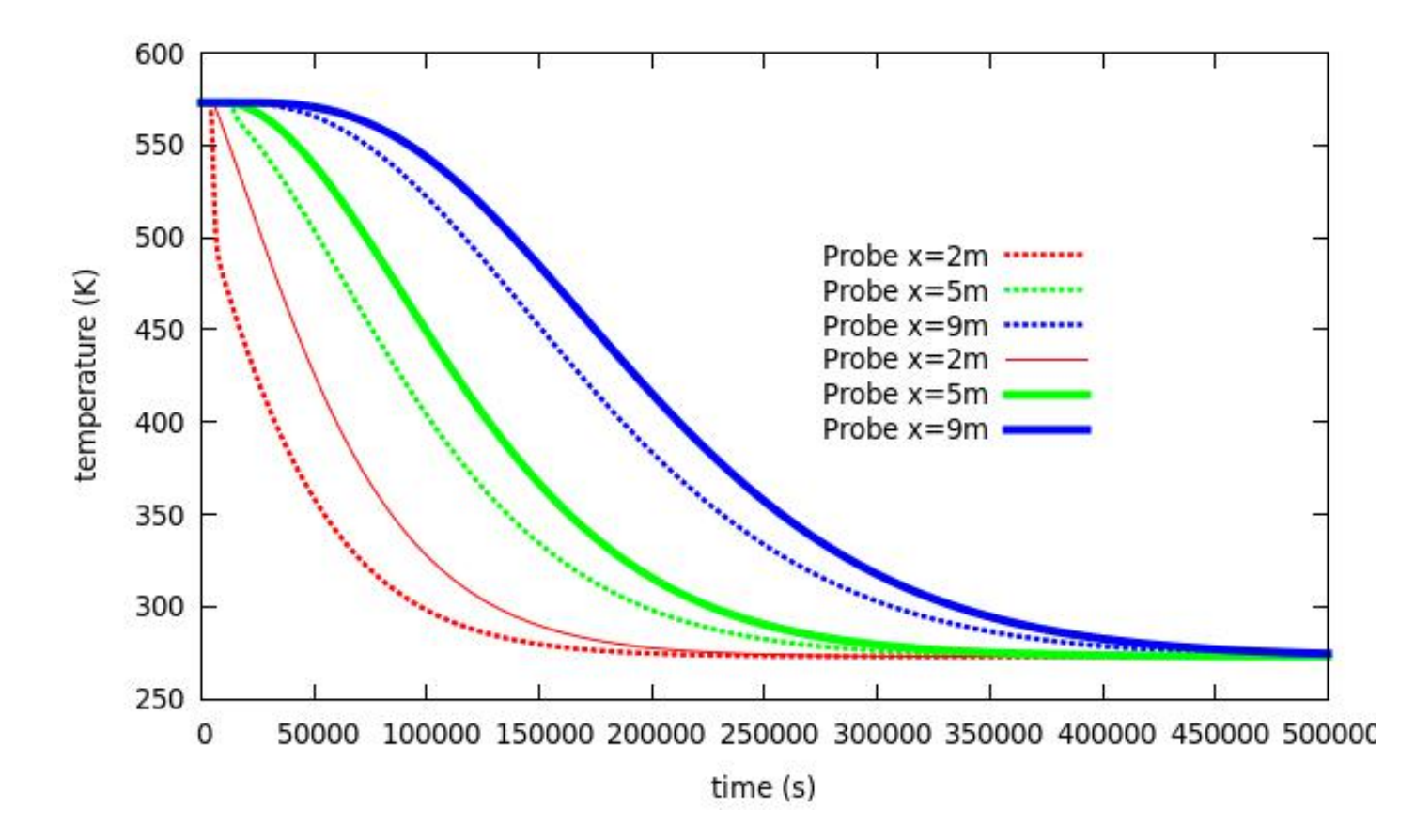

cyprien.soulaine@gmail.com 148 Exo11Bis: Change the exchange coefficient value and re-do the simulation. For large values, we recover the solution of #9.

## *Navier-Stokes with icoFoam* **(1/5)**

Navier-Stokes equations are made of a continuity equation and a momentum  $\mathbf{v}$ equation

$$
\nabla \mathbf{.} \mathbf{U} = 0 \tag{1}
$$
\n
$$
\frac{\partial \mathbf{U}}{\partial t} + \nabla \mathbf{.} \mathbf{U} \mathbf{U} = -\nabla p + \nabla \mathbf{.} \nu \nabla \mathbf{U} \tag{2}
$$

We look for *(U,p)* solution of this problem. How can we solve this problem in a  $\mathbf{z}$ segregated manner ? (one equation after the other) ?

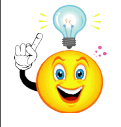

- First, we derive a pressure equation combining (1) and (2),
- Then, we use a predictor/corrector strategy to solve this system (ex : PISO for transient solutions, SIMPLE for steady-state simulations, PIMPLE which is a mix of these two algorithms allows larger time steps),
- In this section, we learn how to solve NS with the PISO algorithm implemented in *icoFoam*

*(1)*

#### *Navier-Stokes with icoFoam* **(2a/5)**

With the finite volume method in OpenFOAM®, the advection velocity in the divergence operator is defined at the cell faces (*phi*). Since the fluid density is constant, the solved pressure is in fact the actual pressure divided by rho:

$$
\frac{\partial \mathbf{U}}{\partial t} + \nabla \cdot \phi \mathbf{U} - \nabla \cdot \mathbf{V} \nabla \mathbf{U} = -\nabla p
$$

8 To derive a pressure equation, we write the former equation is a semi-discretized formulation :

$$
\mathcal{V}\frac{\mathbf{U}_{P}^{n+1}-\mathbf{U}_{P}^{n}}{\delta t}=\underbrace{\left(a_{P}^{'}\mathbf{U}_{P}^{n+1}+\sum_{NP}a_{NP}^{'}\mathbf{U}_{NP}^{n+1}\right)}_{\text{Discretization of the convective and the diffusive terms.}}\nabla p
$$

It can be recast into

$$
\underbrace{\left(\frac{\mathcal{V}}{\delta t} + a_P^{'}\right)}_{\text{AP}} \mathbf{U}_P^{n+1} = \underbrace{\sum_{NP} a'_{NP} \mathbf{U}_N^{n+1}}_{\text{AP}} + \frac{\mathcal{V}}{\delta t} \mathbf{U}_P^n - \nabla p
$$

cyprien.soulaine@gmail.com 150

## *Navier-Stokes with icoFoam* **(2b/5)**

Or,

Or,  $a_P$ **U** $_P$  = **H**(**U**) –  $\nabla p$ Contains the off-diagonal coefficients and the source Diagonal coefficients of the terms (body forces + half of the discretization of the matrix for the velocity U transient term)

 $\mathbf{U}_P = \frac{\mathbf{H}(\mathbf{U})}{a_P} - \frac{1}{a_P} \nabla p$ 

Combining this equation with continuity equation leads to the pressure equation:

$$
\nabla. \left(\frac{1}{a_P} \nabla p\right) = \nabla. \left(\frac{\mathsf{H}(\mathbf{U})}{a_P}\right)
$$

In this equation,  $a_P$  et  $H(U)$  are evaluated from the velocity field of the previous iteration or previous time step.

## *Navier-Stokes with icoFoam* **(3/5)**

\$ sol

\$ cd incompressible/icoFoam

\$ gedit icoFoam.C

#### *1* Beginning of the time loop

```
Info<< "\nStarting time loop\n" << endl;
while (runTime.log())Info<< "Time = " << runTime.timeName() << nl << endl;
```
#include "CourantNo.H"

*2* U\* is predicted solving implicitly the momentum equation (matrix UEqn) with the pressure of the previous time step

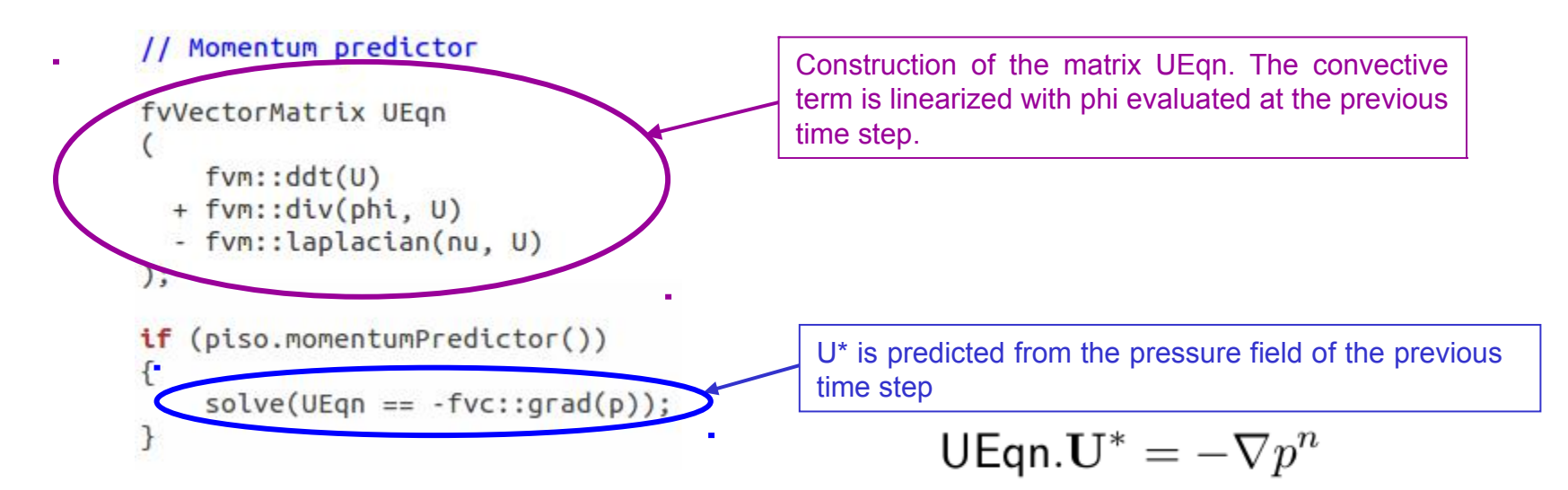

## *Navier-Stokes with icoFoam* **(4a/5)**

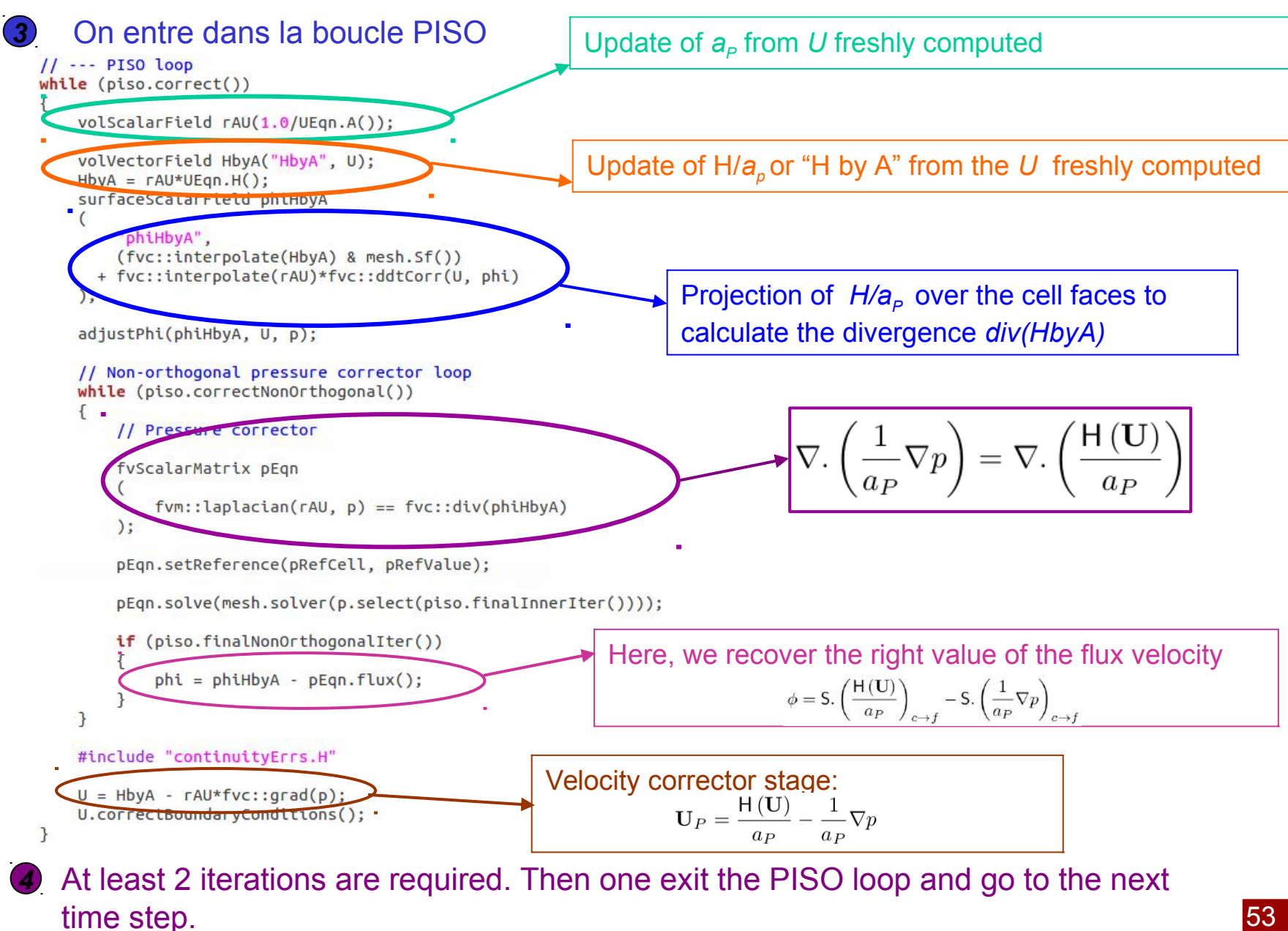

#### *Navier-Stokes with icoFoam* **(4b/5)**

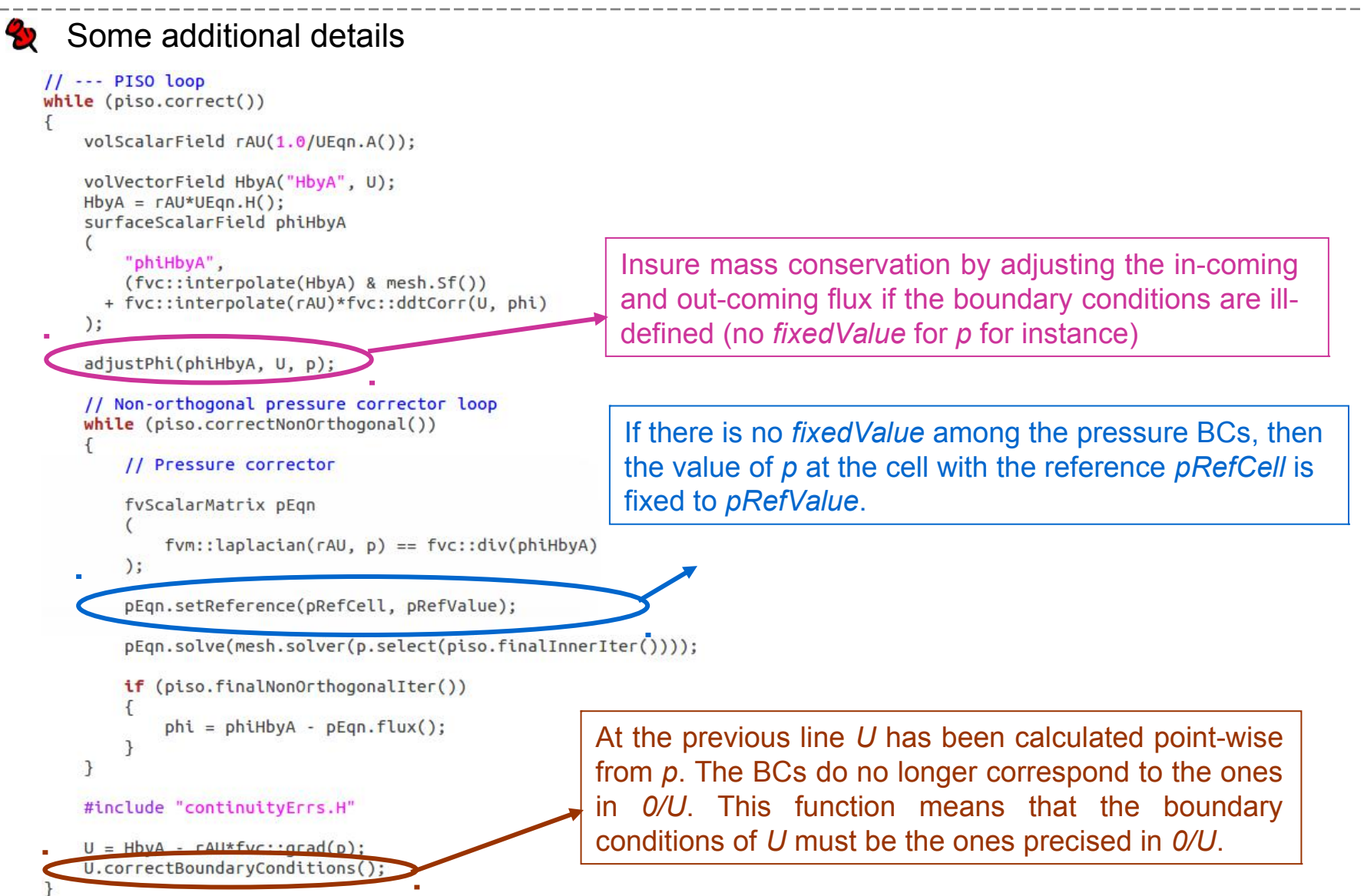

## *Navier-Stokes with icoFoam* **(5/5)**

#### Some variation (exercise):

• Write a PISO algorithm with the actual pressure  $\nabla \cdot \mathbf{U} = 0$ 

$$
\frac{\partial \mathbf{U}}{\partial t} + \nabla \mathbf{U} \mathbf{U} = -\frac{1}{\rho} \nabla p + \nabla \mathbf{U} \nabla \mathbf{U}
$$

• Write a PISO algorithm with a body source term :

$$
\nabla.\mathbf{U}=0
$$

$$
\frac{\partial \mathbf{U}}{\partial t} + \nabla.\mathbf{U}\mathbf{U} = -\frac{1}{\rho}\nabla p + \mathbf{g} + \nabla.\nu \nabla \mathbf{U}
$$

• Write a PISO algorithm with a mass source term:

$$
\nabla.\mathbf{U} = \Gamma
$$

$$
\frac{\partial \mathbf{U}}{\partial t} + \nabla.\mathbf{U}\mathbf{U} = -\frac{1}{\rho}\nabla p + \nabla.\nu\nabla\mathbf{U}
$$

• Write a PISO algorithm for a Darcy-Brinkman system:

$$
\nabla \mathbf{U} = 0
$$

$$
\frac{\partial \mathbf{U}}{\partial t} + \nabla \mathbf{U} \mathbf{U} = -\frac{1}{\rho} \nabla p + \nabla \mathbf{U} \nabla \mathbf{U} - \nu k^{-1} \mathbf{U}
$$

#### Bibliography:

- *Solution of the Implicitly Discretised Fluid Flow Equations by Operator-Splitting*, Issa, 1985
- *Numerical Heat Transfer and Fluid Flow*, Patankar, 1980
- *Computational Methods for Fluid Dynamics*, Ferziger and Peric, 2002
- *Micro-continuum approach for pore-scale simulation of subsurface processes, Soulaine and Tchelepi, 2016*
- *A PISO-like algorithm to simulate superfluid helium flow with the two-fluid model, Soulaine et al., 2016*